# **Serviceanleitung**

# **Regelgeräte Logamatic 4121, 4122 und 4126**

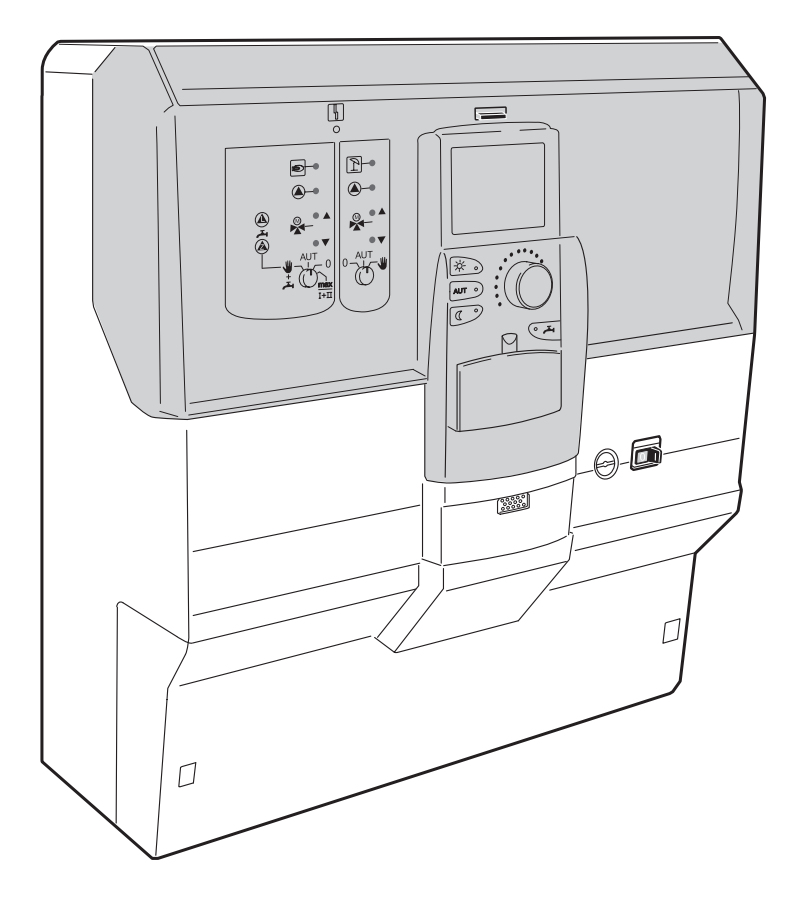

**Bitte vor Inbetriebnahme und Servicearbeiten sorgfältig lesen**

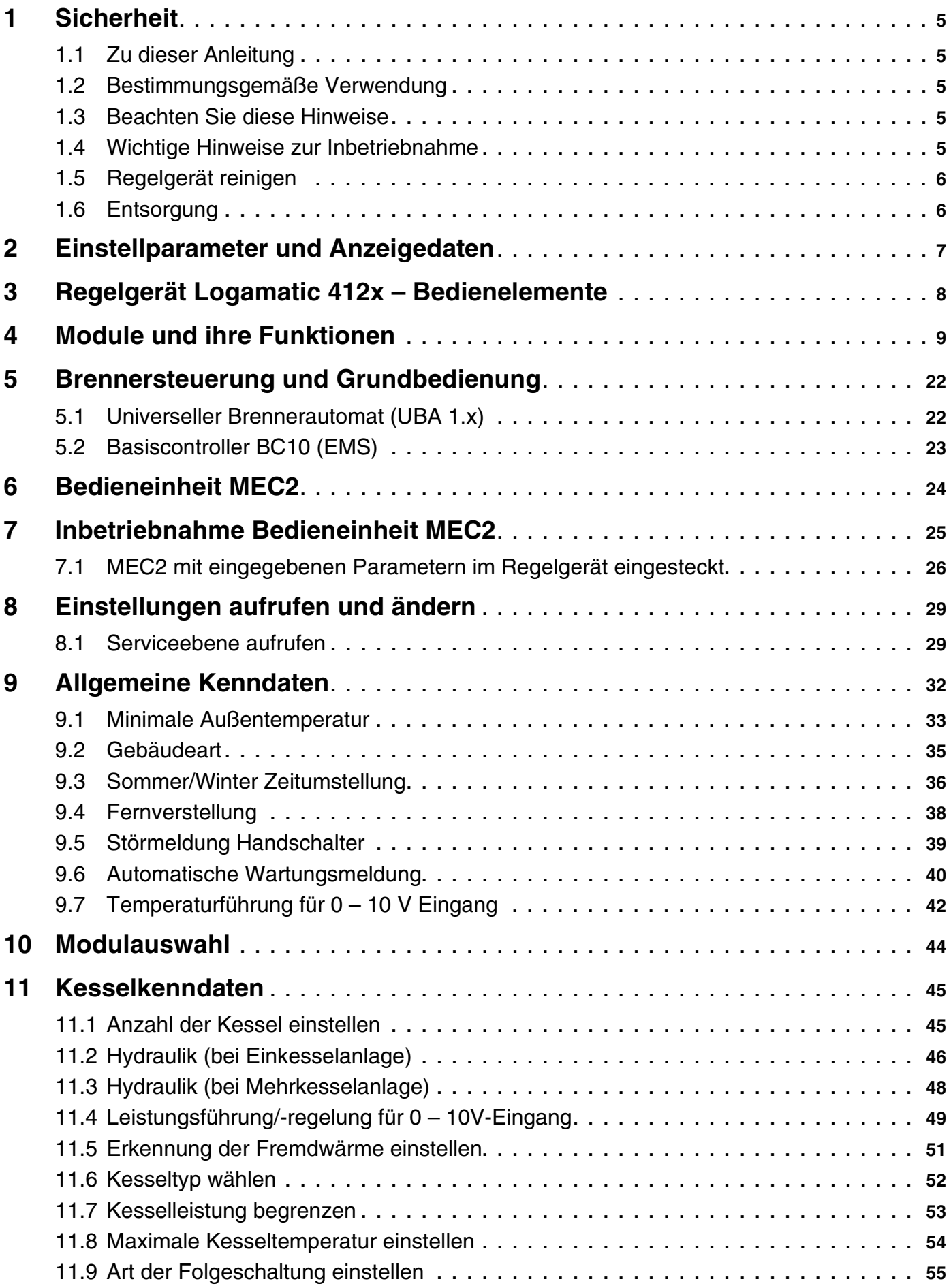

# **Buderus**

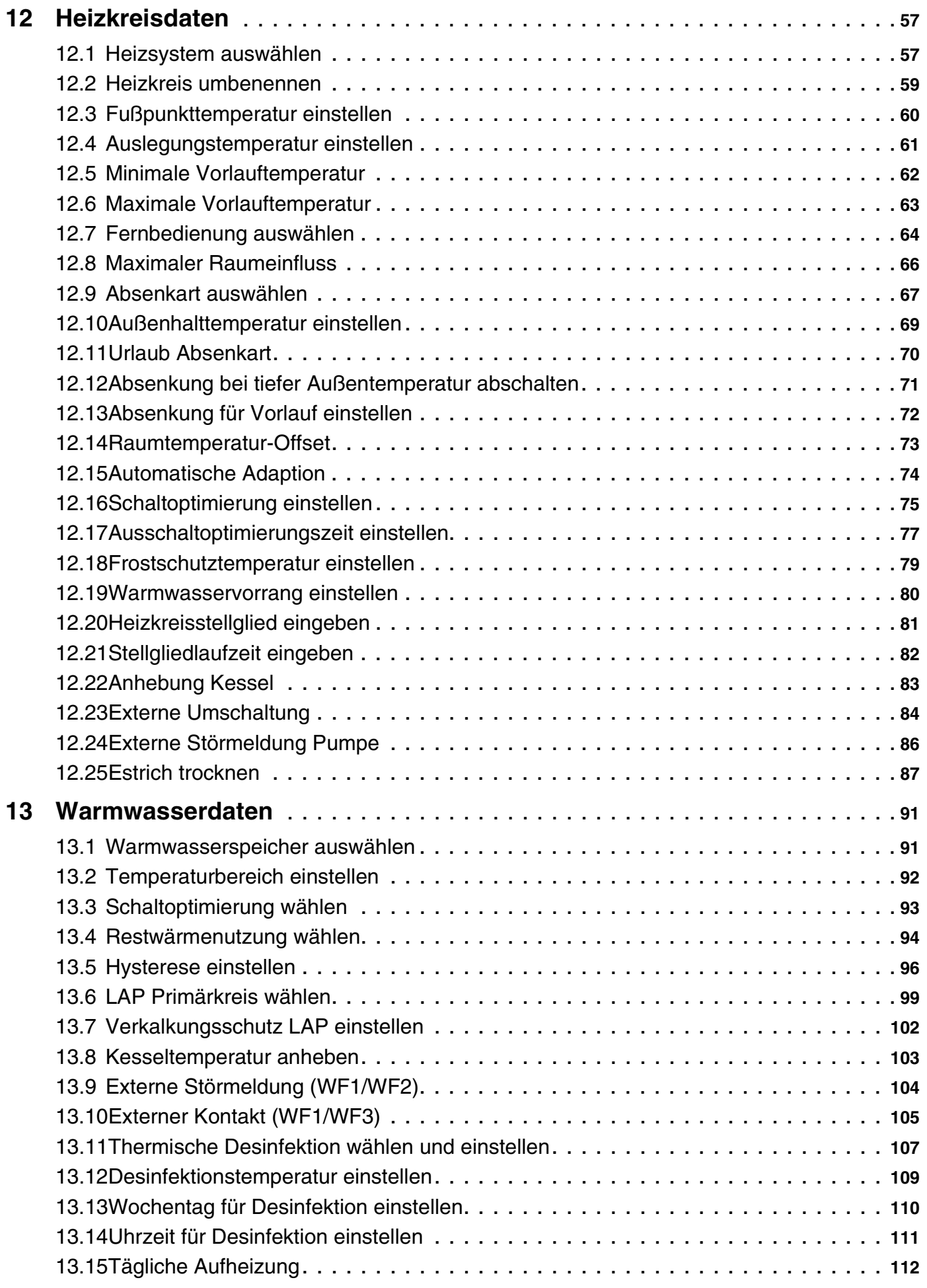

3

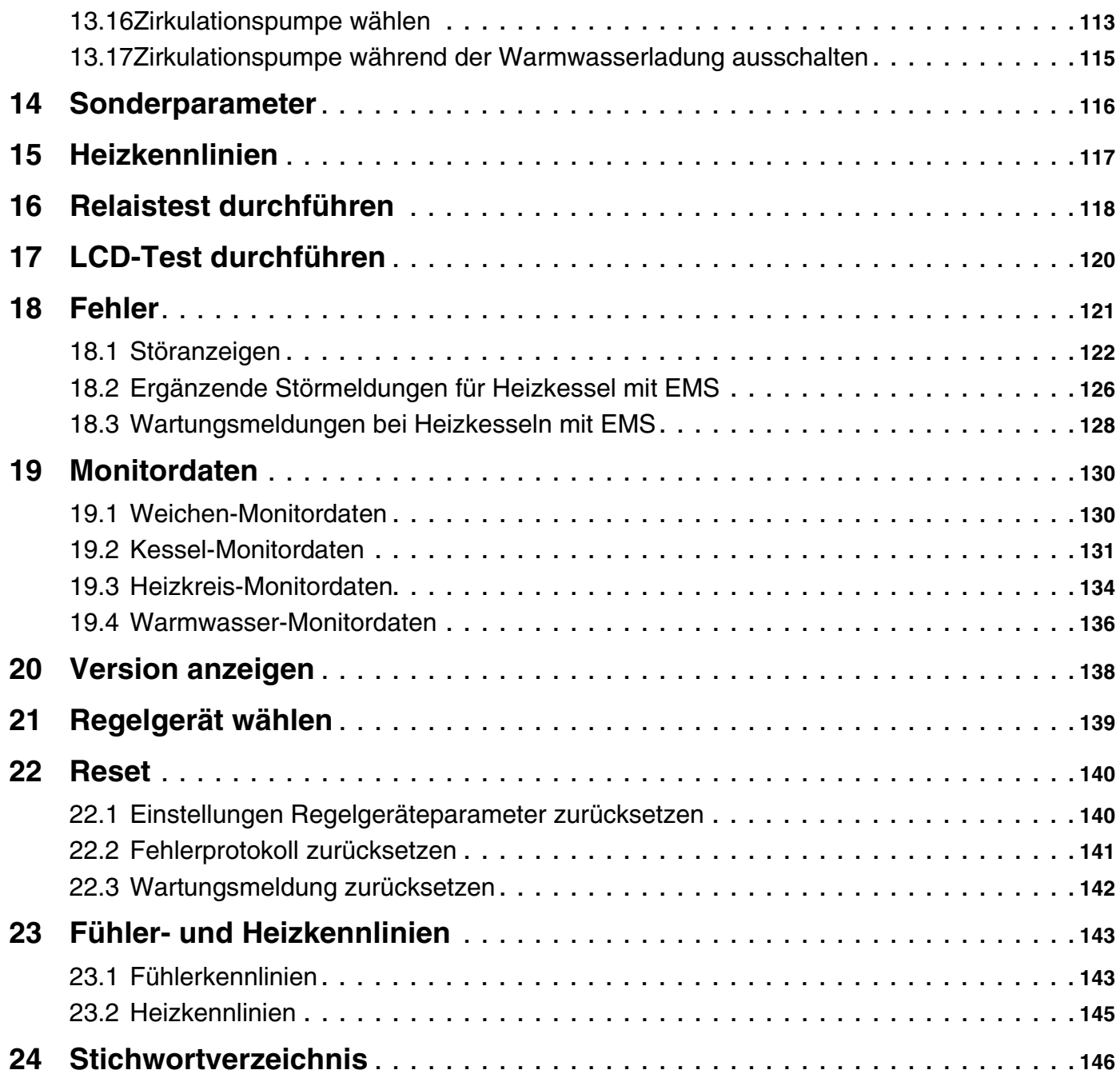

**Buderus** 

# <span id="page-4-0"></span>**1 Sicherheit**

# <span id="page-4-1"></span>**1.1 Zu dieser Anleitung**

Die vorliegende Serviceanleitung enthält wichtige Informationen zur sicheren und sachgerechten Inbetriebnahme und Servicearbeiten der Regelgeräte Logamatic 4121, 4122 und 4126.

Die Serviceanleitung richtet sich an den Fachhandwerker, der – aufgrund seiner fachlichen Ausbildung und Erfahrung – Kenntnisse im Umgang mit Heizungsanlagen sowie Wasserinstallationen hat. Führen Sie die Servicearbeiten nur dann selber aus, wenn Sie über diese Fachkenntnisse verfügen.

Erklären Sie dem Kunden Wirkungsweise und Bedienung des Gerätes.

# <span id="page-4-2"></span>**1.2 Bestimmungsgemäße Verwendung**

Die Regelgeräte Logamatic 4121, 4122 und 4126 dienen nur dazu, Heizungsanlagen in Ein- und Mehrfamilienhäusern zu regeln und zu kontrollieren.

# <span id="page-4-3"></span>**1.3 Beachten Sie diese Hinweise**

- Betreiben Sie die Regelgeräte nur bestimmungsgemäß und in einwandfreiem Zustand.
- Lesen Sie vor Beginn der Arbeiten am Regelgerät diese Serviceanleitung sorgfältig durch.

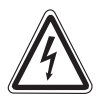

### **LEBENSGEFAHR**

durch elektrischen Strom.

- 
- **WARNUNG!** Achten Sie darauf, dass alle Elektroarbeiten nur von autorisierten Fachkräften ausgeführt werden.
	- Bevor Sie das Regelgerät öffnen: Regelgerät allpolig stromlos schalten und gegen unbeabsichtigtes Wiedereinschalten sichern.

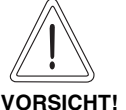

### **ANLAGENSCHADEN**

durch Frost.

Wenn die Heizungsanlage nicht in Betrieb ist, kann sie bei Frost einfrieren.

Schützen Sie die Heizungsanlage vor dem Einfrieren, indem Sie ggf. die Heizungs- und Trinkwasserleitungen am tiefsten Punkt entleeren.

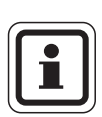

### **ANWENDERHINWEIS**

Achten Sie darauf, dass eine Trennvorrichtung zur allpoligen Abschaltung vom Stromnetz vorhanden ist. Falls keine Trennvorrichtung vorhanden ist, müssen Sie eine einbauen.

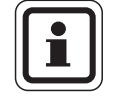

### **ANWENDERHINWEIS**

Verwenden Sie nur Original-Ersatzteile von Buderus. Für Schäden, die durch nicht von Buderus gelieferte Ersatzteile entstehen, kann Buderus keine Haftung übernehmen.

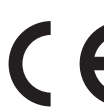

Das Gerät entspricht den grundlegenden Anforderungen der zutreffenden europäischen Richtlinien.

Die Konformität wurde nachgewiesen. Die entsprechenden Unterlagen und das Original der Konformitätserklärung sind beim Hersteller hinterlegt.

# <span id="page-4-4"></span>**1.4 Wichtige Hinweise zur Inbetriebnahme**

- Prüfen Sie vor dem Einschalten des Regelgerätes, ob die Handschalter auf dem Regelgerät und den Funktionsmodulen auf "AUT" stehen.
- Zur Information des Anlagenbetreibers gibt es in der Bedienungsanleitung des Regelgerätes ein Einstellprotokoll. Tragen Sie dort unbedingt die bei der Inbetriebnahme vorgenommenen Einstellungen sowie die Zuordnung der Heizkreise handschriftlich ein.

**Einschalten:** Schalten Sie erst das Regelgerät ein, dann den Heizkessel.

**Ausschalten:** Schalten Sie erst den Heizkessel ab, dann das Regelgerät.

Achten Sie darauf, dass die Wärmeabnahme erfolgt, da sonst der Heizkessel abschaltet und anschließend auf Störung geht.

# <span id="page-5-0"></span>**1.5 Regelgerät reinigen**

Reinigen Sie das Regelgerät nur mit einem feuchten  $\bullet$ Tuch.

### <span id="page-5-1"></span>**1.6 Entsorgung**

- Entsorgen Sie die Verpackung des Regelgerätes umweltgerecht.
- Ein Regelgerät, das ausgetauscht werden soll, ist durch eine autorisierte Stelle umweltgerecht zu entsorgen. Achten Sie bei der Entsorgung darauf, dass Sie die Lithiumbatterie, die sich auf dem Modul CM431 befindet, aus dem Regelgerät herausnehmen und getrennt entsorgen.

# <span id="page-6-0"></span>**2 Einstellparameter und Anzeigedaten**

Einige Auswahlpunkte werden nur in Abhängigkeit der vorhandenen Module und der vorhergehenden Einstellungen angezeigt.

| Allg. Kenndaten                           | Heizkreis 2 siehe Heizkreis 1       |
|-------------------------------------------|-------------------------------------|
| Minimale Außentemperatur                  | Warmwasser                          |
| Gebäudeart                                | - Warmwasser                        |
| Sommer-/Winter Zeitumstellung             | - Bereich bis                       |
| Fernverstellung                           | - Schaltoptimierung                 |
| Störmeldung Handschalter                  | - Restwärmenutzung                  |
| Automatische Wartungsmeldung              | - Hysterese                         |
| - Temperaturführung 0 V                   | - Ausschalthysterese                |
| - Temperaturführung 10 V                  | - Einschalthysterese                |
| <b>Modulauswahl</b>                       | - LAP Primärkreis                   |
| - Platz A                                 | - Verkalkschutz ab                  |
| Platz 1                                   | – Kesselanhebung                    |
| L Platz 2                                 | - Externe Störmeldung WF1/2         |
| Kesselkenndaten                           | - Externer Kontakt WF1/3            |
| <b>Anzahl Kessel</b>                      | - Thermische Desinfektion           |
| Hydraulik                                 | - Temperatur Desinfektion           |
| - Leistungsführung 0 V                    | - Wochentag Desinfektion            |
| - Leistungsführung 10 V                   | - Uhrzeit Desinfektion              |
| Erkennung Fremdwärme                      | - tägliche Aufheizung               |
|                                           | - Zirkulation                       |
| Kesseltyp<br><b>Kesselleistung</b>        | - Zirkulation pro Stunde            |
| Maximale Kesseltemperatur                 | - Zirkulation aus bei WW-Ladung     |
|                                           |                                     |
| Folgeschaltung<br>Heizkreis1              | Sonderparameter<br>Heizkennlinien   |
|                                           |                                     |
| Heizsystem                                | - Heizkreis 1<br>└ Heizkreis 2      |
| Name Heizkreis<br>- Fußpunkttemperatur    | Relaistest                          |
|                                           |                                     |
| Auslegungstemperatur                      | — Heizkreis 1                       |
| Minimale Vorlauftemperatur                | - Heizkreis 2                       |
| Maximale Vorlauftemperatur                | – Warmwasser<br>L KSE               |
| Fernbedienung                             | - LCD-Test                          |
| <b>Maximaler Raumfluss</b><br>Absenkart   | - Fehler                            |
| Außenhalt ab                              | <b>Monitor</b>                      |
|                                           |                                     |
| Urlaub Absenkart                          | - Hydraulische Weiche<br>– Kessel 1 |
| keine Absenkung unter<br>Vorlaufabsenkung | - Heizkreis 1                       |
|                                           | - Heizkreis 2                       |
| Raumtemperatur Offset                     | - Warmwasser                        |
| Automatische Adaption                     | <b>Version</b>                      |
| Schaltoptimierung                         |                                     |
| Frostschutz ab                            | Regelgerät<br>Reset                 |
| Warmwasservorrang<br>Stellglied           | - Einstellungen Regelgerät          |
|                                           | - Fehlerprotokoll                   |
| Stellgliedlaufzeit<br>Anhebung Kessel     | - Wärmemenge                        |
| Extern Tag/Nacht/Aut                      | L Wartungsmeldung                   |
| Externe Störmeldung Pumpe                 |                                     |
| Estrich trocknen                          |                                     |
| Estrich-Temperaturanstieg                 |                                     |
| Estrich-Aufheizzeit                       |                                     |
| Estrich-Maximaltemperatur                 |                                     |
| Estrich-Haltezeit                         |                                     |
| Estrich-Absenktemperatur                  |                                     |
| Estrich-Absenkzeit                        |                                     |
|                                           |                                     |
|                                           |                                     |
|                                           |                                     |
|                                           |                                     |
|                                           |                                     |
|                                           |                                     |

*Abb. 1 Einstellparameter und Anzeigedaten*

7

# <span id="page-7-0"></span>**3 Regelgerät Logamatic 412x – Bedienelemente**

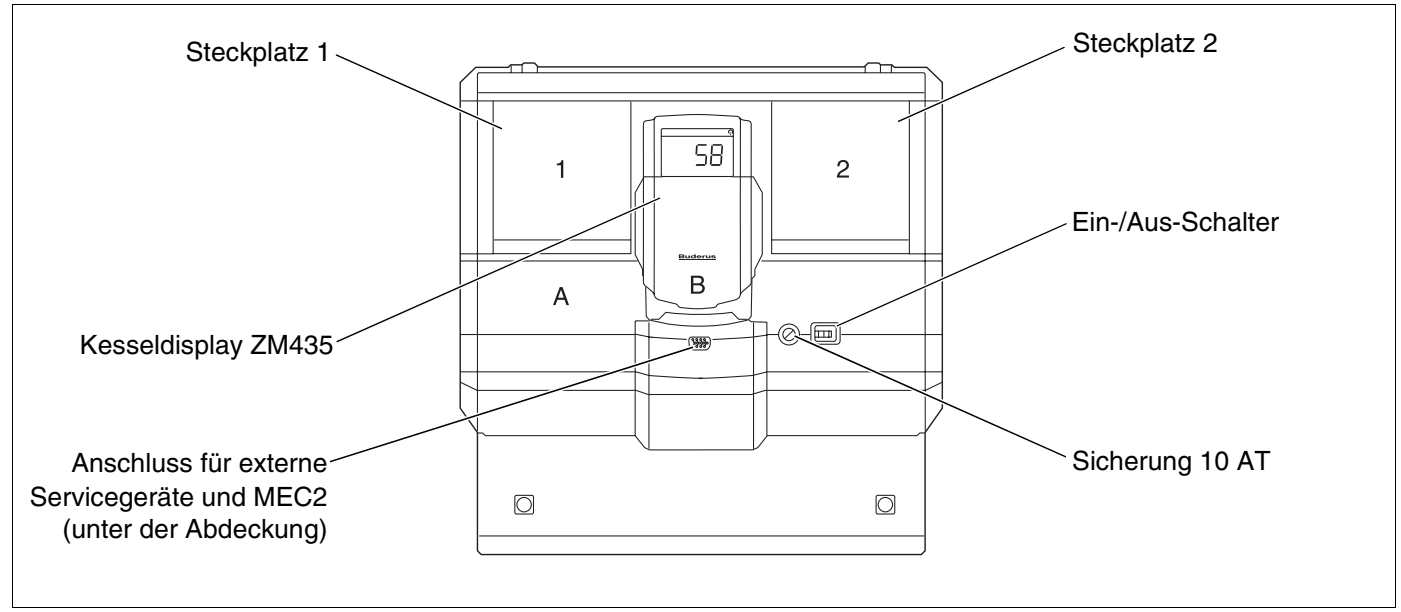

*Abb. 2 Bedienelemente (Beispiel Logamatic 4122)*

### **ANWENDERHINWEIS**

Das Regelgerät Logamatic 4122 ist auch mit der Bedieneinheit MEC2 lieferbar.

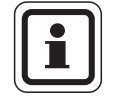

#### **ANWENDERHINWEIS**

Auf dem Kesseldisplay wird die Anlagenvorlauftemperatur angezeigt.

# **Beispiel für Modulbestückung**

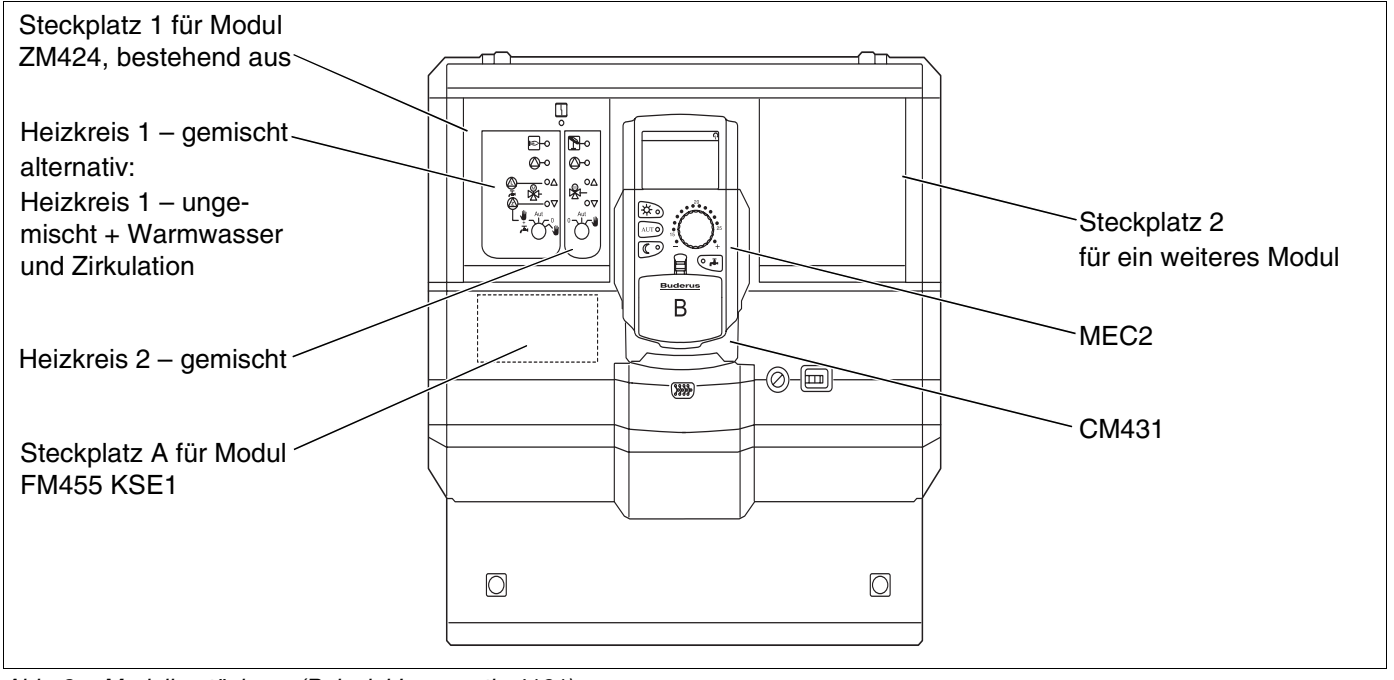

*Abb. 3 Modulbestückung (Beispiel Logamatic 4121)*

# <span id="page-8-0"></span>**4 Module und ihre Funktionen**

Hier sind alle Module aufgeführt, mit denen die Regelgeräte Logamatic 41xx ausgestattet sind bzw. ausgestattet werden können.

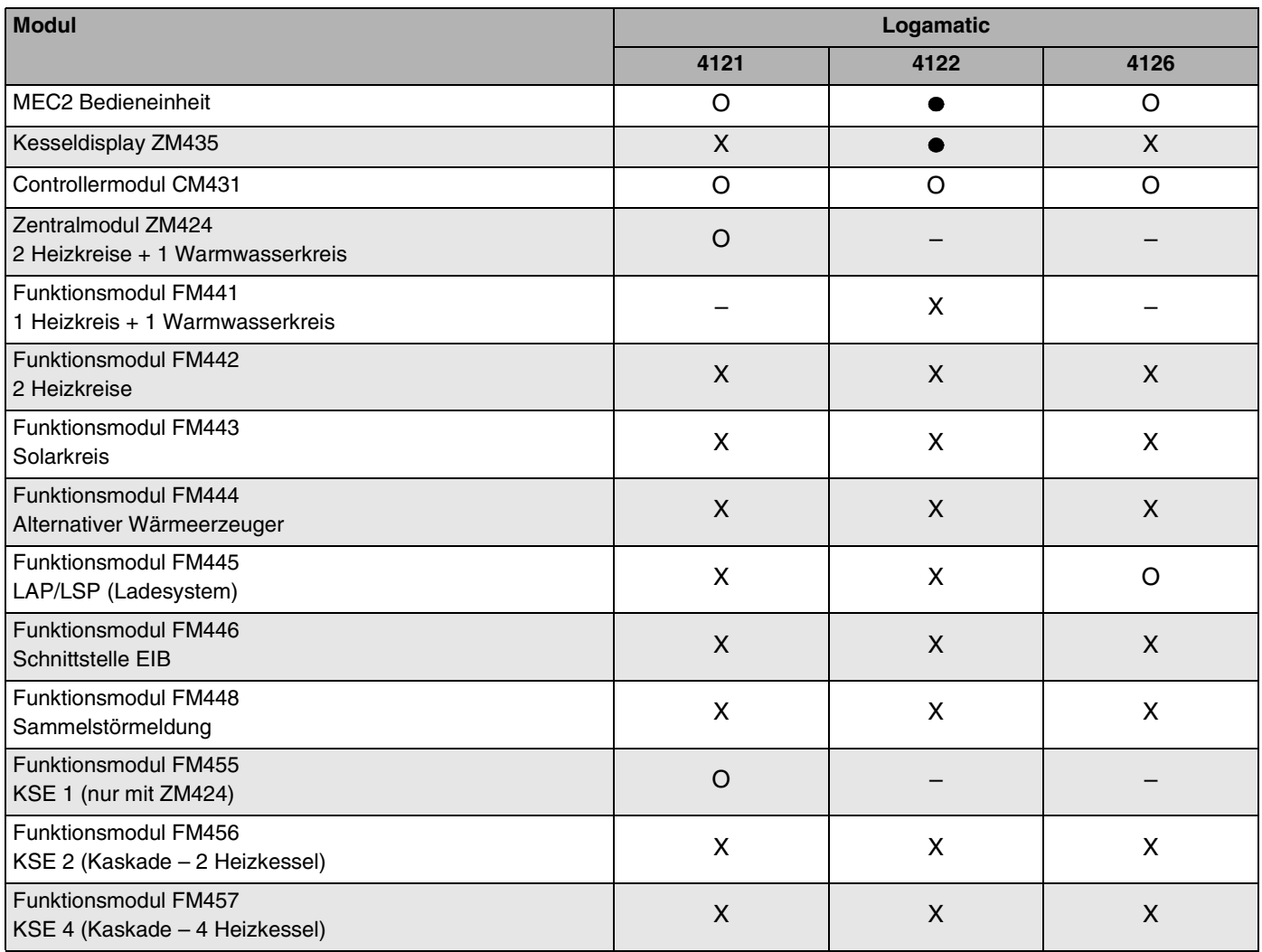

*Tab. 1 Module und ihre Funktionen*

- O = Grundausstattung
- = Je nach Ausführung Bedieneinheit MEC2 oder Kesseldisplay ZM435 als Grundausstattung möglich.
- X = Zusatzausstattung
- = Kombination nicht möglich

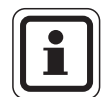

#### **ANWENDERHINWEIS**

Die Menüs, die im Display der Bedieneinheit MEC2 angezeigt werden, hängen davon ab, welche Module eingesteckt sind und welche Einstellungen vorgenommen wurden.

Auf den folgenden Seiten finden Sie Informationen zu den wichtigsten Modulen, die Sie einsetzen können.

Speziell die Module FM443, FM444, FM446 und FM448 werden separat in den technischen Modulunterlagen beschrieben.

# **Modul CM431**

#### **Regelgeräte-Adresse einstellen**

Die Adresseneinstellung befindet sich beim Logamatic Regelgerät auf dem Modul CM431 hinter dem MEC2.

- $\bullet$  MEC2 abnehmen.
- Mit einem Schraubendreher die Adressenzahl einstellen. Jede Adresse darf nur einmal eingestellt werden. Bei Doppelbelegung einer Adresseneinstellung erscheint eine Fehlermeldung.
- **–** 1 Regelgerät Einstellung: Werkseinstellung = Adresse 0
- **–** 2 Regelgeräte Einstellung Regelgerät 1: Adresse 1 Im Regelgerät 1 (Master) muss das Modul ZM424 bzw. FM456/FM457 eingebaut sein. Einstellung Regelgerät 2: Adresse 2 (Unterstation)
- 3 Regelgeräte Einstellung Regelgerät 1: Adresse 1 Im Regelgerät 1 muss das Modul ZM424 bzw. FM456/FM457 eingebaut sein (Master). Einstellung Regelgerät 2: Adresse 2 (Unterstation) Einstellung Regelgerät 3: Adresse 3 (Unterstation)
- **–** Maximale Einstellmöglichkeit: 15 Adressen

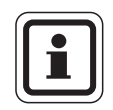

#### **ANWENDERHINWEIS**

Der Kessel muss von dem Regelgerät mit der Adresse 1 angesteuert werden.

#### **Hinweise zu Regelgeräten im ECOCAN-Bus-Verbund**

Wenn mehrere Regelgeräte im Verbund über ECOCAN-Bus betrieben werden, gibt es immer nur ein Master-Regelgerät (Führungs-Regelgerät). Alle anderen Regelgeräte im Verbund sind Slaves.

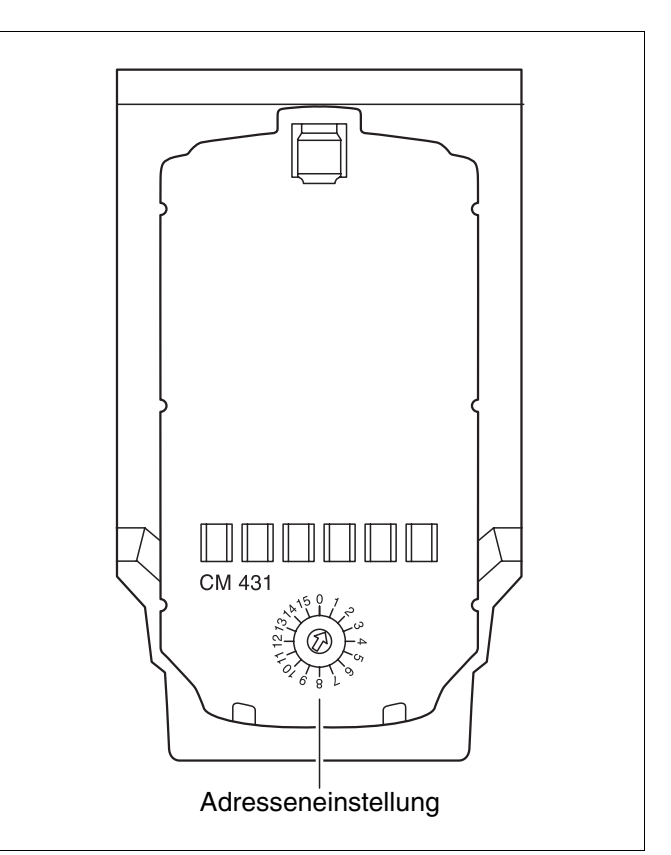

*Abb. 4 Einstellung der Adresse*

# **Buderus**

#### **Master (Führungs-Regelgerät)**

Das Master-Regelgerät übernimmt immer die Kesselansteuerung, also erhält dieses Regelgerät immer die Kesselmodule (ZM424, FM455, FM456 oder FM457).

Der Master erhält die Regelgeräteadresse 1.

Am Master-Regelgerät ist immer der Außenfühler anzuschließen. Die Aufgabe des Master-Regelgerätes ist die ECOCAN-Bus-Überwachung. Es erkennt, wenn z. B. eine Doppeladressierung erfolgt. Das Master-Regelgerät sammelt die Sollwerte aller Regelgeräte des Verbundes und bildet den Gesamt-Sollwert.

#### **Slaves (untergeordnete Regelgeräte)**

Alle anderen Regelgeräte im ECOCAN-Bus-Verbund sind Slaves (untergeordnete Regelgeräte). Sie dürfen nie die Adresse 1 haben. Die Slave-Regelgeräte müssen unterschiedliche Adressen > 1 haben.

Jede Adresse darf nur einmal vergeben werden.

#### **Abschlusswiderstand bei der Verbindung von mehreren Regelgeräten**

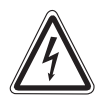

#### **VORSICHT Hochspannung!**

**WARNUNG!** Schalten Sie das Regelgerät über den Heizungsnotschalter oder über die Haussicherung spannungslos.

Um zwischen mehreren Regelgeräten eine störungsfreie Datenübertragung sicherzustellen, muss der Abschlusswiderstand bei den beiden Regelgeräten eingelegt werden, die am weitesten voneinander entfernt sind.

Bei mehreren Regelgeräten muss der Abschlusswiderstand in die beiden äußeren Regelgeräte eingelegt werden.

Der Abschlusswiderstand befindet sich auf der Rückseite des Netzmoduls NM482 und wird mit einem Hakenschalter eingeschaltet.

Die Werkseinstellung ist:

Hakenschalter S1 offen = Widerstand nicht eingelegt.

Beispiel für Abschlusswiderstand bei Unterstationen

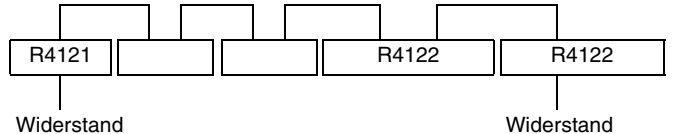

einlegen (Master)

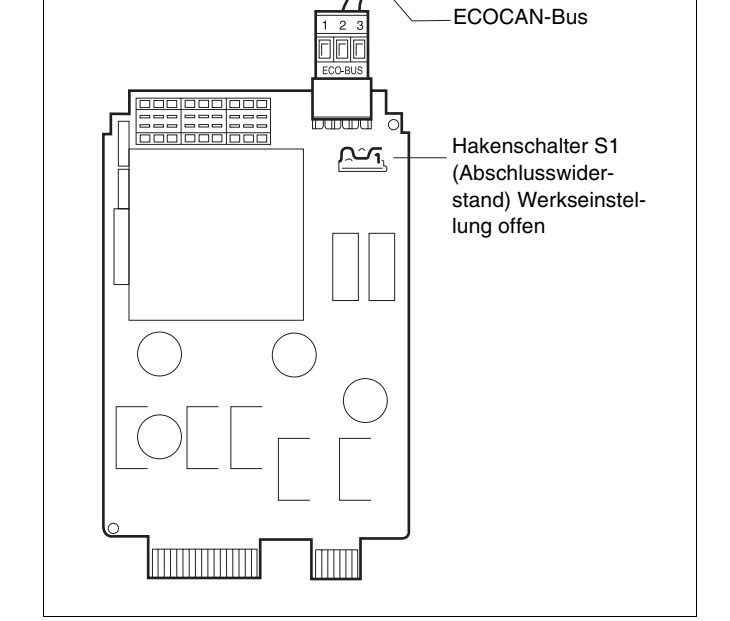

*Abb. 5 Einstellung des Abschlusswiderstandes*

Änderungen aufgrund technischer Verbesserungen vorbehalten!

11

Serviceanleitung Regelgeräte Logamatic 4121, 4122 und 4126 • Ausgabe 01/2006

einlegen

# **Zentralmodul ZM424**

Das Modul ZM424 gehört zusammen mit dem Modul FM455 zur Grundausstattung des Regelgerätes **Logamatic 4121.**

Das Modul ZM424 muss immer im linken Steckplatz 1 stecken. Das Modul FM455 steckt immer unterhalb des ZM424 im Steckplatz A.

Die Handschalter auf dem Modul haben nur Serviceund Wartungsfunktionen und wirken ausschließlich auf die 230 V-Ausgänge.

Befinden sich die Handschalter nicht in Automatikstellung, erfolgt in der Bedieneinheit MEC2 die entsprechende Meldung und die Anzeige  $\frac{1}{2}$  Störung leuchtet.

Benutzen Sie die Handschalter nicht zum Abschalten der Anlage bei vorübergehender Abwesenheit.

Zu diesem Zweck benutzen Sie bitte die Urlaubsfunktion (siehe Bedienungsanleitung Logamatic 4121, 4122 und 4126).

Die Regelfunktionen laufen während des Handbetriebes weiter.

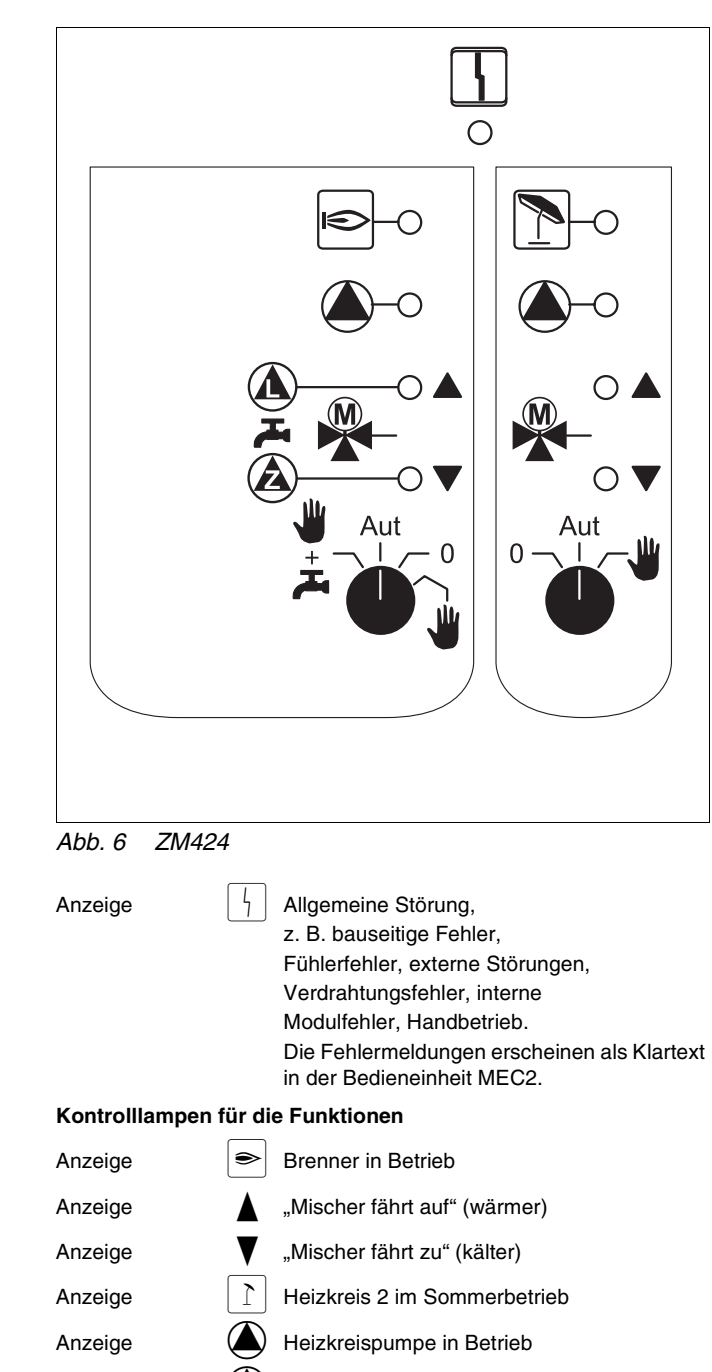

Anzeige  $\left( \bigwedge \right)$  Speicherladepumpe in Betrieb

Anzeige  $\left(\bigwedge\right)$  Zirkulationspumpe in Betrieb

# **Buderus**

# **Heizkreis- und Warmwasserfunktion**

#### **Handschalter Heizkreis und Warmwasser**

für Heizkreis 1:

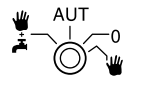

für Heizkreis 2:

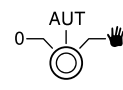

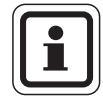

#### **ANWENDERHINWEIS**

Im Normalbetrieb sollte sich der Handschalter in der Stellung "AUT" befinden.

Die Stellungen 0 und Handbetrieb (W) sind Spezialeinstellungen, die nur vom Fachpersonal vorgenommen werden sollten.

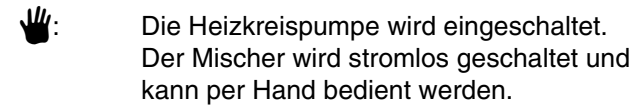

- AUT: Der Heiz- bzw. Warmwasserkreis arbeitet im Automatikbetrieb.
- 0: Die Heizkreispumpe und ggf. die Speicherladepumpe sowie die Zirkulationspumpe sind ausgeschaltet. Der Mischer wird stromlos geschaltet. Die Regelfunktionen laufen weiter.
- $\Psi + \bar{\chi}$ : Die Heizkreis- und Ladepumpe werden eingeschaltet, wenn "4000-Speicher" im Menü "Warmwasser" [\(Seite 91](#page-90-2)) eingestellt wurde.

Die augenblicklichen Funktionen werden durch Kontrolllampen angezeigt.

# **Funktionsmodul FM441**

Das Modul FM441 steuert einen Heizkreis und eine Warmwasserversorgung an.

Die Handschalter auf dem Modul haben nur Serviceund Wartungsfunktionen und wirken ausschließlich auf die 230 V-Ausgänge.

Das Modul kann nur in das Regelgerät Logamatic 4122 gesteckt werden.

Befinden sich die Handschalter nicht in Automatikstellung, erfolgt in der Bedieneinheit MEC2 die entsprechende Meldung und die Anzeige  $\frac{1}{2}$  Störung leuchtet.

Benutzen Sie die Handschalter nicht zum Abschalten der Anlage bei vorübergehender Abwesenheit.

Zu diesem Zweck benutzen Sie bitte die Urlaubsfunktion (siehe Bedienungsanleitung Logamatic 4121, 4122 und 4126).

Die Regelfunktionen laufen während des Handbetriebes weiter.

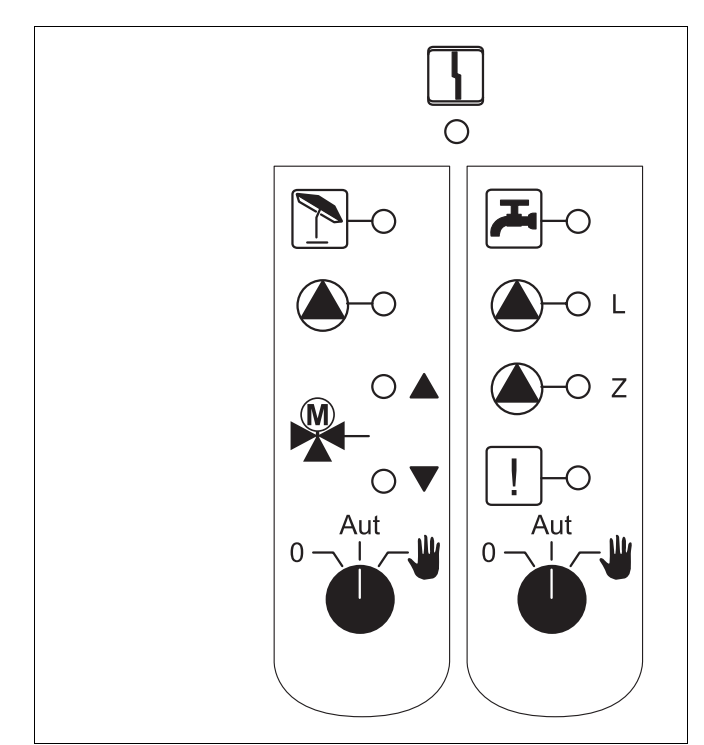

*Abb. 7 FM441*

Anzeige  $\vert \}$  Allgemeine Störung, z. B. bauseitige Fehler, Fühlerfehler, externe Störungen, Verdrahtungsfehler, interne Modulfehler, Handbetrieb. Die Fehlermeldungen erscheinen als Klartext in der Bedieneinheit MEC2.

#### **Kontrolllampen für die Funktionen**

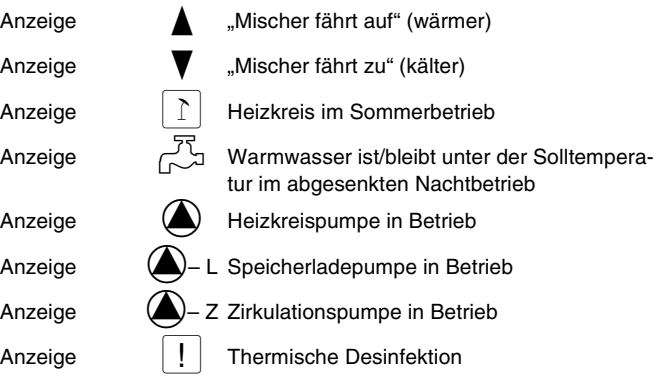

### **Buderus**

# **Heizkreis- und Warmwasserfunktion**

#### **Handschalter Heizkreis und Warmwasser**

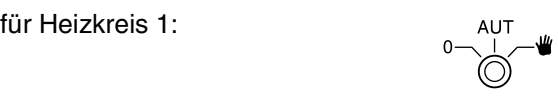

für Warmwasserversorgung:

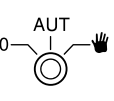

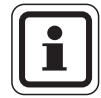

#### **ANWENDERHINWEIS**

Im Normalbetrieb sollte sich der Handschalter in der Stellung "AUT" befinden.

Die Stellungen 0 und Handbetrieb (W) sind Spezialeinstellungen, die nur vom Fachpersonal vorgenommen werden sollten.

- $\Psi$ : Die Heizkreispumpe bzw. Speicherladepumpe werden eingeschaltet. Der Mischer wird stromlos geschaltet und kann per Hand bedient werden.
- AUT: Der Heiz- bzw. Warmwasserkreis arbeitet im Automatikbetrieb.
- 0: Nur die Heizkreispumpe bzw. die Speicherladepumpe sowie die Zirkulationspumpe sind ausgeschaltet.

Der Mischer wird stromlos geschaltet. Die Regelfunktionen laufen weiter.

Die augenblicklichen Funktionen werden durch Kontrolllampen angezeigt.

# **Buderus**

# **Funktionsmodul FM442**

Das Modul FM442 steuert zwei voneinander unabhängige Heizkreise mit Mischer an.

Es kann im Regelgerät zweimal eingesetzt werden.

Die Handschalter auf dem Modul haben nur Serviceund Wartungsfunktionen und wirken ausschließlich auf die 230 V-Ausgänge.

Befinden sich die Handschalter nicht in Automatikstellung, erfolgt in der Bedieneinheit MEC2 die entsprechende Meldung und die Anzeige  $\frac{1}{7}$  Störung leuchtet.

Benutzen Sie die Handschalter nicht zum Abschalten der Anlage bei vorübergehender Abwesenheit.

Zu diesem Zweck benutzen Sie bitte die Urlaubsfunktion (siehe Bedienungsanleitung Logamatic 4121, 4122 und 4126).

Die Regelfunktionen laufen während des Handbetriebes weiter.

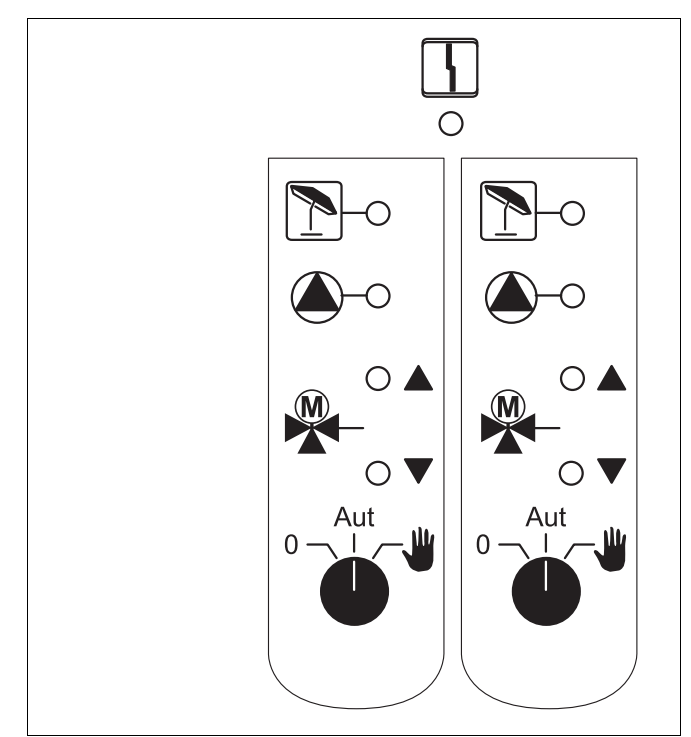

*Abb. 8 FM442*

Anzeige  $\begin{vmatrix} 1 \\ 1 \end{vmatrix}$  Allgemeine Störung, z. B. bauseitige Fehler, Fühlerfehler, externe Störungen, Verdrahtungsfehler, interne Modulfehler, Handbetrieb. Die Fehlermeldungen erscheinen als Klartext in der Bedieneinheit MEC2.

#### **Kontrolllampen für die Funktionen**

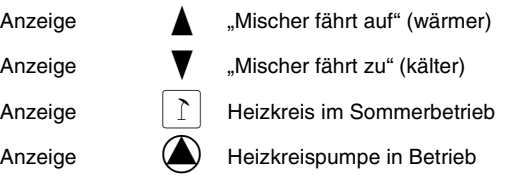

# **Buderus**

# **Heizkreisfunktion**

#### **Handschalter Heizkreis**

für Heizkreis 1 und Heizkreis 2:

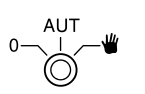

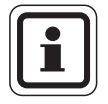

### **ANWENDERHINWEIS**

Im Normalbetrieb sollte sich der Handschalter in der Stellung "AUT" befinden.

Die Stellungen 0 und Handbetrieb (W) sind Spezialeinstellungen, die nur vom Fachpersonal vorgenommen werden sollten.

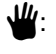

 $\Psi$ : Die Heizkreispumpe wird eingeschaltet. Der Mischer wird stromlos geschaltet und kann per Hand bedient werden.

- AUT: Der Heizkreis arbeitet im Automatikbetrieb.
- 0: Nur die Heizkreispumpe ist ausgeschaltet. Der Mischer wird stromlos geschaltet. Die Regelfunktionen laufen weiter.

Die augenblicklichen Funktionen werden durch Kontrolllampen angezeigt.

# **Funktionsmodul FM445**

Das Modul FM445 steuert die Warmwasserversorgung über ein Ladesystem an.

Es muss auf den rechten Steckplatz (Steckplatz 2) des Regelgerätes aufgesteckt werden, nur so wird die Stromversorgung der anderen Module gesichert. Dieses Modul kann nur eingesetzt werden, wenn nicht bereits ein FM441 im Regelgerät eingesetzt ist.

Die Handschalter auf dem Modul haben nur Serviceund Wartungsfunktionen und wirken ausschließlich auf die 230 V-Ausgänge.

Befinden sich die Handschalter nicht in Automatikstellung, erfolgt in der Bedieneinheit MEC2 die entsprechende Meldung und die Anzeige  $\frac{1}{2}$  Störung leuchtet.

Benutzen Sie die Handschalter nicht zum Abschalten der Anlage bei vorübergehender Abwesenheit.

Zu diesem Zweck benutzen Sie bitte die Urlaubsfunktion (siehe Bedienungsanleitung Logamatic 4121, 4122 und 4126).

Die Regelfunktionen laufen während des Handbetriebes weiter. *Abb. 9 FM445*

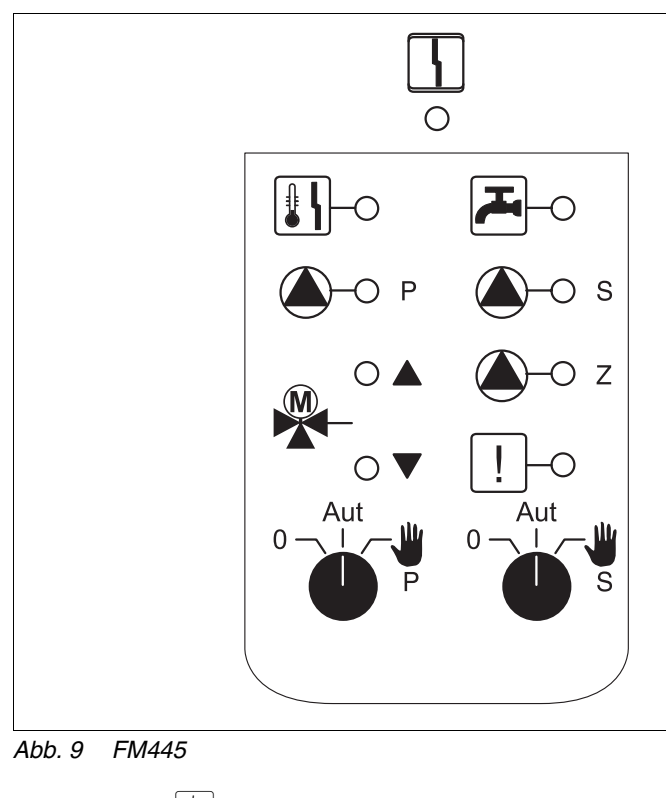

Anzeige  $\vert \}$  Allgemeine Störung, z. B. bauseitige Fehler, Fühlerfehler, externe Störungen, Verdrahtungsfehler, interne Modulfehler, Handbetrieb. Die Fehlermeldungen erscheinen als Klartext in der Bedieneinheit MEC2. **Kontrolllampen für die Funktionen** Anzeige  $\overline{\mathbb{C}}$  Warmwasser ist/bleibt unter der Solltemperatur im abgesenkten (Nacht-)betrieb Anzeige **A** "Mischer fährt auf" (wärmer) Anzeige **V** "Mischer fährt zu" (kälter) Anzeige **3– A** P Primär-Speicherladepumpe in Betrieb Anzeige  $\bigcirc$   $\bigcirc$  S Sekundär-Speicherladepumpe in Betrieb Anzeige  $(a)$  – Z Zirkulationspumpe in Betrieb Anzeige  $\vert \cdot \vert$  Thermische Desinfektion

Anzeige  $\left|\frac{1}{2}\right|$  Verkalkungsschutz aktiv, Sekundär-Pumpe taktet

# **Buderus**

# **Warmwasserfunktion**

#### **Handschalter Warmwasser**

für Primär-Kreis:

für Sekundär-Kreis:

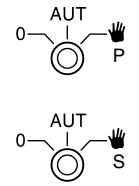

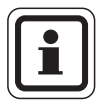

### **ANWENDERHINWEIS**

Im Normalbetrieb sollte sich der Handschalter in der Stellung "AUT" befinden.

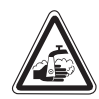

### **VERBRÜHUNGSGEFAHR**

**WARNUNG!**  Während des Handbetriebs besteht Verbrühungsgefahr. Drehen Sie immer erst den Kaltwasserhahn auf und mischen Sie sich das Warmwasser nach Bedarf zu.

Die Stellungen 0 und Handbetrieb (W) sind Spezialeinstellungen, die nur vom Fachpersonal vorgenommen werden sollten.

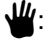

Sekundär-/Primär-Pumpe wird eingeschaltet. Der Mischer wird stromlos geschaltet und kann per Hand bedient werden.

- AUT: Warmwasser-Ladesystem arbeitet im Automatikbetrieb.
- 0: Primär-, Sekundär-Pumpe und Zirkulationspumpe sind ausgeschaltet. Der Mischer wird stromlos geschaltet. Die Regelfunktionen laufen weiter.

Die augenblicklichen Funktionen werden durch Kontrolllampen angezeigt.

# **Funktionsmodule FM456 und FM457**

Mit diesen KSE-Modulen können mehrere Buderus Wandheizkessel mit UBA 1 x bzw. verschiedene wandund bodenstehende Heizkessel mit EMS/UBA3 angesteuert werden (FM456: bis zu 2 Heizkessel; FM457: bis zu 4 Heizkessel). Die Wandheizkessel können über unterschiedliche Leistungen verfügen.

Im Regelgerät Logamatic 4122 können zwei dieser Module eingesetzt werden (Informationen zum ECOCAN-Bus-Verbund von Regelgeräten mit FM456/FM457 siehe Kapitel Module, CM431).

#### Weitere Modulfunktionen sind:

Das FM456 bzw. FM457 besitzt einen Heizkreis ohne Mischer. Eine Fernbedienung kann für diesen Heizkreis nicht angeschlossen werden. Über den 230 V Pumpenausgang wird die Pumpe für diesen Heizkreis angeschlossen.

Der Außenfühler bzw. Kesselfühler des Moduls ist nur aktiviert, wenn das Modul von links gesehen, das erste Modul mit Außenfühler bzw. mit Kesselfühler ist.

Über den 0 – 10 V Eingang ist eine externe Sollwertaufschaltung (Temperatur oder Leistung) möglich [\(Abb. 11\)](#page-19-0). Es handelt sich um eine lineare Funktion.

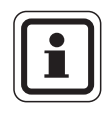

### **ANWENDERHINWEIS**

Bei Bedarf können Sie die Kennlinie anpassen (siehe Kapitel 9.7 "Temperaturführung für 0 – 10 V Eingang", Seite 42).

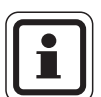

### **ANWENDERHINWEIS**

Um keine undefinierten Eingabewerte zu erzeugen, dürfen Sie an dem 0 – 10 V Eingang keinen Spannungswert größer 10 V anlegen.

#### Sammelstörmeldeausgang:

Alle Störungen des Regelgerätes führen zu einem Schalten dieses Ausgangs. Über die potenzialfreien Kontakte dieses Ausgangs kann z. B. eine Leuchte eingeschaltet werden.

Die Handschalter auf den Modulen haben nur Serviceund Wartungsfunktionen und wirken ausschließlich auf die 230 V-Ausgänge.

Befinden sich die Handschalter nicht in Automatikstellung, erfolgt in der Bedieneinheit MEC2 die entsprechende Meldung und die Anzeige  $\frac{1}{2}$  Störung leuchtet.

Benutzen Sie die Handschalter nicht zum Abschalten der Anlage bei vorübergehender Abwesenheit.

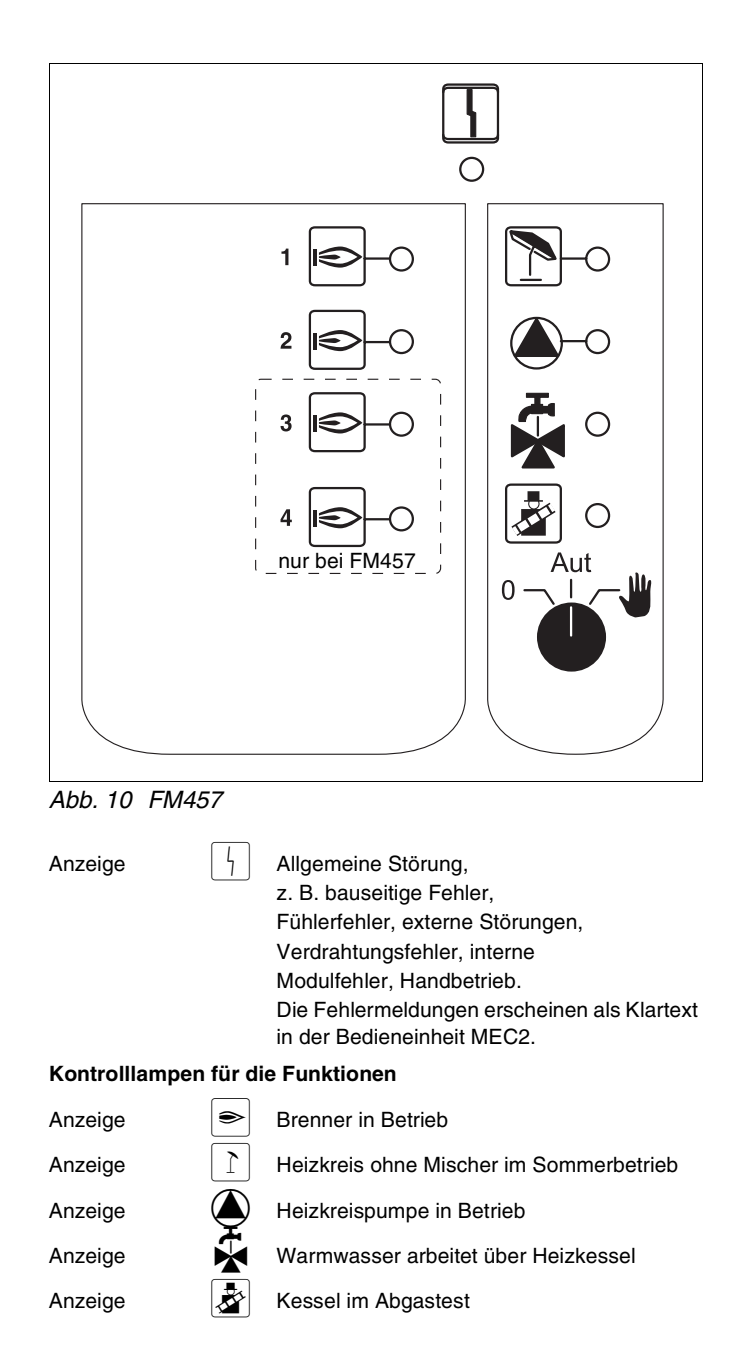

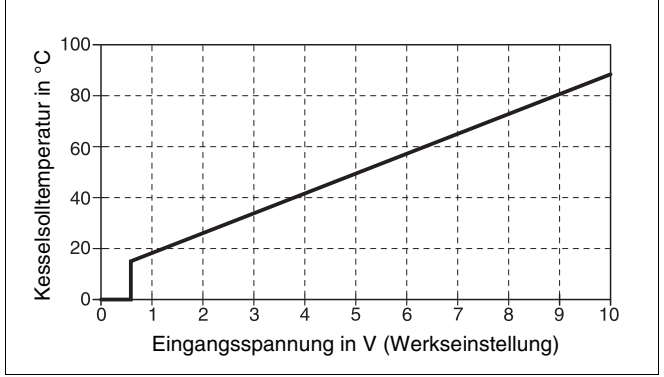

<span id="page-19-0"></span>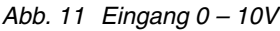

# **Buderus**

Zu diesem Zweck benutzen Sie bitte die Urlaubsfunktion (siehe Kapitel Bedienungsanleitung Logamatic 4121, 4122 und 4126).

Die Regelfunktionen laufen während des Handbetriebs weiter.

#### **Drahtbrückenschalter**

Mit dem Drahtbrückenschalter wird das Modul konfiguriert:

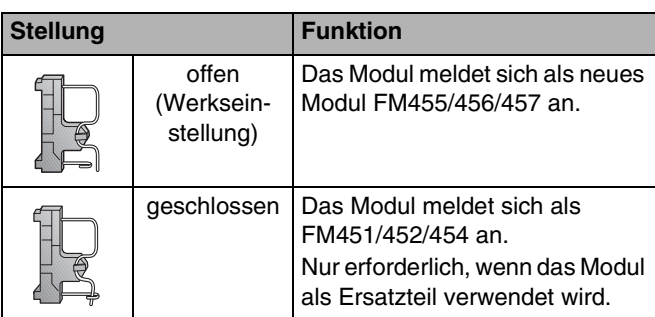

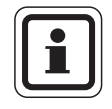

### **ANWENDERHINWEIS**

In Verbindung mit EMS muss der Drahtbrückenschalter geöffnet sein.

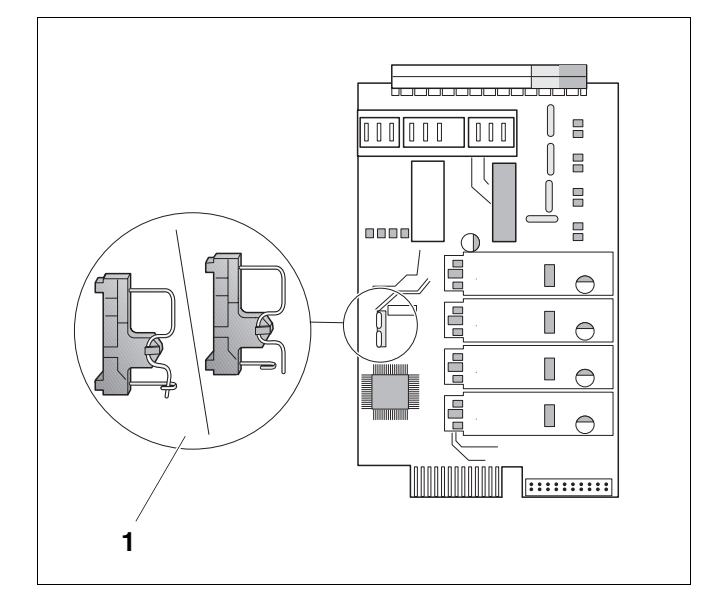

*Abb. 12 Drahtbrückenschalter (z. B. FM457)*

# **Heizkreisfunktion**

### **Handschalter Heizkreis**

für Heizkreis:

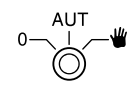

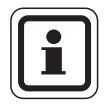

### **ANWENDERHINWEIS**

Im Normalbetrieb sollte sich der Handschalter in der Stellung "AUT" befinden.

Die Stellungen 0 und Handbetrieb (W) sind Spezialeinstellungen, die nur vom Fachpersonal vorgenommen werden sollten.

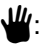

Die Heizkreispumpe wird eingeschaltet.

AUT: Der Heizkreis arbeitet im Automatikbetrieb.

0: Die Heizkreispumpe ist ausgeschaltet. Die Regelfunktionen laufen weiter.

Die augenblicklichen Funktionen werden durch Kontrolllampen angezeigt.

# <span id="page-21-0"></span>**5 Brennersteuerung und Grundbedienung**

Buderus Wandheizkessel sind mit einem universellen Brennerautomat UBA 1.x oder UBA 3 ausgestattet. Der UBA 1.x besitzt eine eigenständige Bedieneinheit.

Wandheizkessel mit UBA 3 werden identisch wie bodenstehende Heizkessel mit EMS (Energie-Management-System) über den Basiscontroller BC10 bedient.

Wenn im folgenden Fallunterscheidungen notwendig sind, werden die nebenstehenden Kennzeichnungen verwendet.

Eine Aufstellung der einzelnen Kesseltypen finden Sie auf [Seite 100](#page-99-0).

# <span id="page-21-1"></span>**5.1 Universeller Brennerautomat (UBA 1.x)**

Der UBA 1.x wird in Wandheizkesseln eingesetzt, die Warmwasser über einen Speicher oder über einen internen Wärmetauscher im Durchlaufprinzip (Kombigerät) erzeugen.

Beide Funktionen können über die Bedieneinheit MEC2 eingestellt werden.

Im Normalbetrieb (Betrieb über die Bedieneinheit MEC2) ist die Einstellung der Kesselwassertemperaturen am UBA ohne Bedeutung. Ist jedoch die Kommunikation zum Regelgerät unterbrochen, wird vom UBA der am Kesselwassertemperaturregler (siehe [Abb. 13\)](#page-21-2) eingestellte Temperaturwert verwendet.

Deshalb muss die Einstellung am Temperaturregler so gewählt werden, dass es im Fehlerfall nicht zu einer Überhitzung des Heizkreises bzw. des Warmwassers kommen kann (siehe technische Unterlagen zum UBA).

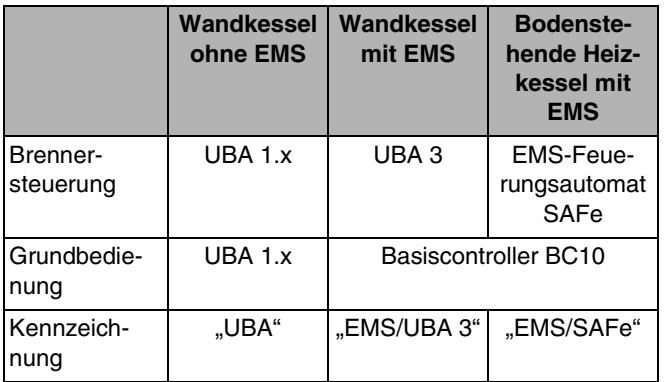

*Tab. 2 Kennzeichnung der Kesseltypen*

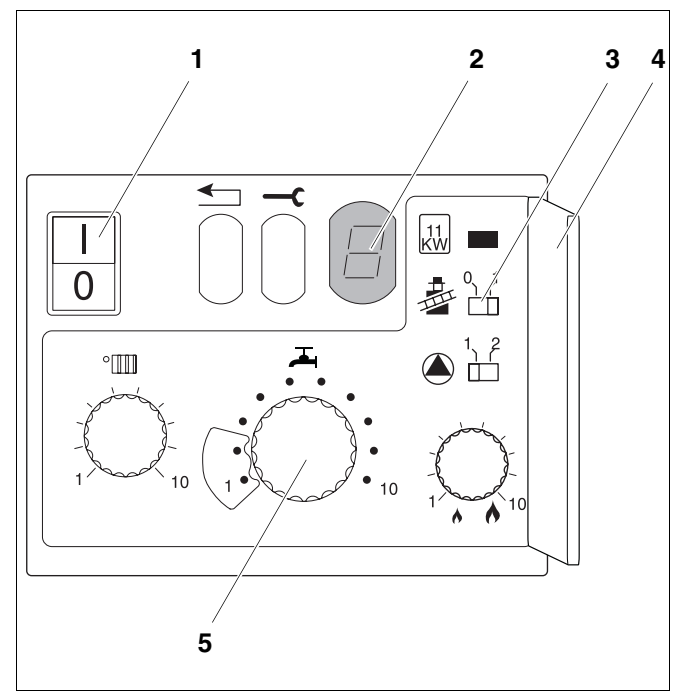

- <span id="page-21-2"></span>*Abb. 13 Bedienelemente des UBA 1.x*
- *Pos. 1: Netzschalter*
- *Pos. 2: Display*
- *Pos. 3: Schornsteinfegerschalter*
- *Pos. 4: Abdeckung der 2. Bedienebene*
- *Pos. 5: Kesselwassertemperaturregler (Regler Warmwassertemperatur)*

### **Buderus**

# <span id="page-22-0"></span>**5.2 Basiscontroller BC10 (EMS)**

Der Basiscontroller BC10 ermöglicht die Grundbedienung von Heizkesseln mit EMS/UBA 3 bzw. EMS/SAFe.

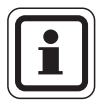

#### **ANWENDERHINWEIS**

Weitergehende Funktionen werden über die Bedieneinheit MEC2 eingestellt.

Beide Drehknöpfe müssen in Stellung "Aut" stehen (sonst Fehlermeldung).

#### **Leistungsbegrenzung einstellen**

Auf der Rückseite des Basiscontrollers kann die Leistung des Heizkessels mit Hilfe einer Steckbrücke (Jumper) auf 11 kW (bzw. auf 50 kW bei größeren Kesselleistungen) begrenzt werden.

- Basiscontroller demontieren.
- Jumper ([Abb. 15,](#page-22-1) **Pos. 1**) ggf. abziehen, wenn die  $\bullet$ Kesselleistung begrenzt werden soll.

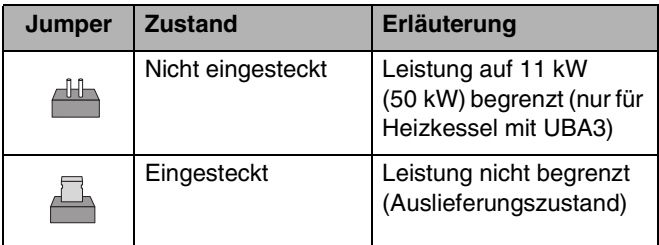

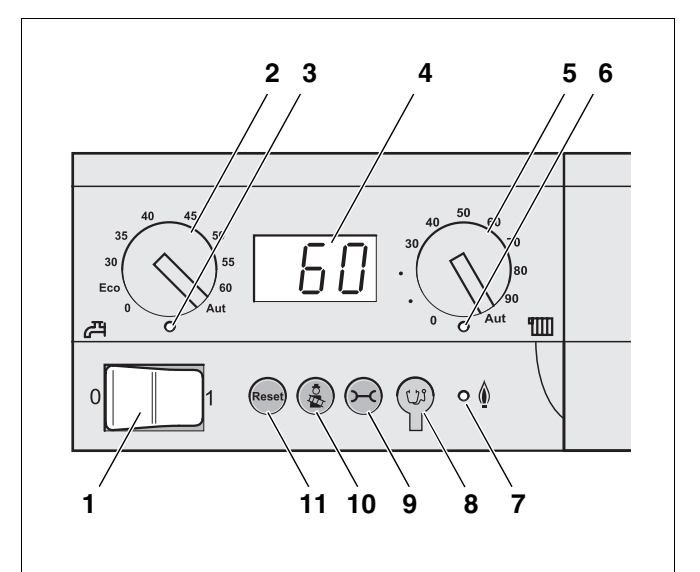

- *Abb. 14 Bedienelemente am BC10*
- *Pos. 1: Betriebsschalter*
- *Pos. 2: Drehknopf für Warmwasser-Sollwert*
- **Pos. 3:** LED "Warmwasserbereitung"
- *Pos. 4: Display zur Statusanzeige*
- *Pos. 5: Drehknopf für maximale Kesseltemperatur im Heizbetrieb*
- Pos. 6: LED "Wärmeanforderung"
- **Pos. 7:** LED "Brenner" (An/Aus)
- *Pos. 8: Diagnosestecker*
- **Pos. 9:** Taste "Statusanzeige"
- **Pos. 10: Taste "Abgastest"**
- **Pos. 11:** Taste "Reset" (Entstörknopf)

<span id="page-22-1"></span>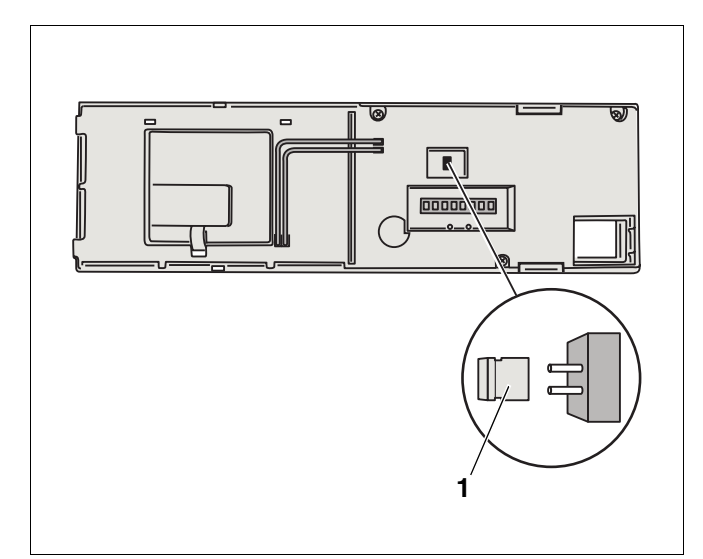

*Abb. 15 Rückseite des Basiscontrollers BC10 Pos. 1: Jumper für Leistungsbegrenzung*

# <span id="page-23-0"></span>**6 Bedieneinheit MEC2**

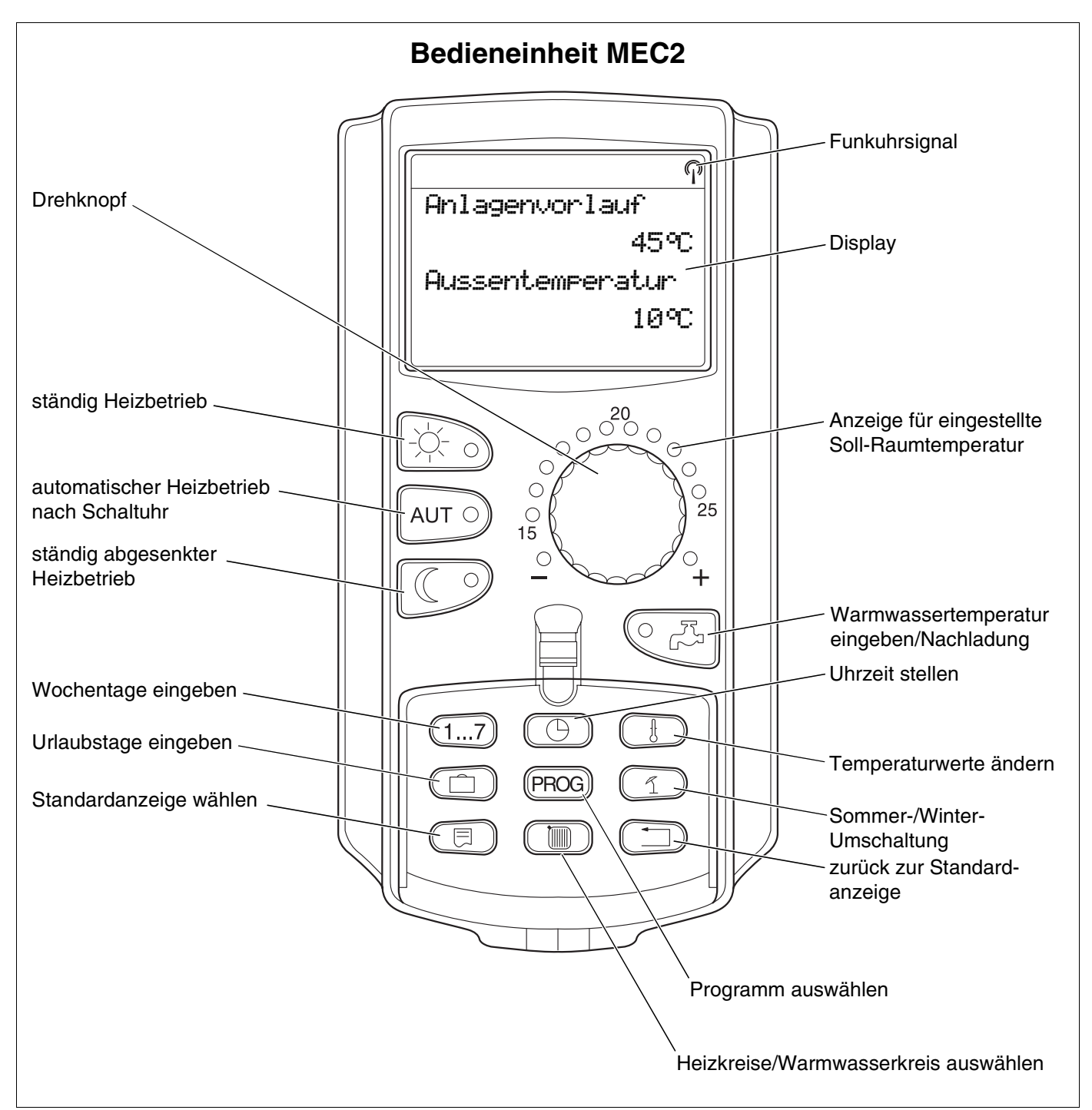

*Abb. 16 Bedieneinheit MEC2*

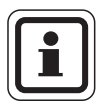

### **ANWENDERHINWEIS**

Die Bedieneinheiten MEC2 und RC30 dürfen nicht gleichzeitig betrieben werden.

Verwenden Sie für Heizungsanlagen mit Logamatic 4000 ausschließlich MFC<sub>2</sub>

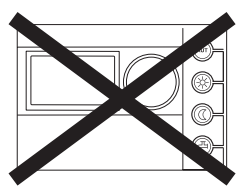

# **Buderus**

# <span id="page-24-0"></span>**7 Inbetriebnahme Bedieneinheit MEC2**

Die Bedieneinheit MEC2 kann für alle Regelgeräte des Systems Logamatic 4000 verwendet werden.

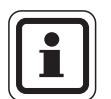

#### **ANWENDERHINWEIS**

Bei Ausführung des Regelgerätes mit Kesseldisplay ist zur Einstellung des Regelgerätes die Bedieneinheit MEC2 des Master-Regelgerätes zu verwenden.

Die Bedieneinheit MEC2 kann:

- **–** direkt in das Regelgerät eingesteckt oder
- **–** in einem Wandhalter als Fernbedienung eingesetzt oder
- **–** in einem Adapter mit separatem Netzteil angeschlossen werden.

Nach dem Anlegen einer Versorgungsspannung beginnt der MEC2 mit dem Initialisierungsvorgang.

Im Display erscheint die Anzeige "MEC wird initialisiert".

Danach erscheint ein kurzzeitiger Hinweis, bei dem die Regelgerätadresse benannt wird.

Ist der MEC2 im Regelgerät oder in einem Wandhalter eingesetzt, erkennt der MEC2 automatisch, mit welchem Regelgerät er verbunden ist (automatische Kennung). Das Regelgerät muss nicht ausgewählt werden.

Je nach Anwendungsfall erscheinen im Display unterschiedliche Anzeigen:

#### **Fabrikneuer MEC2 im Regelgerät eingesteckt**

Ist ein fabrikneuer MEC2 im Regelgerät eingesteckt und eine Verbindung zum Regelgerät aufgebaut, werden die Daten direkt vom Regelgerät geladen. Im Display erscheint die Anzeige "Monitordaten werden vom Regelgerät geholt".

MEC wird initialisiert

Verbindung mit Regelgerät der Adresse XX aufgebaut

Monitordaten werden vom Regelgerät geholt

#### **MEC2 in einem anderen Regelgerät eingesteckt**

Ist im MEC2 eine dem Regelgerät nicht bekannte Software-Version installiert, erscheint im Display die Anzeige "unbekanntes Regelgerät".

MEC2 aus dem Regelgerät entfernen und gegen einen MEC2 mit passender Software-Version tauschen.

### <span id="page-25-0"></span>**7.1 MEC2 mit eingegebenen Parametern im Regelgerät eingesteckt**

Nach dem Aufstecken des MEC2 auf das Regelgerät erscheinen wieder zuerst die beiden nebenstehenden Anzeigen.

#### **a) Anderer Regelgerätetyp**

Unterscheidet sich der Regelgerättyp von dem in der Bedieneinheit MEC2 eingegebenen Typ, können zunächst nur Daten aus dem Regelgerät geholt werden. Es erscheint im Display die nebenstehende Anzeige.

• Taste  $\left(\begin{array}{cc} \heartsuit & \heartsuit \end{array}\right)$  drücken.

Im Display erscheint nebenstehende Anzeige.

unbekanntes Regelgerät

MEC wird initialisiert

Verbindung mit Regelgerät der Adresse XX aufgebaut

anderer Regelgerätetyp Nacht-Taste empfangen

Daten werden vom Regelgerät geholt

### **Buderus**

#### **b) Anderes Regelgerät gleichen Typs (z. B. Logamatic 4122 mit Kesseldisplay ZM435)**

Wird der MEC2 mit einem anderen Regelgerät gleichen Typs verbunden, erscheint im Display für ca. 3 Sekunden die nebenstehende Anzeige.

Wird die Bedieneinheit MEC2 vom Regelgerät getrennt und werden außerhalb Daten verändert, erscheint beim Aufstecken auf ein Regelgerät gleichen Typs die Anzeige "Aut-Taste senden, Nacht-Taste empfangen". Das Regelgerät fragt ab, ob die neuen Daten übernommen, oder ob die alten Daten aus dem Regelgerät wieder verwendet werden sollen.

 $\bullet$  Taste  $\boxed{\text{Aut} \odot}$  drücken = "Daten werden zum Regelgerät gesendet".

Im Display erscheint nebenstehende Anzeige.

 $\bullet$  Taste  $\lceil\sigma\rceil\rightarrow$  drücken = "Daten werden vom Regelgerät geholt".

Im Display erscheint nebenstehende Anzeige.

Achtung anderes Regelgerät

Aut-Taste senden Nacht-Taste empfangen

Daten werden zum Regelgerät gesendet

Daten werden vom Regelgerät geholt

#### **c) Gleiches Regelgerät**

Wird die Bedieneinheit MEC2 vom Regelgerät getrennt und werden außerhalb Daten verändert, erscheint bei erneutem Aufstecken auf das gleiche Regelgerät die Anzeige "Aut-Taste senden, Nacht-Taste empfangen". Das Regelgerät fragt ab, ob die neuen Daten übernommen, oder ob die alten Daten aus dem Regelgerät wieder verwendet werden sollen.

Taste  $\boxed{\text{Aut} \odot}$  drücken = "Daten werden zum Regel- $\bullet$ gerät gesendet".

Im Display erscheint nebenstehende Anzeige.

Aut-Taste senden Nacht-Taste empfangen

Daten werden zum Regelgerät gesendet

 $\bullet$  Taste  $\mathbb{C}$   $\rightarrow$  drücken = "Daten werden vom Regelgerät geholt".

Im Display erscheint nebenstehende Anzeige.

Daten werden vom Regelgerät geholt

**Buderus** 

# <span id="page-28-0"></span>**8 Einstellungen aufrufen und ändern**

# <span id="page-28-2"></span><span id="page-28-1"></span>**8.1 Serviceebene aufrufen**

Der Zugang zur Serviceebene ist mit einem Schlüsselcode gesichert. Die Serviceebene ist nur für die Fachfirma bestimmt.

#### **Bei unberechtigtem Eingriff erlischt die Garantie!**

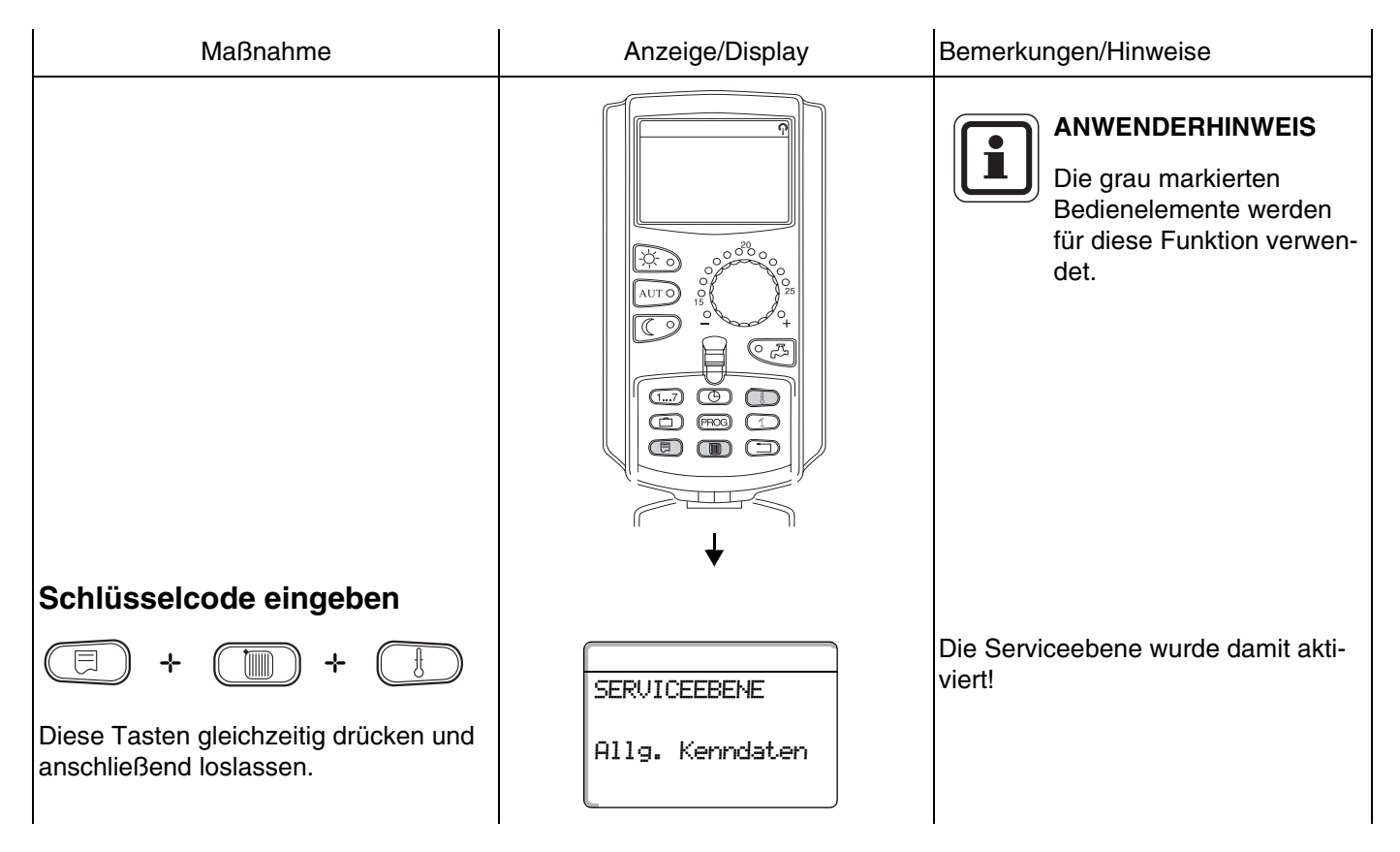

29

### **Bediensystematik Drücken und Drehen**

Die Serviceebene ist in mehrere Menüebenen gegliedert. Wird in der letzten Zeile kein Wert eingeblendet, so gibt es zu dem gewählten Menüpunkt noch Untermenüpunkte.

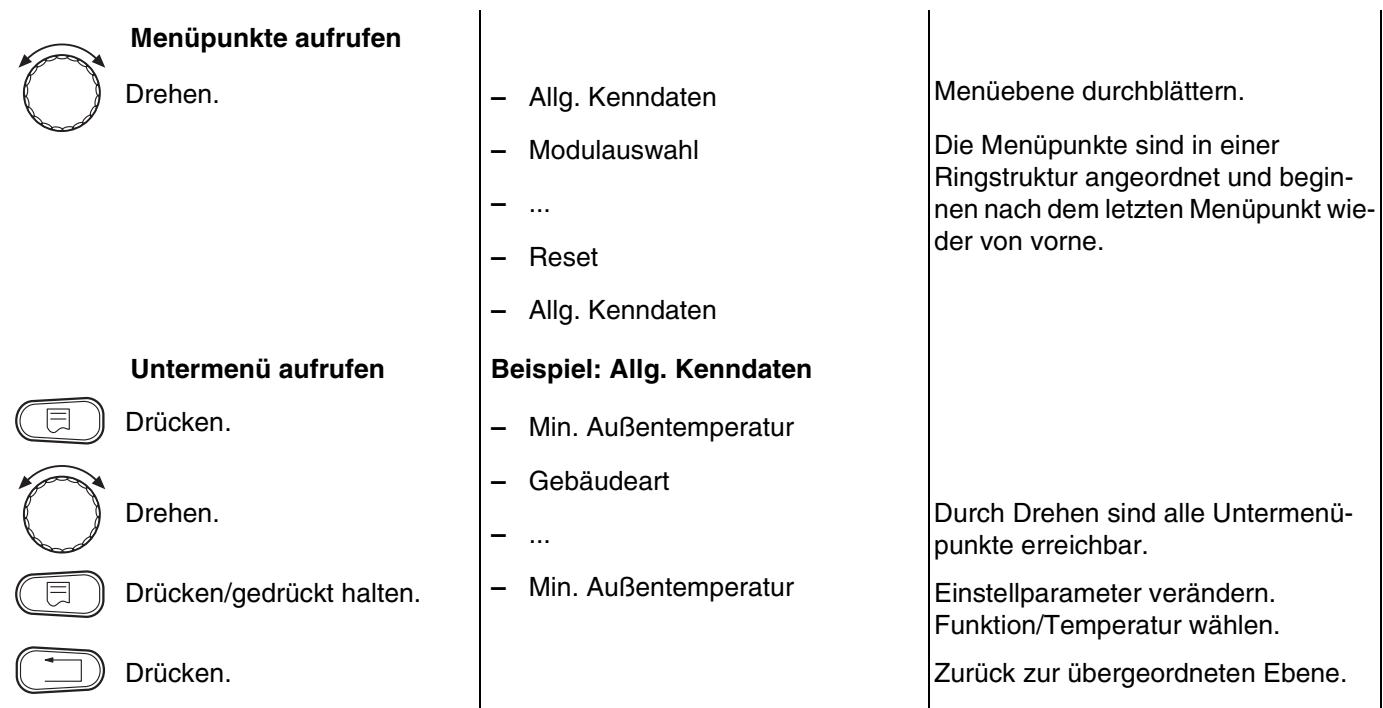

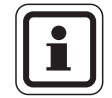

### **ANWENDERHINWEIS**

Die Menüs, die im Regelgerät angezeigt werden, hängen davon ab, welche Module eingesteckt sind und welche Einstellungen vorgenommen wurden.

Wenn sich Eingaben in den Menüs widersprechen, werden die entsprechenden Masken soweit wie möglich ausgeblendet.

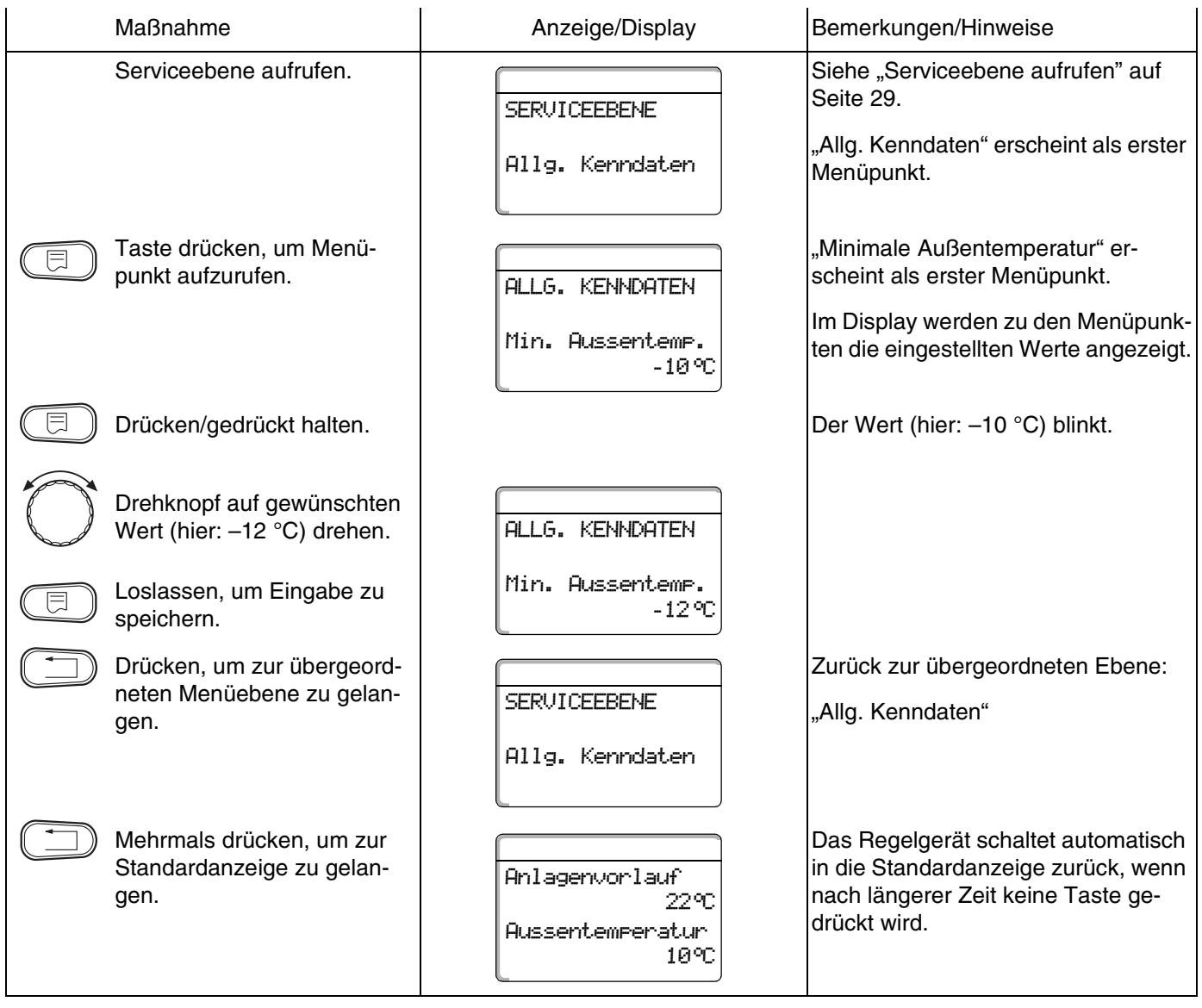

# <span id="page-31-0"></span>**9 Allgemeine Kenndaten**

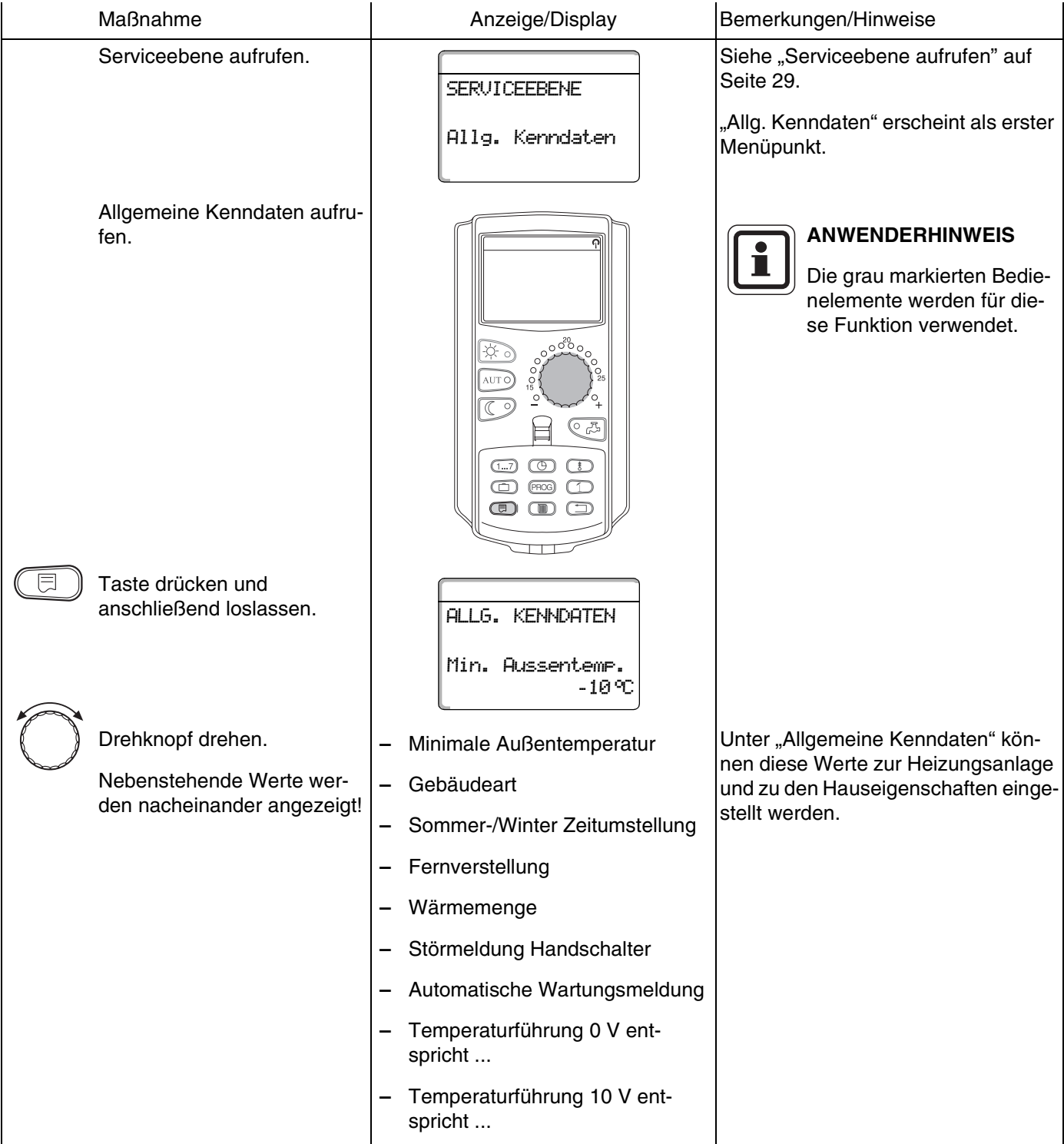

Auf den folgenden Seiten werden die Untermenüs zu den allgemeinen Kenndaten aufgeführt.

# **Buderus**

# <span id="page-32-0"></span>**9.1 Minimale Außentemperatur**

Die minimale Außentemperatur ist ein statistisch ermittelter Durchschnittswert und hat Einfluss auf die Vorlauftemperatur.

Ermitteln Sie die minimale Außentemperatur für Ihre Region (Durchschnittswert) aus einer Klimazonenkarte oder erfragen Sie diese bei Ihrer zuständigen Niederlassung.

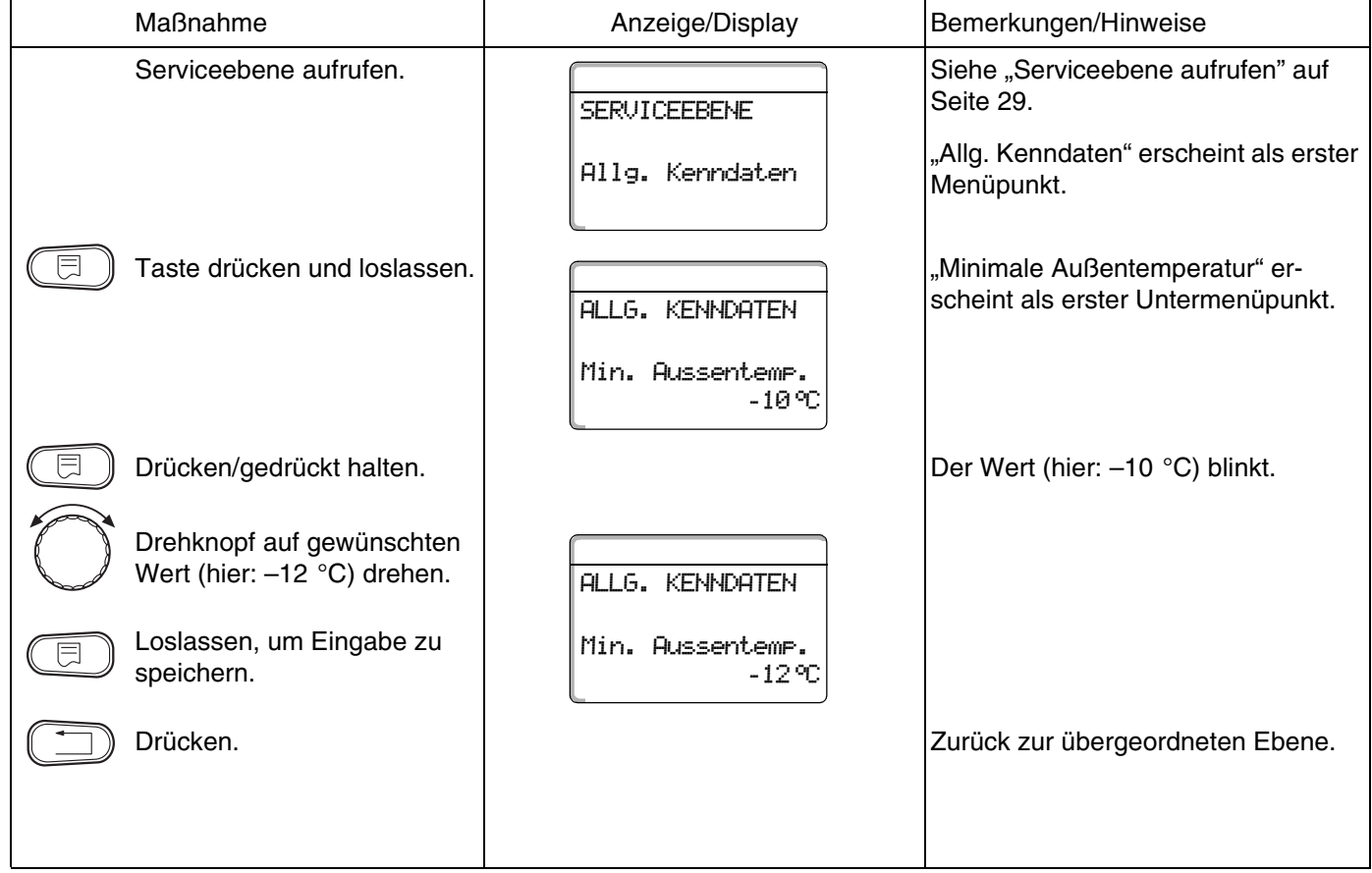

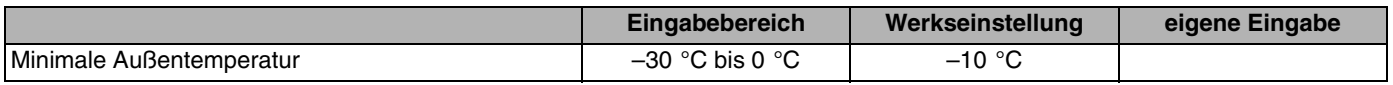

Änderungen aufgrund technischer Verbesserungen vorbehalten!

33

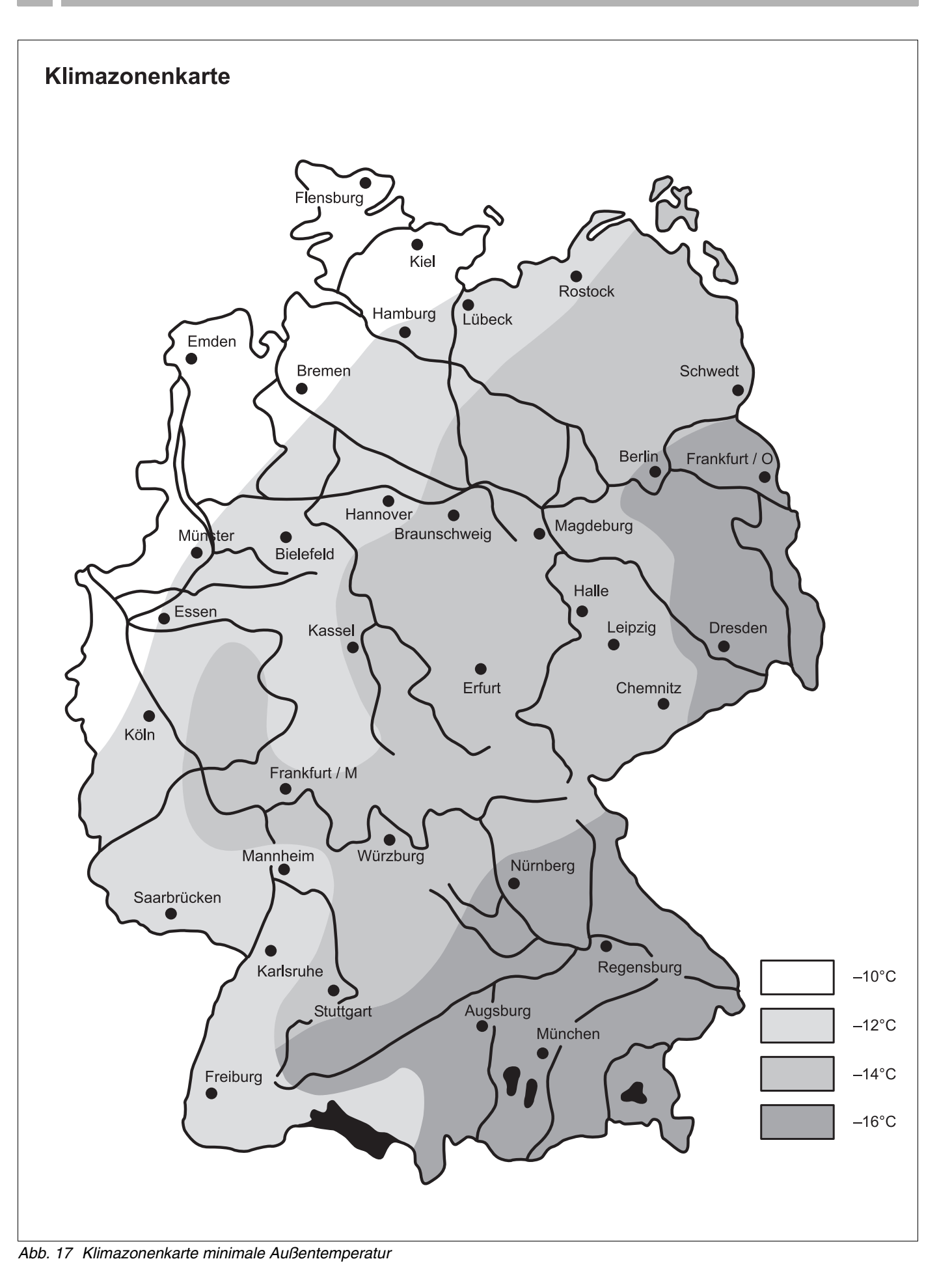

### <span id="page-34-0"></span>**9.2 Gebäudeart**

Unter Gebäudeart geben Sie die Wärmespeicherfähigkeit des Gebäudes ein. Unterschiedliche Bauweisen speichern die Wärme unterschiedlich lang. Sie passen mit dieser Funktion die Heizanlage an die gegebene Bauweise an.

Die Wärmspeicherfähigkeit ist in drei Klassen unterteilt:

- leicht geringe Wärmespeicherfähigkeit, z. B. Haus in Fertigbauweise, Holz-Ständer-Bauweise,
- mittel mittlere Wärmespeicherfähigkeit, z. B. Haus aus Hohlblocksteinen,
- schwer hohe Wärmespeicherfähigkeit, z. B. Backsteinhaus.

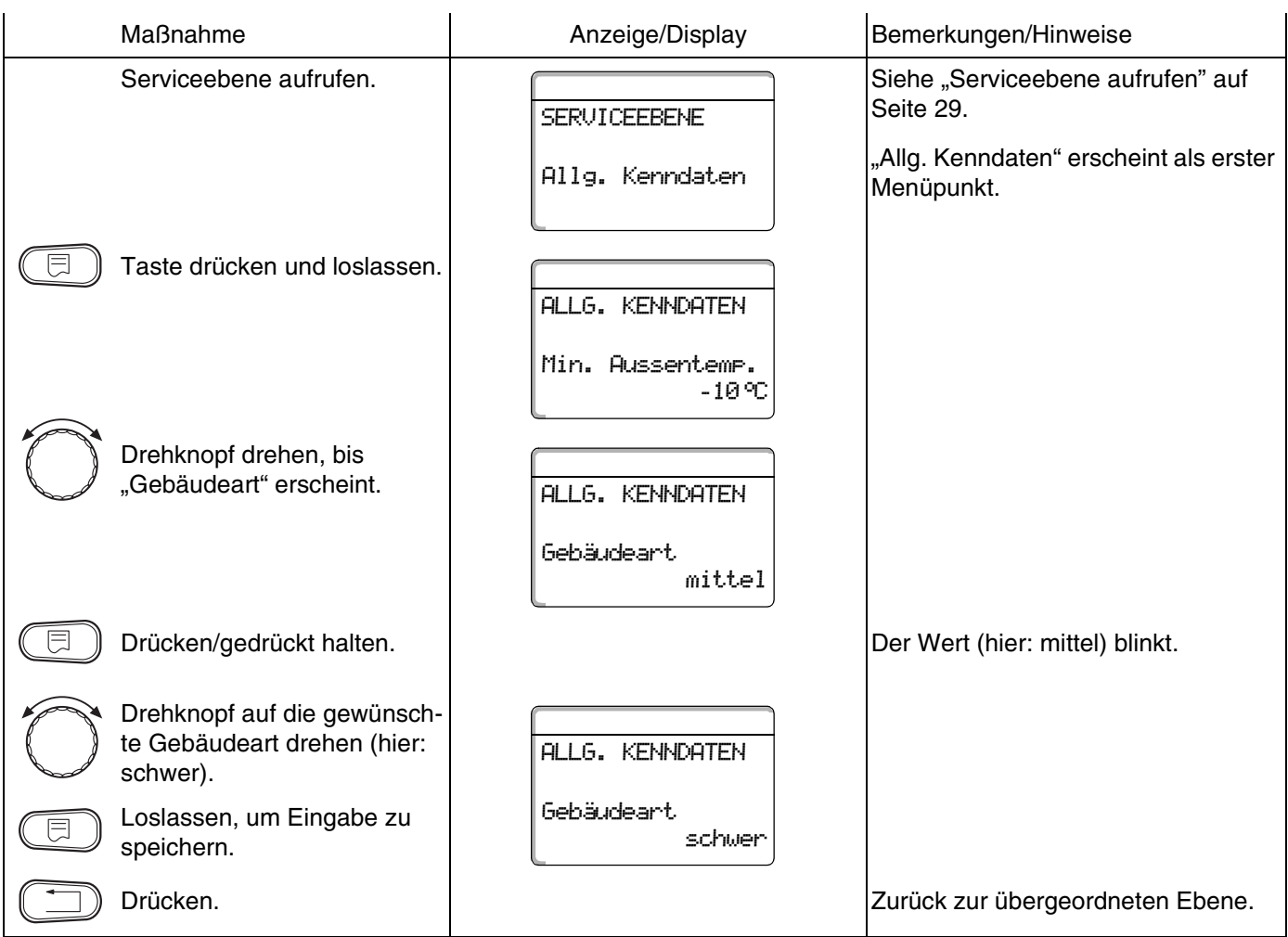

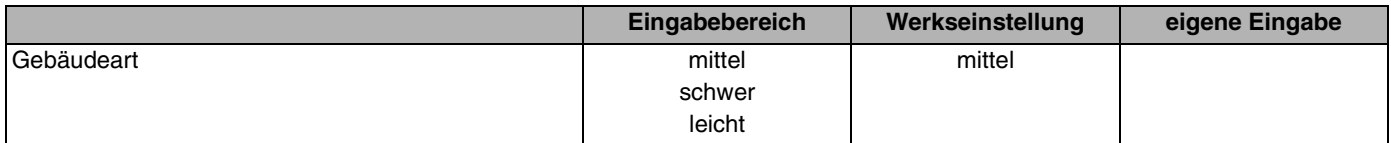

35

# <span id="page-35-0"></span>**9.3 Sommer/Winter Zeitumstellung**

Es gibt 3 verschiedene Datum- und Uhrzeit-Einstellmöglichkeiten für alle angeschlossenen Regelgeräte:

**–** Funkuhr

Die Einstellung erfolgt vollautomatisch über das Funkuhrsignal.

**–** Automatisch

Eingabe Datum und Uhrzeit erfolgt über Tastatur. Die Sommer-/ Winterzeiteinstellung erfolgt automatisch jeweils am letzten Wochenende im März und Oktober.

**–** Manuell

Eingabe Datum und Uhrzeit erfolgt über Tastatur. Eine automatische Sommer-/ Winterzeiteinstellung erfolgt nicht.

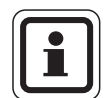

#### **ANWENDERHINWEIS**

Der MEC2 verfügt über einen Funkuhrempfänger, der die Zeitschaltuhr im Regelgerät permanent überwacht und korrigiert. Das Einstellen der Uhrzeit bei Inbetriebnahme, nach einem längeren Stromausfall, nach einer längeren Abschaltung der Heizungsanlage über den Heizungsnotschalter oder eine Korrektur bei Umstellen von Sommer- und Winterzeit entfällt.

Stark abgeschirmte Heizungskeller können den Empfang des Funkuhrsignals beeinträchtigen, so dass Sie gegebenenfalls Datum und Uhrzeit manuell einstellen müssen.

#### **Bei der Fernbedienung MEC2 ist der Empfang des Funkuhrsignals von Ort und Lage abhängig.**

Der Empfang des Funkuhrsignals wird durch das Symbol  $\binom{5}{1}$  im Display angezeigt.

Im Normalfall ist der Empfang im Umkreis von 1500 km um Frankfurt/Main gegeben.

Bei Empfangsschwierigkeiten sollten Sie beachten:

- **–** In Stahlbetonräumen, Kellern, Hochhäusern usw. ist das Empfangssignal schwächer.
- **–** Der Abstand zu Störquellen wie Computermonitoren und Fernsehgeräten sollte mindestens 1,5 m betragen.
- **–** Nachts ist der Funkuhrempfang meistens besser als am Tage.

# **Buderus**
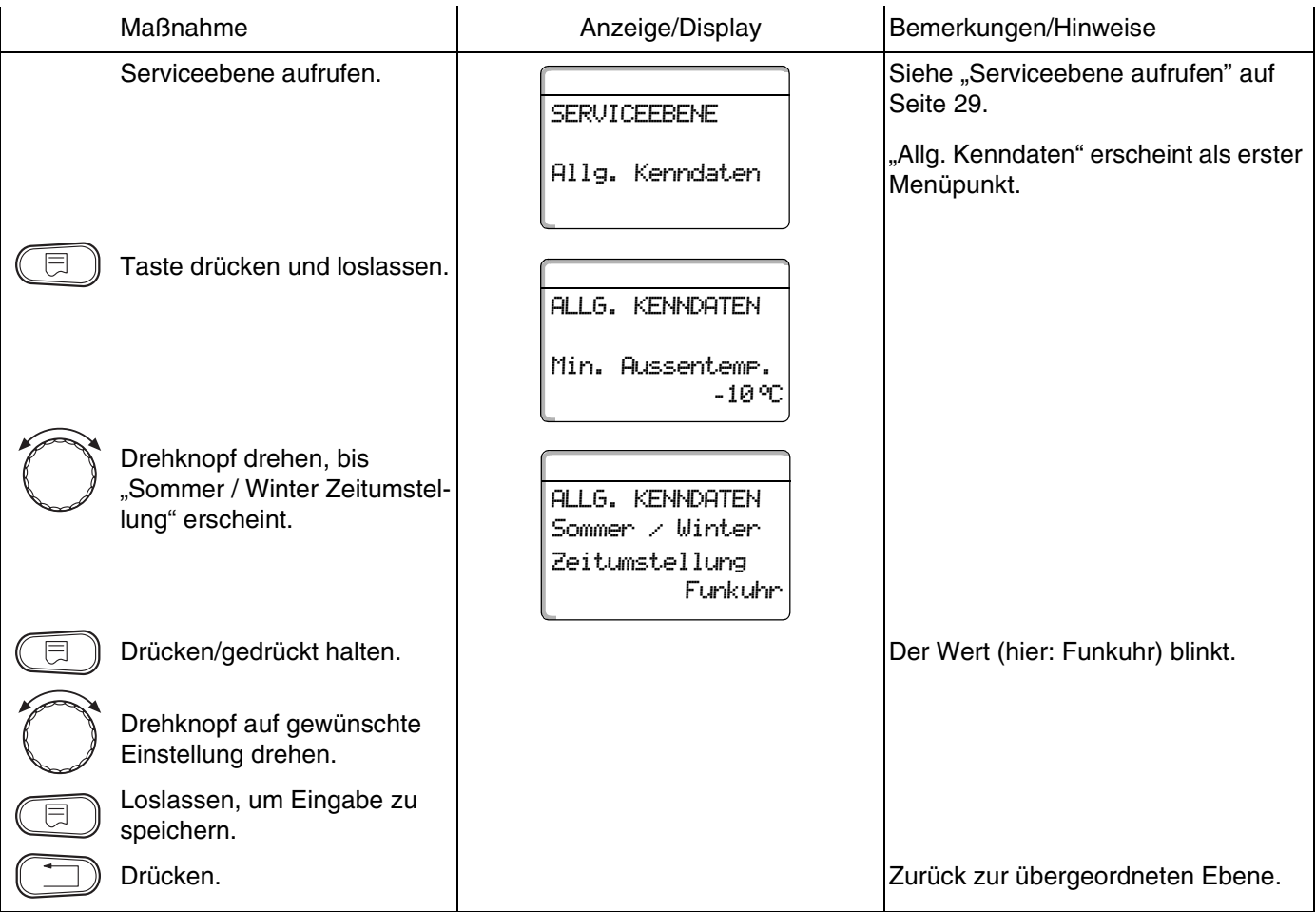

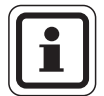

### **ANWENDERHINWEIS**

Wenn Sie nicht "Funkuhr" anwählen, wird bei allen Regelgeräten, die mit einer Datenleitung verbunden sind, der Funkuhrempfang ausgeschaltet. Dies gilt auch für die Funkuhrsignale der Fernbedienungen BFU/F und für andere Bedieneinheiten MEC2 mit Funkuhrempfang. Die zuletzt durchgeführte Eingabe an einem Regelgerät des Verbunds ist gültig.

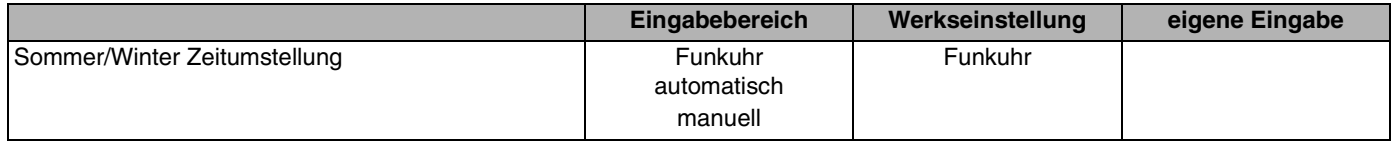

## **9.4 Fernverstellung**

Die Fernverstellung bietet die Möglichkeit, dass Daten über Fernwirksysteme z. B. das Logamatic Fernwirksystem von extern eingegeben oder verändert werden können.

- ja = Fernverstellung über Logamatic Fernwirksystem möglich,
- nein = Fernverstellung nicht möglich, Anlagendaten können jedoch ausgelesen und überwacht werden.

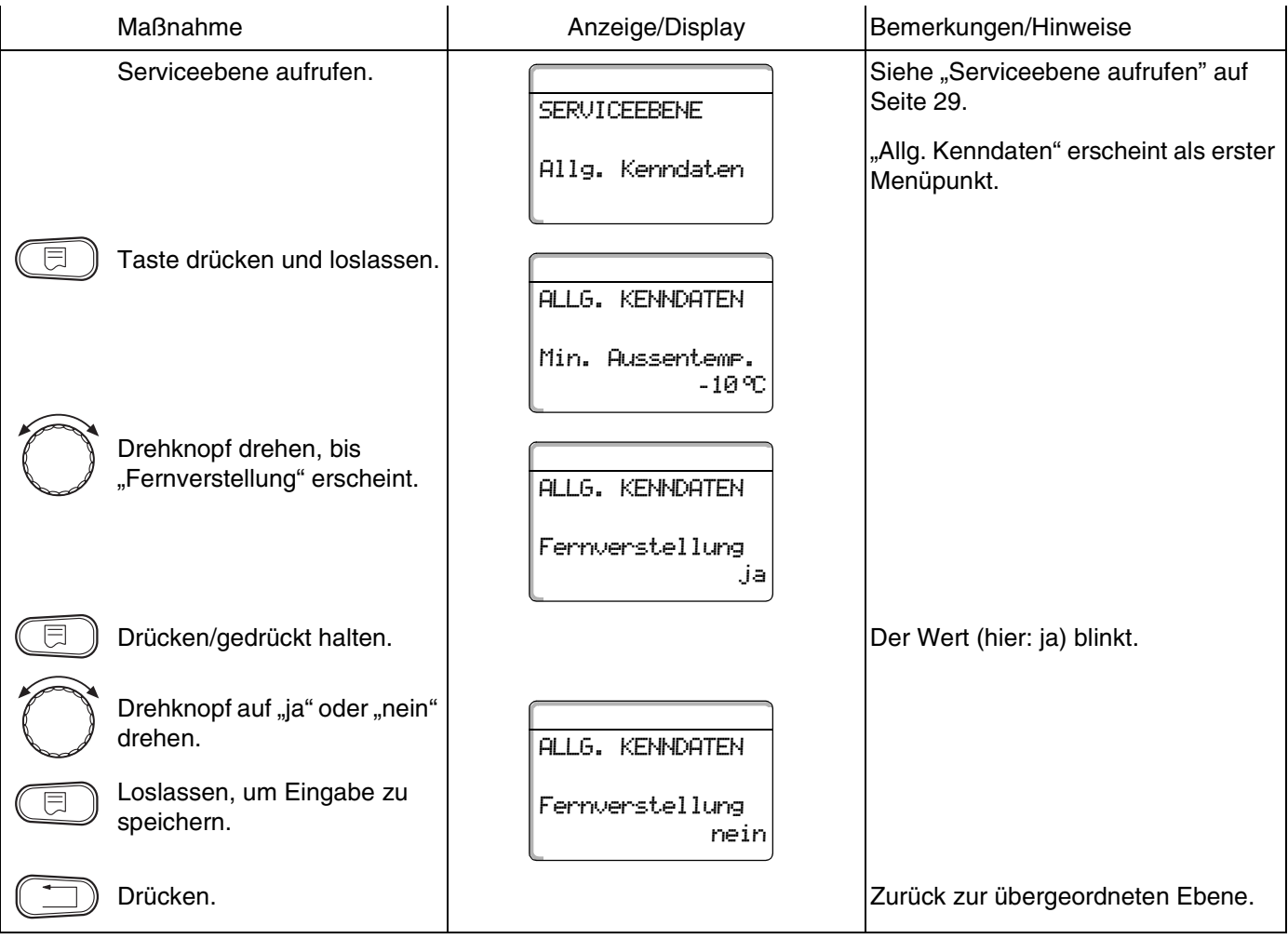

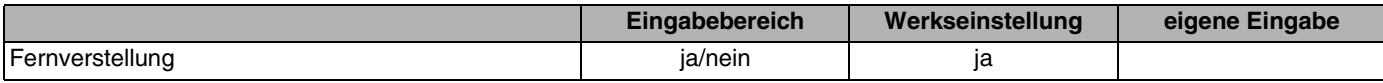

**Buderus** 

Änderungen aufgrund technischer Verbesserungen vorbehalten!

## **9.5 Störmeldung Handschalter**

Sie können eine Störmeldung im Display der Bedieneinheit MEC2 anzeigen lassen, wenn ein Handschalter ei-<br>nes Funktionsmoduls auf **W**oder ein Drehknopf am BC10 nicht auf "Aut" steht.

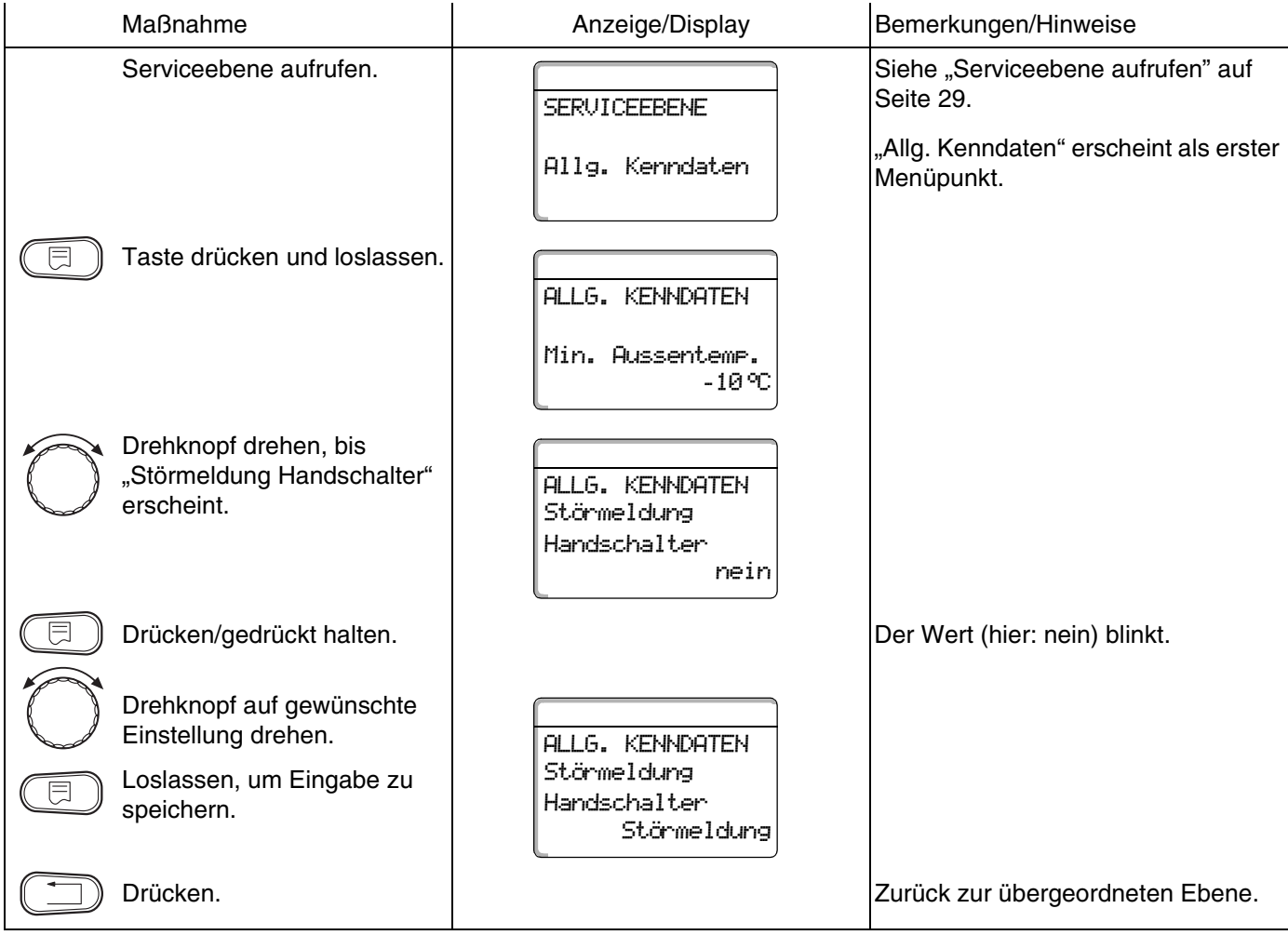

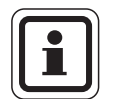

#### **ANWENDERHINWEIS**

Bei "Nein" erscheint nur ein Warnhinweis im MEC2 bei geschlossener Klappe.

Bei "Störmeldung" erscheint zusätzlich ein Eintrag ins Fehlerprotokoll. Die automatische Weiterleitung über das Logamatic Fernwirksystem ist somit möglich.

Bei "Sammelstörmeld." erscheint zusätzlich noch die Ausgabe einer Sammelstörmeldung über einen potenzialfreien Kontakt, z. B. über das Funktionsmodul FM448 oder FM456/457.

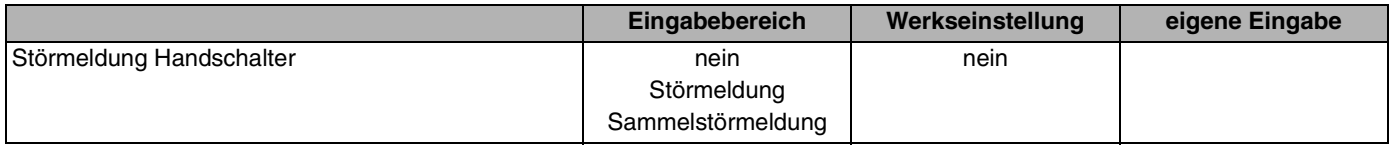

## **9.6 Automatische Wartungsmeldung**

Sie können eine automatische Wartungsmeldung, auf der Bedienerebene, im Display der Bedieneinheit MEC2 generieren.

Sie können wählen zwischen:

- **–** Wartungsmeldung nach Betriebsstunden. Geben Sie ein, nach wie viel Betriebsstunden die Wartungsmeldung erscheinen soll (100 – 6000 h).
- **–** Wartungsmeldung nach Datum. Geben Sie das Datum des nächsten Wartungstermins ein  $(01.01.2000 - 31.12.2088)$ .

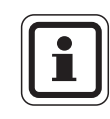

### **ANWENDERHINWEIS**

Die Wartungsmeldung "nach Betriebsstunden" ist nur bei Kesselanzahl = 1 anwendbar.

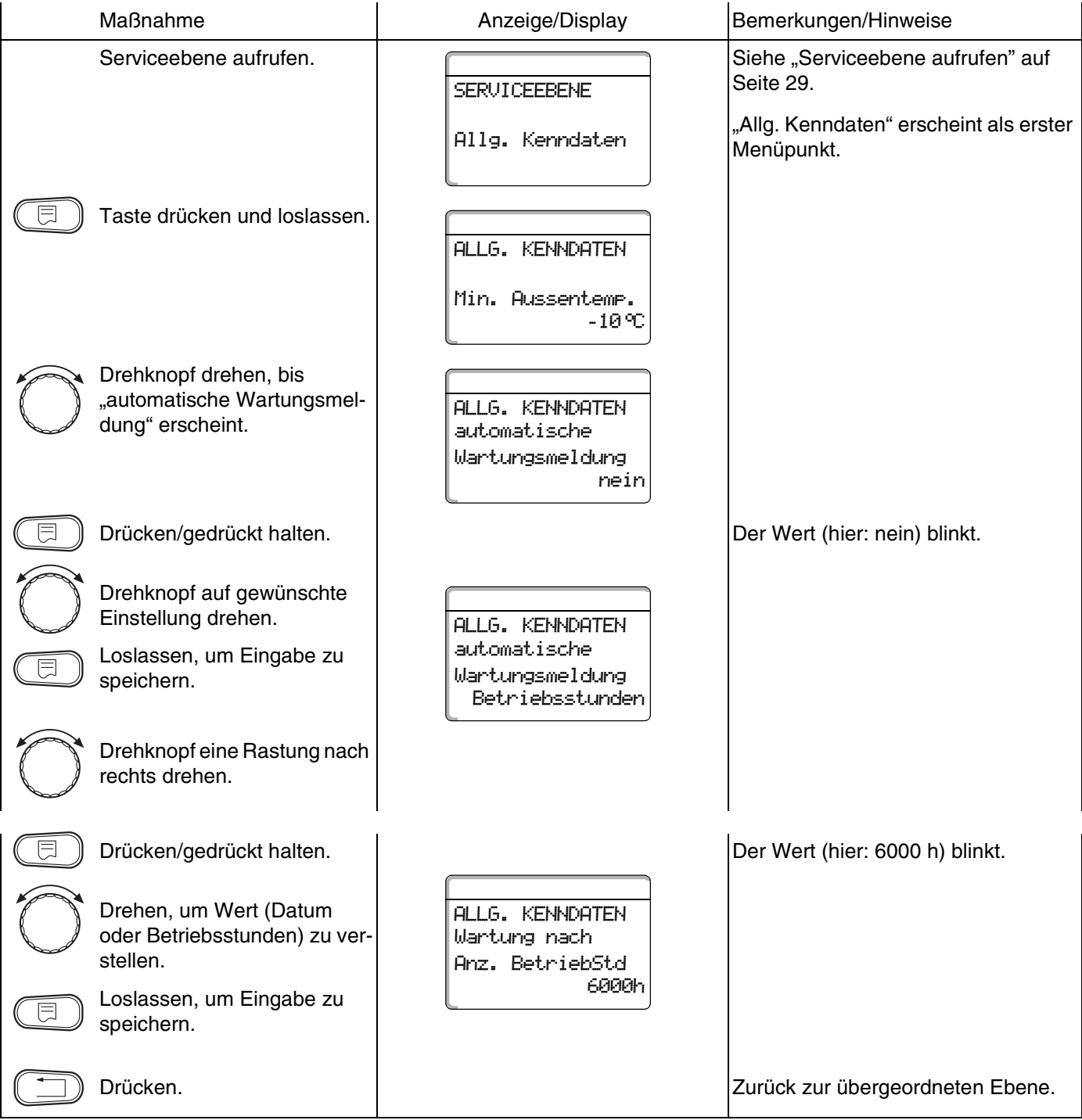

## **Buderus**

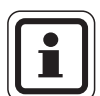

### **ANWENDERHINWEIS**

Die Wartungsmeldung wird im Fehlerprotokoll aufgenommen und kann über das Logamatic Fernwirksystem übertragen werden.

Der Status der Wartungsmeldung lässt sich im Menü "Monitor" abfragen.

Die Wartungsmeldung lässt sich im Menü "Reset" zurücksetzen.

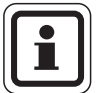

### **ANWENDERHINWEIS**

In Mehrkesselanlagen empfehlen wir eine Wartungsmeldung nach "Datum".

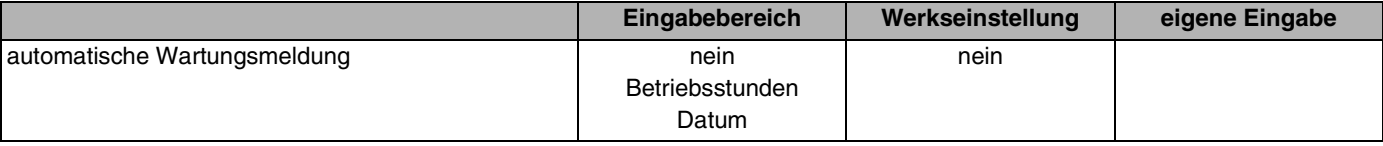

41

## **9.7 Temperaturführung für 0 – 10 V Eingang**

Sie können bei Bedarf für den externen 0 – 10 V Eingang (z. B. Modul FM456) den Start- und Endpunkt der Kennlinie anpassen.

Sie können einstellen:

- **–** den Sollwert in °C für 0 V ("Temperaturführ. 0V entspricht ...")
- **–** den Sollwert in °C für 10 V ("Temperaturführ. 10V entspricht ...")

Aus diesen Werten ermittelt sich eine lineare Kennlinie.

Der Startwert (Einschaltpunkt) der Kurve ist bei positiver Kennlinie auf 0,6 V festgelegt.

**–** [Abb. 18](#page-41-0) zeigt die Werkseinstellung.

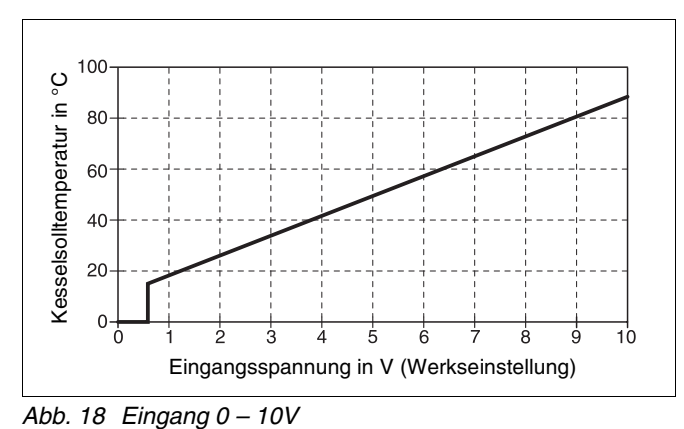

<span id="page-41-0"></span>

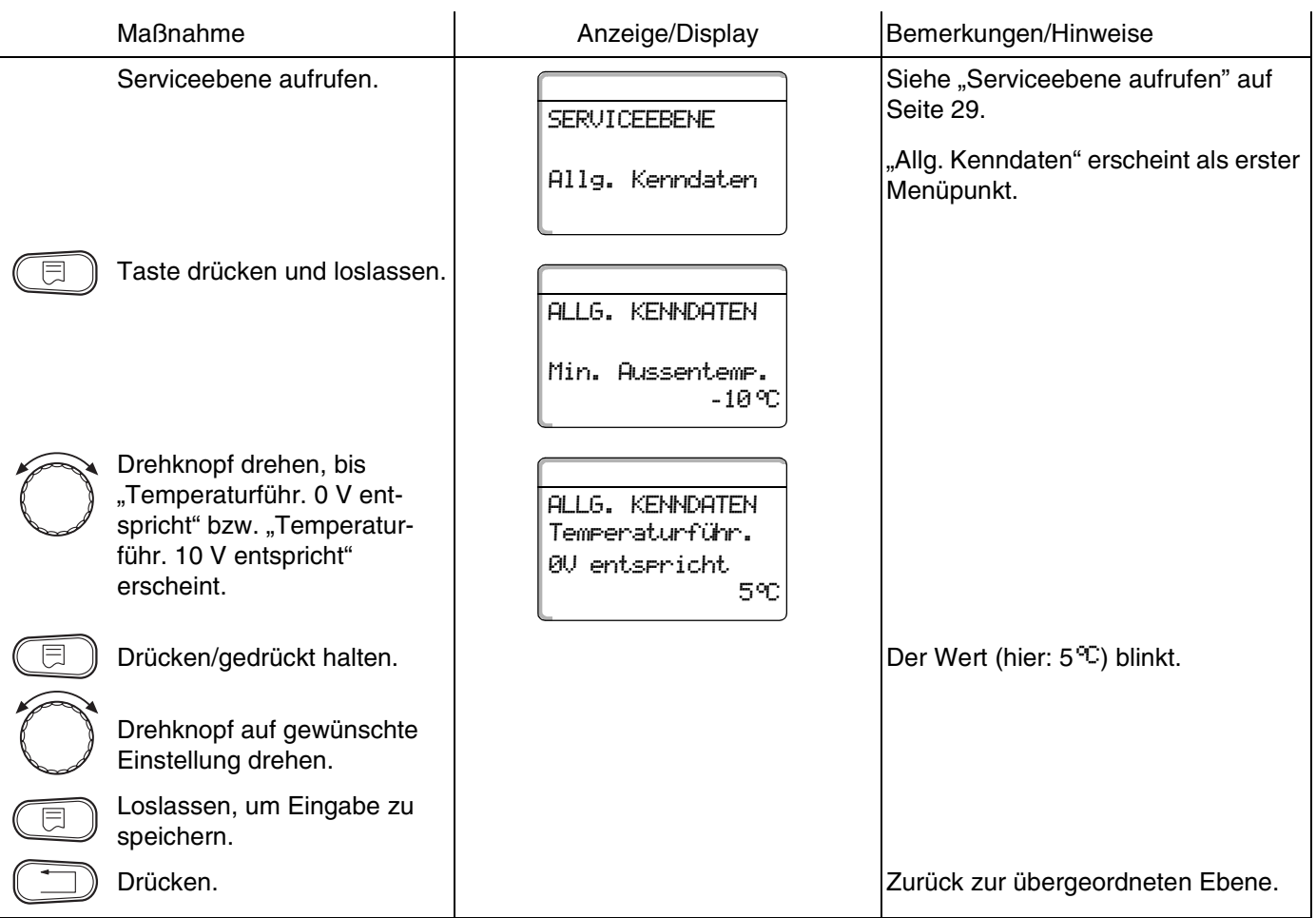

## **Buderus**

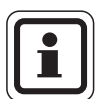

### **ANWENDERHINWEIS**

Wird eine Kennlinie mit einer negativen Steigung parametriert z. B. 0 Volt =  $90 °C$ , so achten Sie darauf, dass alle 0- 10 Volt Eingänge eines Regelgerätes beschaltet sind. Denn ein offener Eingang entspricht 0 Volt und somit einer Wärmeanforderung von z. B. 90 °C.

Die Anforderung müsste ggf. parallel auf alle Eingänge eines Regelgerätes aufgelegt werden.

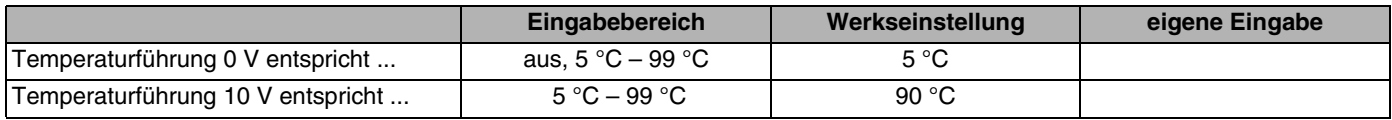

# **10 Modulauswahl**

Beim Einschalten des Regelgerätes Logamatic 41xx oder wenn ein "Reset" durchgeführt wurde, werden die Module automatisch erkannt und eingelesen.

Bei Bedarf können die Module aber auch manuell eingestellt werden.

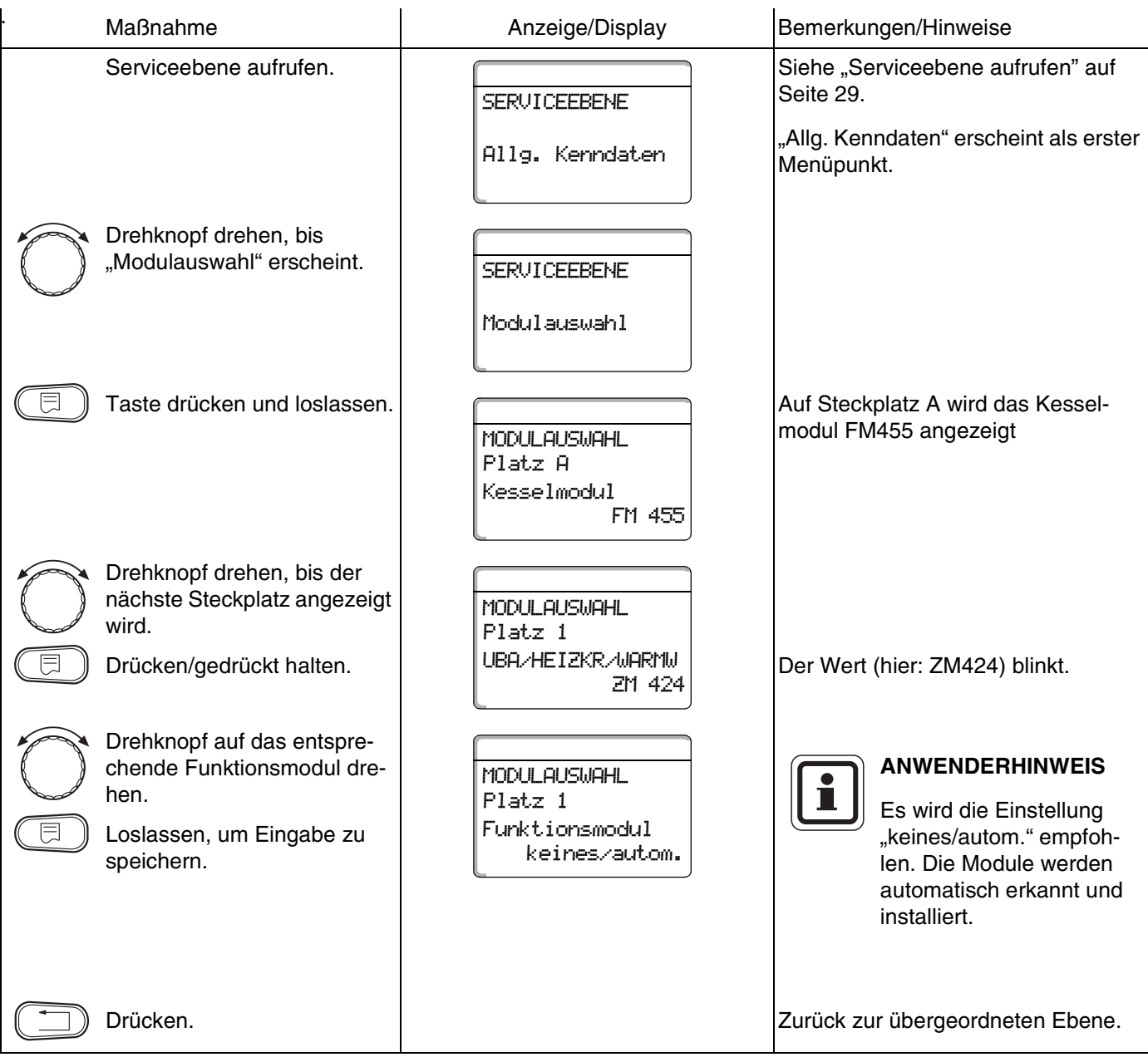

## **Buderus**

# **11 Kesselkenndaten**

Wenn im Regelgerät ein Mehrkesselmodul steckt, z. B. KSE Modul FM456 oder FM457, können Sie mit diesem Menü die Kesselkenndaten einstellen.

### **11.1 Anzahl der Kessel einstellen**

Mit dieser Funktion können Sie die Anzahl der Kessel entsprechend der Modulauswahl einstellen.

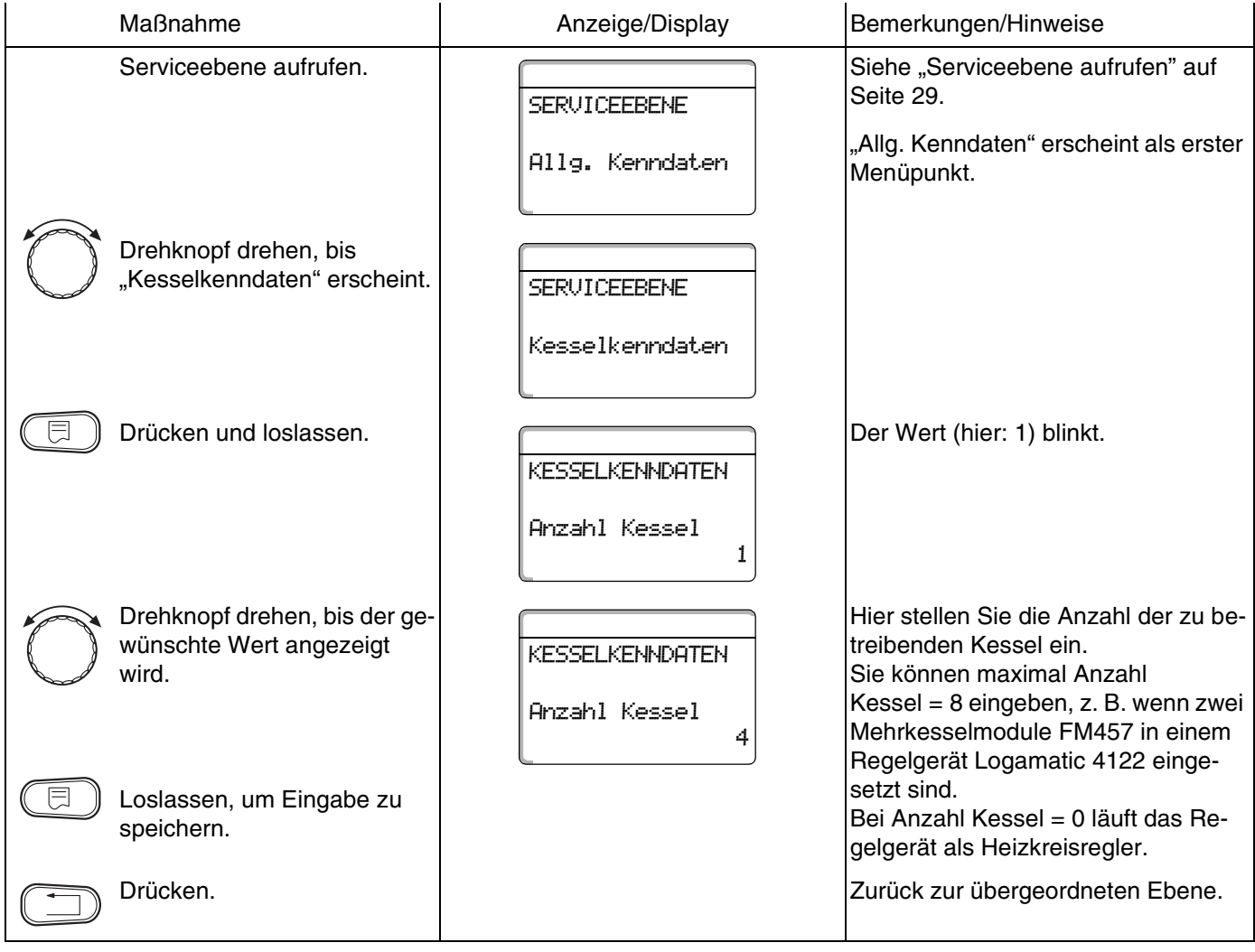

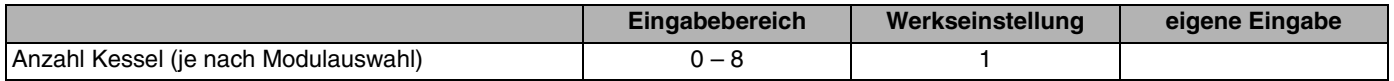

## **11.2 Hydraulik (bei Einkesselanlage)**

Diese Funktion können Sie nutzen, wenn die **Anzahl der Kessel 1** beträgt. Sie können wählen, ob die Hydraulik des Kessels mit oder ohne Kesselpumpe und hydraulische Weiche arbeiten soll

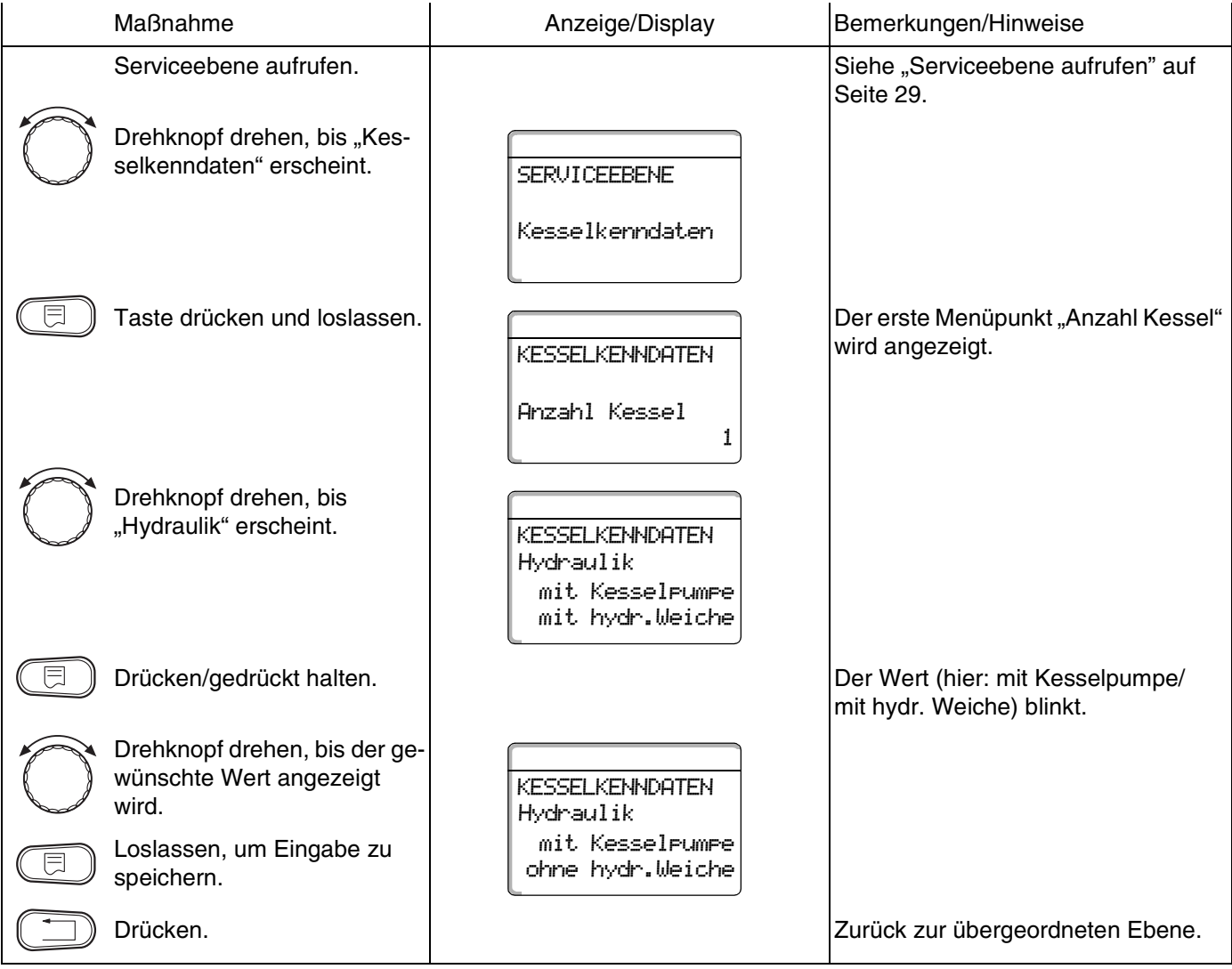

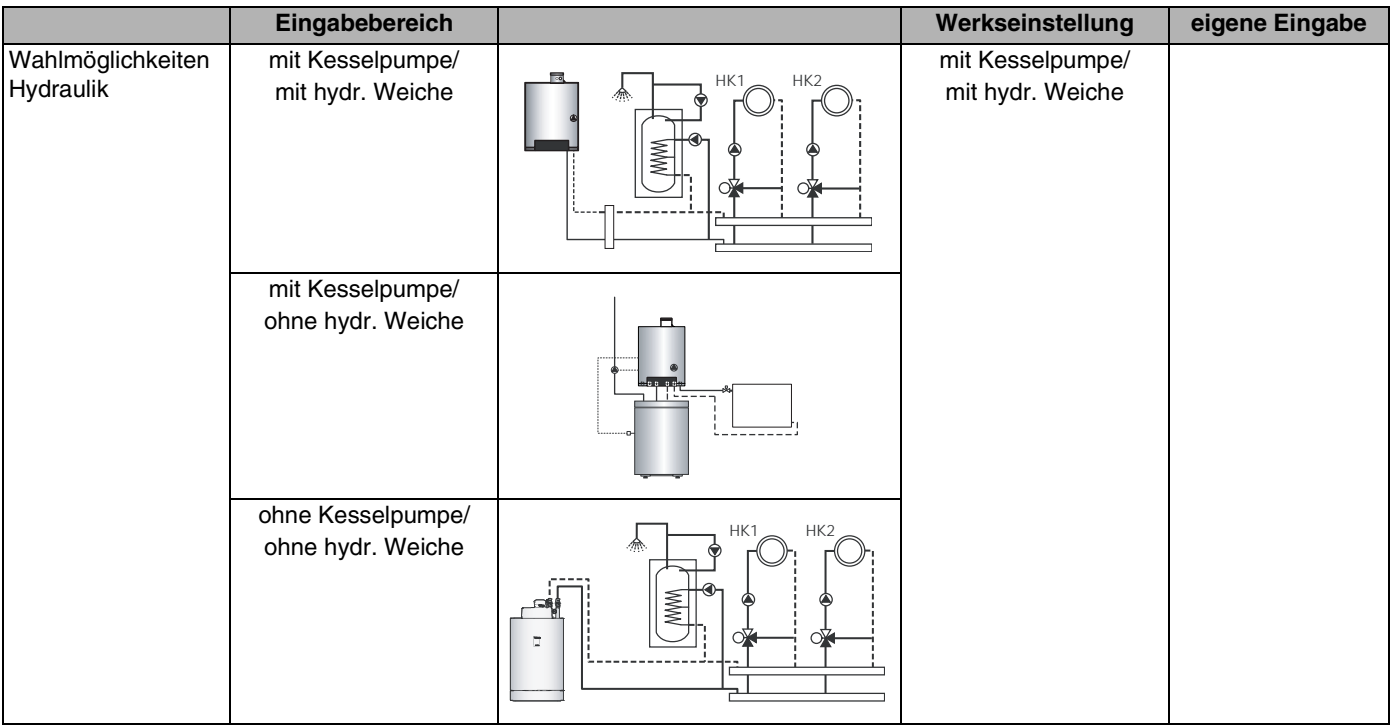

### **11.3 Hydraulik (bei Mehrkesselanlage)**

In Verbindung mit modulierenden EMS-Kesseln kann die hydraulische Einbindung bei Mehrkesselkaskaden eingestellt werden.

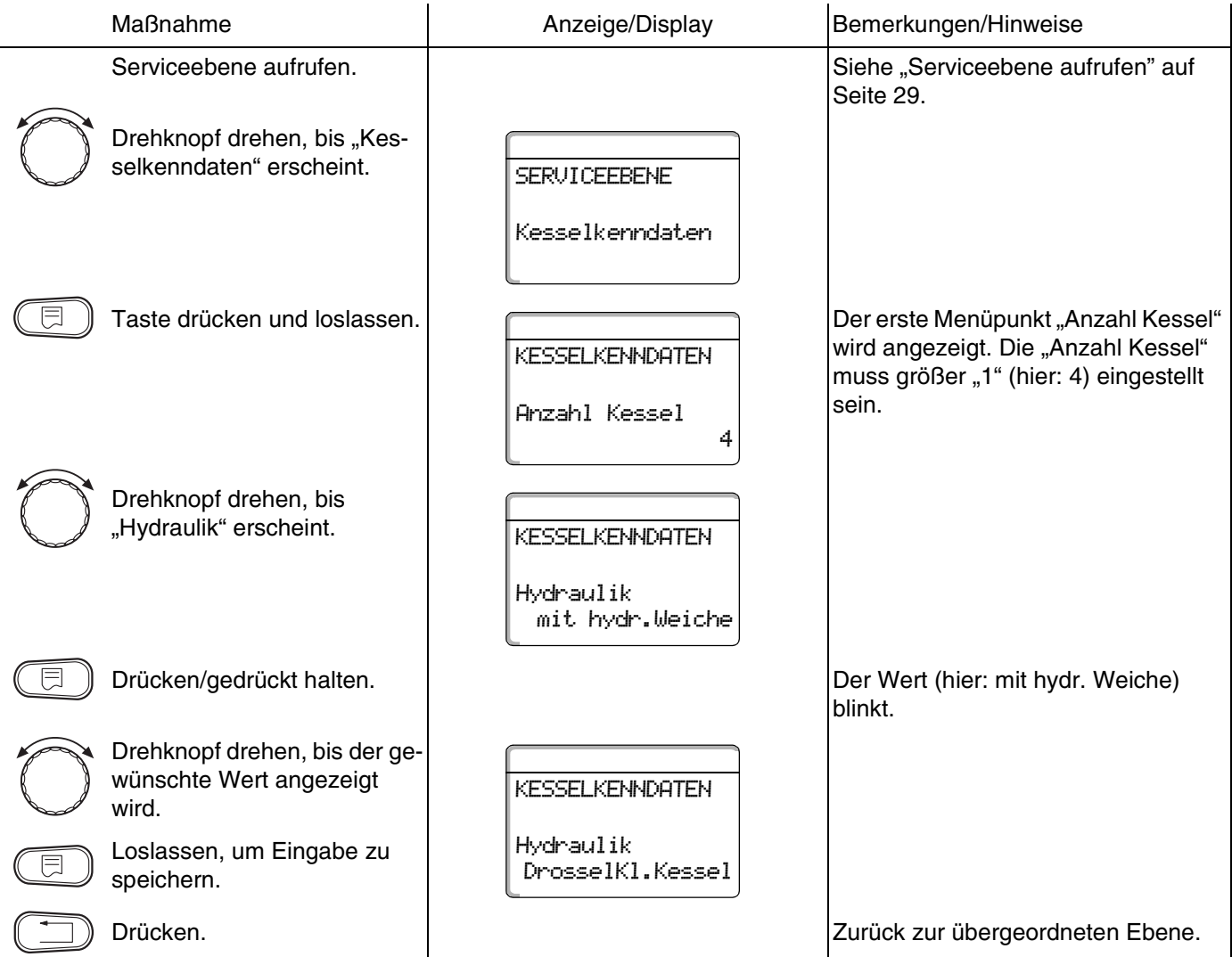

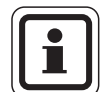

### **ANWENDERHINWEIS**

Die Auswahl "Drosselklappe Kessel" darf nur in Verbindung mit dem Logano GB312 ausgewählt werden.

Die Ringdrosselklappen werden dabei über das optionale, im jeweiligen EMS-Kessel einsetzbare EMS-Modul DM 10 angesteuert.

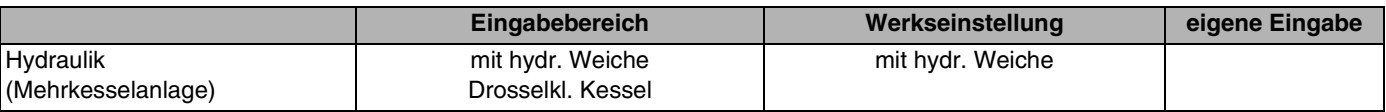

## **Buderus**

## **11.4 Leistungsführung/-regelung für 0 – 10V-Eingang**

In Verbindung mit modulierenden EMS-Kesseln kann der 0 – 10 Volt-Eingang auch zu einer Leistungssteuerung genutzt werden.

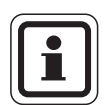

#### **ANWENDERHINWEIS**

Die Leistungsführung funktioniert mit einem Kessel oder mit einer Kaskade von identischen Kesseln (Typ und Leistung).

Bei Bedarf kann die Kennlinie für die externe Leistungsführung angepasst werden.

Sie können einstellen:

- **–** den Leistungssollwert für 0 Volt ("Leistungsführ. 0 V entspricht")
- **–** den Leistungssollwert für 10 Volt ("Leistungsführ. 10 V entspricht")

Aus diesen Werten ermittelt sich folgende lineare Kennlinie:

Der Startwert (Einschaltpunkt) der Kurve ist bei positiver Kennlinie auf 0,6 V festgelegt.

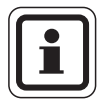

#### **ANWENDERHINWEIS**

Bei externer Leistungsführung können die Regelgeräte interne Wärmeanforderungen z. B. von Heizkreisen oder Warmwasserfunktion nicht mehr berücksichtigen.

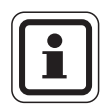

#### **ANWENDERHINWEIS**

Wird eine Kennlinie mit einer negativen Steigung parametriert z. B.

0 Volt = 100% Leistung, so achten Sie darauf, dass alle in diesem Regelgerät vorhandenen 0 – 10 Volt Eingänge auch beschaltet werden. Denn ein offener Eingang entspricht 0 Volt und würde 100% Leistung anfordern.

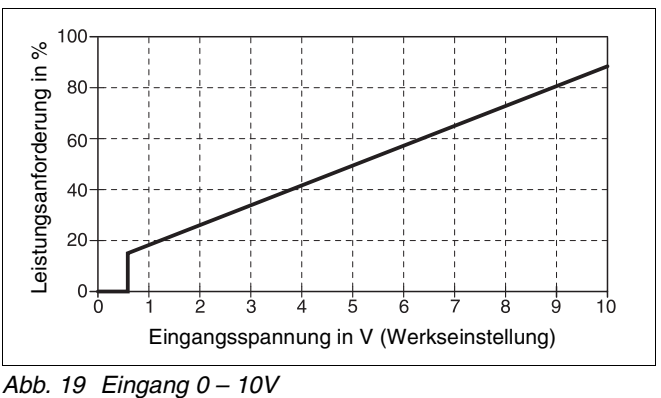

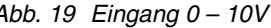

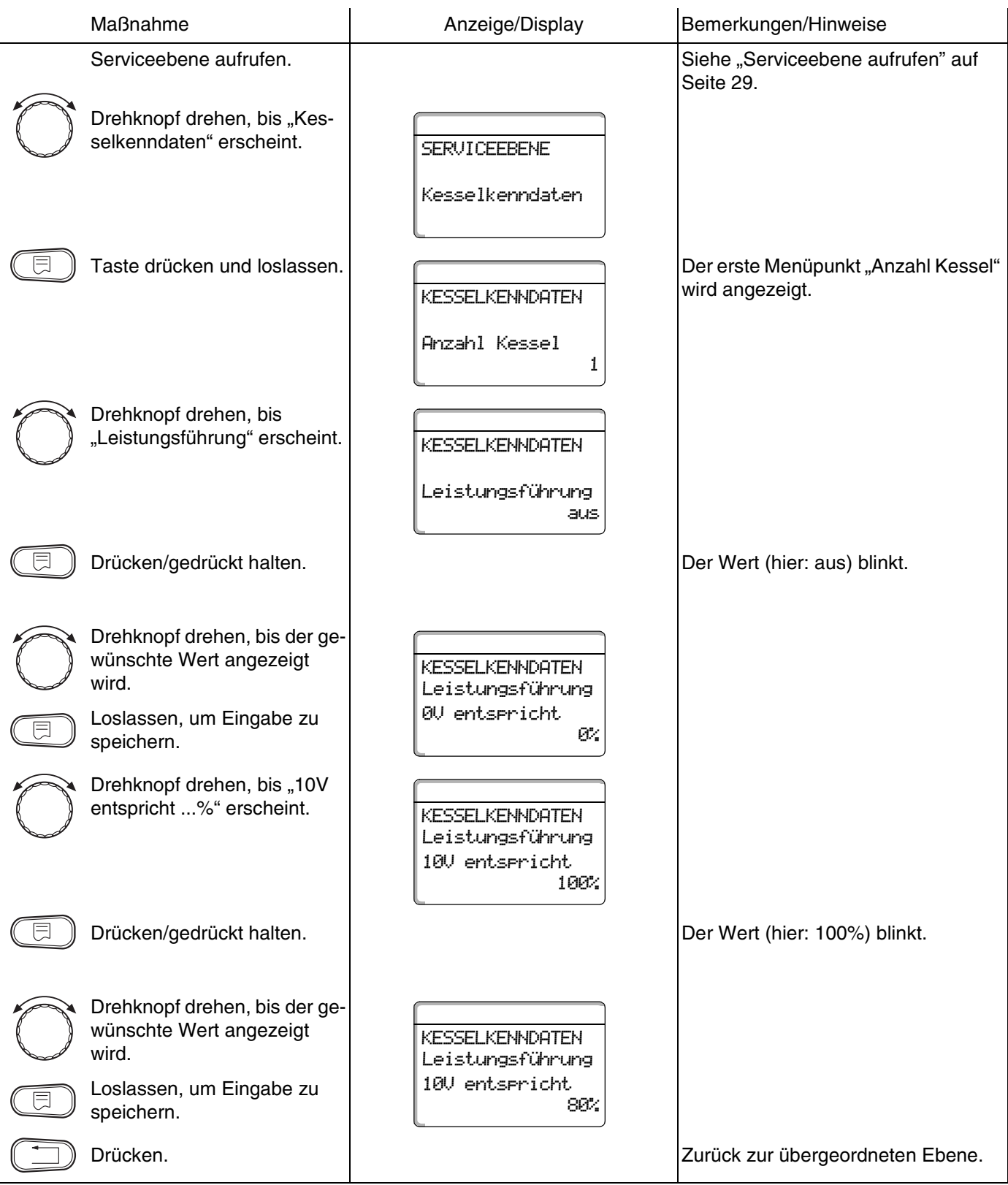

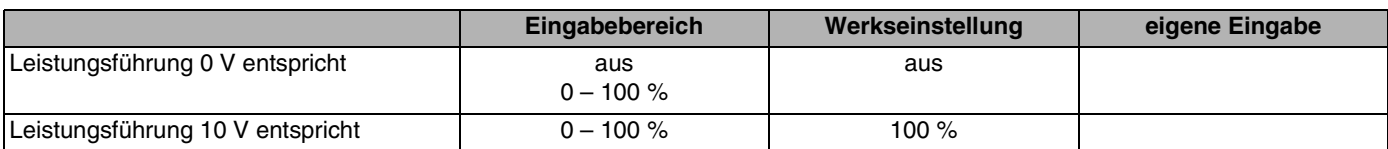

# **Buderus**

## **11.5 Erkennung der Fremdwärme einstellen**

Mit dieser Funktion können Sie die Temperatur einstellen, bei der Fremdwärme erkannt wird.

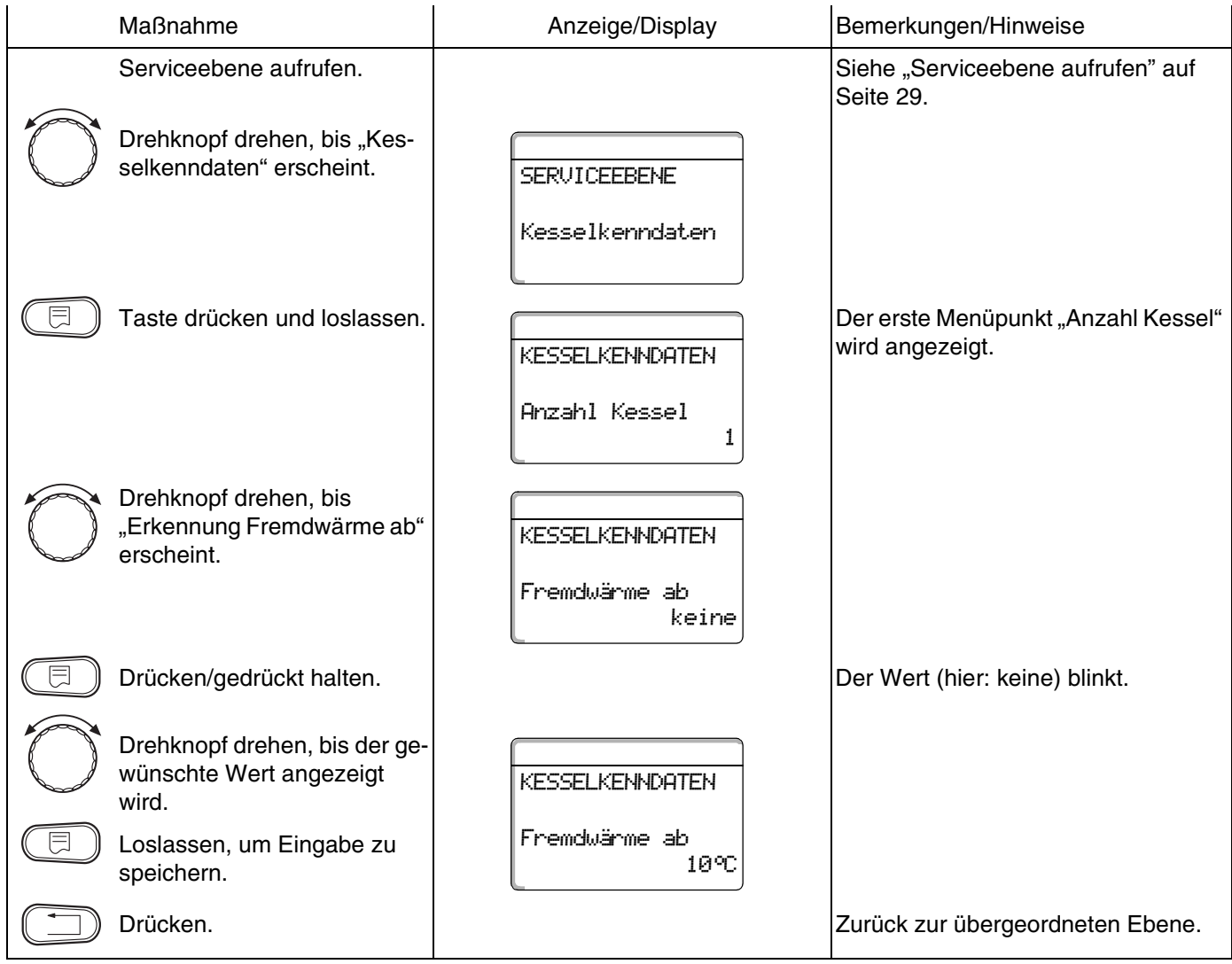

#### **Beispiel:**

Bei einer Einstellung von 10 °C schaltet der bzw. die Heizkessel ab, sobald die Ist-Temperatur 10 °C über der Soll-Vorlauftemperatur liegt.

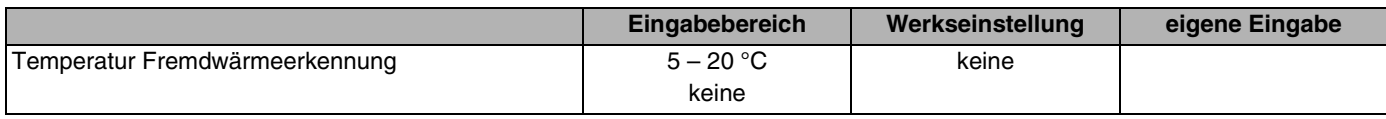

### **11.6 Kesseltyp wählen**

Mit dieser Funktion können Sie zwischen unterschiedlichen Kesseltypen wählen.

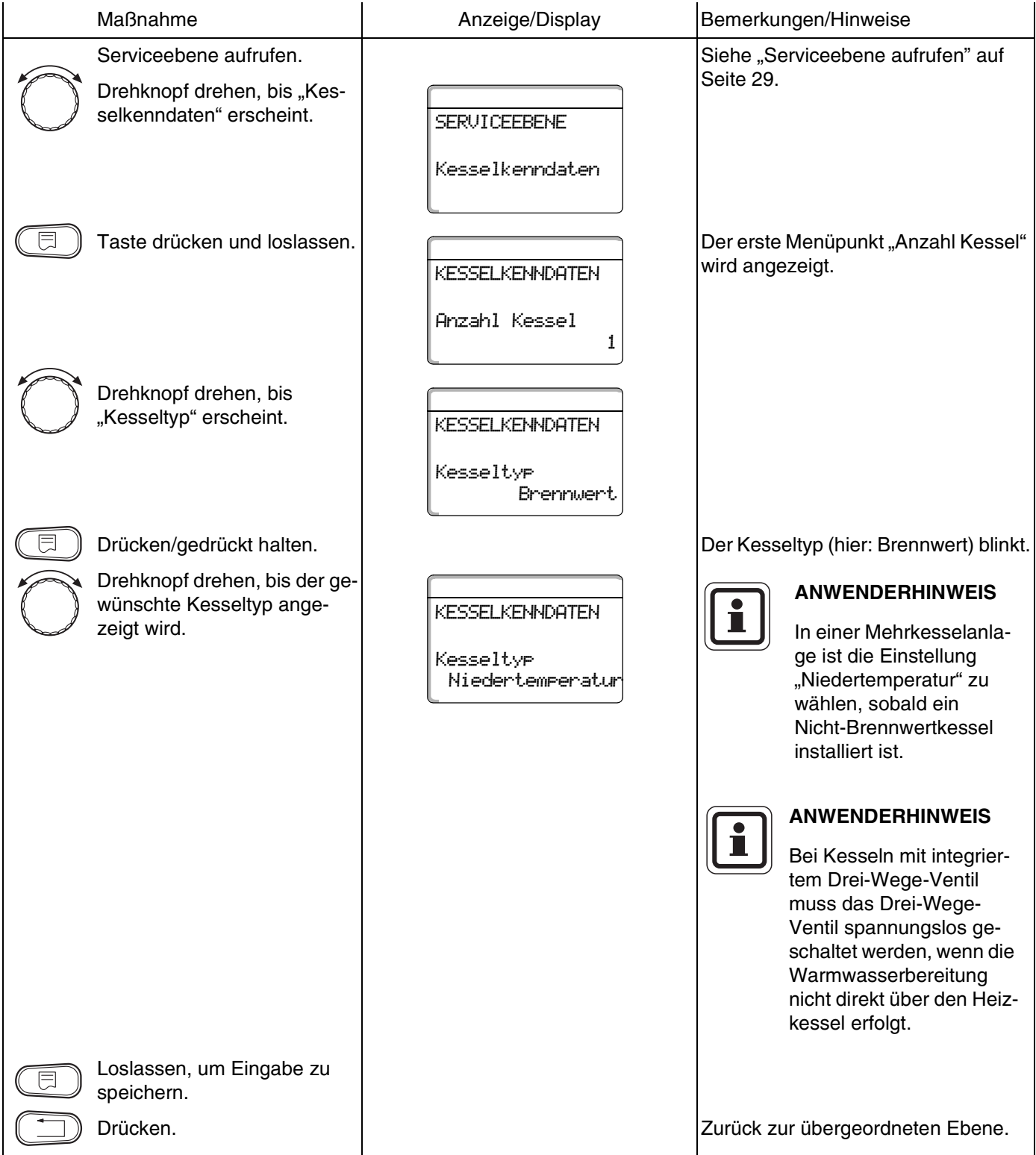

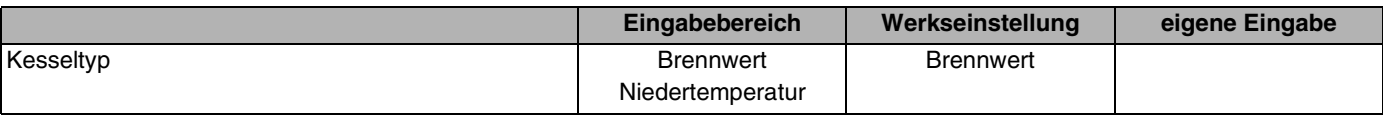

**Buderus** 

### **11.7 Kesselleistung begrenzen**

Diese Funktion können Sie nur nutzen, wenn die **Anzahl der Kessel 1** beträgt. Sie können die maximale Leistung des Kessels in Prozent der Nennleistung eingeben.

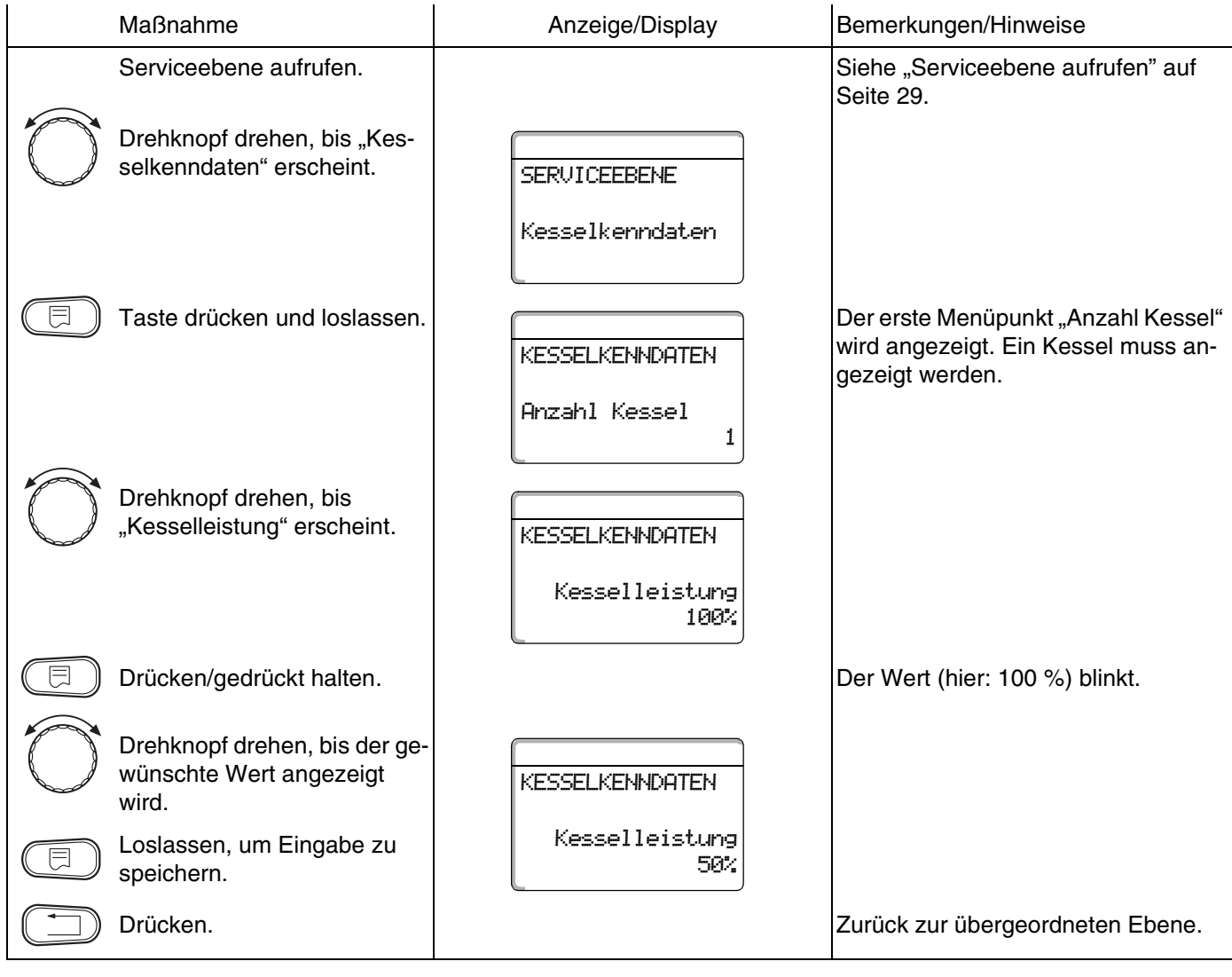

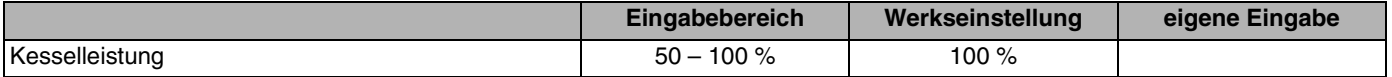

### **11.8 Maximale Kesseltemperatur einstellen**

Mit dieser Funktion können Sie die maximale Kessel-Solltemperatur einstellen.

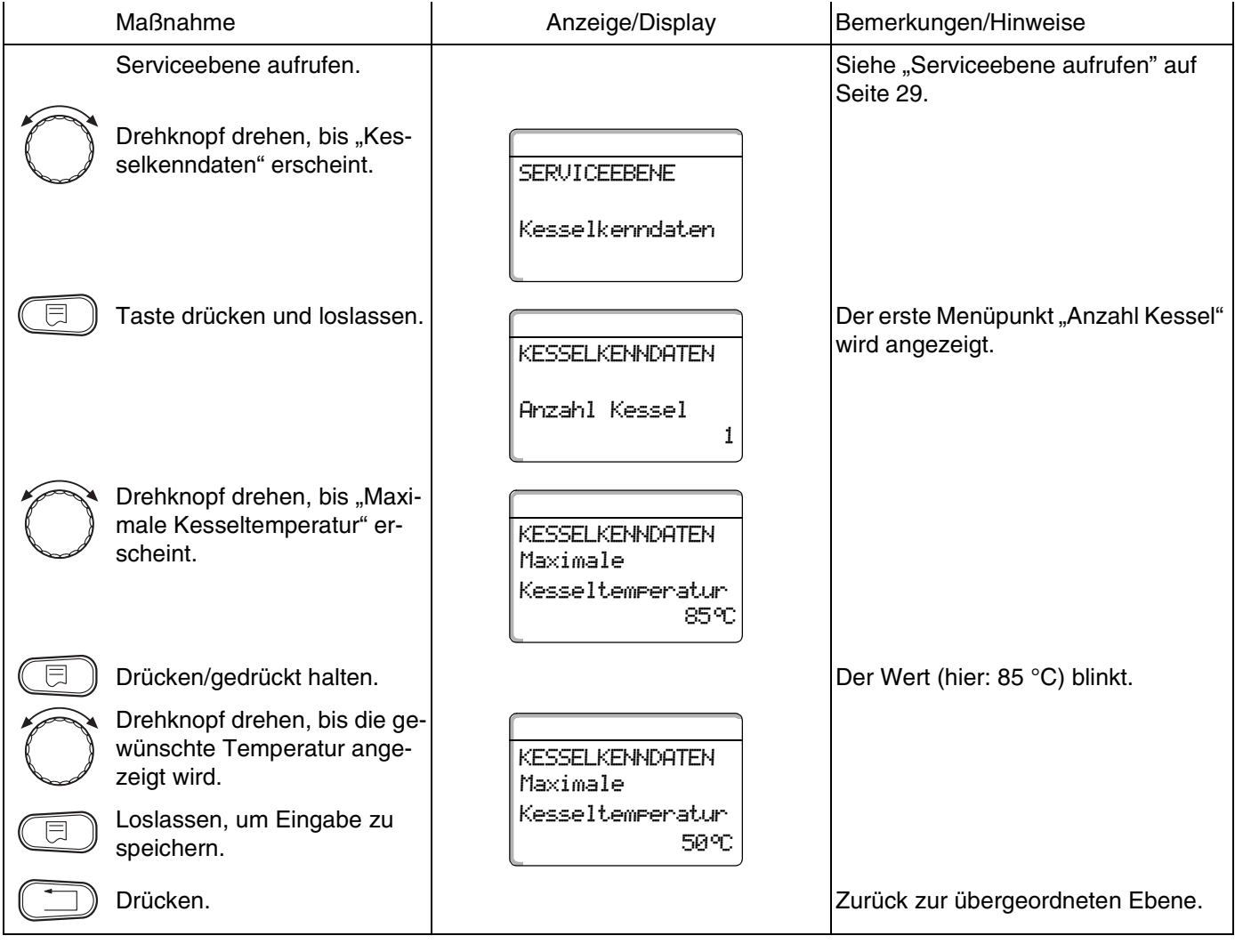

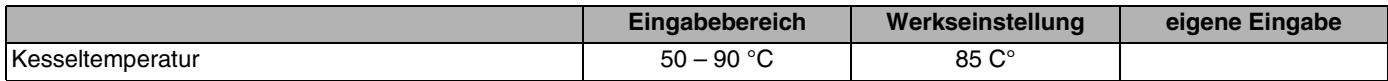

## **11.9 Art der Folgeschaltung einstellen**

Diese Funktion können Sie nutzen, wenn die **Anzahl der Kessel mindestens 2** beträgt. Mit dieser Funktion können Sie die Art der Folgeschaltung einstellen.

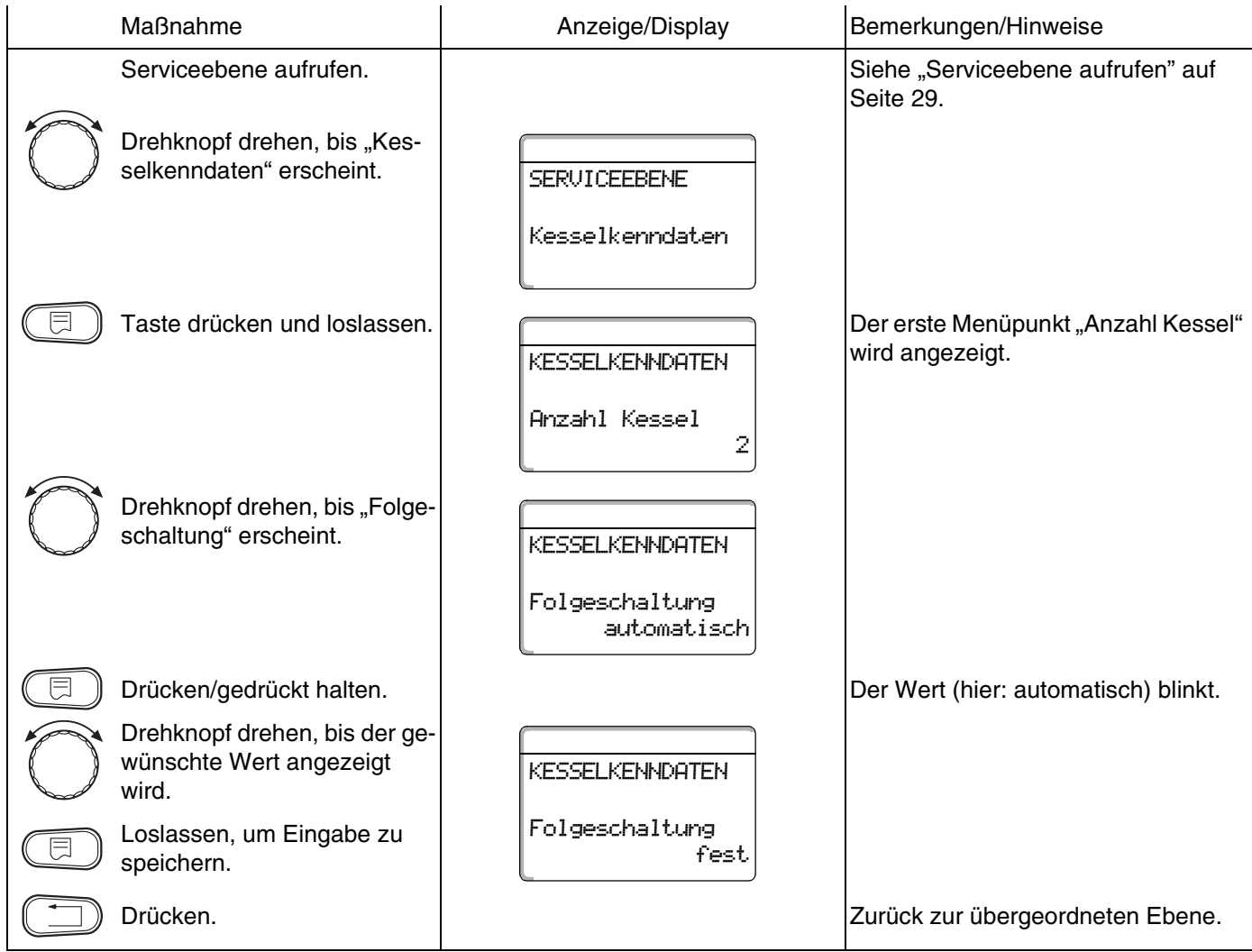

Auf der folgenden Seite finden Sie einen Überblick über die Folgeschaltungen.

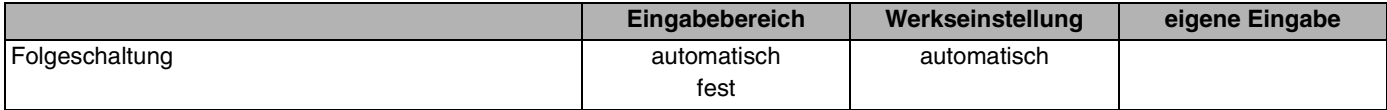

#### **Folgeschaltung**

Bei der Einstellung "fest" werden die Kessel in dieser Reihenfolge geschaltet:

 $1 - 2 - 3 - 4$ 

Kessel 1 wird immer zuerst eingeschaltet, dann Kessel 2 usw.

Bei der Einstellung "automatisch" wird in Abhängigkeit vom Datum der Führungskessel bestimmt.

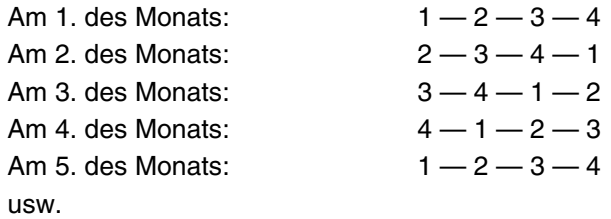

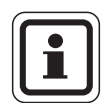

#### A**NWENDERHINWEIS**

Wenn Sie eine der Einstellungen "UBA-Durchlauf", "EMS-Durchlauf", "UBA-Speicher" oder "EMS-3-Wegventil" gewählt haben, erscheint Kessel 1 immer als letzter in der Folge:

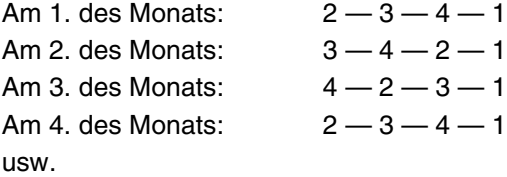

## **Buderus**

# **12 Heizkreisdaten**

### **12.1 Heizsystem auswählen**

#### **Sie können folgende Heizsysteme auswählen:**

**–** Keines

Die Heizkreisfunktion wird nicht benötigt. Alle folgenden Untermenüpunkte zu "Heizkreisdaten" entfallen.

- **–** Heizkörper bzw. Konvektor Die Heizkennlinie wird automatisch entsprechend der erforderlichen Krümmung für Heizkörper oder Konvektoren berechnet.
- **–** Fußboden Es wird automatisch eine flachere Heizkennlinie für eine niedrigere Auslegungstemperatur berechnet.
- **–** Fußpunkt

Die Höhe der Vorlauftemperatur ist linear von der Außentemperatur abhängig. Die sich ergebende Heizkennlinie verbindet als Gerade den Fußpunkt mit einem zweiten Punkt, der durch die Auslegungstemperatur bestimmt wird.

**–** Konstant

Verwenden Sie dieses System für die Regelung einer Schwimmbadheizung oder zur Vorregelung von Lüftungskreisen, wenn unabhängig von der Außentemperatur immer auf die gleiche Vorlauf-Soll-Temperatur geheizt werden soll. Wenn Sie dieses System gewählt haben, können Sie für diesen Heizkreis keine Fernbedienung installieren.

**–** Raumregler

Der Sollwert der Vorlauftemperatur ist nur von der gemessenen Raumtemperatur abhängig. Hierzu muss eine Fernbedienung im Raum installiert sein. Wenn der Raum zu warm wird, wird das Heizsystem abgeschaltet.

### **Beispiel:**

Das Heizsystem "Fussboden" für Heizkreis 2 auswählen:

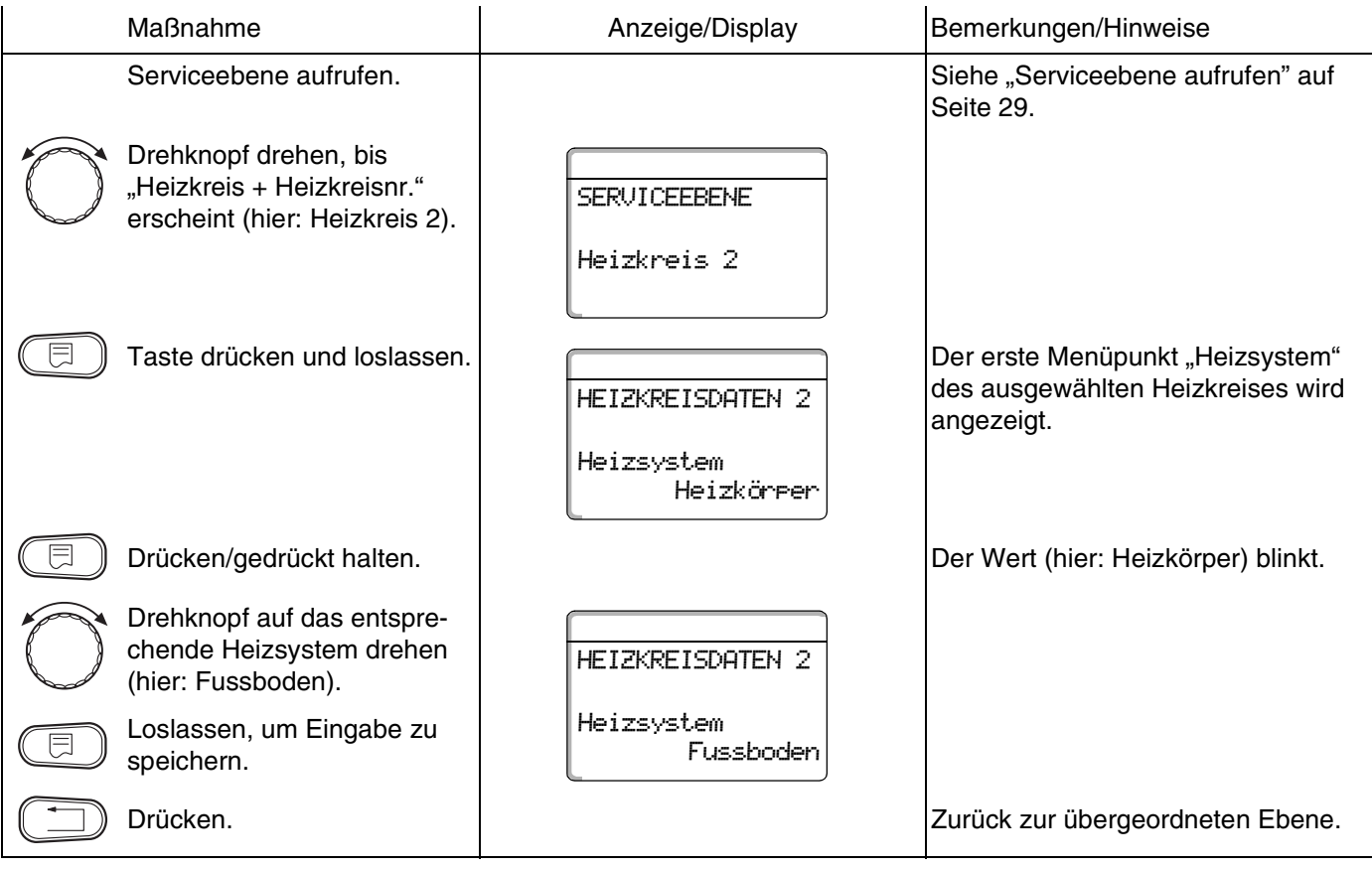

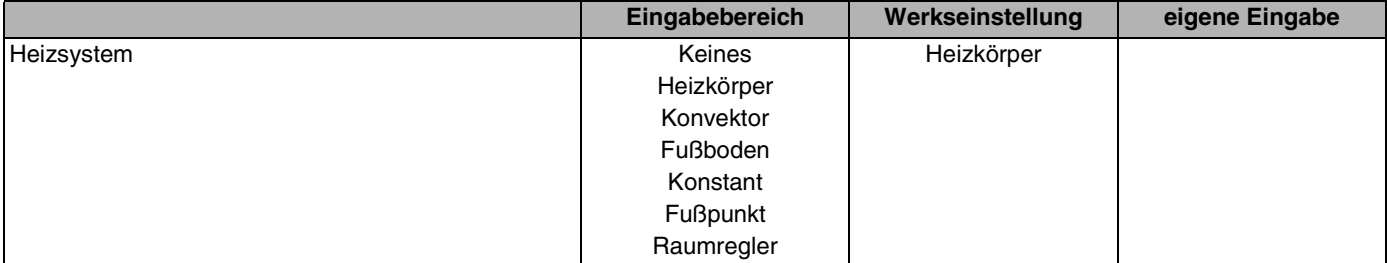

## **Buderus**

Änderungen aufgrund technischer Verbesserungen vorbehalten!

### **12.2 Heizkreis umbenennen**

Statt der Bezeichnung "Heizkreis + Heizkreisnummer" können Sie aus einer vorgegebenen Liste einen anderen Namen auswählen.

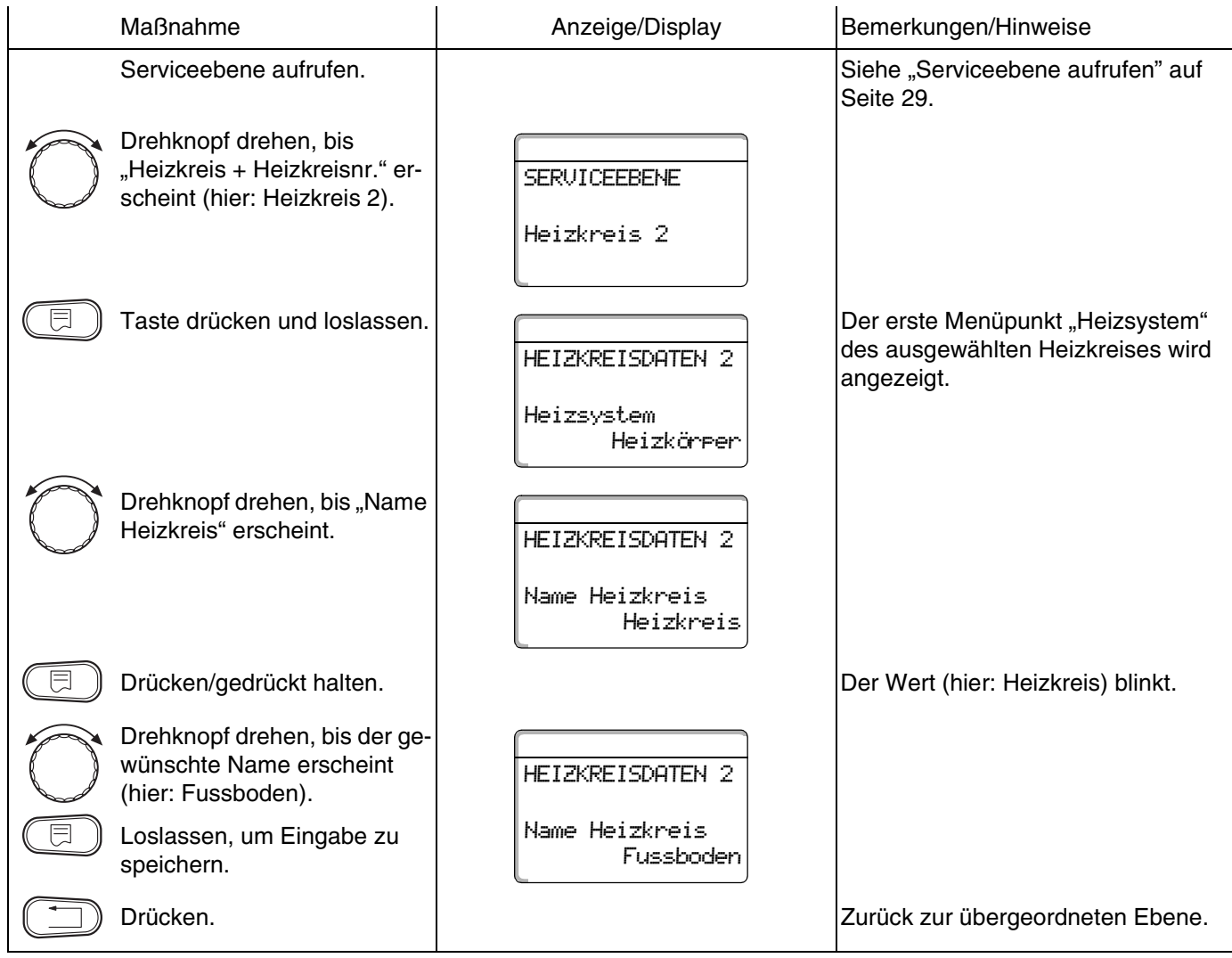

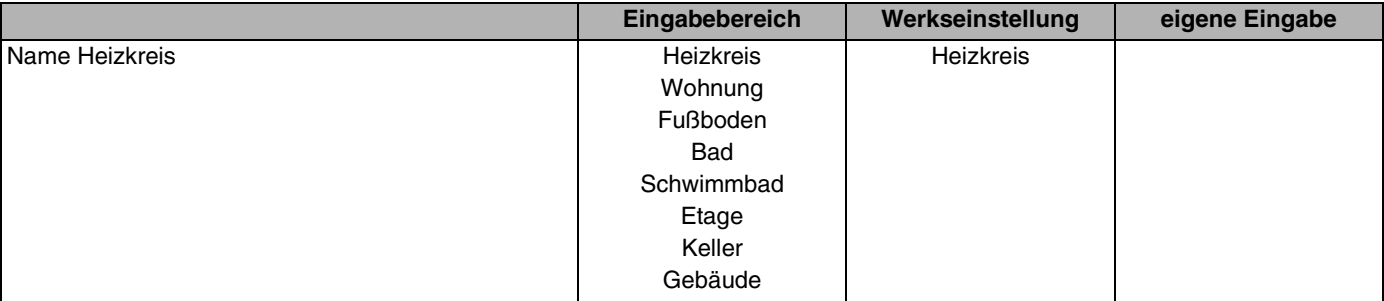

Änderungen aufgrund technischer Verbesserungen vorbehalten!

# **Buderus**

## **12.3 Fußpunkttemperatur einstellen**

Mit der Einstellung "Heizsystem Fusspunkt" haben Sie mit der Fußpunkttemperatur und der Auslegungstemperatur eine gerade Heizkennlinie bestimmt.

Die Fußpunkttemperatur gilt für eine Außentemperatur von 20 $\overline{C}$ 

Mit der Fußpunkttemperatur legen Sie den Beginn der Heizkennlinie fest.

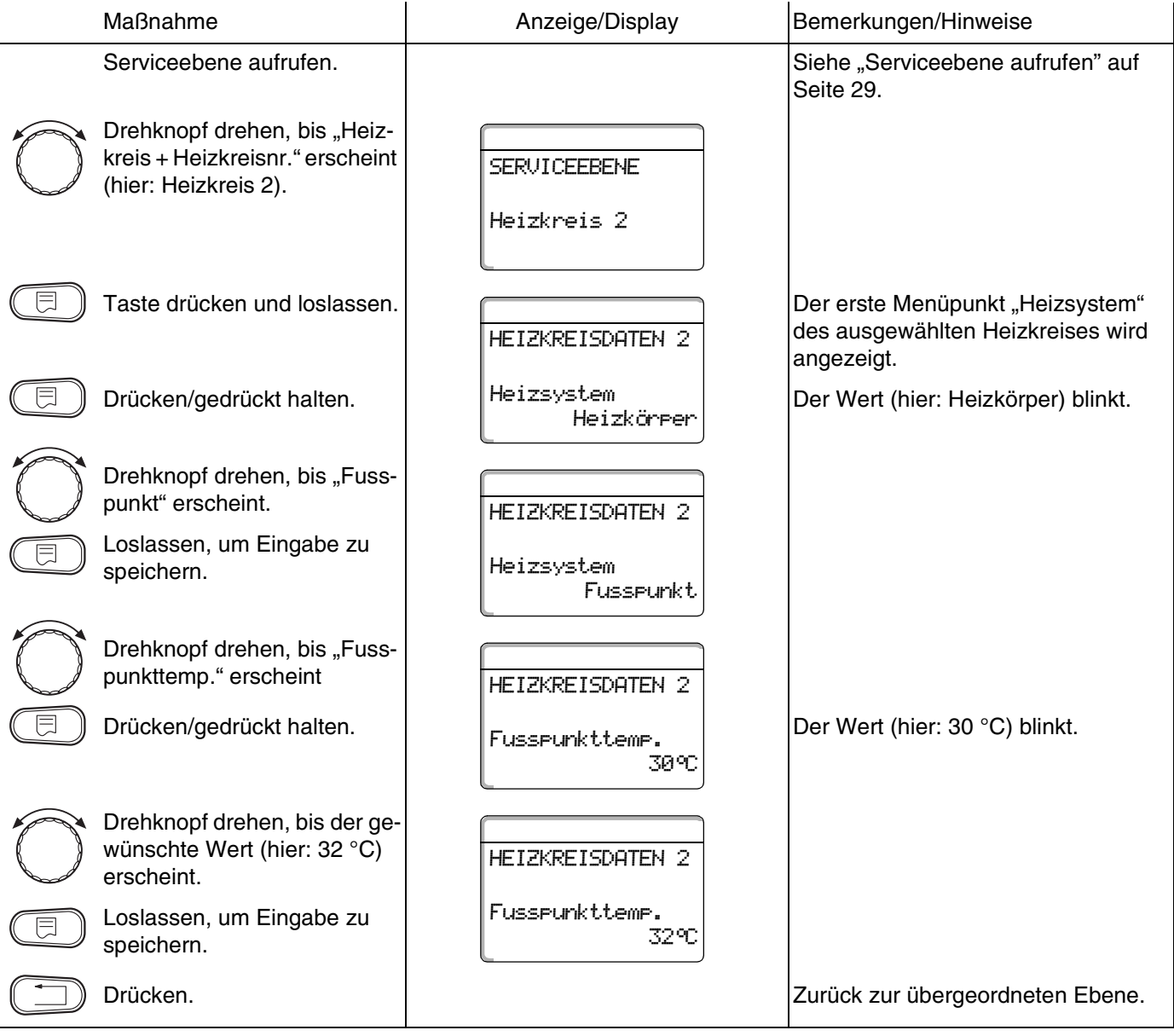

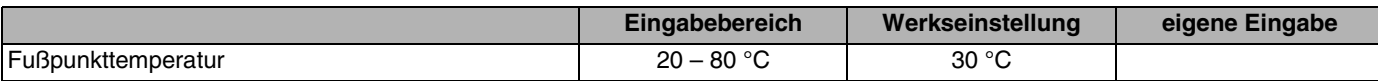

**Buderus** 

Änderungen aufgrund technischer Verbesserungen vorbehalten!

## **12.4 Auslegungstemperatur einstellen**

Die Auslegungstemperatur muss mindestens 10 °C höher eingestellt sein als die Fußpunkttemperatur. Durch eine Änderung der Auslegungstemperatur arbeitet die Anlage mit einer flacheren oder steileren Heizkennlinie.

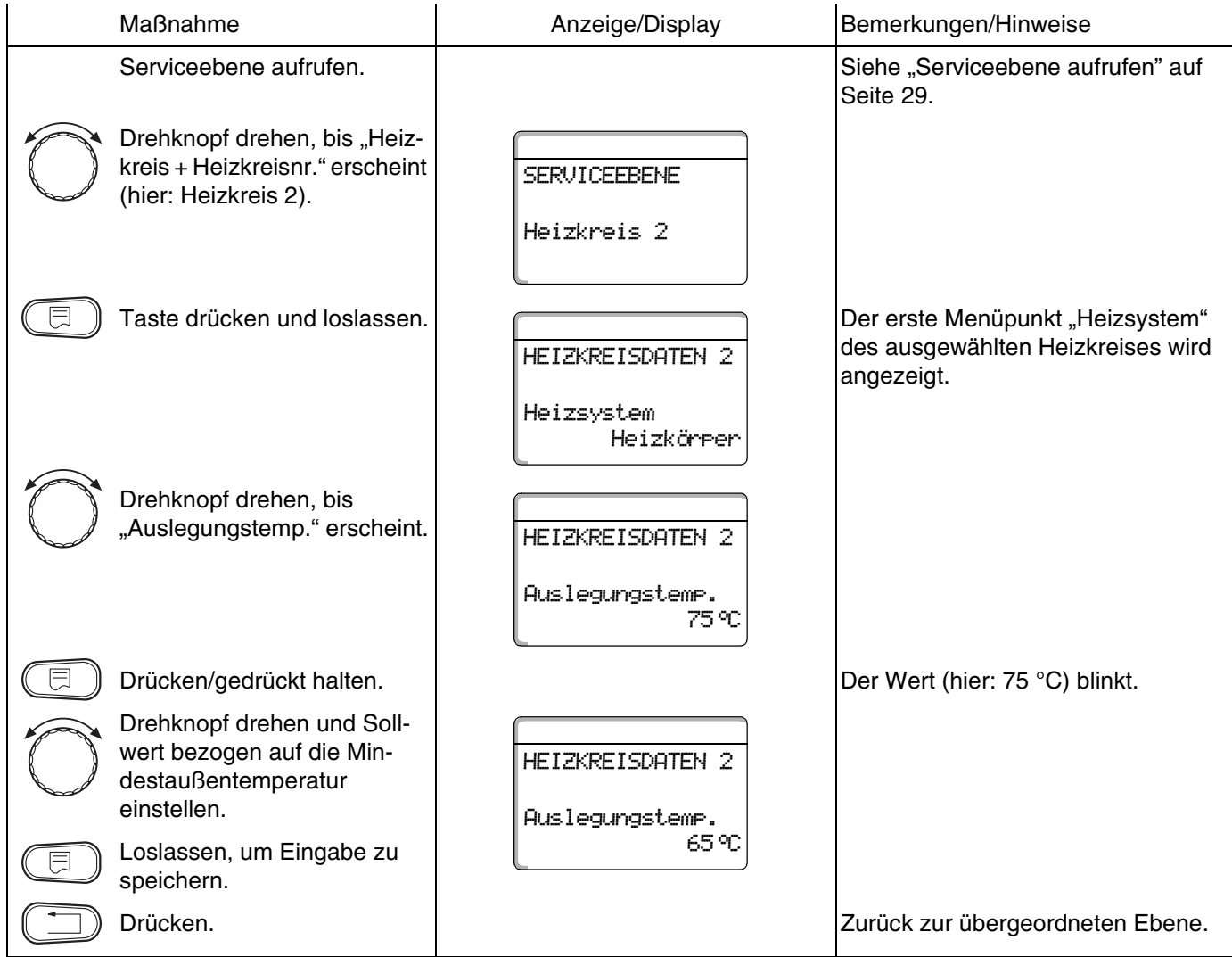

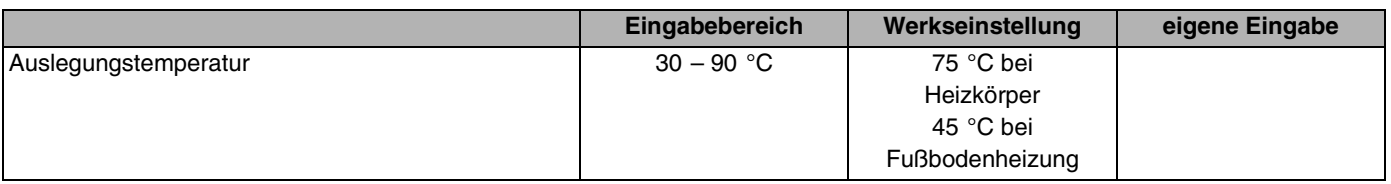

Änderungen aufgrund technischer Verbesserungen vorbehalten!

# **Buderus**

## **12.5 Minimale Vorlauftemperatur**

Die Minimale Vorlauftemperatur begrenzt die Heizungskennlinie auf einen minimalen Sollwert.

#### **Diese Funktion wird nicht bei Heizkreissystem "konstant" angezeigt.**

Der Wert muss nur im Bedarfsfall verändert werden.

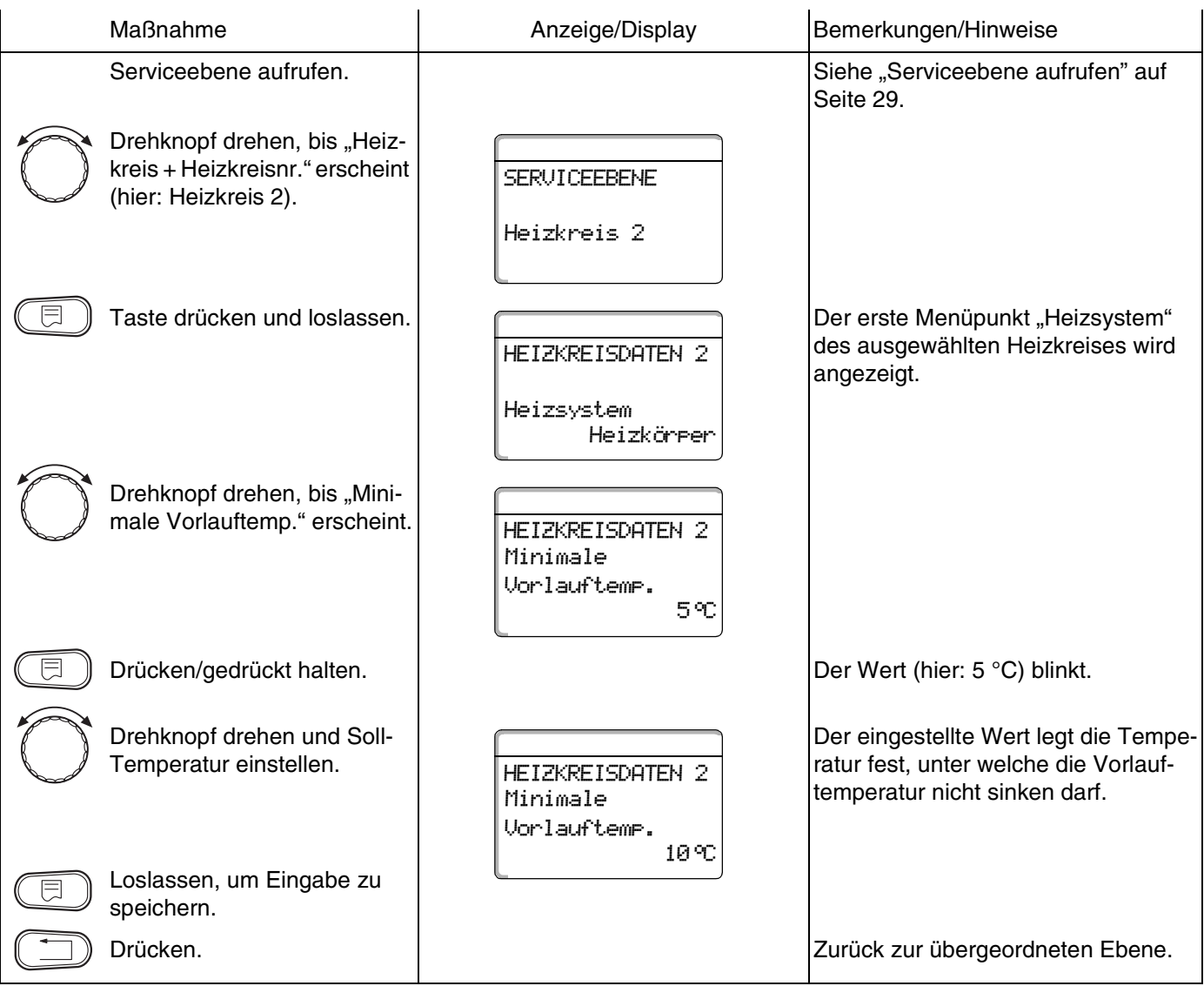

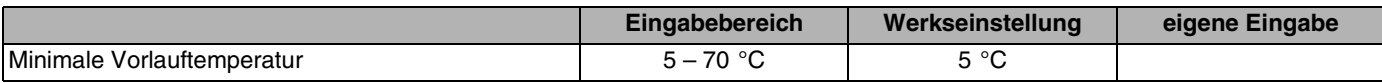

**Buderus** 

Änderungen aufgrund technischer Verbesserungen vorbehalten!

## **12.6 Maximale Vorlauftemperatur**

Die maximale Vorlauftemperatur begrenzt die Heizungskennlinie auf einen maximalen Sollwert.

#### **Diese Funktion wird nicht bei Heizkreissystem "konstant" angezeigt.**

Der Wert muss nur im Bedarfsfall verändert werden.

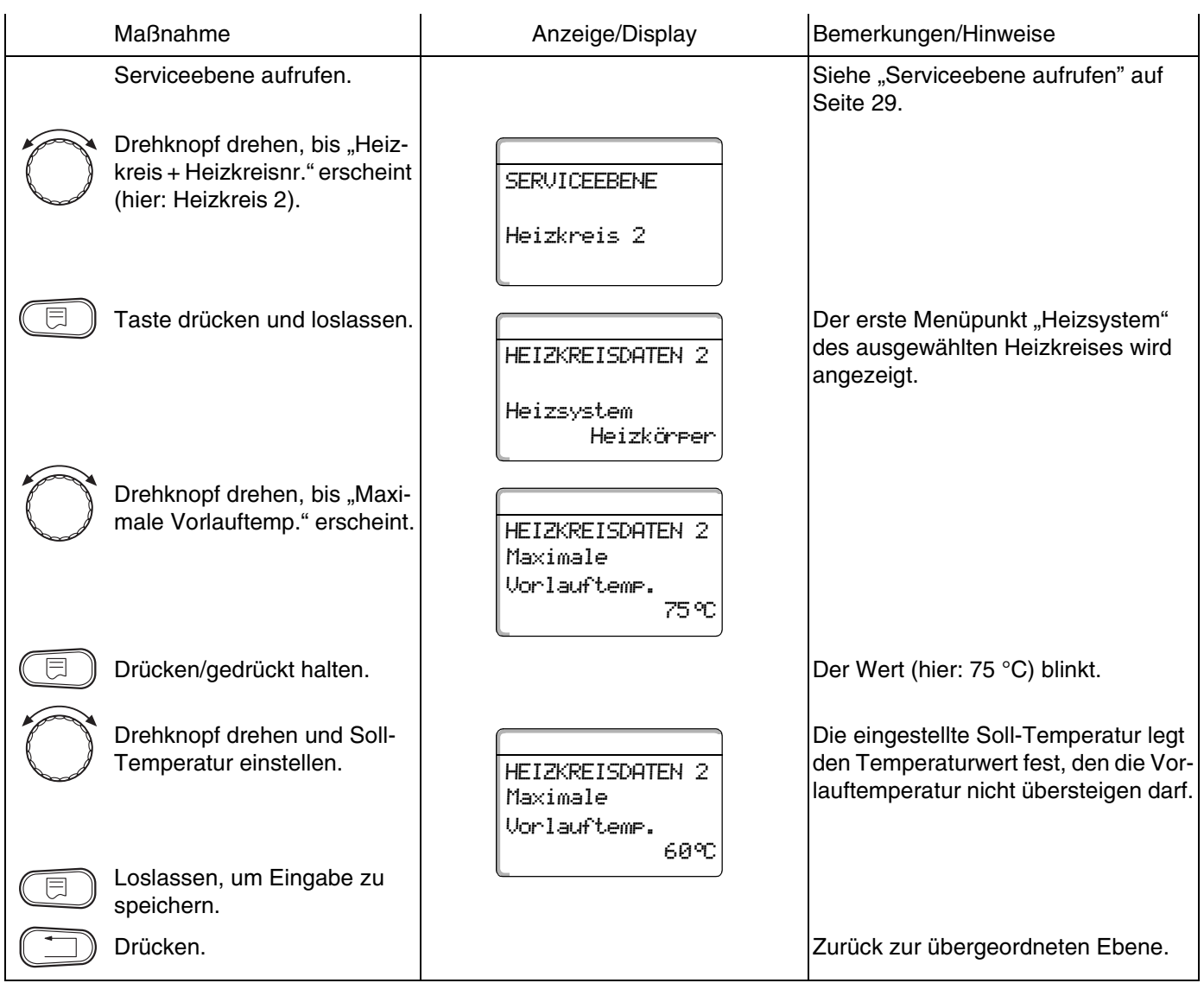

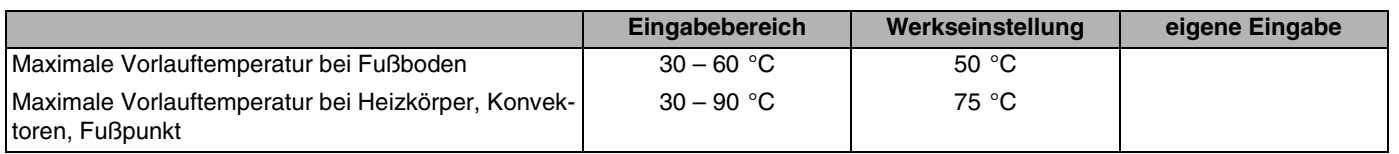

Änderungen aufgrund technischer Verbesserungen vorbehalten!

## **Buderus**

### **12.7 Fernbedienung auswählen**

Unter diesem Menüpunkt können Sie festlegen, ob für den Heizkreis eine Fernbedienung installiert wird. Dabei können Sie wählen unter:

- **–** keine Fernbedienung
- **–** Fernbedienung mit Display (MEC2) "MEC-Heizkreise"
- **–** Fernbedienung ohne Display (BFU oder BFU/F)

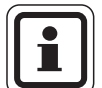

#### **ANWENDERHINWEIS**

Bei Heizkreissystem "konstant" oder bei aktivierter "Externe Umschaltung" (bei den Modulen FM441 oder FM442) kann keine Fernbedienung installiert werden.

Bei den Modulen ZM424, FM456 und FM457 ist keine externe Umschaltung möglich.

Die Installation einer Fernbedienung kann nicht für den Heizkreis der Module FM456 und FM457 vorgenommen werden.

Die Installation einer Fernbedienung ist die Voraussetzung für folgende Funktionen, die die Raumtemperatur überwachen:

- **–** Nachtabsenkung mit Raumhalt
- **–** Maximaler Raumeinfluss
- **–** Automatische Adaption
- **–** Optimierung
- **–** Heizsystem "Raumregler"

#### **Erläuterung zu "MEC-Heizkreise"**

Mit dem MEC2 können mehrere Heizkreise gleichzeitig bedient werden. Sie werden unter dem Begriff "MEC-Heizkreise" zusammengefasst.

Folgende Funktionen können für die "MEC-Heizkreise" ausgeführt werden:

- **–** Betriebsartenumschaltung
- **–** Sollwertverstellungen
- **–** Sommer-/Winterumschaltung
- **–** Urlaubsfunktion
- **–** Partyfunktion
- **–** Pausefunktion

Die unter "MEC-Heizkreise" zusammengefassten Heizkreise können für spezielle Einstellungen auch als "Einzelheizkreise" ausgewählt werden.

Die Funktion Zeitschaltprogrammierung "PROG" ist nur für jeden Heizkreis einzeln möglich.

### **Buderus**

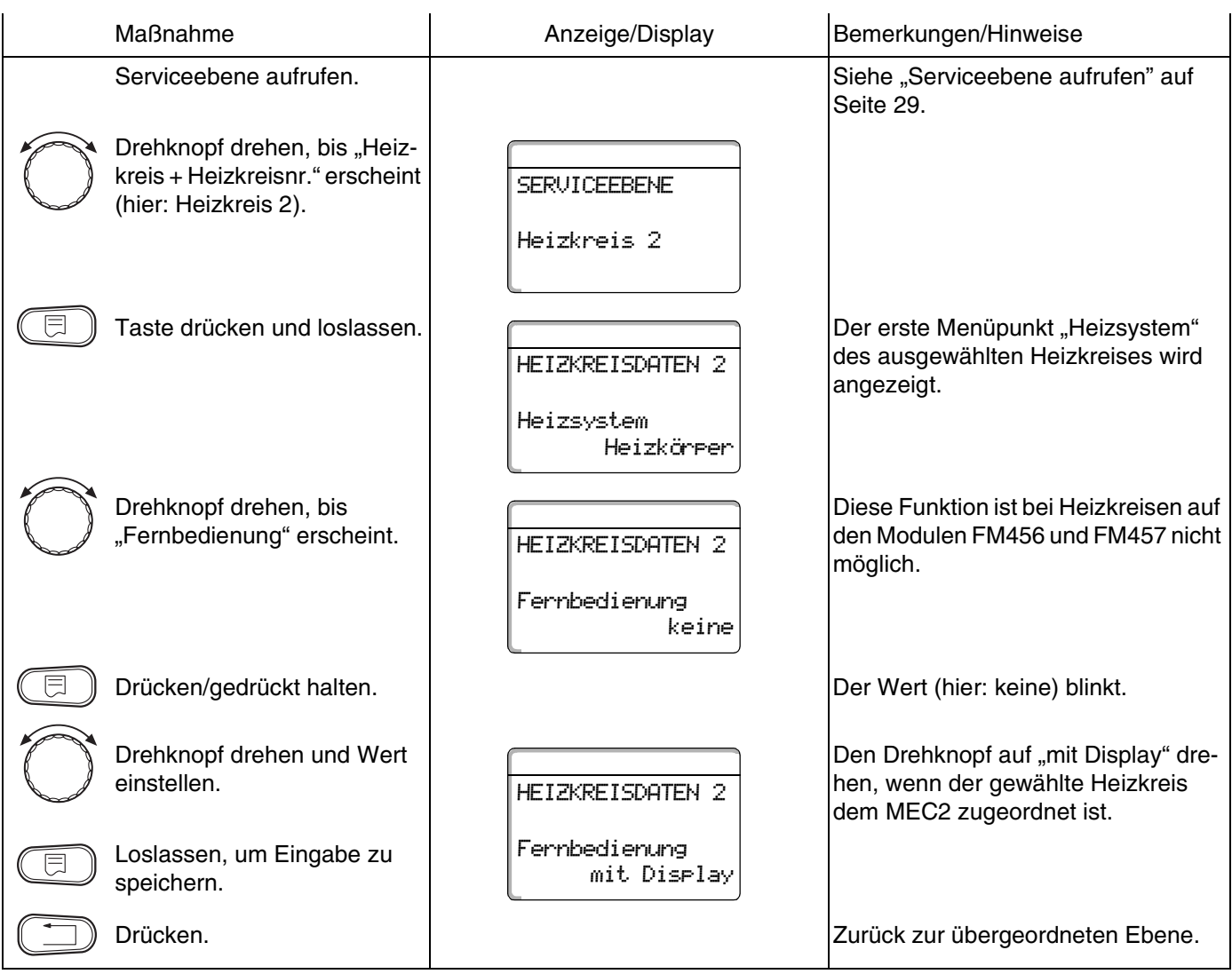

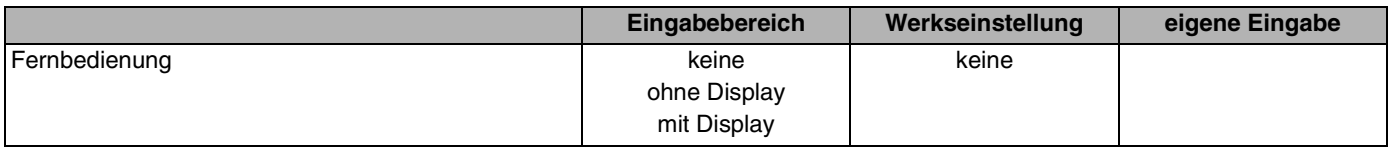

Änderungen aufgrund technischer Verbesserungen vorbehalten!

# **Buderus**

## **12.8 Maximaler Raumeinfluss**

#### **Diese Funktion erscheint nur, wenn eine Fernbedienung angewählt wurde.**

Der maximale Raumeinfluss begrenzt den Einfluss der Raumtemperatur (Raumtemperaturaufschaltung) auf den Vorlauftemperatursollwert. Der Wert gibt die maximal mögliche Raumtemperaturabsenkung in den Räumen an, in denen keine Fernbedienung installiert ist.

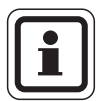

### **ANWENDERHINWEIS**

Setzen Sie die Bedieneinheit MEC2 und die Fernbedienung BFU nicht dem Einfluss von Fremdwärmequellen wie Lampen, Fernsehgeräten oder anderen Wärmeerzeugern aus.

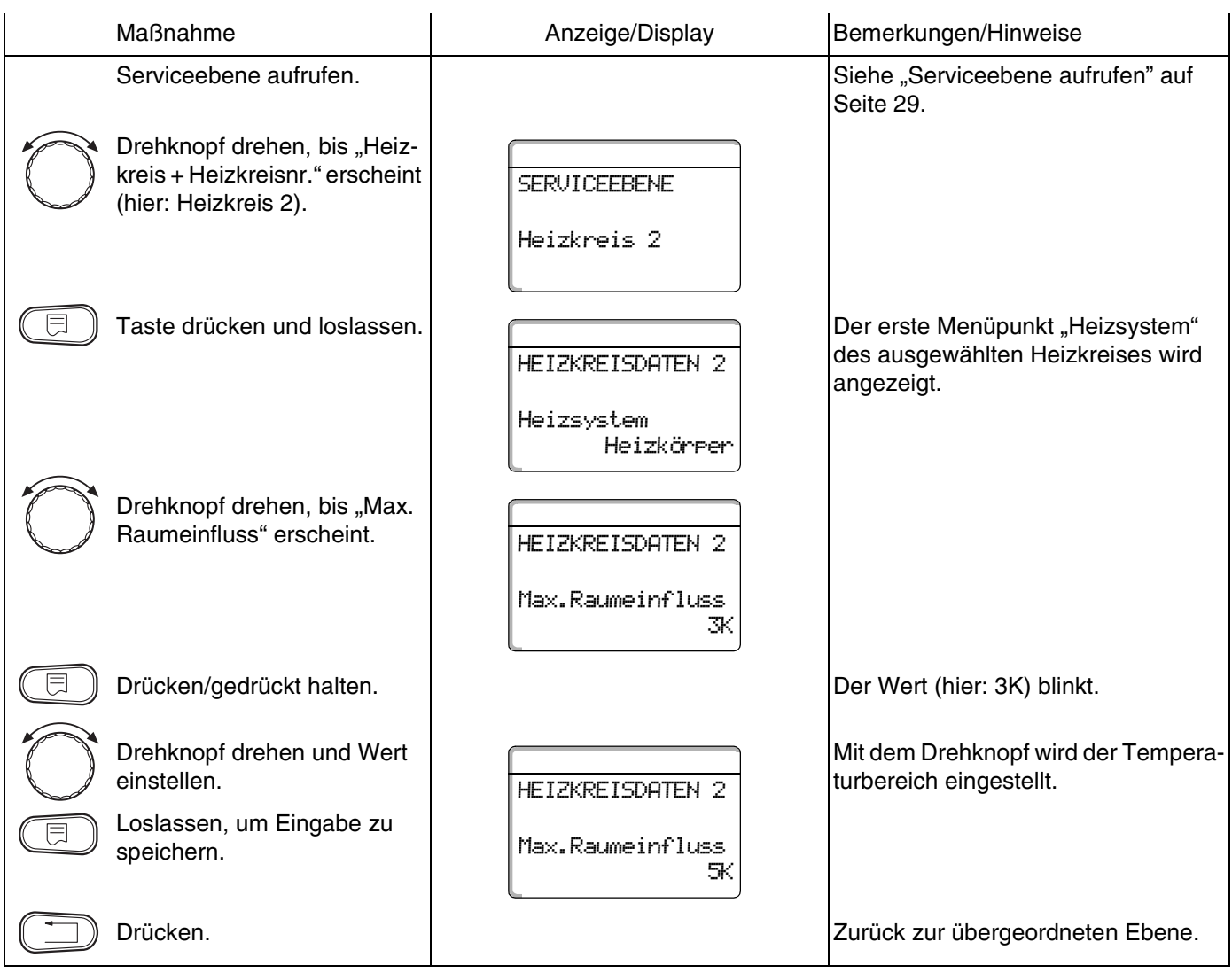

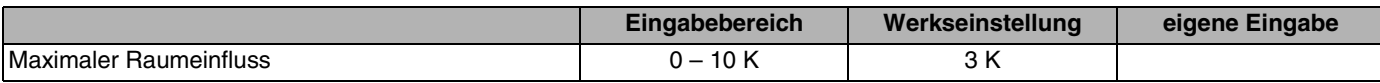

**Buderus** 

Änderungen aufgrund technischer Verbesserungen vorbehalten!

### <span id="page-66-0"></span>**12.9 Absenkart auswählen**

Für den abgesenkten Betrieb oder Nachtbetrieb können Sie unter folgenden Funktionen auswählen:

**–** Mit "Aussenhalt" legen Sie den Grenzwert für die Außentemperatur fest.

Bei Überschreitung dieses Wertes wird der Heizkreis abgeschaltet.

Unterhalb der Grenztemperatur wird auf die eingestellte Nacht-Raum-Soll-Temperatur geheizt.

- Mit "Raumhalt" legen Sie eine Nacht-Raum-Soll-Temperatur für die Raumtemperatur fest. Bei Überschreitung dieses Wertes wird der Heizkreis abgeschaltet. Unterhalb des Grenzwertes wird auf die eingestellte Nacht-Raum-Soll-Temperatur geheizt. Voraussetzung für diese Funktion ist, dass sich die Fernbedienung im Raum befindet.
- **–** Bei "Abschalt" wird im abgesenkten Betrieb der Heizkreis grundsätzlich abgeschaltet.
- Bei "Reduziert" wird im abgesenkten Betrieb auf die eingestellte Nacht-Raum-Soll-Temperatur geheizt. Die Heizkreispumpen laufen ständig.

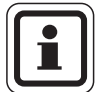

### **ANWENDERHINWEIS**

Wenn Sie unter dem Menüpunkt Heizsystem "konstant" gewählt haben, können Sie nur "Reduziert", "Aussenhalt" oder "Abschalt" auswählen.

Die Einstellung des Heizsystems "Raumregler" und der Absenkart "Reduziert" bewirkt das gleiche Verhalten der Temperaturabsenkung wie bei "Raumhalt".

67

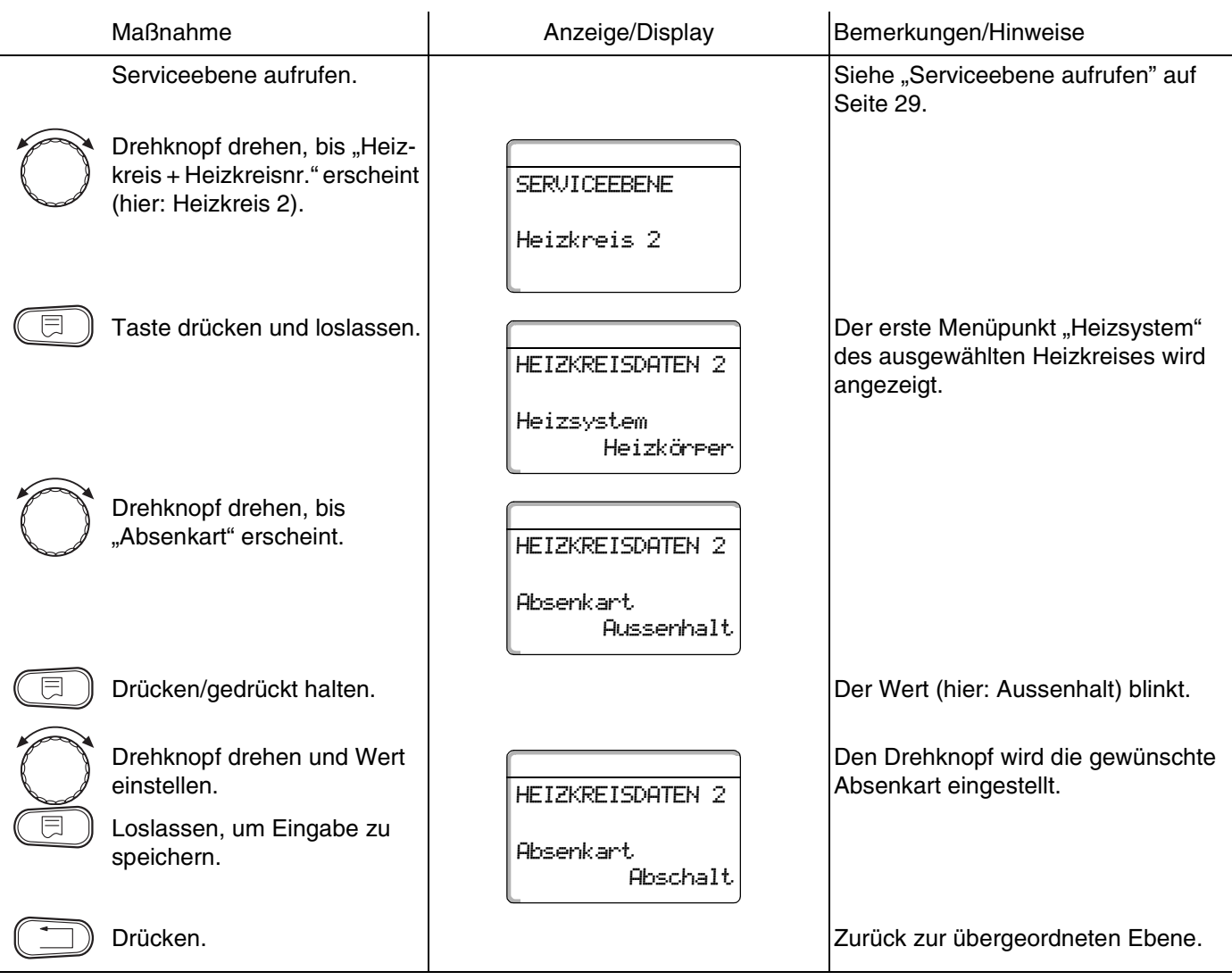

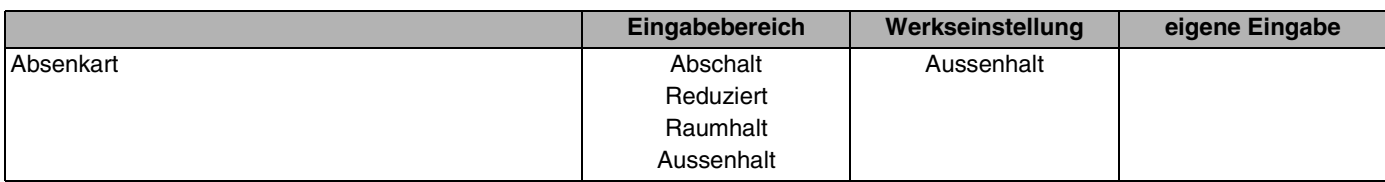

**Buderus** 

### **12.10Außenhalttemperatur einstellen**

Wenn Sie die Absenkart "Aussenhalt" gewählt haben, geben Sie die Außentemperatur ein, bei welcher der Heizbetrieb zwischen "Abschalt" und "Reduziert" wechseln soll.

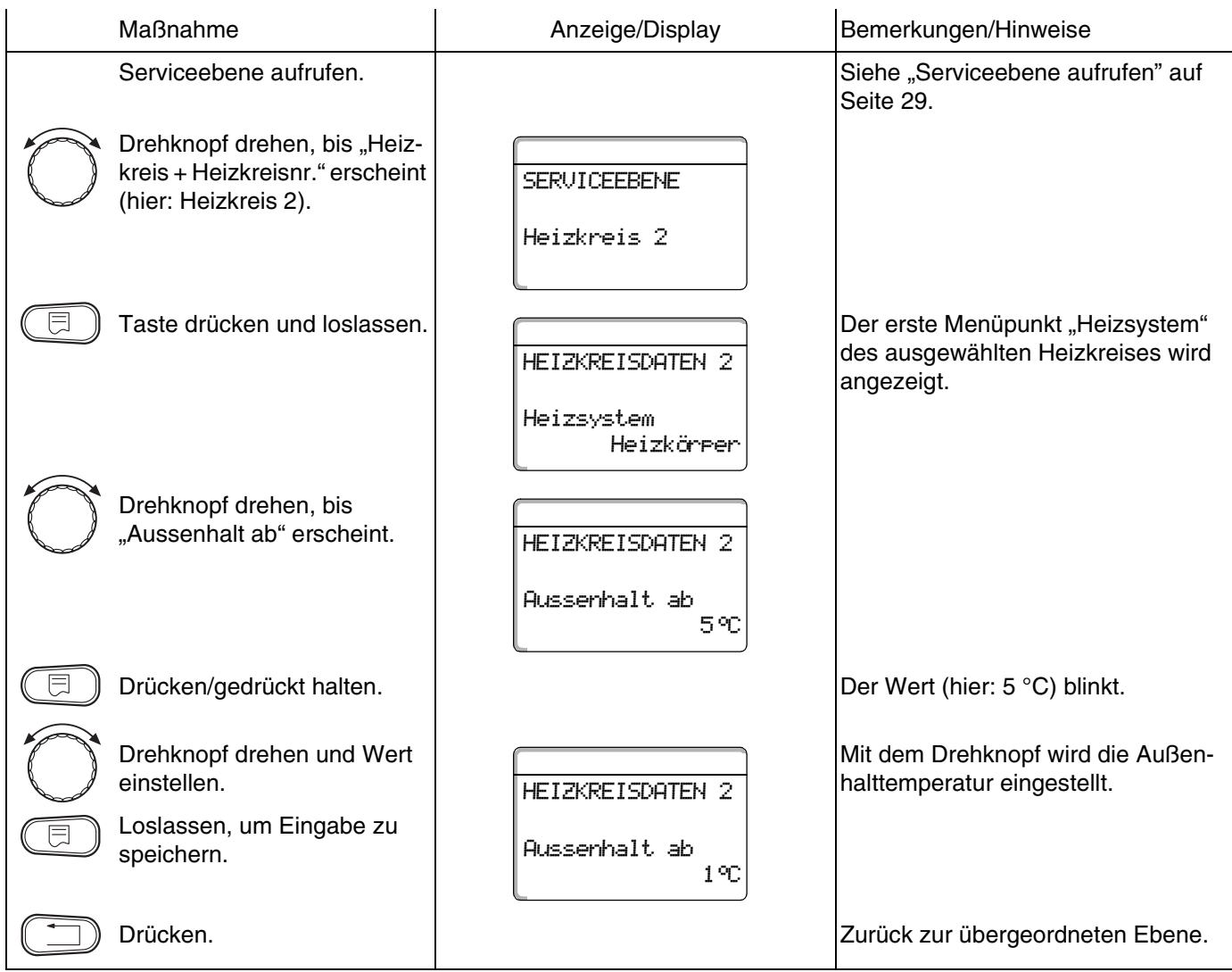

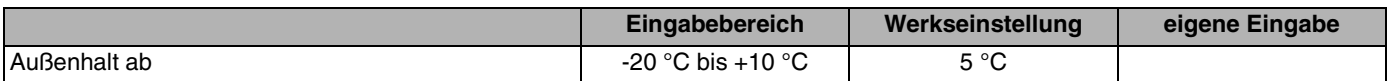

### **12.11Urlaub Absenkart**

Für die Zeit Ihres Urlaubs lässt sich eine eigene Absenkart einstellen. Erläuterungen zu den möglichen Einstellungen siehe Kapitel 12.9 "Absenkart auswählen", [Seite 67](#page-66-0).

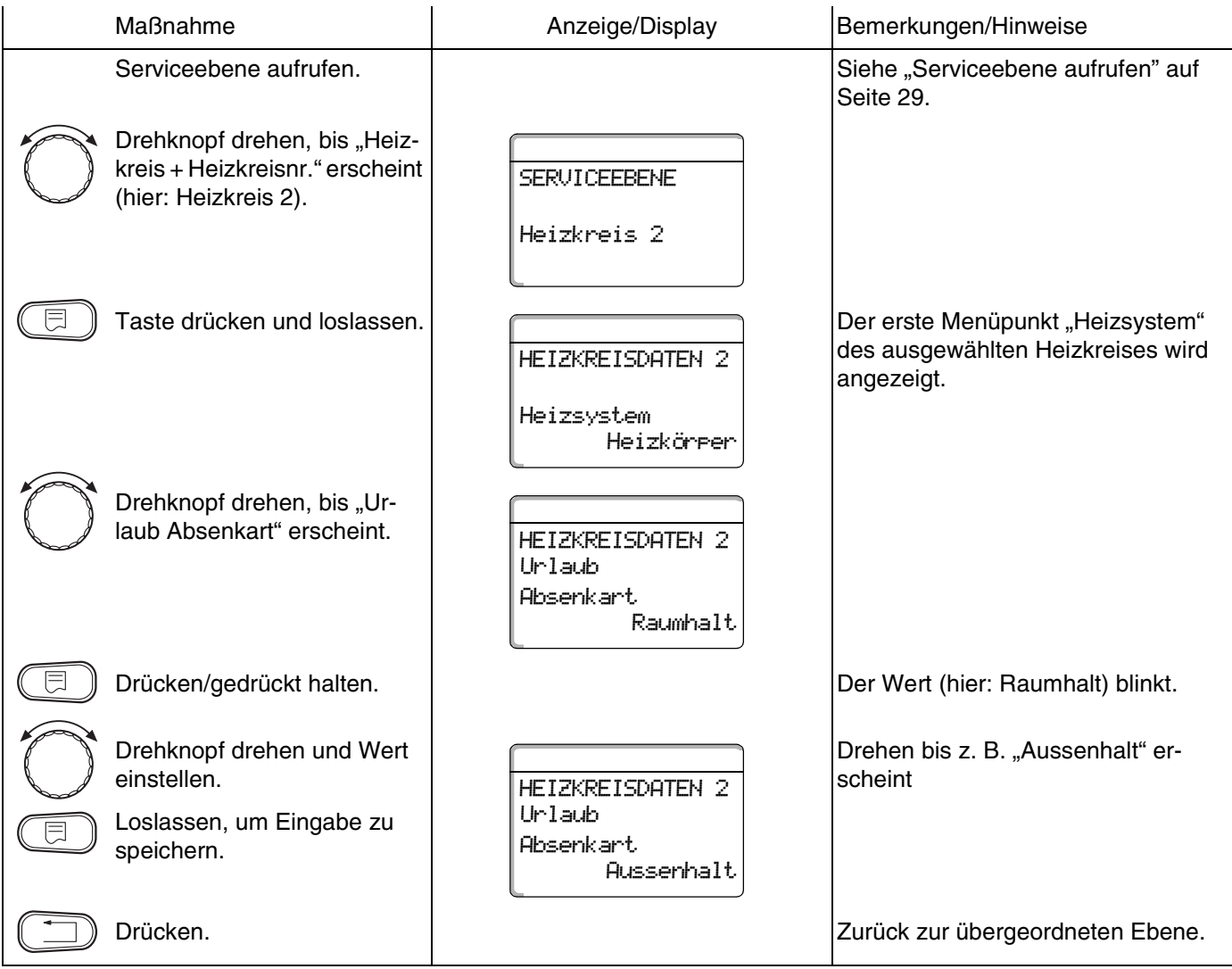

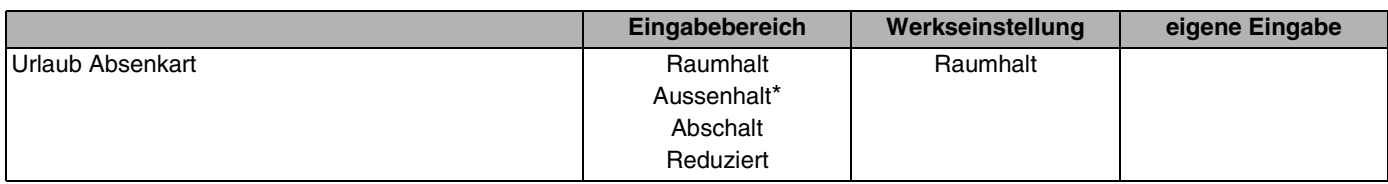

\* Bei der Einstellung "Urlaub Aussenhalt" gelangen Sie durch den Drehknopf zusätzlich in das Menü für die Temperatureinstellung (zwischen -20 °C und 10 °C).

## **Buderus**

## **12.12Absenkung bei tiefer Außentemperatur abschalten**

Gemäß DIN 12831, ist es möglich, bei Unterschreitung einer einstellbaren, gedämpften Außentemperatur die Absenkphase abzuschalten, um ein zu starkes Auskühlen der Wohnräume zu verhindern.

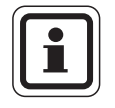

### **ANWENDERHINWEIS**

Im manuellen und im Ferienbetrieb erfolgt keine Sperre der Absenkung.

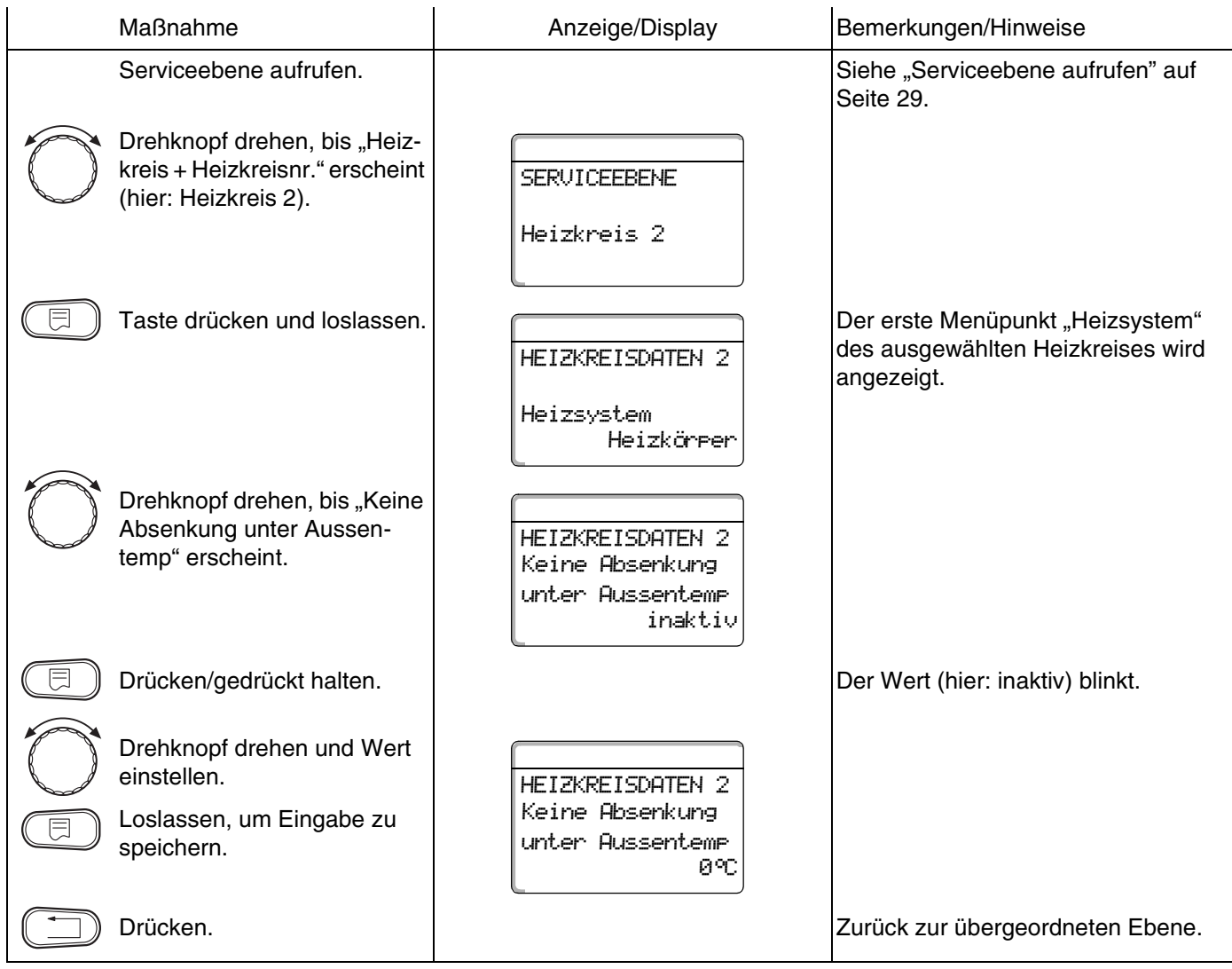

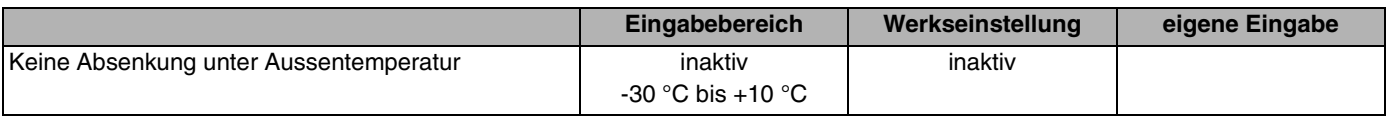

## **12.13Absenkung für Vorlauf einstellen**

Da beim Heizsystem "konstant" **keine Fernbedienung** angeschlossen werden kann, können Sie unter diesem Untermenüpunkt einen Absenkbetrag für die Absenkarten "Reduziert" und "Aussenhalt" eingeben.

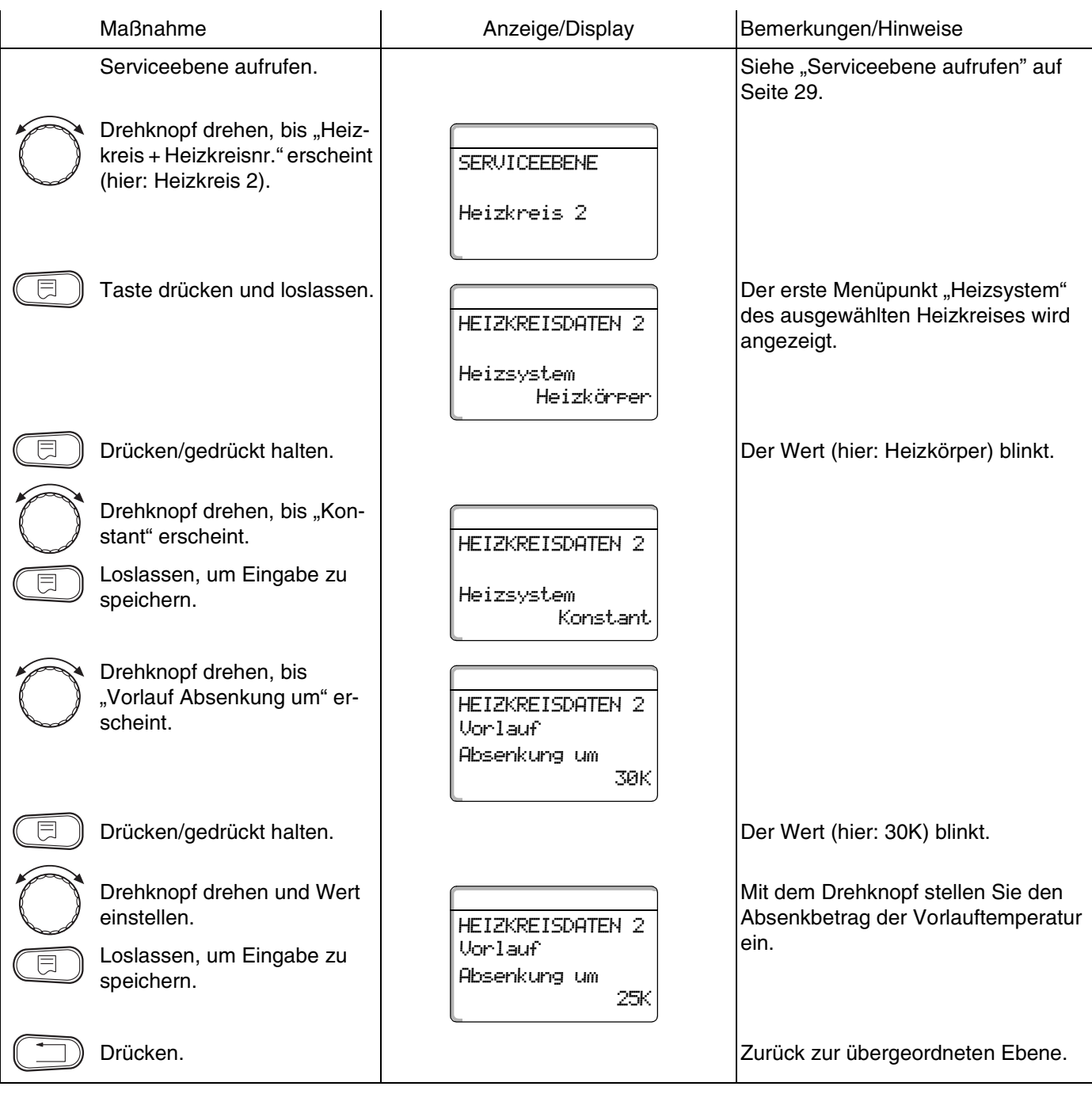

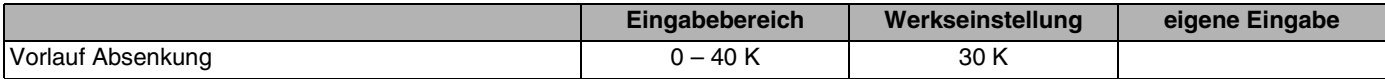

**Buderus**
### **12.14Raumtemperatur-Offset**

Diese Funktion ist nur sinnvoll, wenn keine Bedieneinheit für den Wohnraum installiert ist.

Weicht die mit einem Thermometer gemessene Ist-Temperatur von dem eingestellten Sollwert ab, können mit dieser Funktion die Werte abgeglichen werden.

Durch den Abgleich wird die Heizkennlinie parallel verschoben.

#### **Beispiel:**

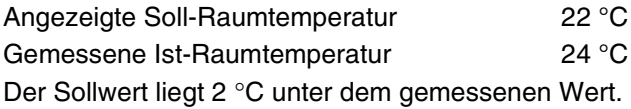

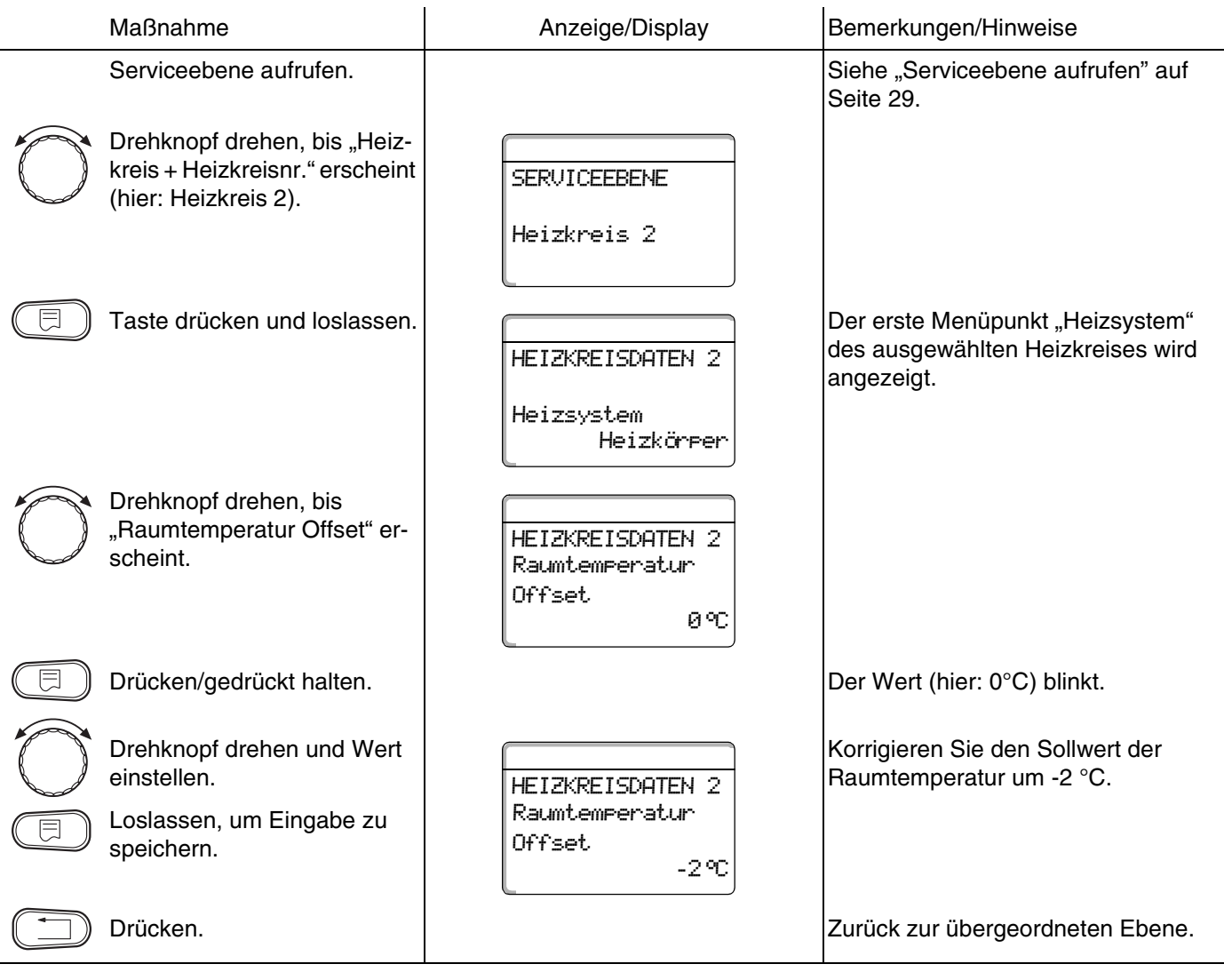

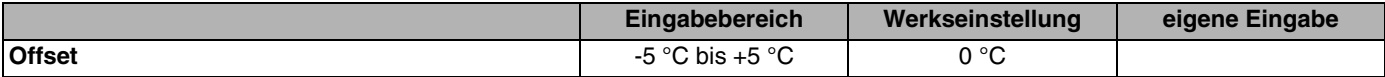

Änderungen aufgrund technischer Verbesserungen vorbehalten!

# **Buderus**

## **12.15Automatische Adaption**

Die "Automatische Adaption" ist werkseitig nicht aktiviert.

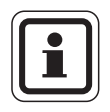

#### **ANWENDERHINWEIS**

Wenn eine Fernbedienung mit Raumtemperaturfühler im Raum installiert ist, wird durch ständige Überwachung von Raumund Vorlauftemperatur die Heizkennlinie automatisch an das Gebäude angepasst. Voraussetzungen sind:

- **–** ein repräsentativer Raum mit Referenztemperatur,
- **–** vollständig geöffnete Thermostatventile im Raum,
- **–** kein ständig wechselnder Fremdwärmeeinfluss.

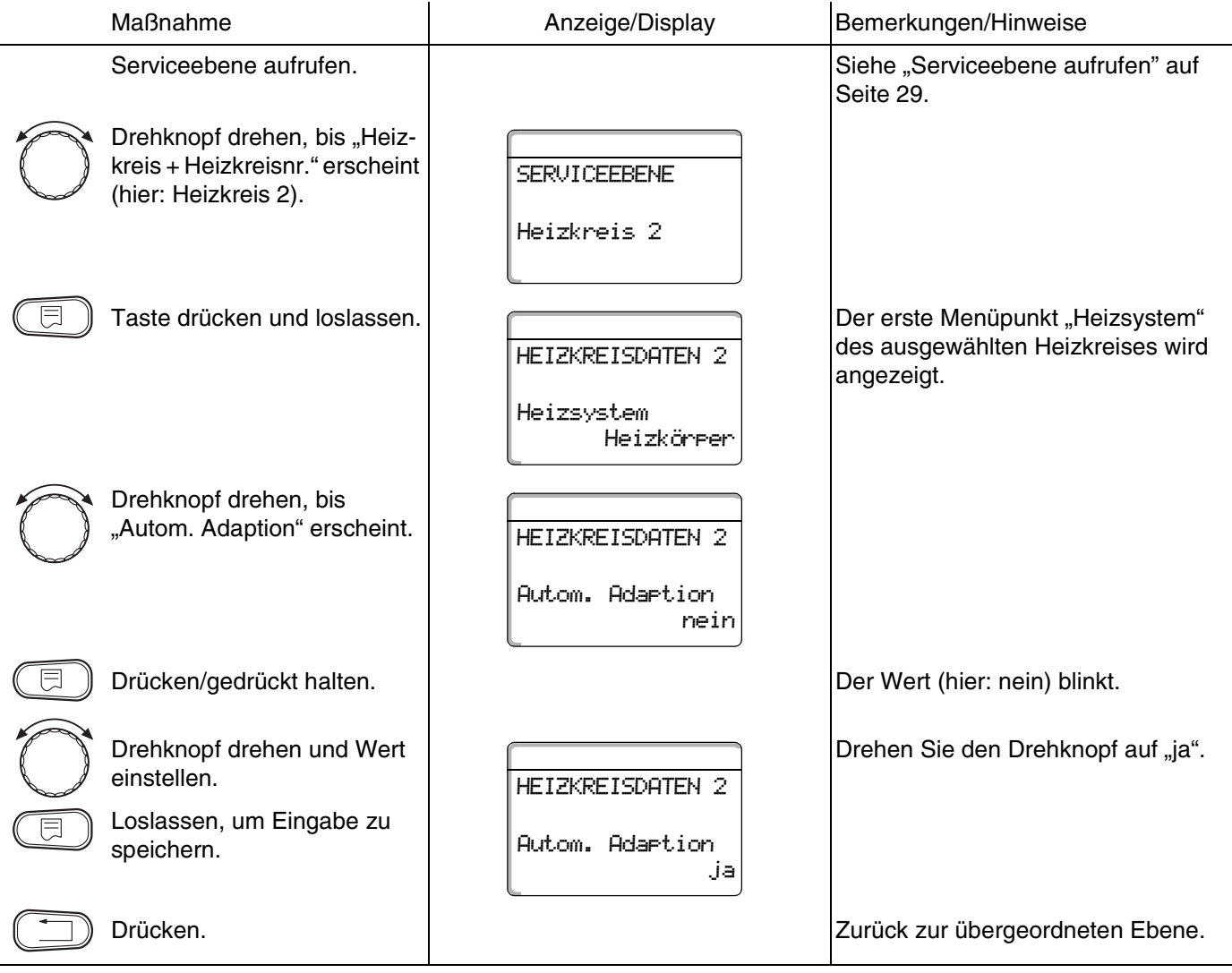

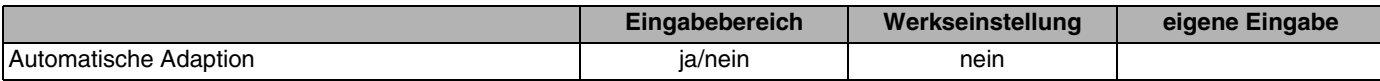

**Buderus** 

Änderungen aufgrund technischer Verbesserungen vorbehalten!

## **12.16Schaltoptimierung einstellen**

Die Funktion "Optimierung für" ist werkseitig nicht aktiviert.

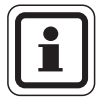

#### **ANWENDERHINWEIS**

Für die "Optimierung" muss eine Fernbedienung mit Raumtemperaturfühler installiert sein.

Folgende Varianten sind möglich:

- **–** Bei "Einschalten" wird bereits vor dem eigentlichen Zeitschaltpunkt mit dem Aufheizen begonnen. Die Regelung berechnet den Startzeitpunkt so, dass die Raum-Soll-Temperatur zum vorgegebenen Einschaltzeitpunkt erreicht ist.
- **–** Bei "Ausschalten" wird, wenn möglich, vor dem eigentlichen Absenkzeitpunkt mit der Absenkung begonnen, um Energie zu sparen. Bei unvorhergesehenem sehr schnellen Auskühlen des Raumes wird die Ausschaltoptimierung gestoppt und es wird bis zum eingestellten Absenkzeitpunkt normal weitergeheizt.
- **Bei "Ein- /Ausschalten" werden beide Optimierungs**varianten angewandt. Bei "keine" wird keine Schaltoptimierung vorgenommen.

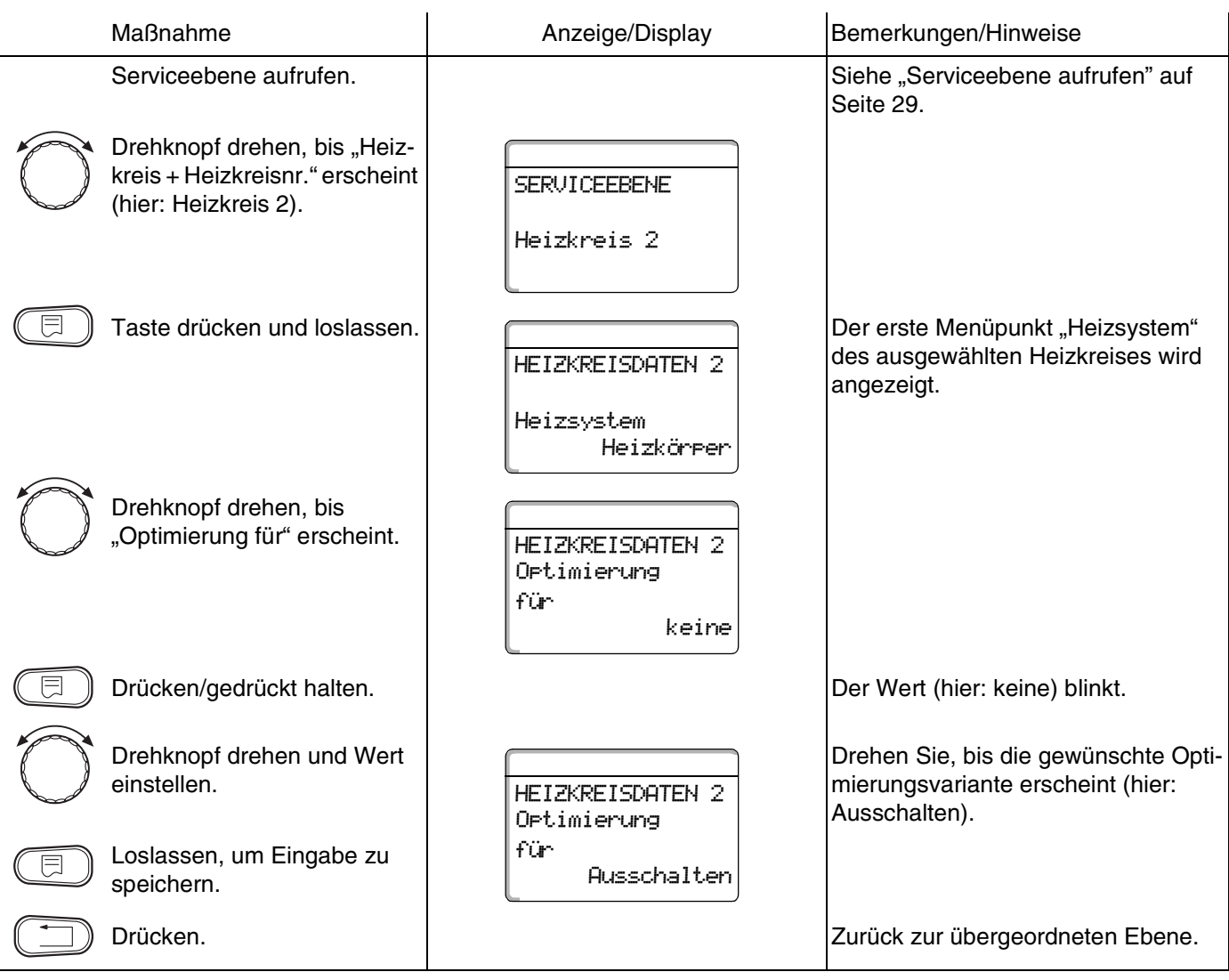

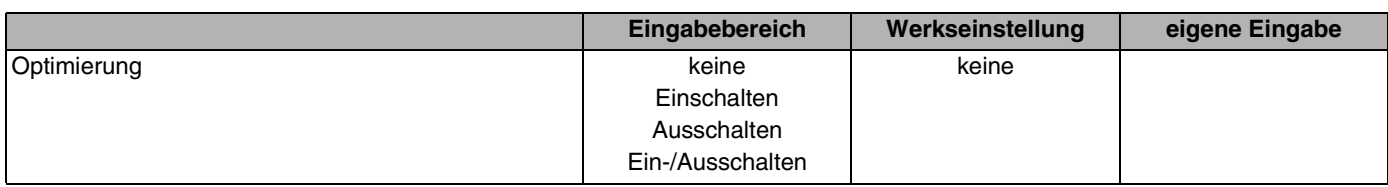

# **Buderus**

Änderungen aufgrund technischer Verbesserungen vorbehalten!

# **12.17Ausschaltoptimierungszeit einstellen**

Falls Sie "Ausschalten" oder "Ein-/Ausschalten" **gewählt haben,** können Sie eingeben, ab wann vorausschauend mit dem Absenkbetrieb begonnen werden soll. Ändern Sie die Einstellung nur bei Bedarf.

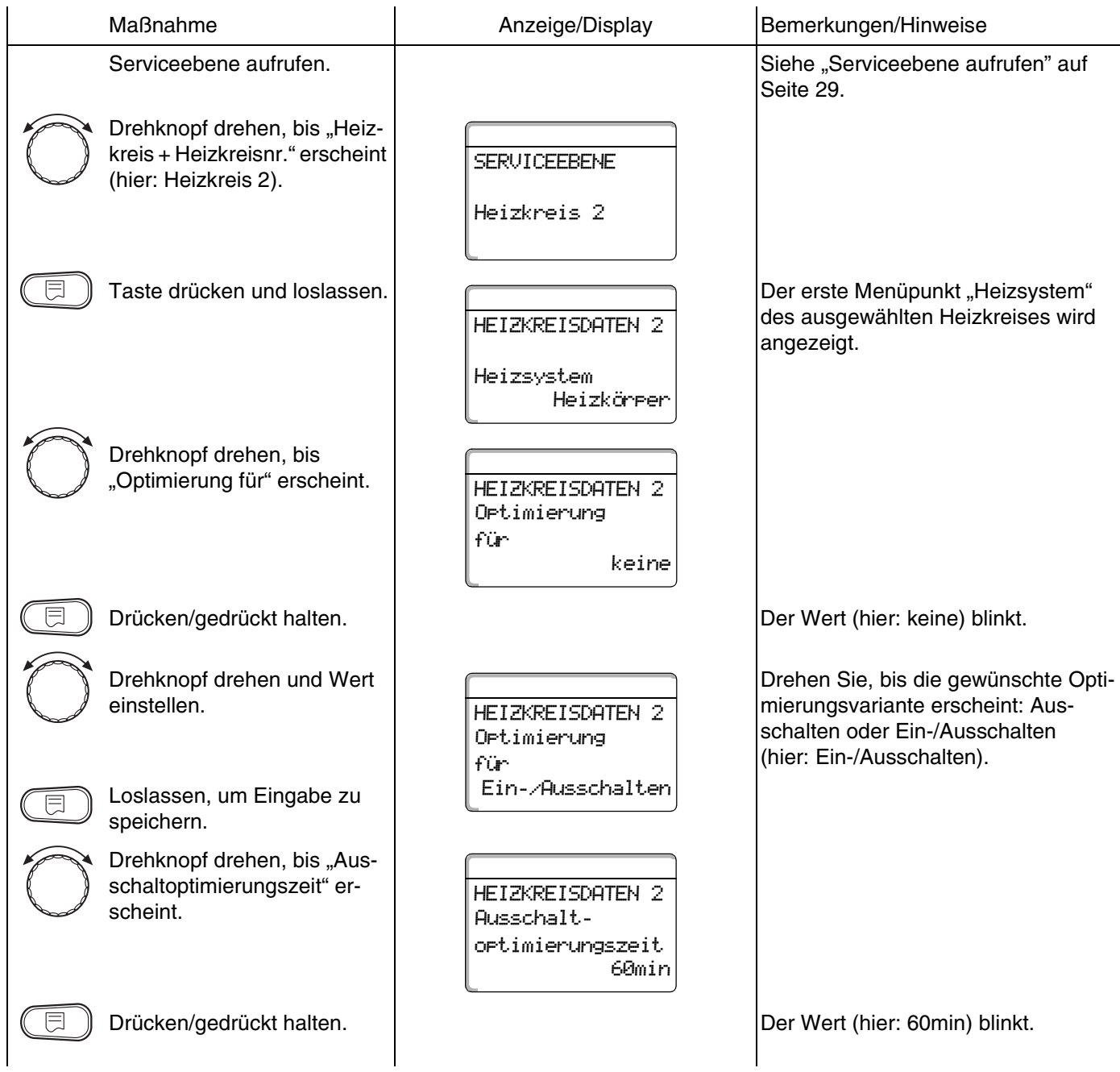

77

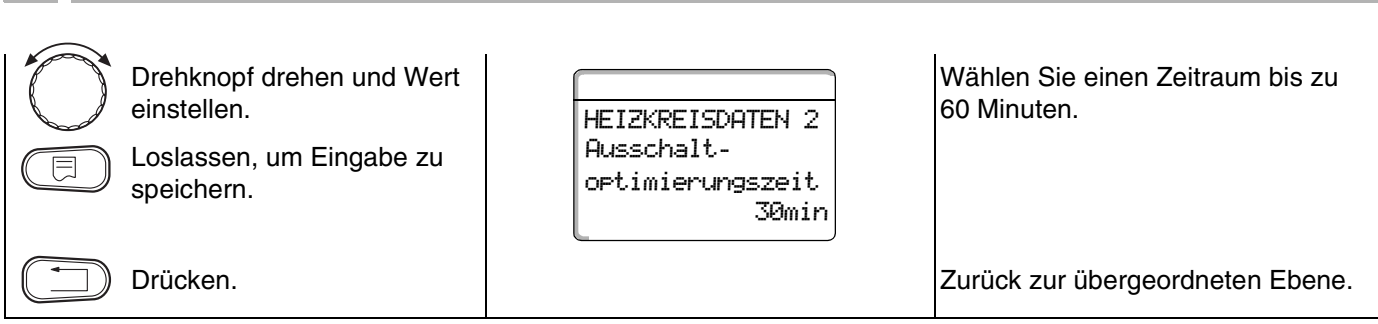

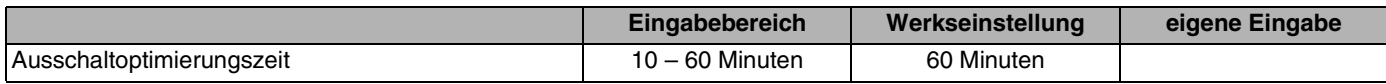

**Buderus** 

**12 Heizkreisdaten**

Änderungen aufgrund technischer Verbesserungen vorbehalten!

## **12.18Frostschutztemperatur einstellen**

Die Frostschutztemperatur muss nur in besonderen Fällen verändert werden.

Sobald die vorgegebene Außentemperaturschwelle erreicht ist, wird die Umwälzpumpe automatisch eingeschaltet.

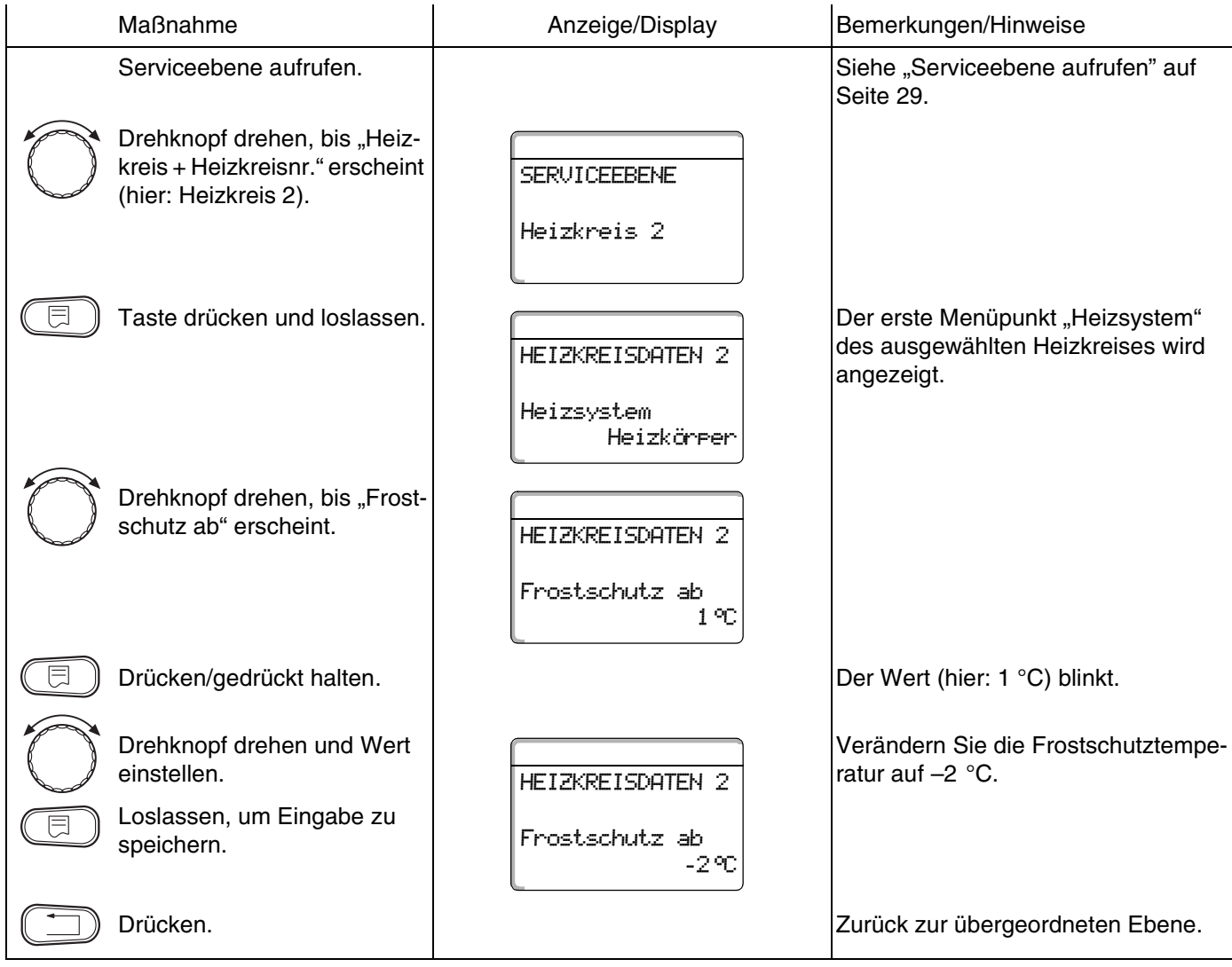

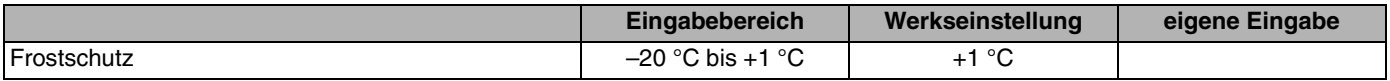

Änderungen aufgrund technischer Verbesserungen vorbehalten!

# **Buderus**

79

### **12.19Warmwasservorrang einstellen**

Wenn Sie die Funktion "WWasser-Vorrang" aktivieren, werden während der Warmwasserbereitungsphase die Umwälzpumpen aller Heizkreise abgeschaltet.

Bei gemischten Heizkreisen wird der Mischer in Richtung "Mischer fährt zu" (kälter) gefahren.

Hiervon sind alle Heizkreise in den Regelgeräten betroffen, die über ECOCAN-Bus verbunden sind.

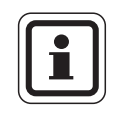

#### **ANWENDERHINWEIS**

Diese Funktion ist nicht möglich, wenn Sie im Menü "Warmwasserdaten" [\(Seite 91\)](#page-90-0) "UBA-Speicher", "UBA-Durchlauf", "EMS-3-Wegventil" oder "EMS-Durchlauf" gewählt haben.

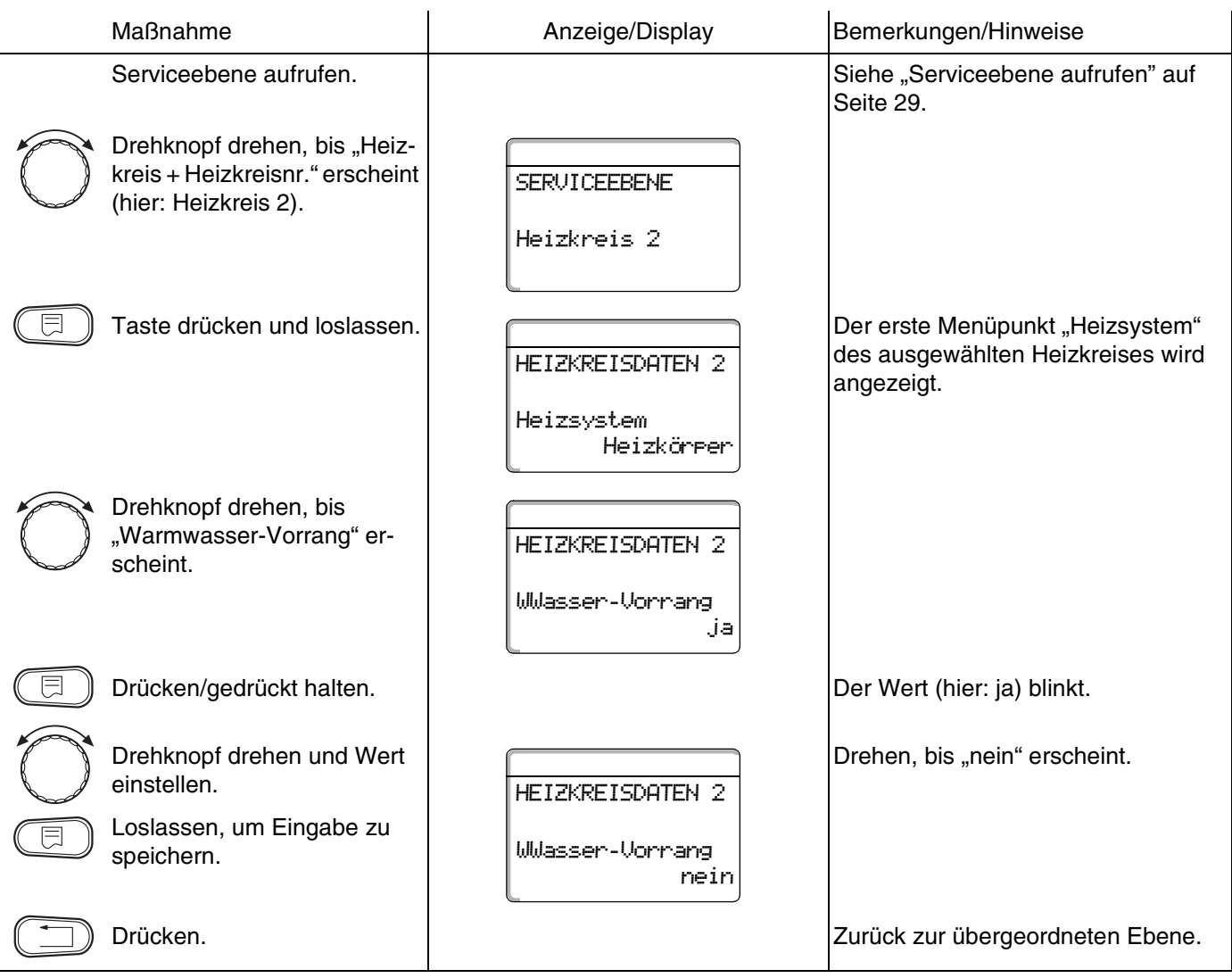

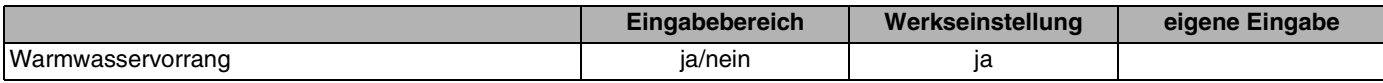

**Buderus** 

Änderungen aufgrund technischer Verbesserungen vorbehalten!

# **12.20Heizkreisstellglied eingeben**

Über die Funktion "Stellglied" können Sie eingeben, ob ein Heizkreisstellglied (Mischer) vorhanden ist oder nicht.

Wenn der installierte Heizkreis mit einem Heizkreisstellglied (Mischer) ausgestattet ist, steuert das Regelgerät dieses Stellglied an.

Wenn kein Heizkreisstellglied vorhanden ist, wird der Heizkreis über die Kesselvorlauftemperatur geregelt.

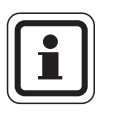

### **ANWENDERHINWEIS**

Diese Funktion ist für Heizkreis 1 nicht möglich, wenn Sie im Menü "Warmwas-serdaten" ([Seite 91](#page-90-0)) die Einstellung "4000-Speicher" gewählt haben.

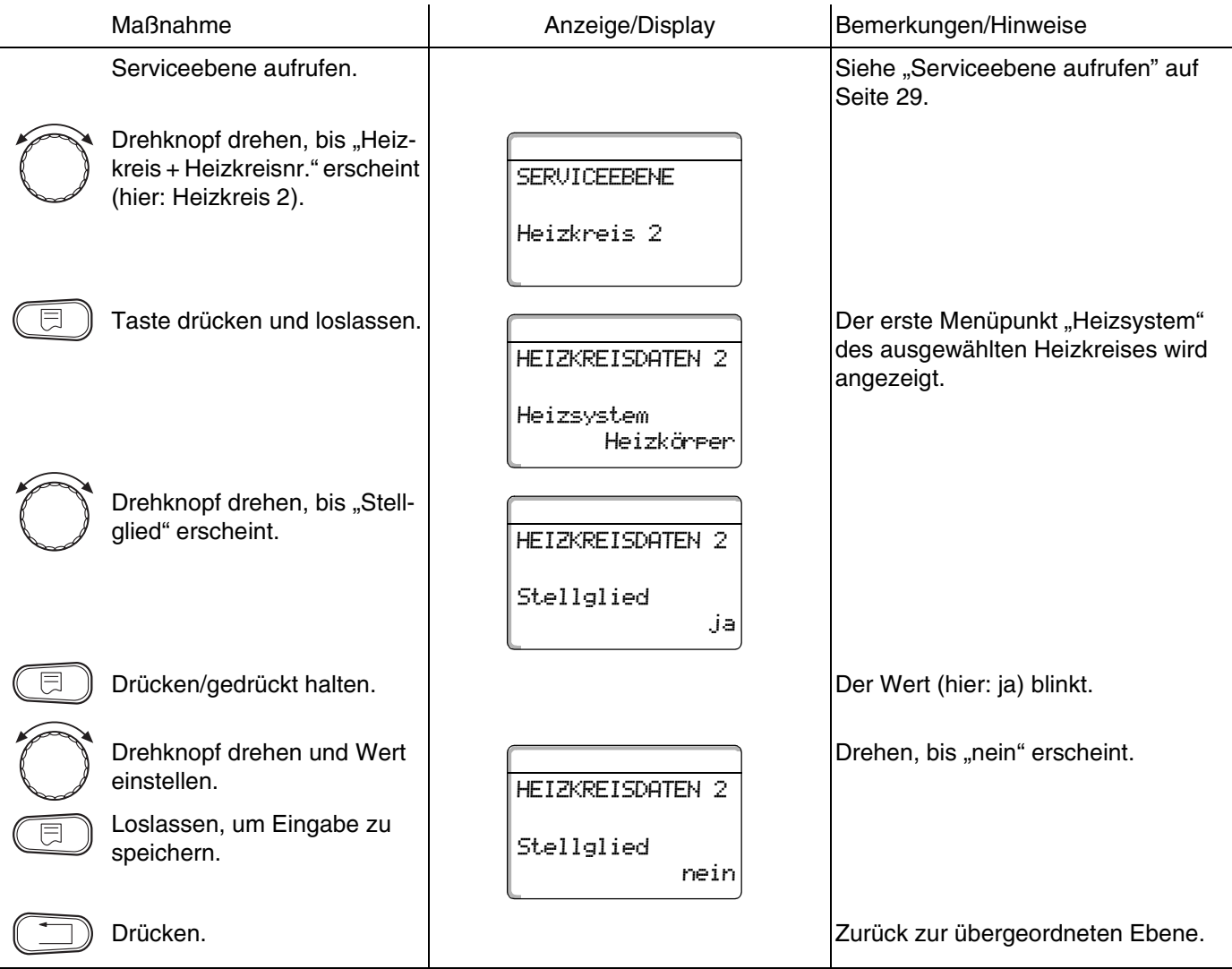

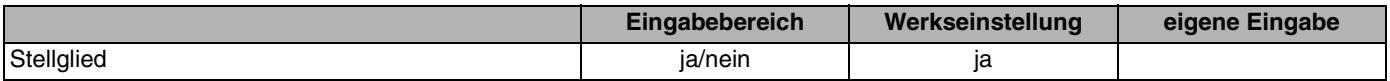

Änderungen aufgrund technischer Verbesserungen vorbehalten!

### **Buderus**

# **12.21Stellgliedlaufzeit eingeben**

Hier können Sie die Stellgliedlaufzeit der vorhandenen Stellglieder einstellen. In der Regel haben Stellglieder eine Laufzeit von 120 Sekunden.

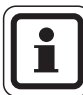

#### **ANWENDERHINWEIS**

Wenn Sie ein ständiges Schwingen des Mischers beobachten, können Sie durch Verringern der Stellgliedlaufzeit die Regelcharakteristik träger stellen. Das ständige Pendeln des Mischers hört auf.

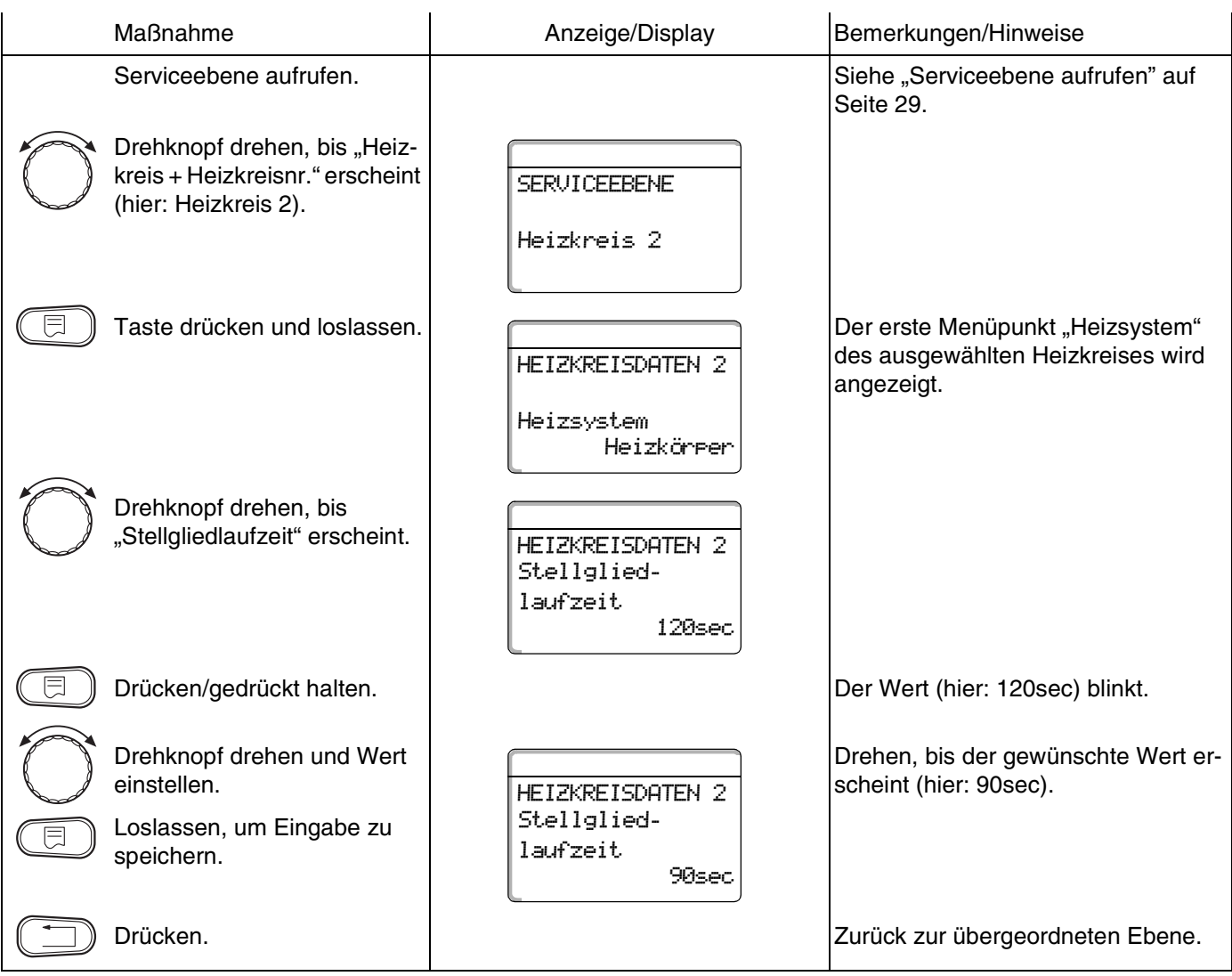

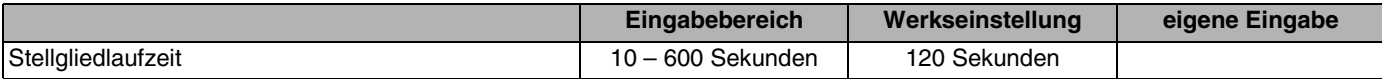

### **Buderus**

Änderungen aufgrund technischer Verbesserungen vorbehalten!

### **12.22Anhebung Kessel**

Wenn ein Heizkreis mit Stellglied geregelt wird, sollte vom Heizkessel ein höherer Sollwert angefordert werden als der benötigte Sollwert des Heizkreises.

Der Wert "Anhebung Kessel" entspricht der Temperaturdifferenz aus dem Sollwert des Heizkessels und dem Sollwert des Heizkreises.

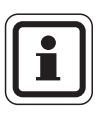

### **ANWENDERHINWEIS**

Wenn möglich, setzen Sie bei modulierenden Wandkesseln den Wert auf "0 °C", bei anderen Heizkesseln höher. Dann wird der Mischer ständig aufgefahren (wärmer) und die Vorlauftemperatur wird über den Brenner geregelt.

Bei Wandkesseln ohne interne Kesselpumpe und ohne hydraulische Weiche müssen Sie "0 °C" einstellen.

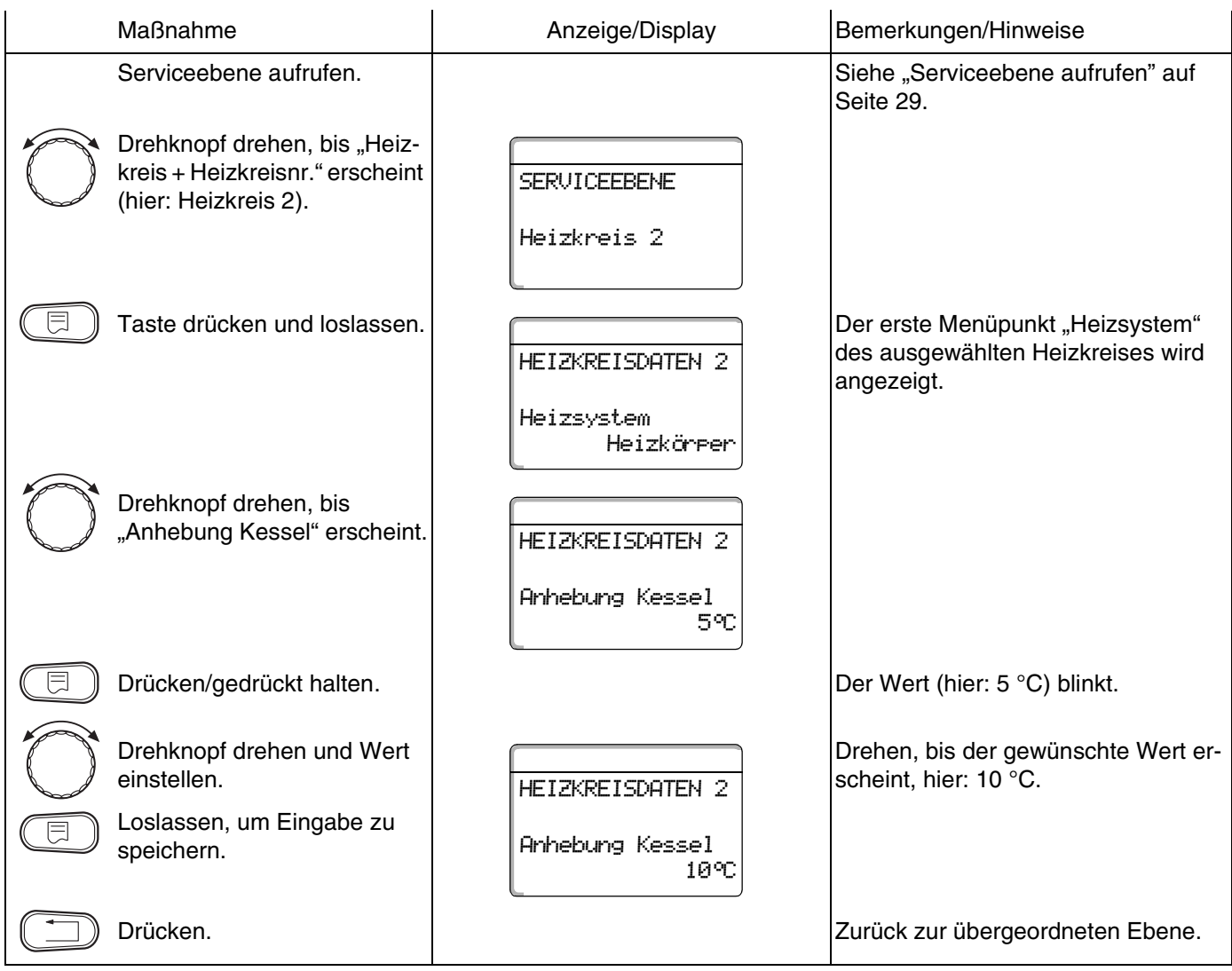

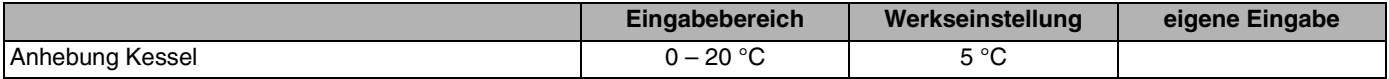

Änderungen aufgrund technischer Verbesserungen vorbehalten!

83

### **12.23Externe Umschaltung**

Diese Funktion steht für die Heizkreise 1, 2 oder Warmwasser nur einmal zur Verfügung.

Der Menüpunkt "Externe Umschaltung" wird nur angezeigt, wenn unter dem Menüpunkt Fernbedienung "keine" ausgewählt wurde. Der Menüpunkt erscheint ebenfalls nicht, wenn das Heizsystem "Raumregler" ausgewählt ist, da hier eine Fernbedienung installiert sein muss.

Die Funktion ist werkseitig abgeschaltet.

Sie können unter zwei Umschaltfunktionen auswählen:

#### **1. Umschaltung**

Tag/Nacht über die Klemmen WF1 und WF3

- **–** Kontakt WF1 und WF3 geschlossen = Tagbetrieb
- **–** Kontakt WF1 und WF3 offen = Nachtbetrieb

#### **2. Umschaltung**

Tag/Nacht/Aut über die Klemmen WF1, WF2, WF3

Die Aktivierung ist nur möglich, wenn die Klemmen WF1 und WF2 durch die "Externe Störmeldung Pumpe" nicht belegt sind.

- **–** Kontakt WF1 und WF3 geschlossen = Tagbetrieb
- **–** Kontakt WF1 und WF2 geschlossen = Nachtbetrieb
- **–** alle Kontakte geöffnet = Automatik-Betrieb

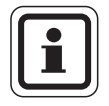

#### **ANWENDERHINWEIS**

Werden fälschlicherweise beide Kontakte gleichzeitig geschlossen, wird ständig Tagbetrieb gefahren.

Änderungen aufgrund technischer Verbesserungen vorbehalten!

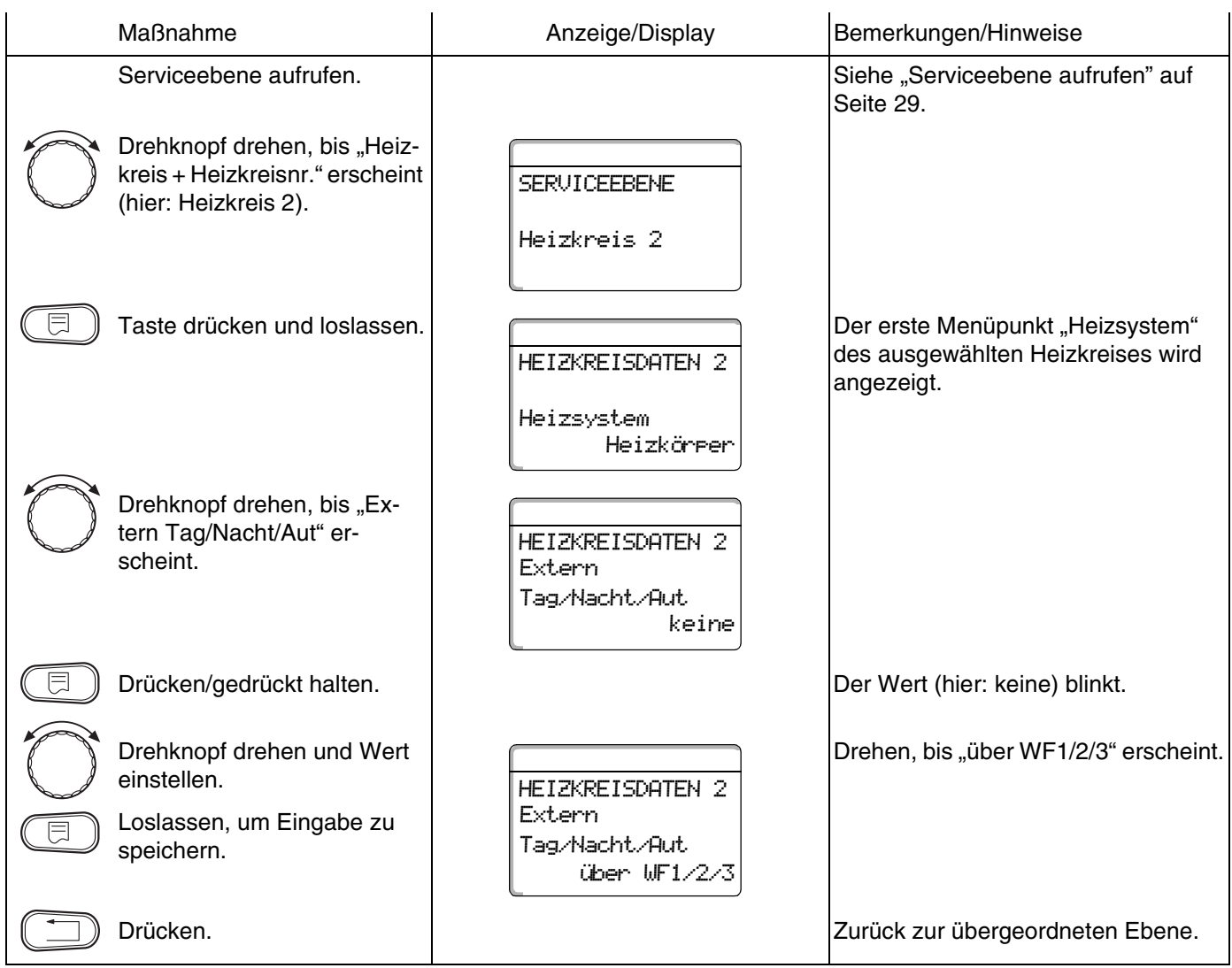

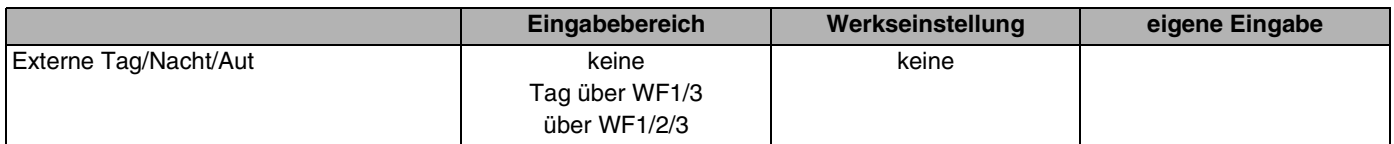

### **12.24Externe Störmeldung Pumpe**

Diese Funktion steht für die Heizkreise 1, 2 oder Warmwasser nur einmal zur Verfügung.

Die Funktion ist werkseitig abgeschaltet. Unter diesem Menüpunkt können Sie eingeben, ob Störmeldungen einer Pumpe angezeigt werden sollen.

An die Klemmen WF1 und WF2 kann eine externe potenzialfreie Störmeldung angeschlossen werden. Bei geöffnetem Kontakt wird eine Störmeldung angezeigt.

Sie können wählen unter:

- **1.** "keine"
- **2.** "Externe Störmeldung Pumpe über WF1/2"

Falls unter dem Menüpunkt "Extern Tag/Nacht/Aut über WF1/2/3" eingegeben wurde, kann dieser Menüpunkt nicht aufgerufen werden, da die Eingangskontakte bereits belegt sind.

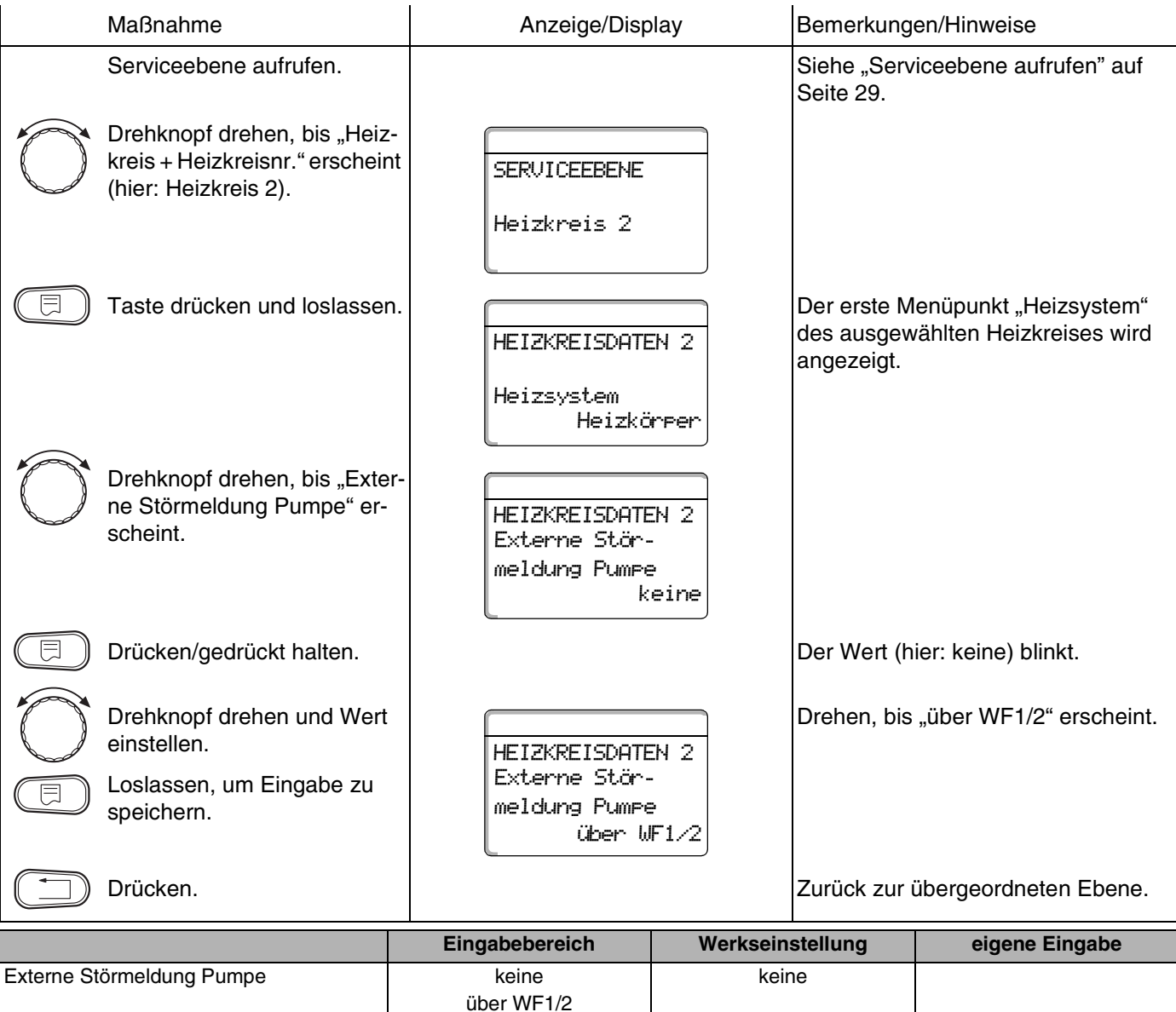

### **Buderus**

Änderungen aufgrund technischer Verbesserungen vorbehalten!

### **12.25Estrich trocknen**

Wenn die Heizungsanlage mit einer Fußbodenheizung ausgestattet wird, können Sie über diese Regelung ein Trocknungsprogramm für den Estrich eingeben.

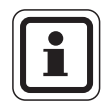

### **ANWENDERHINWEIS**

Als Heizsystem muss der Anschluss "Fußbodenheizung" eingestellt sein.

Nach einem Stromausfall wird die Estrichtrocknung dort fortgeführt, wo sie zuvor unterbrochen wurde.

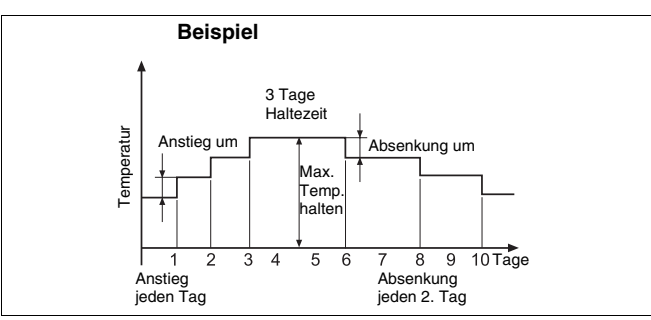

*Abb. 20 Estrich trocknen*

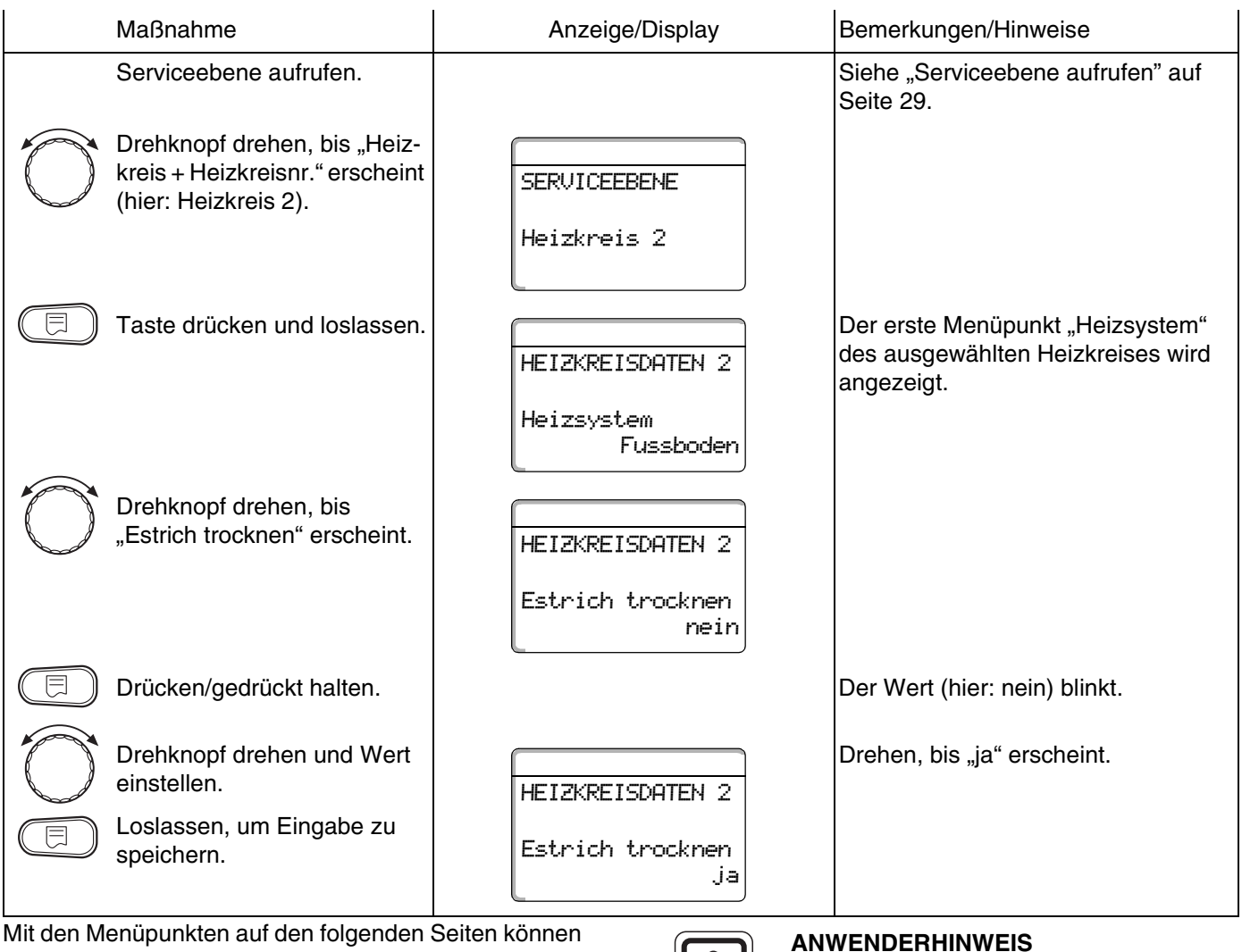

Sie Temperaturen und Einstellungen für den Trocknungszeitraum einstellen.

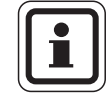

#### **ANWENDERHINWEIS**

Die Estrichtrocknung funktioniert nur bei gemischten Heizkreisen.

Sobald der Trocknungsprozess beendet ist, wird die Einstellung automatisch wieder auf "nein" zurückgestellt.

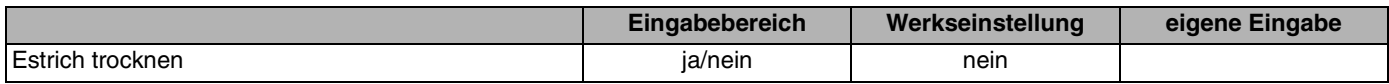

#### **Temperaturanstieg einstellen**

Hier können Sie einstellen, in welchen Stufen die Temperatur zum Trocknen des Estrichs ansteigen soll.

Der Temperaturanstieg beginnt bei 20 °C.

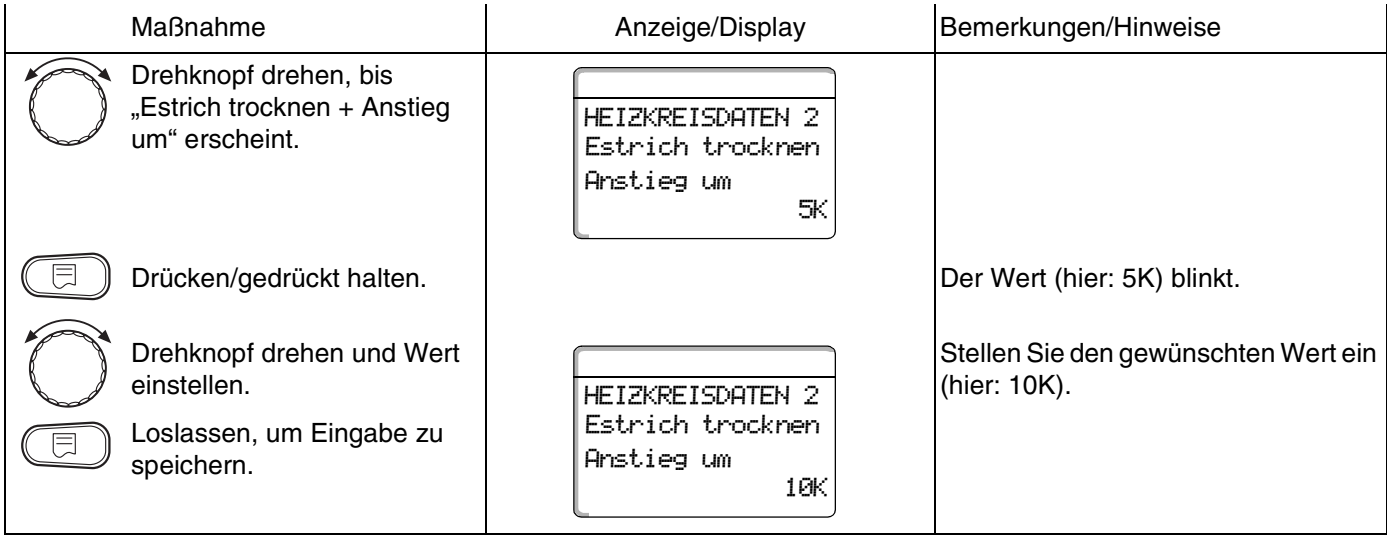

### **Aufheizzeit einstellen**

Mit der Einstellung des Parameters "Anstieg" stellen Sie ein, in welchem Tageszyklus die Temperatur zum Trocknen des Estrichs ansteigen soll.

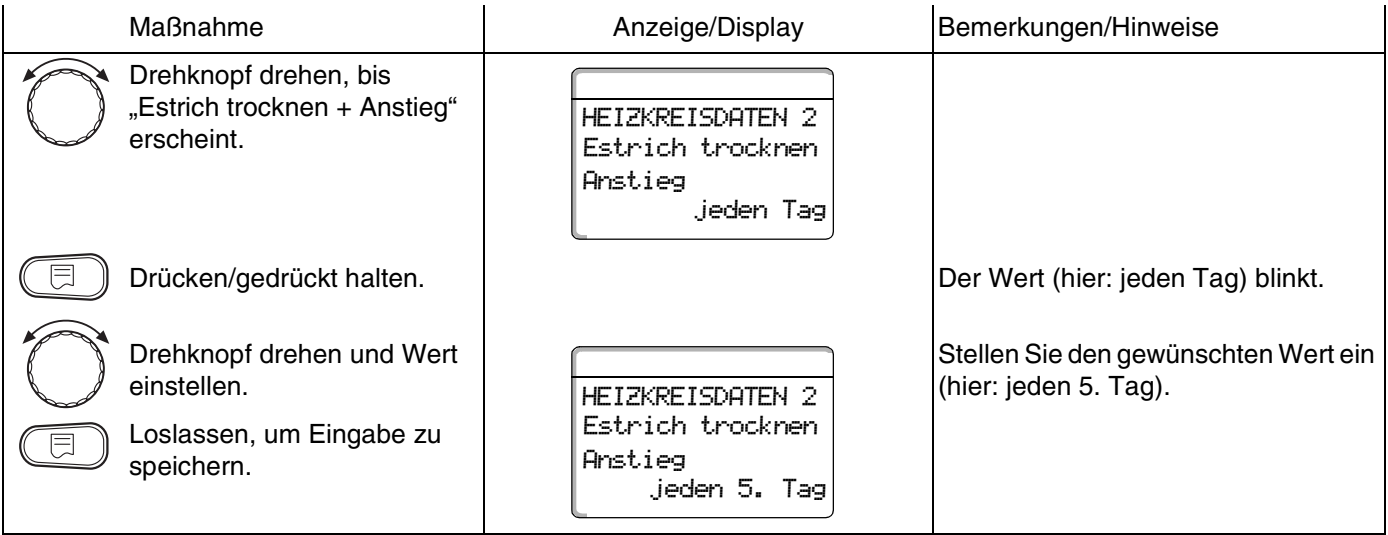

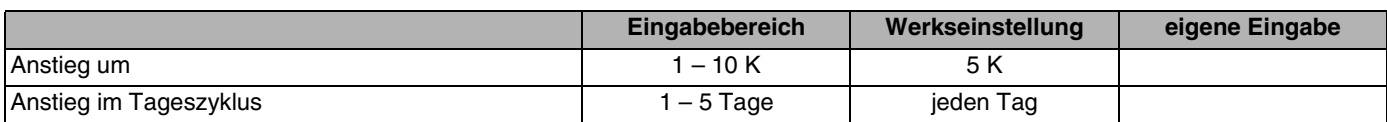

### **Maximaltemperatur einstellen**

Hier können Sie die Maximaltemperatur zum Trocknen des Estrichs einstellen.

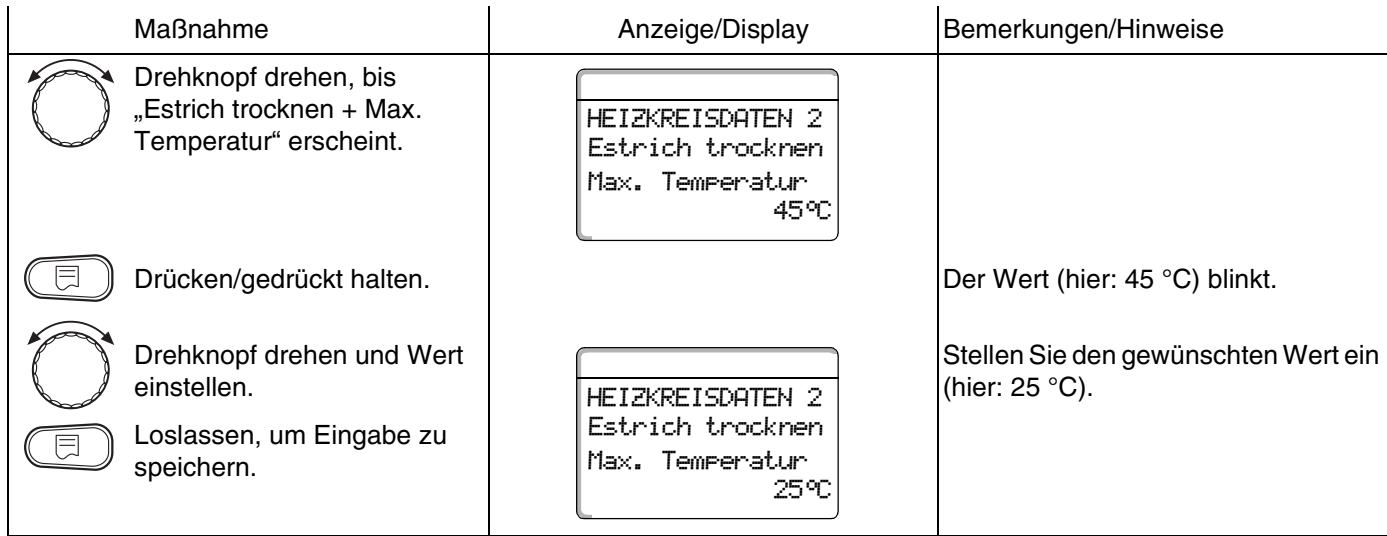

### **Haltezeit einstellen**

Hier können Sie die Haltezeit einstellen, in der die Maximaltemperatur zum Trocknen des Estrichs gehalten werden soll.

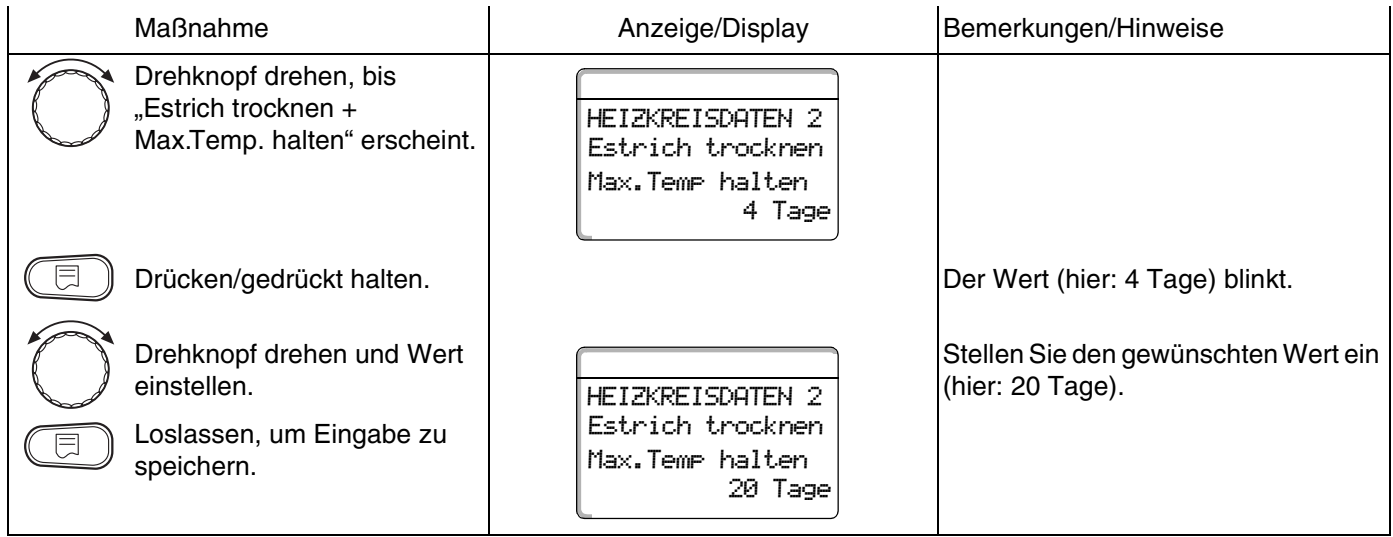

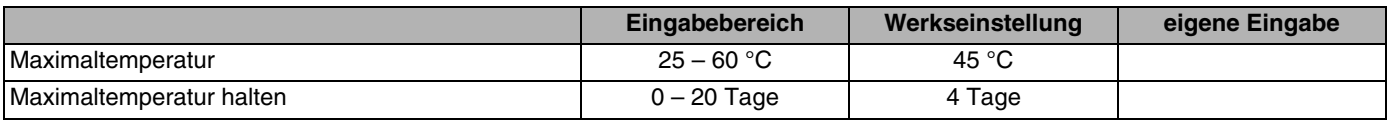

Änderungen aufgrund technischer Verbesserungen vorbehalten!

# **Buderus**

#### **Absenktemperatur einstellen**

Hier können Sie einstellen, in welchen Stufen die Temperatur zum Trocknen des Estrichs abgesenkt werden soll.

Die Absenkung endet bei 20 °C.

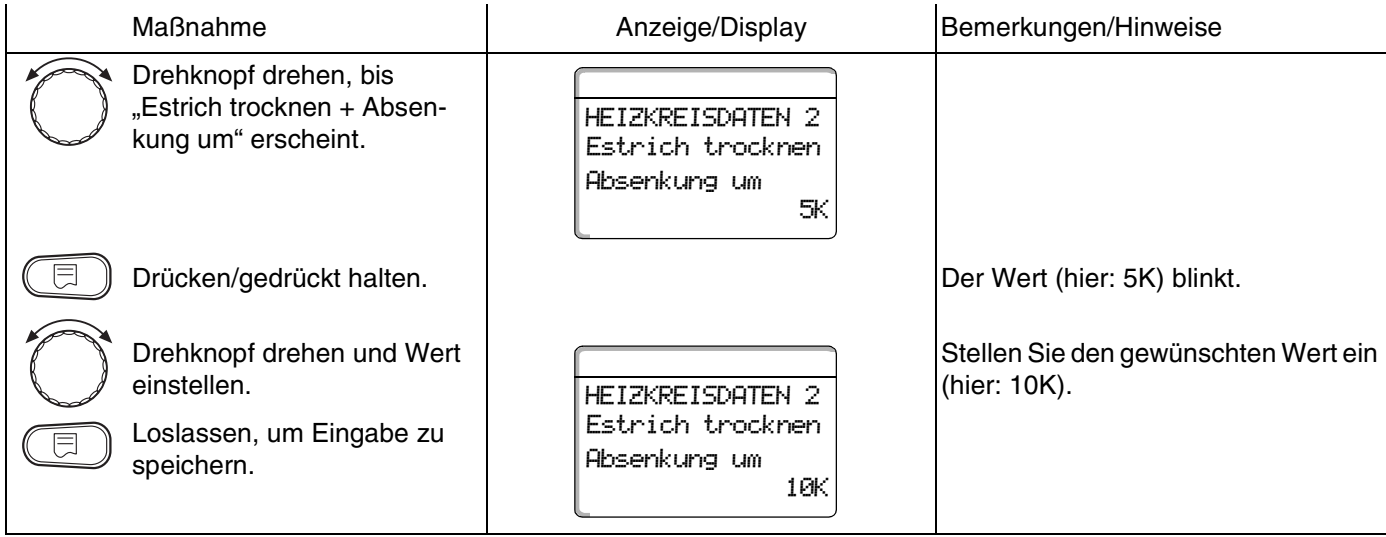

#### **Absenkzeit einstellen**

Mit der Einstellung des Parameters "Absenkung" stellen Sie ein, in welchem Tageszyklus die Temperatur zum Trocknen des Estrichs sinken soll.

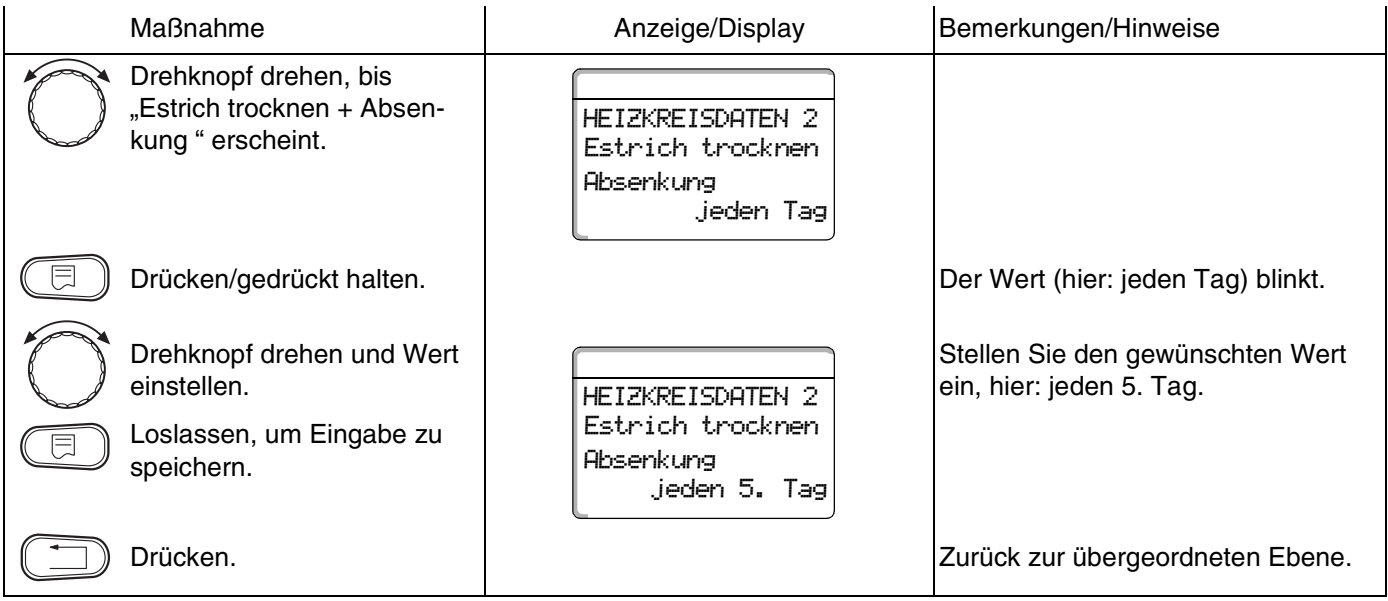

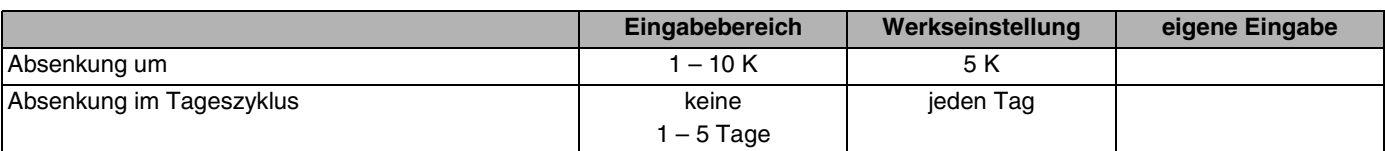

# **Buderus**

Änderungen aufgrund technischer Verbesserungen vorbehalten!

# **13 Warmwasserdaten**

Das Menü "Warmwasser" können Sie nur aufrufen, wenn ein Modul mit Warmwasserfunktion im Regelgerät eingesteckt ist. Die möglichen Einstellungen sind abhängig vom installierten Modul.

### <span id="page-90-1"></span><span id="page-90-0"></span>**13.1 Warmwasserspeicher auswählen**

Sie können hier die Art der hydraulischen Ankopplung des Warmwasserspeichers auswählen.

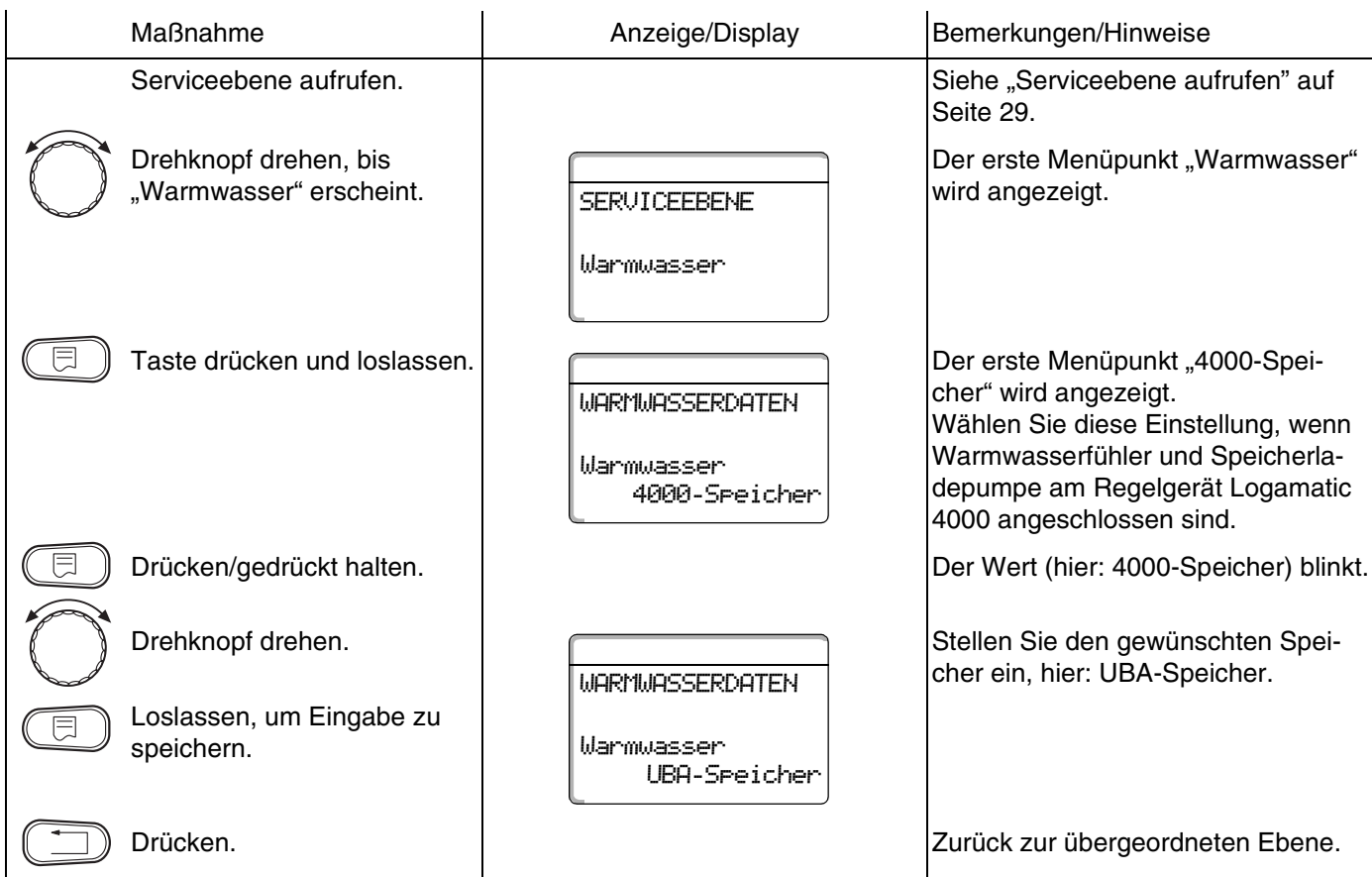

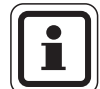

### **ANWENDERHINWEIS**

Je nach Kesseltyp werden die Einstellungen mit UBA bzw. mit EMS ausgeblendet. Die Einstellungen werden intern auf Plausibilität geprüft und ggf. angepasst.

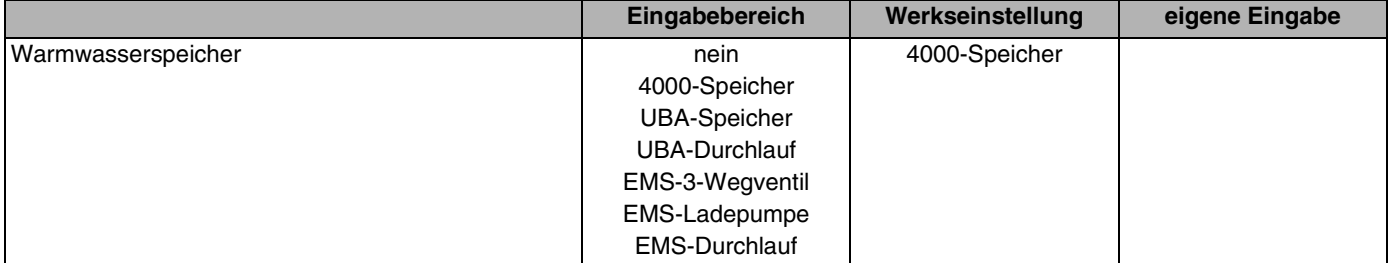

# **Buderus**

### **13.2 Temperaturbereich einstellen**

Mit dieser Funktion können Sie die obere Grenze für die Soll-Temperatur des Warmwassers festlegen.

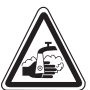

### **VERBRÜHUNGSGEFAHR**

**WARNUNG!**  Wenn Sie die Soll-Temperatur auf über 60 °C einstellen, besteht Verbrühungsgefahr.

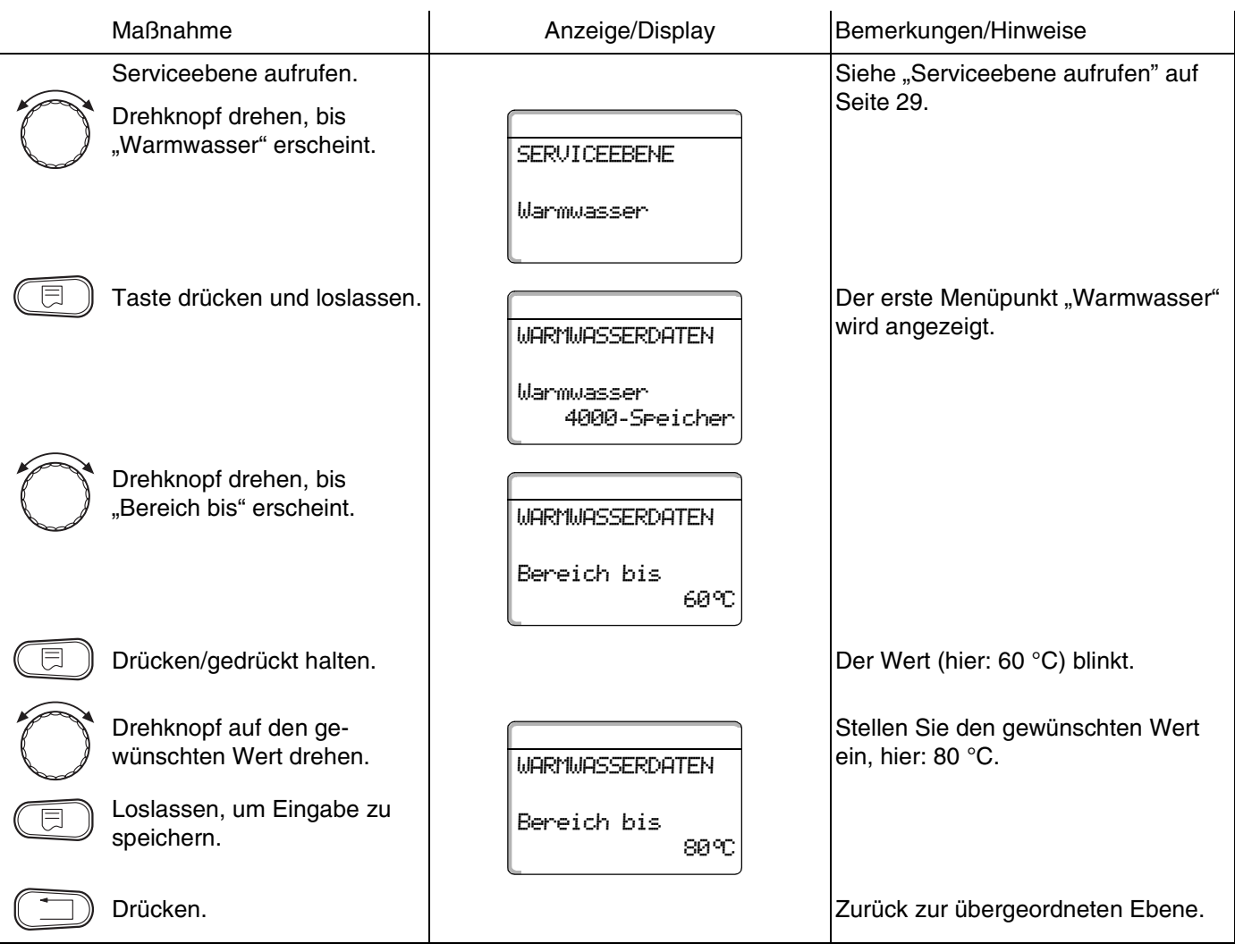

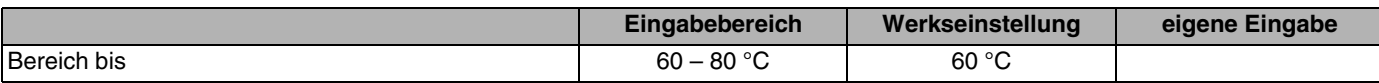

### **Buderus**

Änderungen aufgrund technischer Verbesserungen vorbehalten!

### **13.3 Schaltoptimierung wählen**

Wenn Sie die Funktion "Optimierung" wählen, wird bereits vor dem eigentlichen Einschaltzeitpunkt mit dem Aufheizen des Warmwassers begonnen. Die Regelung berechnet unter Berücksichtigung der Restwärme des Speichers und dem Heizbeginn der Heizkreise den Startzeitpunkt so, dass die Warmwassertemperatur rechtzeitig erreicht wird.

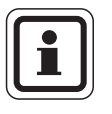

### **ANWENDERHINWEIS**

Diese Funktion ist nicht möglich, wenn Sie in der Funktion "Warmwasser" ([Seite 91](#page-90-1)) die Einstellung "UBA-Durchlauf" bzw. "EMS-Durchlauf" gewählt haben.

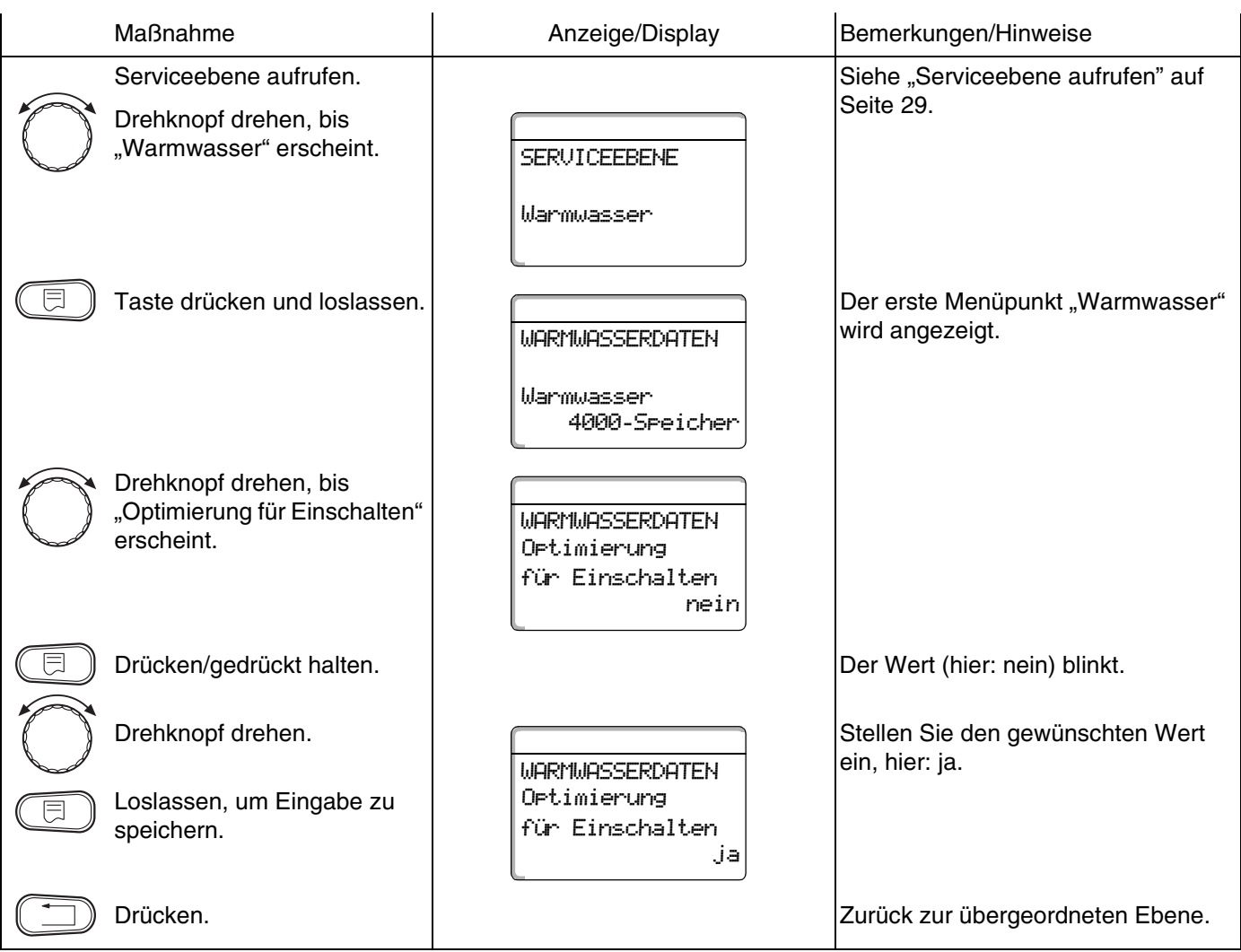

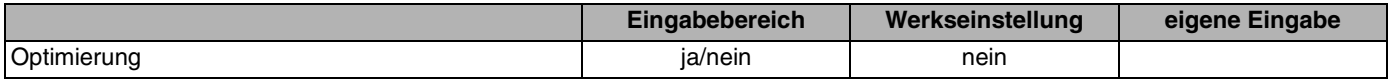

Änderungen aufgrund technischer Verbesserungen vorbehalten!

# **Buderus**

### **13.4 Restwärmenutzung wählen**

Wenn Sie die Funktion "Restwärmenutzung" wählen, können Sie die Restwärme des Kessels zur Speicheraufladung nutzen.

Die Funktion "Restwärmenutzung" ist bei Mehrkesselanlagen nicht anwendbar. Sie ist bei Wandkesseln nicht sinnvoll, da durch den geringen Wasserinhalt fast keine Restwärme enthalten ist. Es wird empfohlen, in diesem Fall die Restwärmenutzung auszuschalten.

#### **"Restwärmenutzung ja"**

Wenn Sie "Restwärmenutzung ja" wählen, berechnet die Regelung über die Restwärme des Kessels die Abschalttemperatur des Brenners und die Ladepumpenlaufzeit bis zur vollständigen Speicheraufladung. Der Brenner wird ausgeschaltet, bevor die Warmwasser-Soll-Temperatur erreicht wird. Die Speicherladepumpe läuft weiter. Das Regelgerät berechnet die Ladepumpenlaufzeit (zwischen 3 und 30 Minuten) für die Speicheraufladung.

#### **"Restwärmenutzung nein"**

Wenn Sie "Restwärmenutzung nein" wählen, nutzen Sie nur eine geringe Restwärme. Der Brenner läuft solange, bis die Warmwasser-Solltemperatur erreicht wird. Die Speicherladepumpe hat eine feste Nachlaufzeit von 3 Minuten nach dem Abschalten des Brenners.

### **Buderus**

Änderungen aufgrund technischer Verbesserungen vorbehalten!

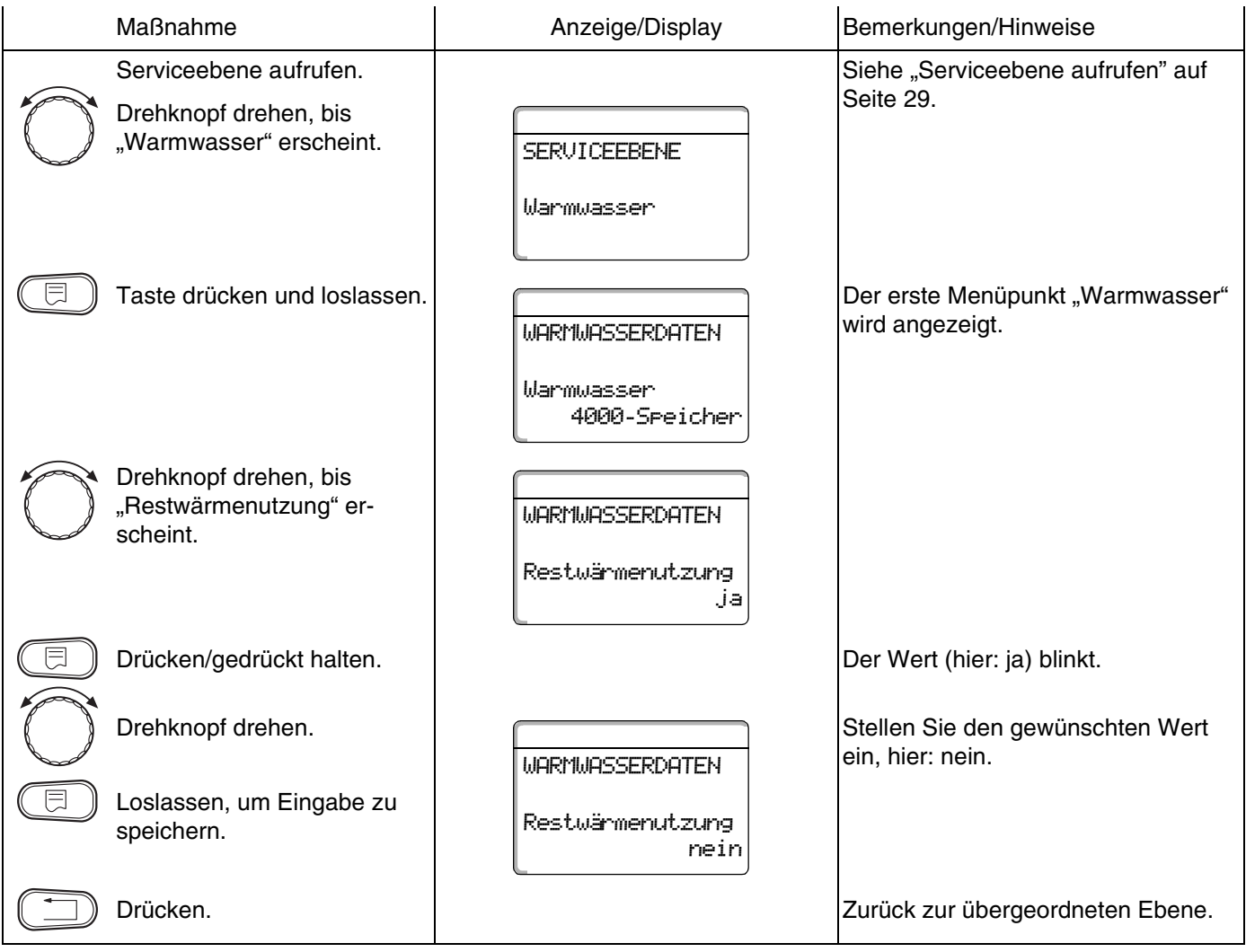

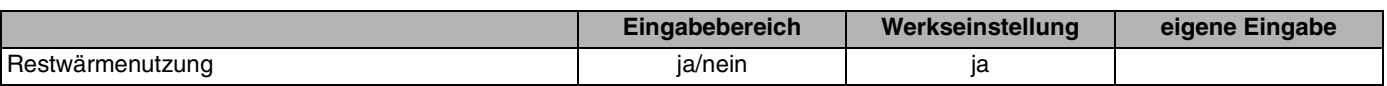

Änderungen aufgrund technischer Verbesserungen vorbehalten!

# **Buderus**

### **13.5 Hysterese einstellen**

Über die Funktion "Hysterese" können Sie einstellen, um wie viel Kelvin (K) unterhalb des Warmwasser-Sollwertes das Nachladen des Speichers einsetzt.

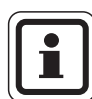

#### **ANWENDERHINWEIS**

Diese Funktion ist nur möglich, wenn Sie in der Funktion "Warmwasser" ([Seite 91](#page-90-1)) die Einstellung "4000-Speicher" gewählt haben.

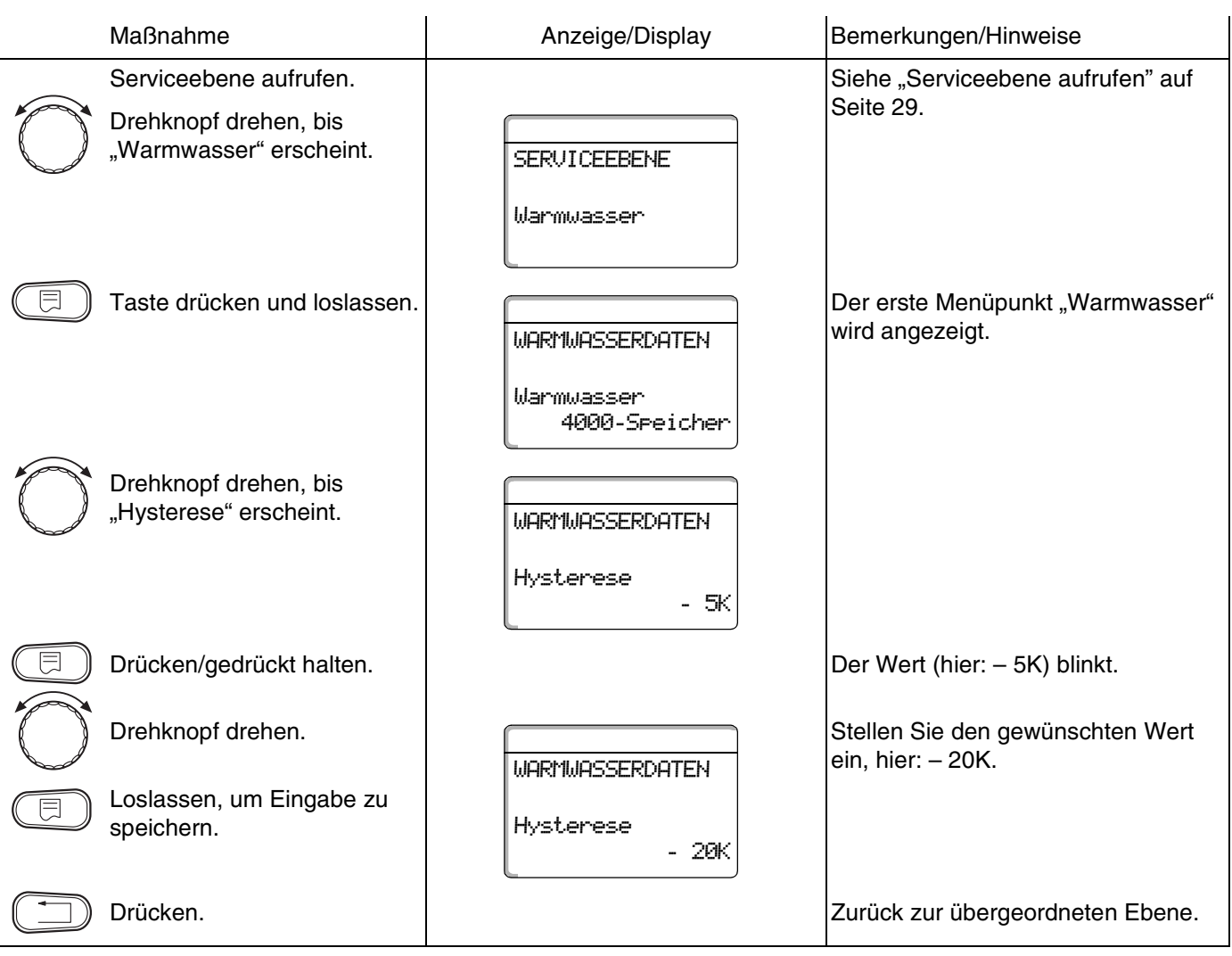

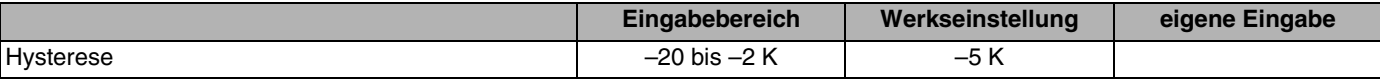

**Buderus** 

Änderungen aufgrund technischer Verbesserungen vorbehalten!

#### **Ausschalt-Hysterese einstellen**

**Wenn Sie bei der Modulauswahl das LAP-Modul FM445 gewählt haben**, können Sie über die Funktion "Ausschalt-Hysterese" bestimmen, bis zu welchem Wert sich die Temperatur am "Ausschalt-Fühler" dem WW-Sollwert nähern muss, um die Ladung zu beenden.

Der Ausschalt-Fühler befindet sich in der Regel im unteren Teil des Speichers.

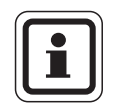

#### **ANWENDERHINWEIS**

Ausschalttemperatur = Warmwasser-Sollwert – Ausschalt-Hysterese

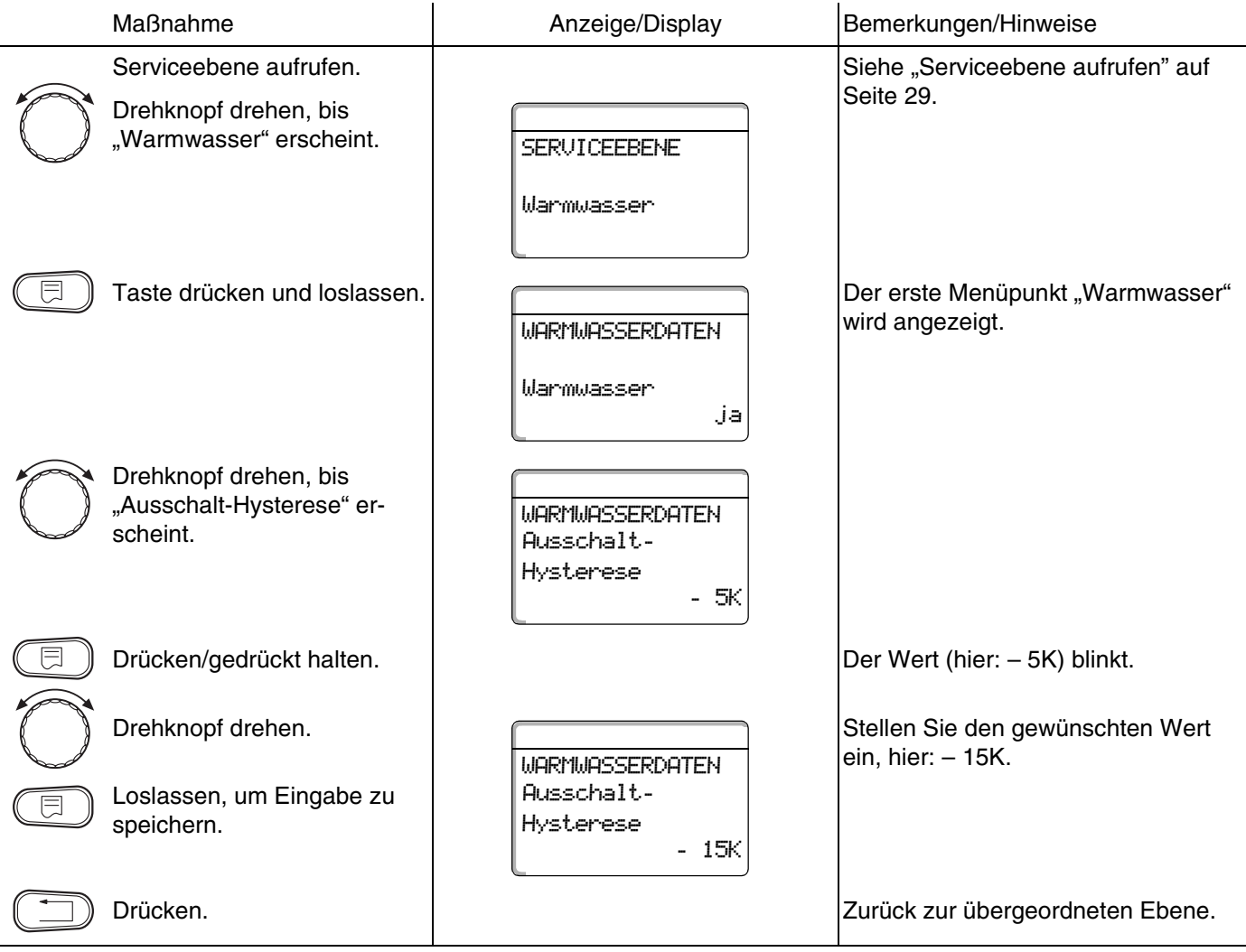

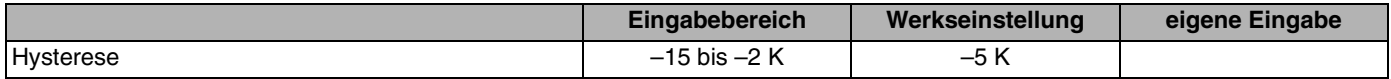

Änderungen aufgrund technischer Verbesserungen vorbehalten!

# **Buderus**

#### **Einschalt-Hysterese einstellen**

**Wenn Sie bei der Modulauswahl das LAP-Modul FM445 gewählt haben**, können Sie über die Funktion "Einschalt-Hysterese" bestimmen, um welchen Wert die Temperatur am "Einschalt-Fühler" gegenüber der Ausschalttemperatur (nicht jedoch gegenüber dem Warmwasser-Sollwert) absinken darf, bevor nachgeladen wird.

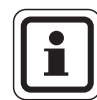

#### **ANWENDERHINWEIS**

Einschalttemperatur = Ausschalttemperatur – Einschalt-Hysterese

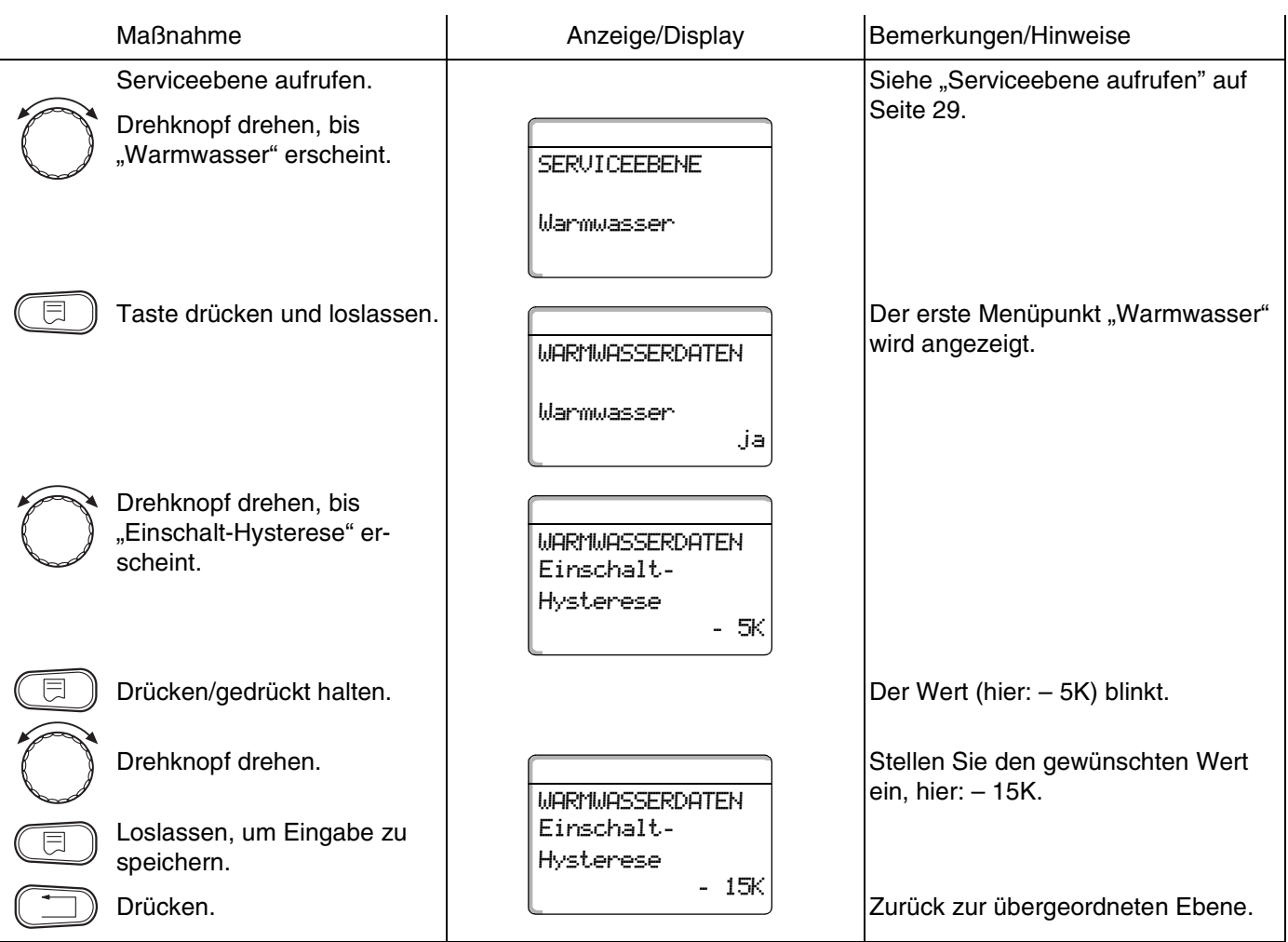

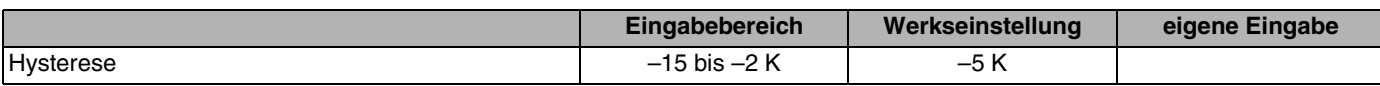

**Buderus** 

Änderungen aufgrund technischer Verbesserungen vorbehalten!

# **13.6 LAP Primärkreis wählen**

### **Wenn Sie bei der Modulauswahl das LAP-Modul**

**FM445 gewählt haben,** können Sie über die Funktion "LAP Primärkreis" die Art der Primärkreis-Regelung festlegen. **WARNUNG!** 

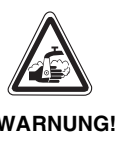

### **VERBRÜHUNGSGEFAHR!**

durch Überhitzung der Anlage. Sie dürfen die Einstellungen "UBA" bzw. "EMS" nur nutzen, wenn:

- **–** der benutzte Kesseltyp inkl. KIM-Nummer bzw. BIM-Nummer dafür zugelassen ist (siehe [Seite 100\)](#page-99-0),
- **–** die Software der UBA 1.5 mindestens Version 3.4 ist.

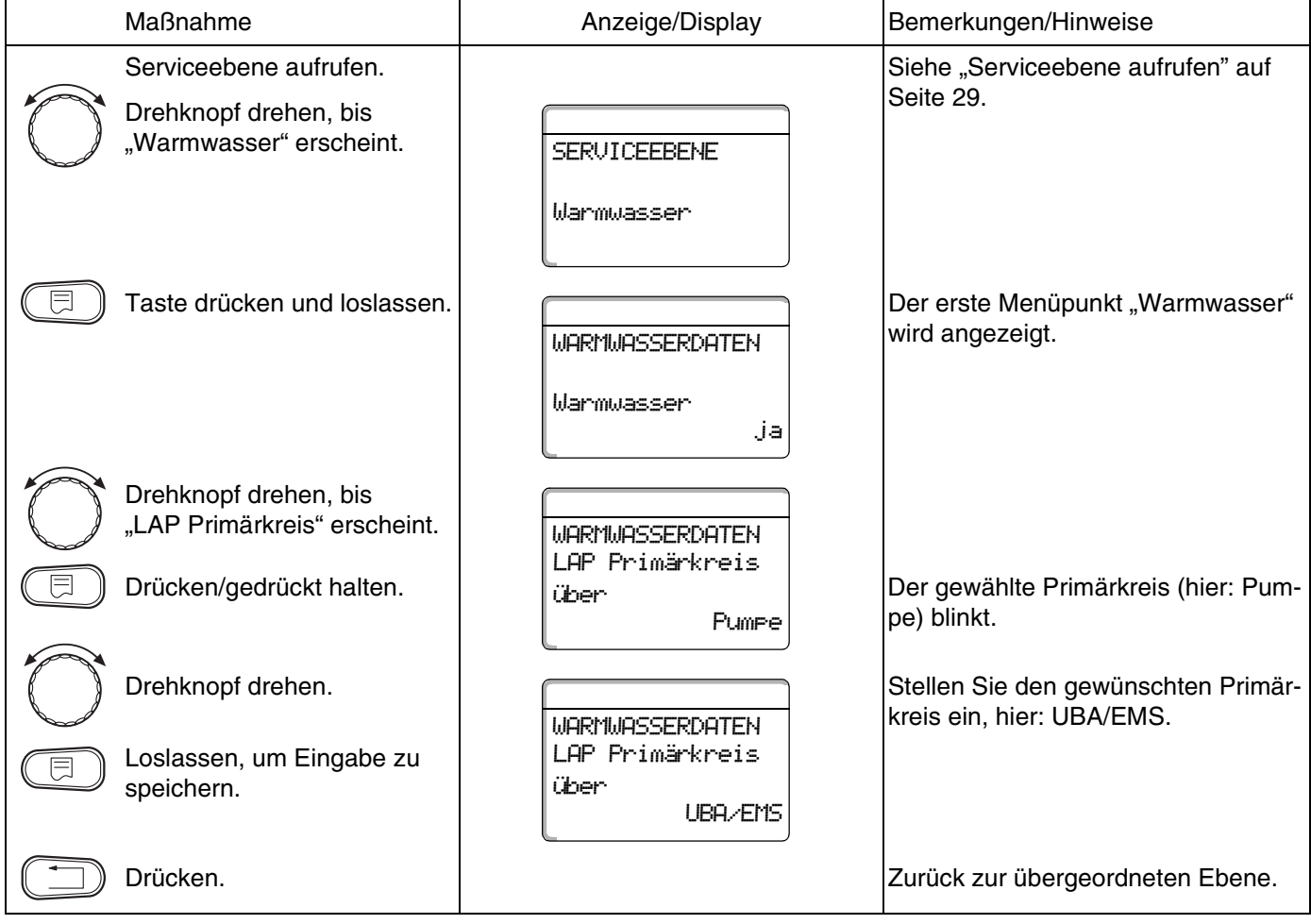

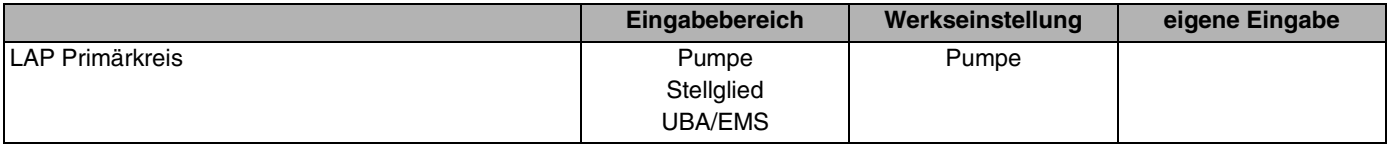

Änderungen aufgrund technischer Verbesserungen vorbehalten!

# **Buderus**

#### <span id="page-99-0"></span>**Zugelassene Kesseltypen**

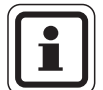

#### **ANWENDERHINWEIS**

Für die Funktion "LAP Primärkreis" darf die Einstellung "UBA/EMS" nur für die dafür vorgesehenen Kessel der unten stehenden Liste vorgenommen werden. Beachten Sie dabei die KIM- bzw. BIM-Nummer.

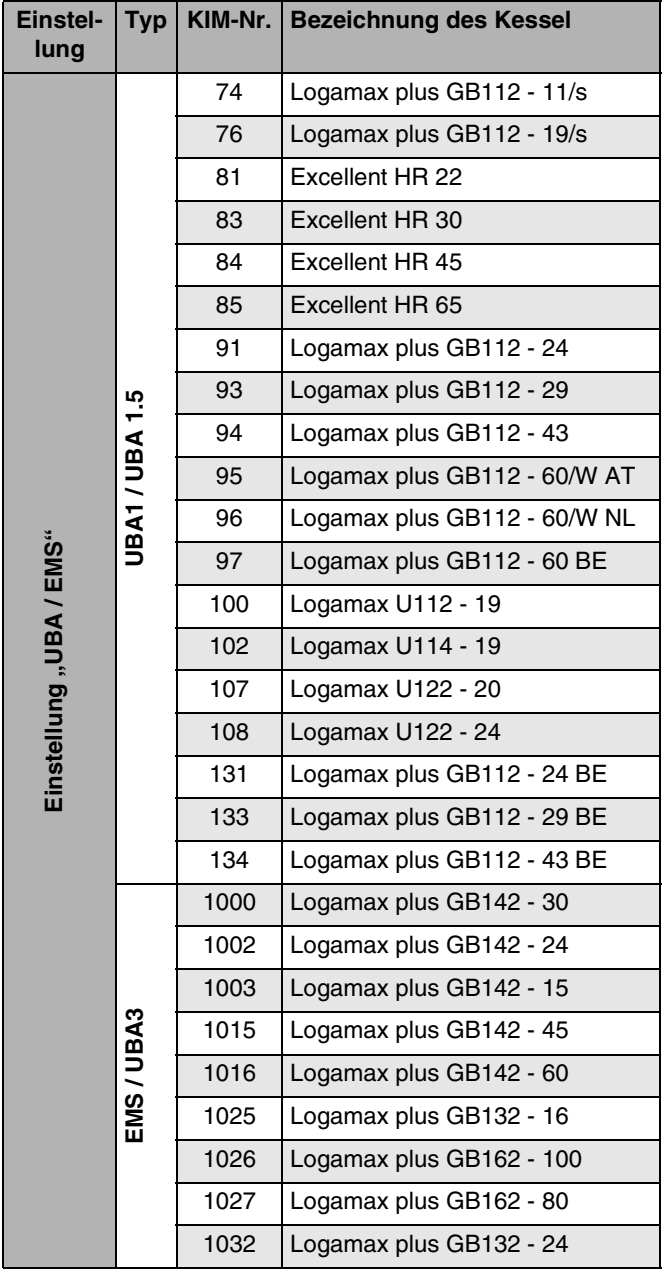

*Tab. 3 KIM- bzw. BIM-Nummer für Heizkessel mit UBA 1.x, EMS/UBA3 bzw. EMS/SAFe*

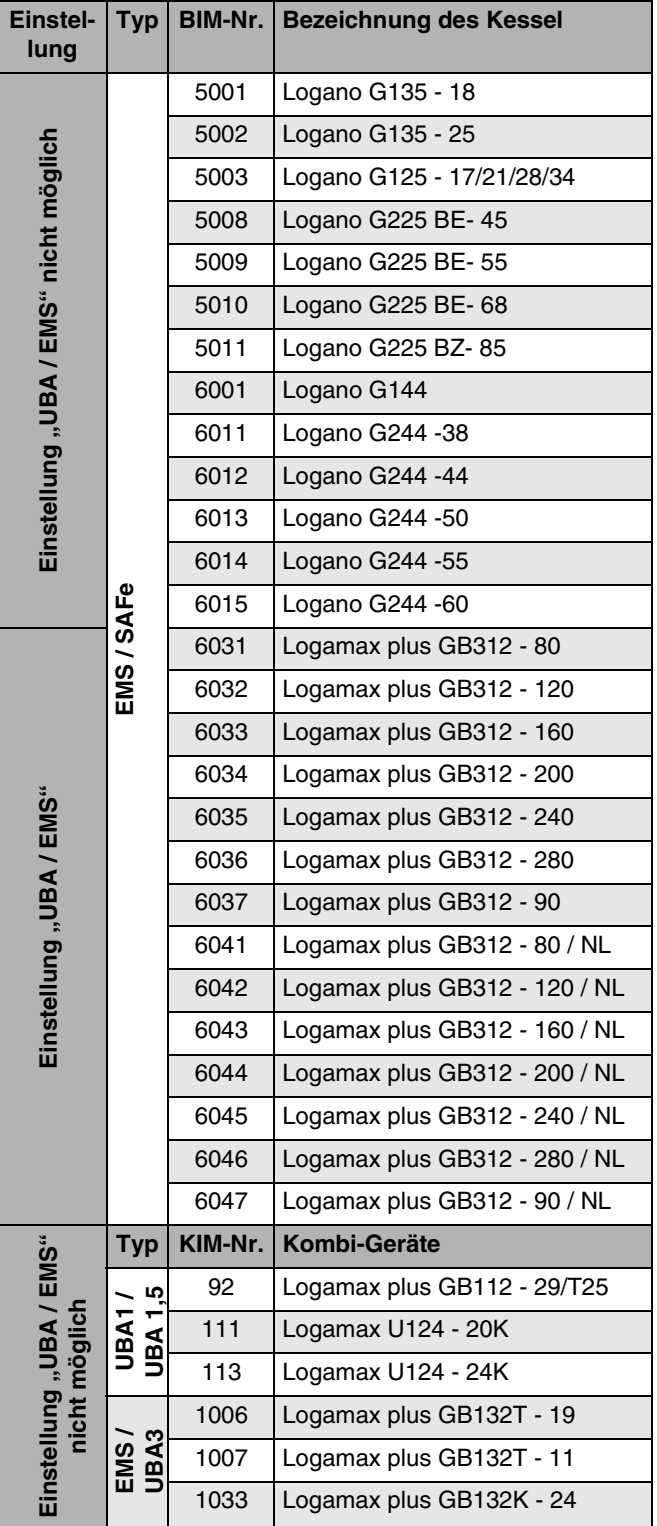

### **Buderus**

Änderungen aufgrund technischer Verbesserungen vorbehalten!

### **Stellgliedlaufzeit einstellen**

#### Wenn Sie im Menü "LAP Primärkreis" ein Stellglied **ausgewählt haben**, können Sie die Stellgliedlaufzeit einstellen.

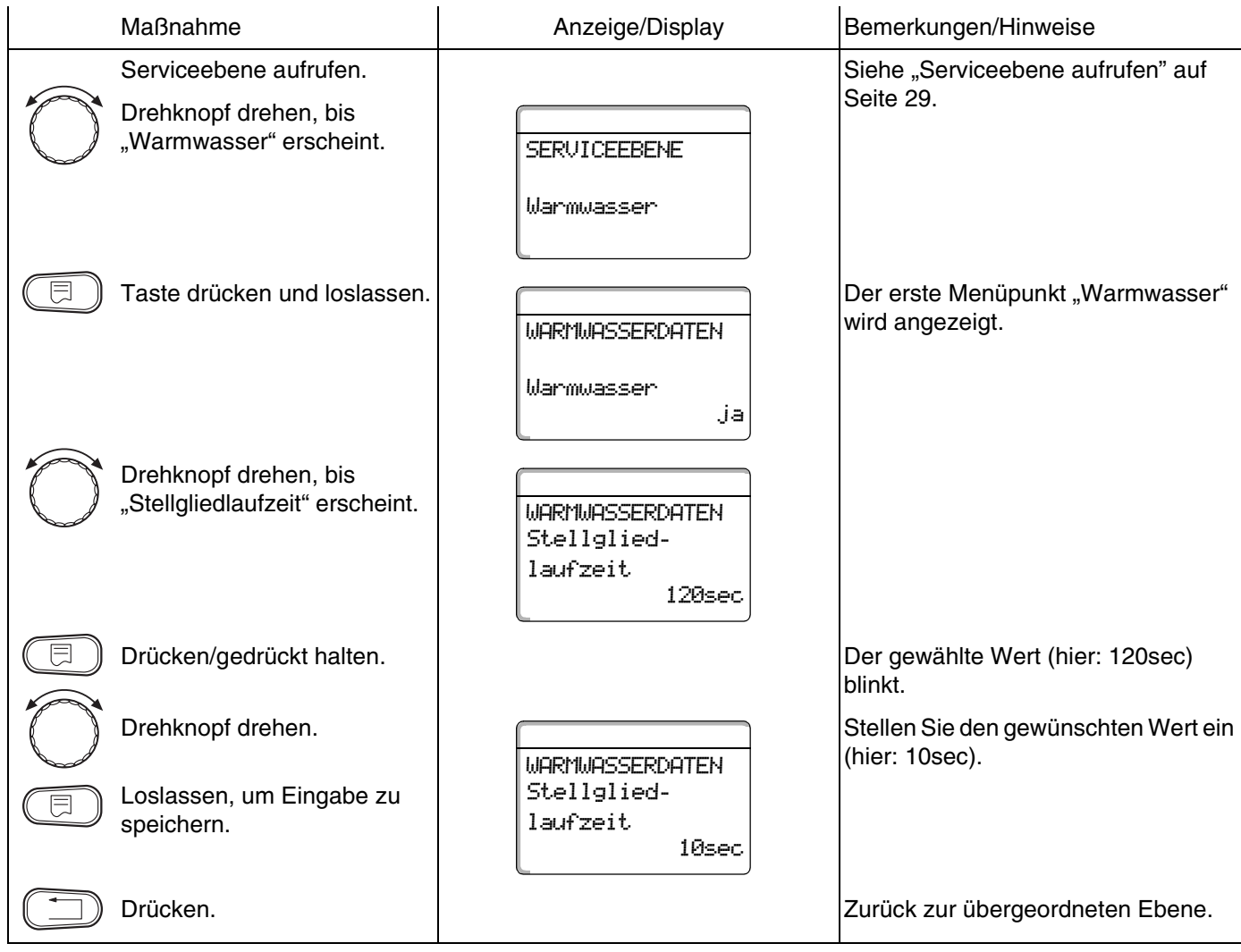

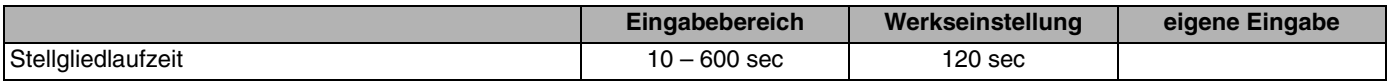

Änderungen aufgrund technischer Verbesserungen vorbehalten!

# **Buderus**

### **13.7 Verkalkungsschutz LAP einstellen**

Sie können auf die Verkalkung des LAP-Wärmetauschers Einfluss nehmen, indem Sie bei Bedarf die Verkalkungsschutztemperatur ändern.

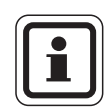

### **ANWENDERHINWEIS**

Nach einer Warmwasserladung wird der Wärmetauscher solange mit Trinkwasser durchströmt, bis die Temperatur am Fühler FWS auf den eingestellten Sollwert abgesunken ist. Dadurch soll die Verkalkung des Wärmetauschers vermieden werden. Bei zu niedriger Einstellung führt dies allerdings zu einer ständigen Durchmischung des Warmwasserspeichers.

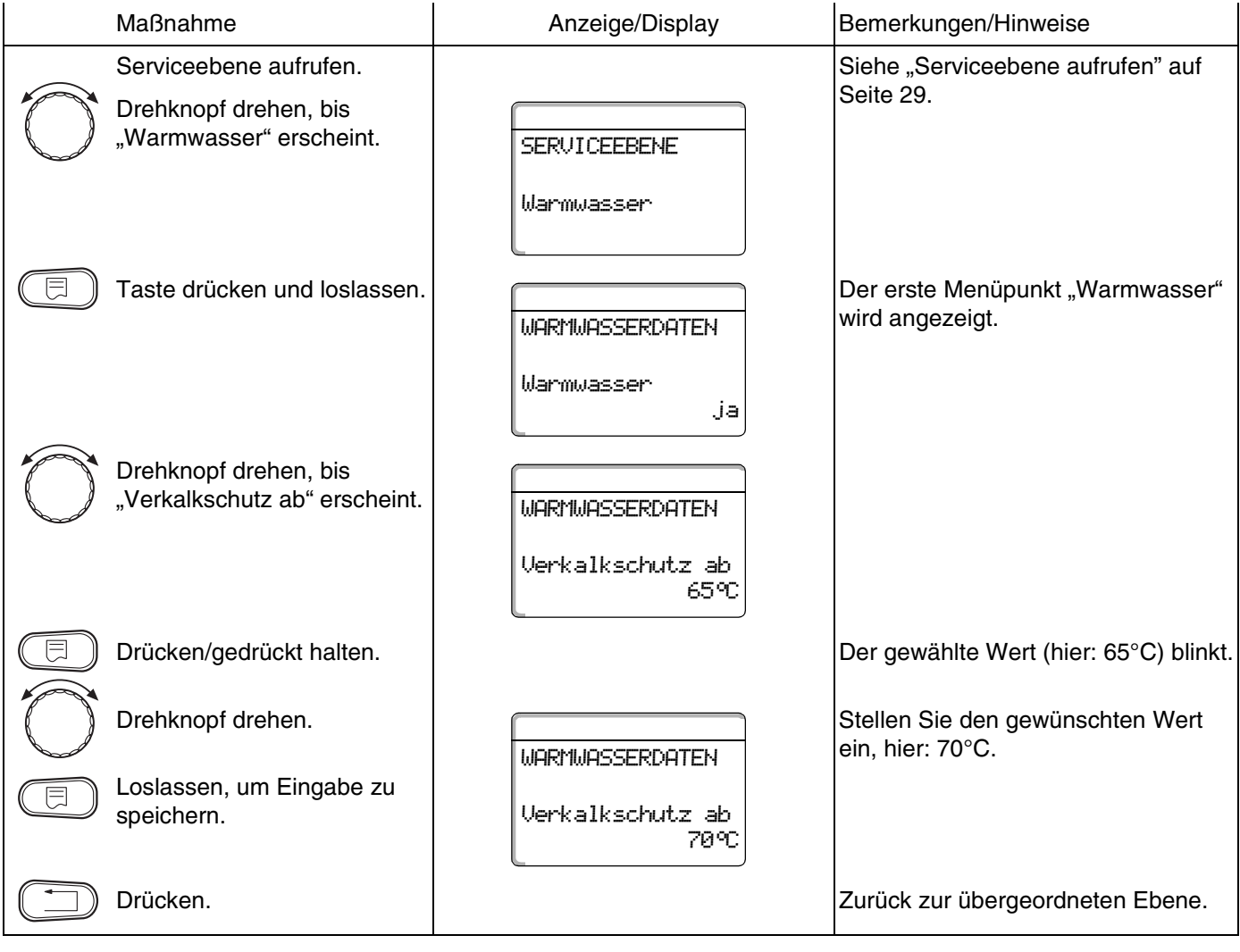

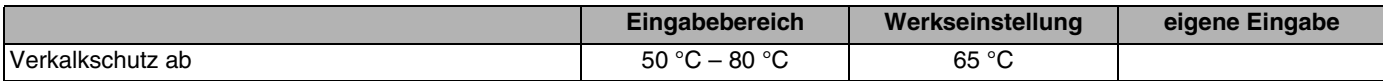

### **13.8 Kesseltemperatur anheben**

Die Funktion "Kesselanhebung" benötigen Sie, um die Kesselwassertemperatur während der Warmwasserbereitung festzulegen.

Die Kesselanhebung wird auf den Warmwasser-Sollwert addiert und ergibt den Kesselvorlauf-Sollwert für die Warmwasserbereitung.

Für eine schnelle Warmwasserladung eignet sich am besten die Werkseinstellung von 40 K.

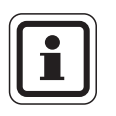

#### **ANWENDERHINWEIS**

Diese Funktion ist nur möglich, wenn Sie in der Funktion "Warmwasser" ([Seite 91](#page-90-1)) die Einstellung "4000-Speicher" gewählt haben.

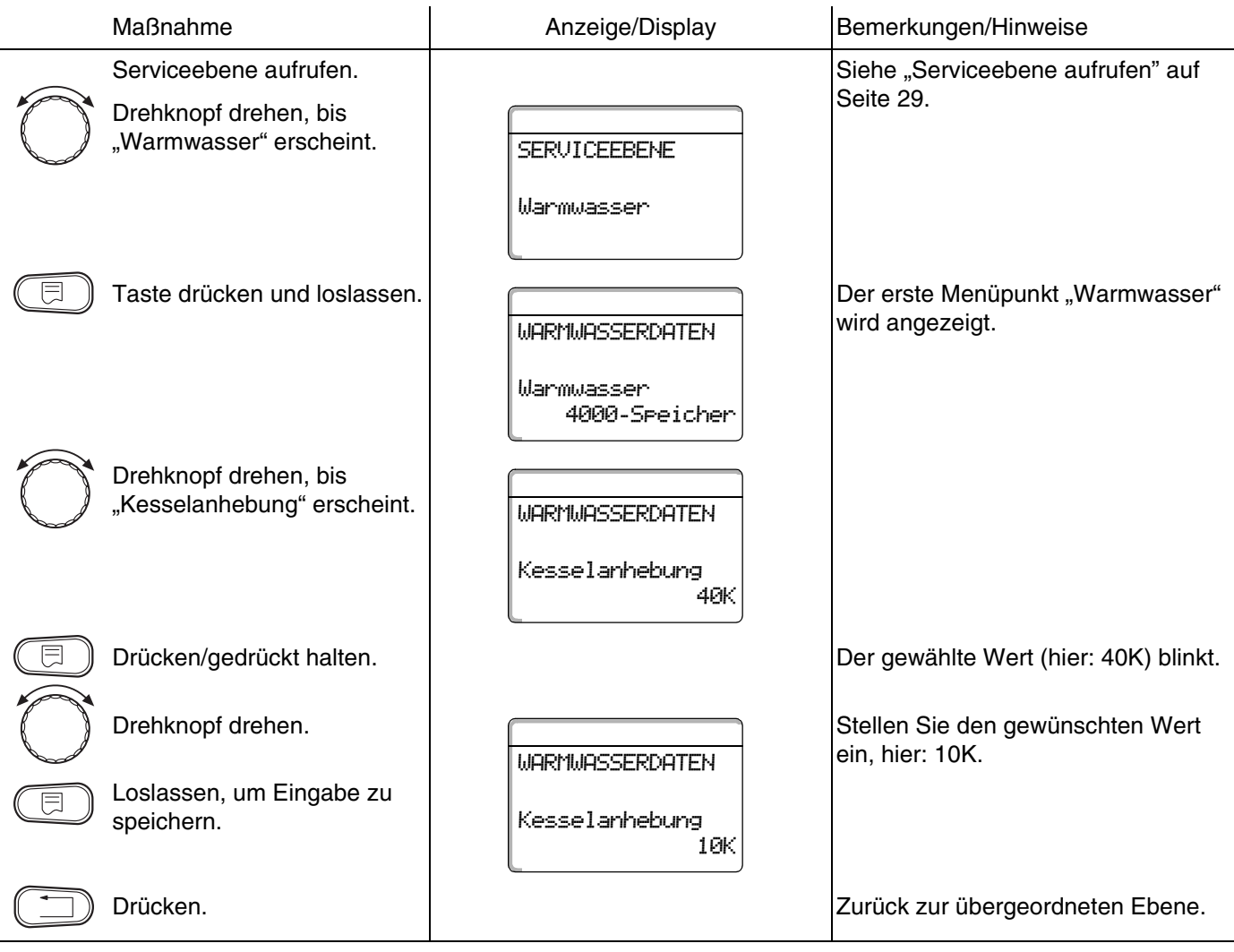

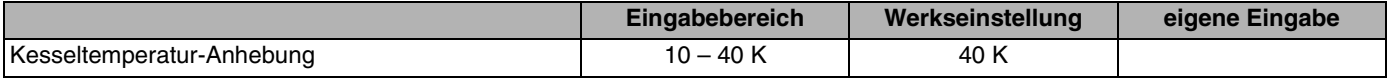

Änderungen aufgrund technischer Verbesserungen vorbehalten!

103

# **13.9 Externe Störmeldung (WF1/WF2)**

An die Klemmen WF1 und WF2 der Module ZM424, FM441 und FM445 können Sie je nach Warmwassererzeuger einen externen potenzialfreien Störmeldekontakt einer Ladepumpe, eines Drei-Wege-Ventils oder einer Inertanode anschließen.

Für ZM424 gilt einschränkend, dass die Klemmen WF1 und WF2 nur nutzbar sind, wenn diese Eingänge nicht bereits für die Heizkreise 1 oder 2 benötigt werden.

- **–** Kontakt WF1 und WF2 geschlossen = keine Störung,
- **–** Kontakt WF1 und WF2 offen = Störung vorhanden.

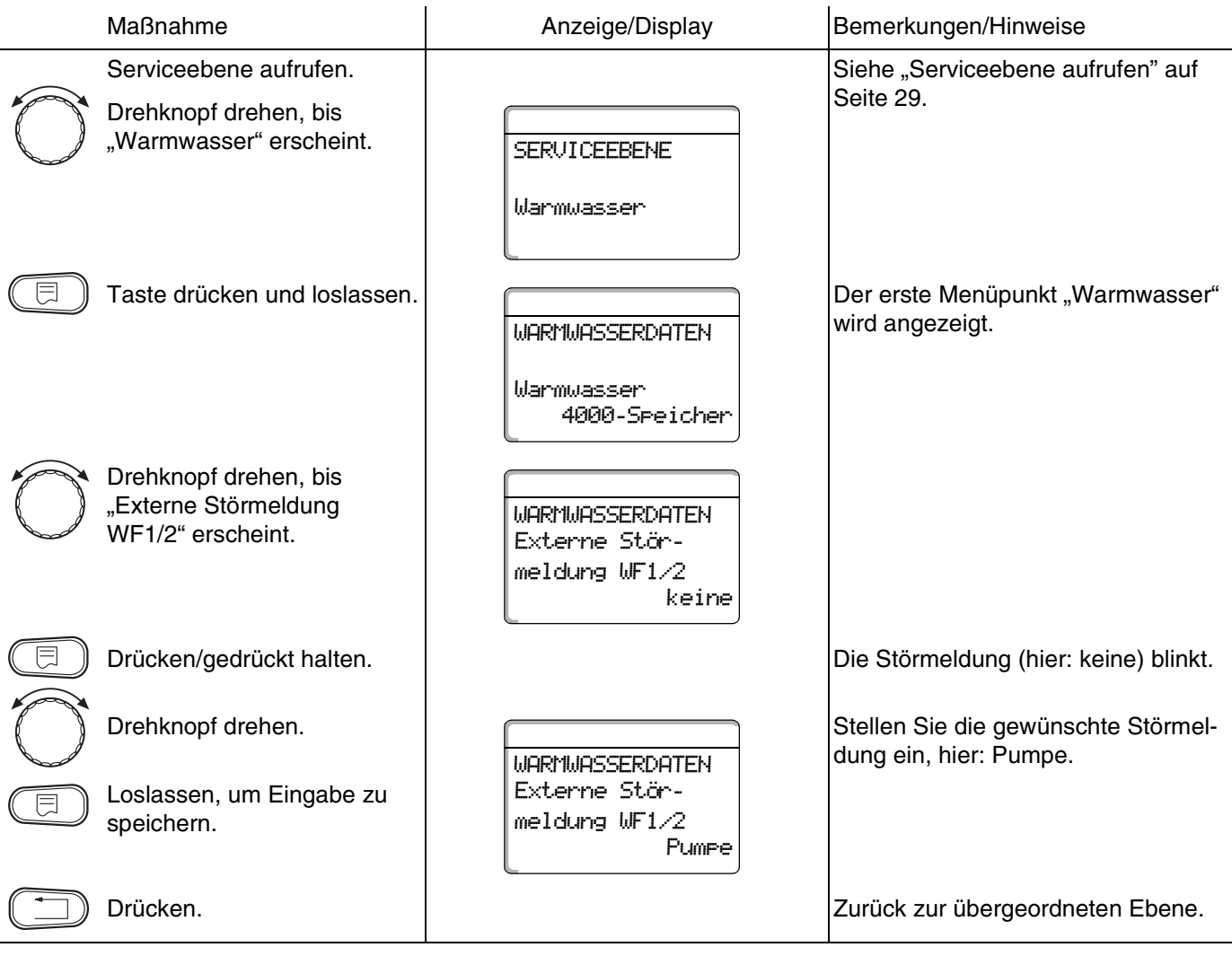

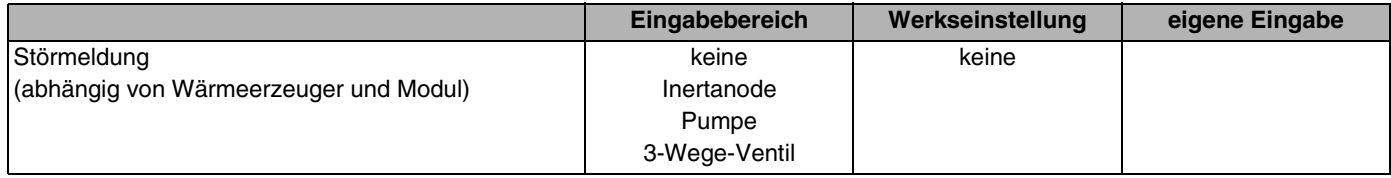

### **Buderus**

### **13.10Externer Kontakt (WF1/WF3)**

Wenn an den Klemmen WF1 und WF3 im Modul ZM424 ein potenzialfreier Taster angeschlossen wird, kann, je nach Einstellung, entweder "Einmalladung" oder "Desinfektion" ausgelöst werden.

Die Klemmen WF1 und WF3 sind allerdings nur nutzbar, wenn diese Eingänge nicht bereits für die Heizkreise 1 oder 2 benötigt werden.

Bei der "thermischen Desinfektion" wird die Zeitschaltuhr dann automatisch abgeschaltet.

#### **"Einmalladung"**

Wenn die Warmwasserbereitung nach den Schaltzeiten des Warmwasserprogramms abgeschaltet ist, können Sie mit dem Taster die "Einmalladung" starten. Die Zirkulationspumpe wird gleichzeitig eingeschaltet.

Der Vorgang "Einmalladung" kann im Gegensatz zur Einmalladung über die Bedieneinheit MEC2 nicht abgebrochen werden.

Die "Einmalladung" wird erst abgebrochen, wenn der Speicher aufgeladen ist.

#### **"Desinfektion"**

Wenn Sie für den externen Kontakt "Desinfektion" gewählt haben, können Sie mit dem oben genannten potenzialfreien Taster die thermische Desinfektion starten. Ein eventuell vorhandenes Desinfektionsprogramm wird unwirksam.

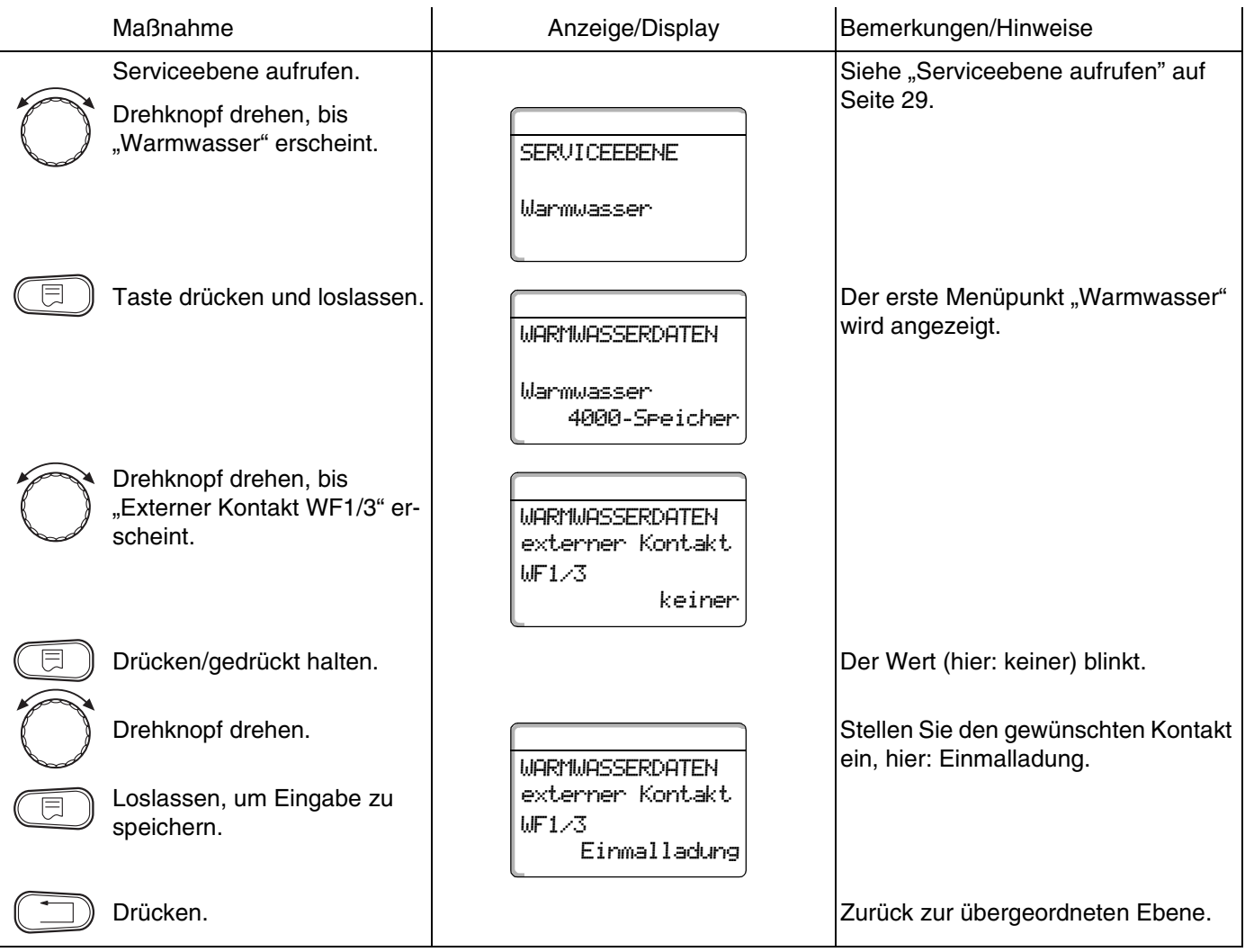

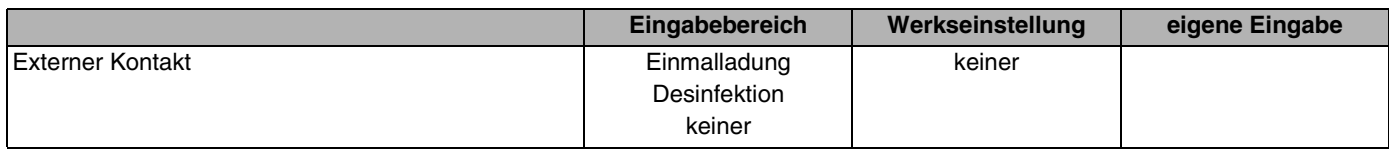

**Buderus** 

Änderungen aufgrund technischer Verbesserungen vorbehalten!

### **13.11Thermische Desinfektion wählen und einstellen**

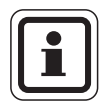

#### **ANWENDERHINWEIS**

Diese Funktion ist nicht möglich, wenn Sie in der Funktion "Warmwasser" [\(Seite 91\)](#page-90-1) die Einstellung "UBA-Durchlauf" oder "EMS-Durchlauf" gewählt haben.

Wenn Sie die Funktion "Thermische Desinfektion" wählen, wird ein- oder mehrmals wöchentlich das Warmwasser auf eine Temperatur aufgeheizt, die zur Abtötung von Krankheitserregern (z. B. Legionellen) erforderlich ist.

Sowohl die Speicherladepumpe als auch die Zirkulationspumpe laufen während der thermischen Desinfektion ständig.

Wenn Sie "Thermische Desinfektion ja" gewählt haben, startet die Desinfektion nach den eingegebenen oder eigenen Einstellungen:

Der Betrieb der thermischen Desinfektion wird durch die LED-Anzeige  $\vert \cdot \vert$  auf den Modulen FM441 und FM445 angezeigt.

Über weitere Menüs zur thermischen Desinfektion können Sie die werkseitigen Einstellungen ändern.

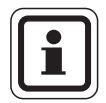

#### **ANWENDERHINWEIS**

Es wird drei Stunden versucht, die eingestellte Desinfektionstemperatur zu erreichen. Schlägt das fehl, erscheint die Fehlermeldung "Thermische Desinfektion misslungen".

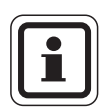

#### **ANWENDERHINWEIS**

Sie können die thermische Desinfektion auch über ihr eigenes Wunschprogramm einstellen.

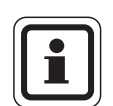

#### **ANWENDERHINWEIS**

Die Funktion "Thermische Desinfektion" wird nicht angezeigt, wenn zuvor die thermische Desinfektion über die Funktion "Externer Kontakt WF 1/3" eingestellt wurde.

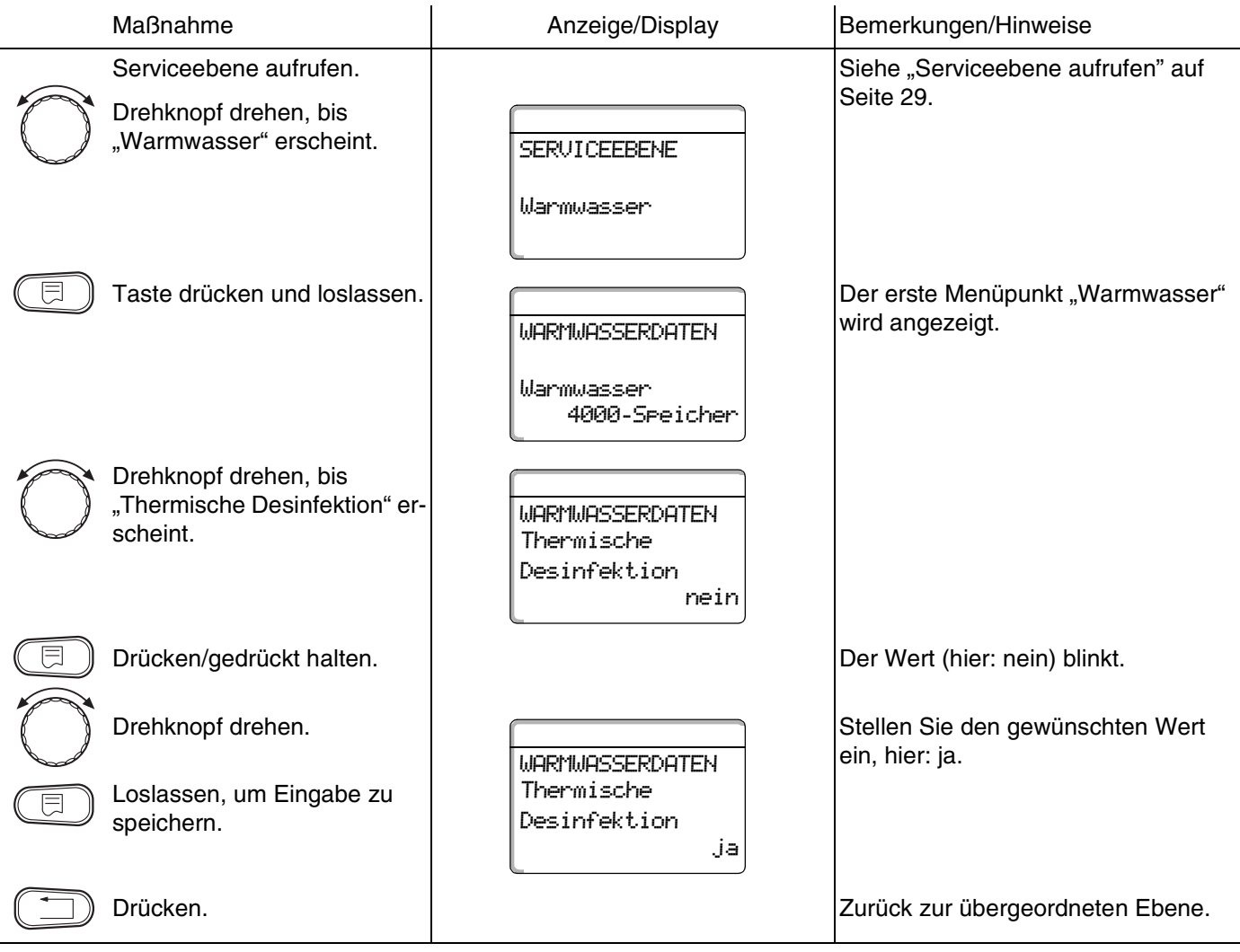

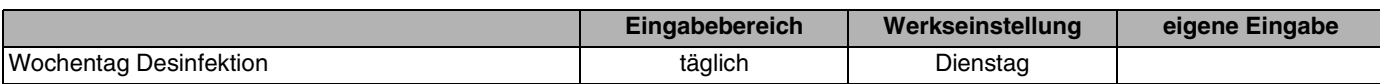
# **13.12Desinfektionstemperatur einstellen**

Über die Funktion "Temperatur Desinfektion" können Sie die Desinfektionstemperatur einstellen.

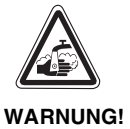

### **VERBRÜHUNGSGEFAHR**

durch heißes Wasser im Warmwasserkreislauf der Heizungsanlage, wenn dieser keinen thermostatisch geregelten Mischer hat.

Weisen Sie Ihren Kunden darauf hin, dass während und kurz nach der thermischen Desinfektion das Warmwasser nicht ungemischt aufgedreht werden darf.

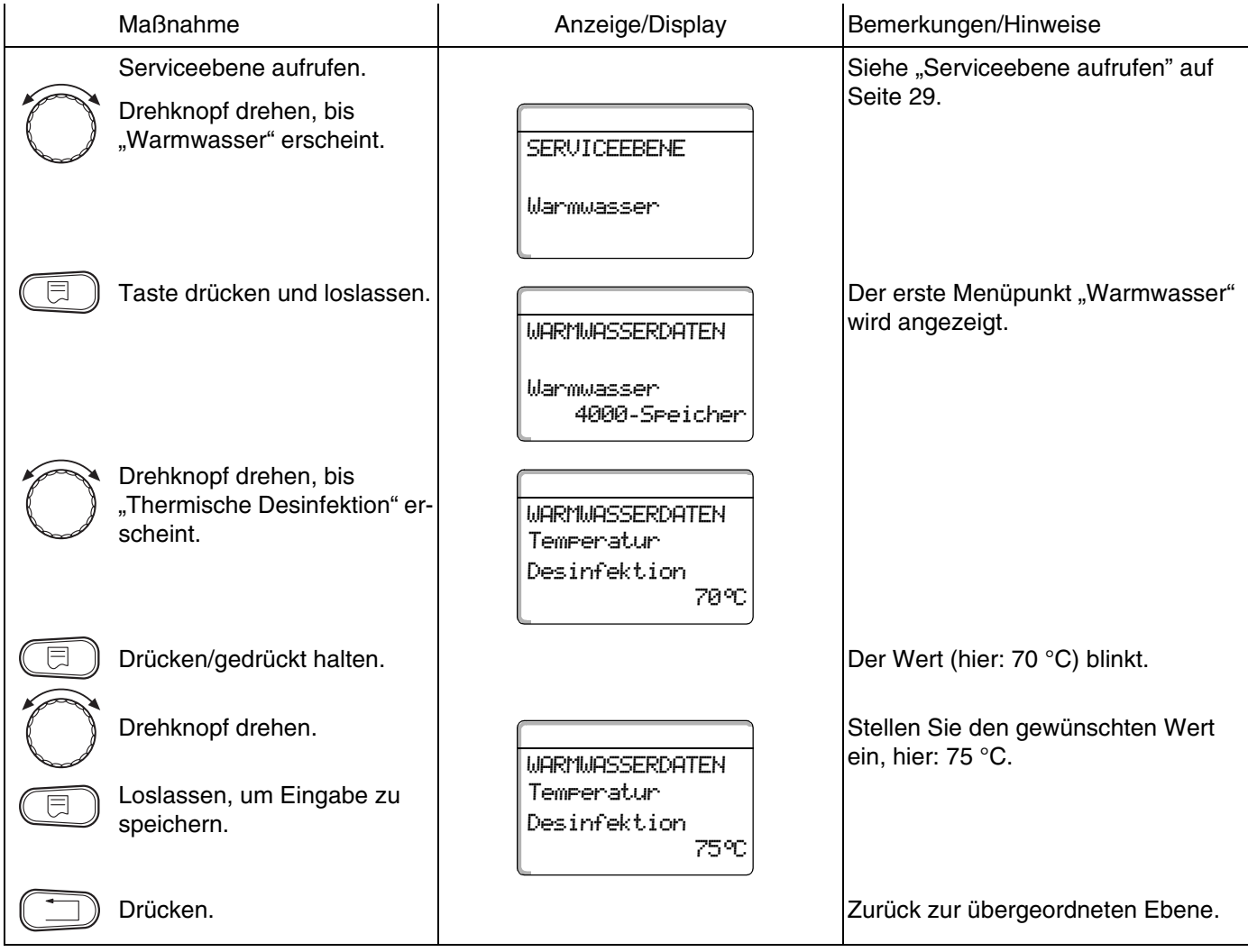

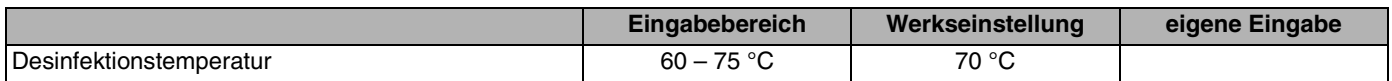

Änderungen aufgrund technischer Verbesserungen vorbehalten!

# **Buderus**

# **13.13Wochentag für Desinfektion einstellen**

Über die Funktion "Wochentag Desinfektion" können Sie den Wochentag einstellen, an dem die Desinfektion durchgeführt werden soll.

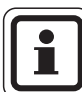

#### **ANWENDERHINWEIS**

Die Funktion "Wochentag Desinfektion" wird nicht angezeigt, wenn zuvor die thermische Desinfektion über die Funktion "Externer Kontakt WF1/3" eingestellt wurde.

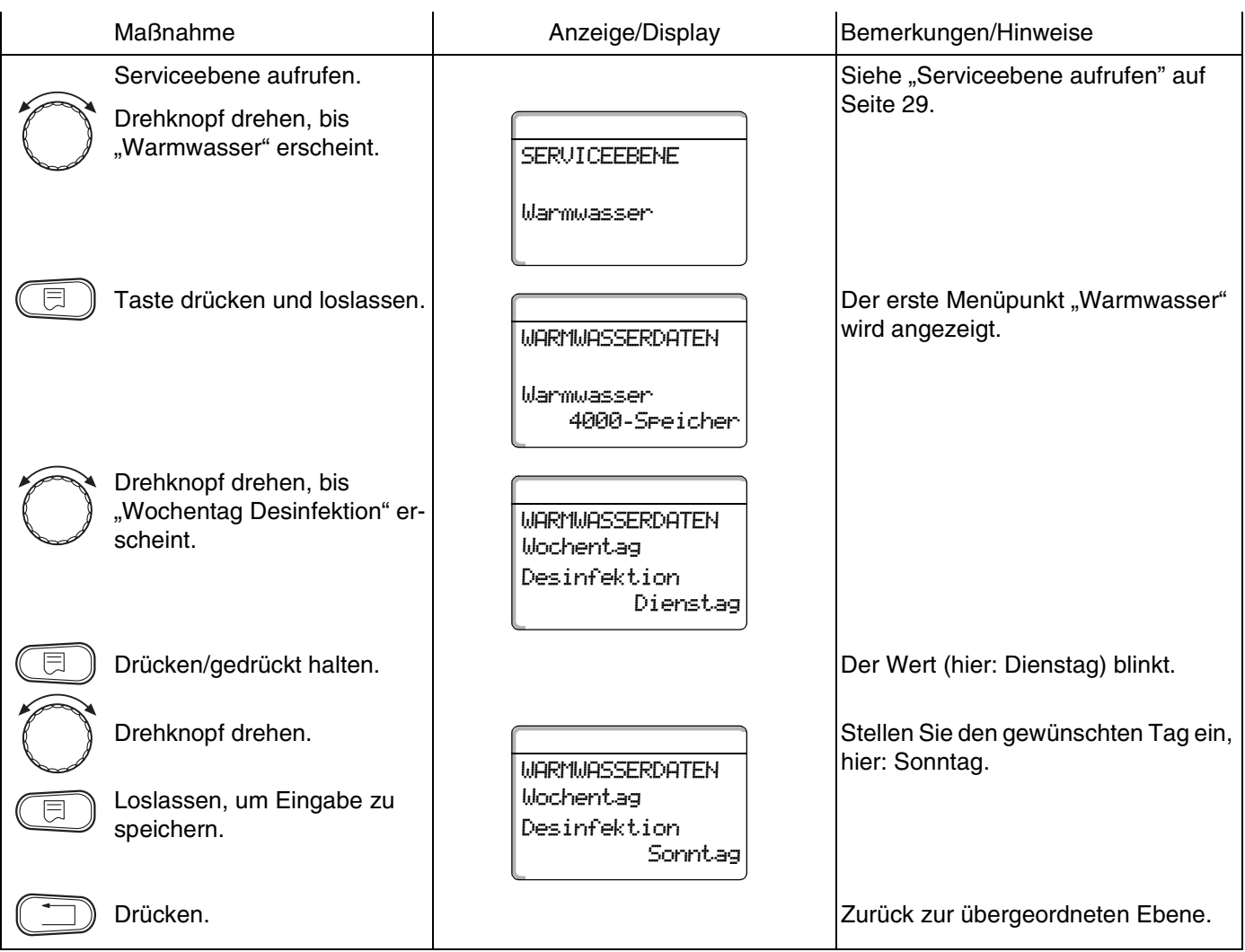

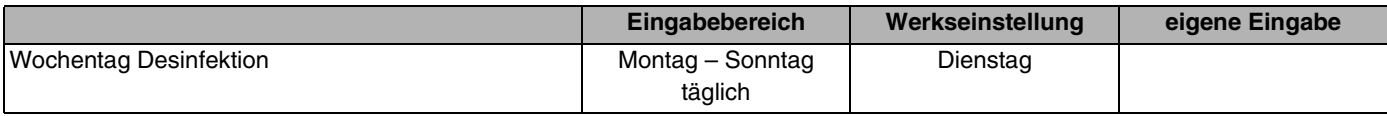

**Buderus** 

Änderungen aufgrund technischer Verbesserungen vorbehalten!

# **13.14Uhrzeit für Desinfektion einstellen**

Über die Funktion "Uhrzeit Desinfektion" können Sie die Uhrzeit einstellen, an dem die Desinfektion durchgeführt werden soll.

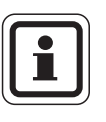

#### **ANWENDERHINWEIS**

Die Funktion "Uhrzeit Desinfektion" wird nicht angezeigt, wenn zuvor die thermische Desinfektion über die Funktion "Externer Kontakt WF1/3" eingestellt wurde.

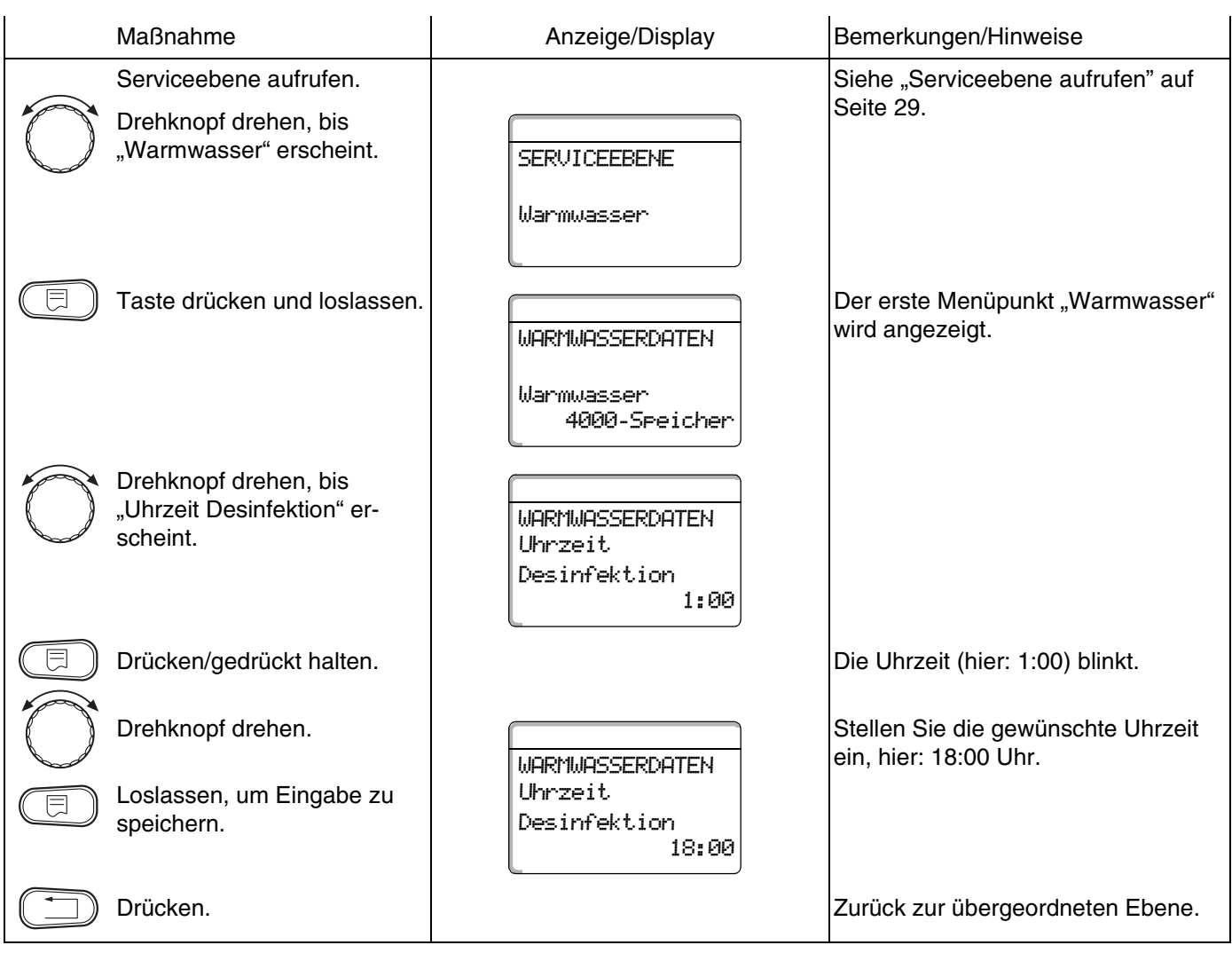

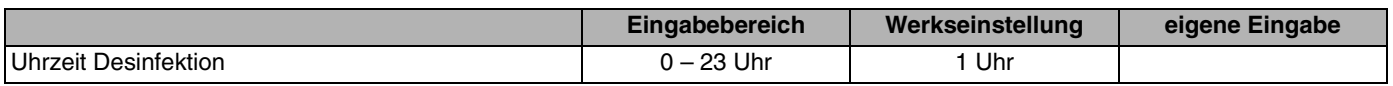

Änderungen aufgrund technischer Verbesserungen vorbehalten!

111

# **13.15Tägliche Aufheizung**

Mit der täglichen Aufheizung soll das Warmwasser (evtl. inkl. vorhandenem Solarspeicher) einmal täglich auf 60 °C aufgeheizt werden, um einer Vermehrung der Legionellen im Warmwasser vorzubeugen. Dies entspricht der Forderung gemäß DVGW Arbeitsblatt W551. Die Zeit, wann der Speicher aufgeheizt werden soll, ist einstellbar.

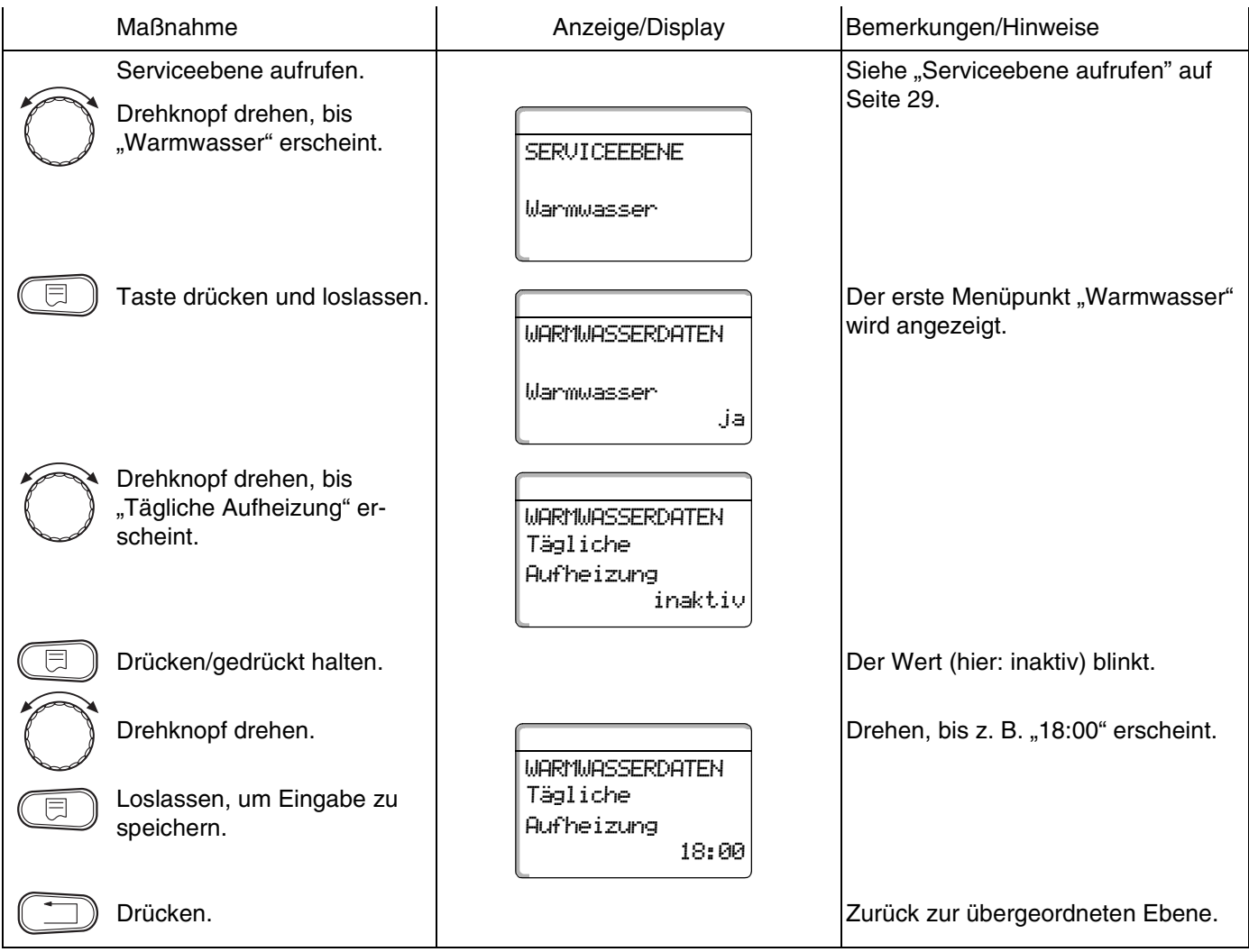

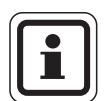

#### **ANWENDERHINWEIS**

Wurde innerhalb der letzten 12 Stunden bereits das Warmwasser auf 60 °C erhitzt, erfolgt keine Aufheizung zur eingestellten Uhrzeit.

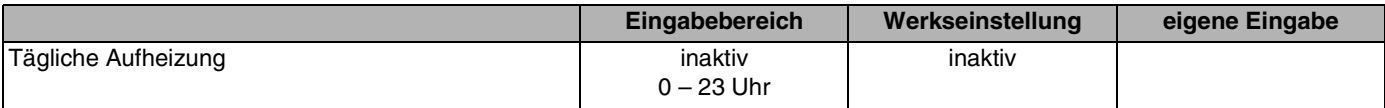

## **13.16Zirkulationspumpe wählen**

Über die Funktion "Zirkulation" können Sie einstellen, dass an den Zapfstellen sofort Warmwasser genutzt werden kann.

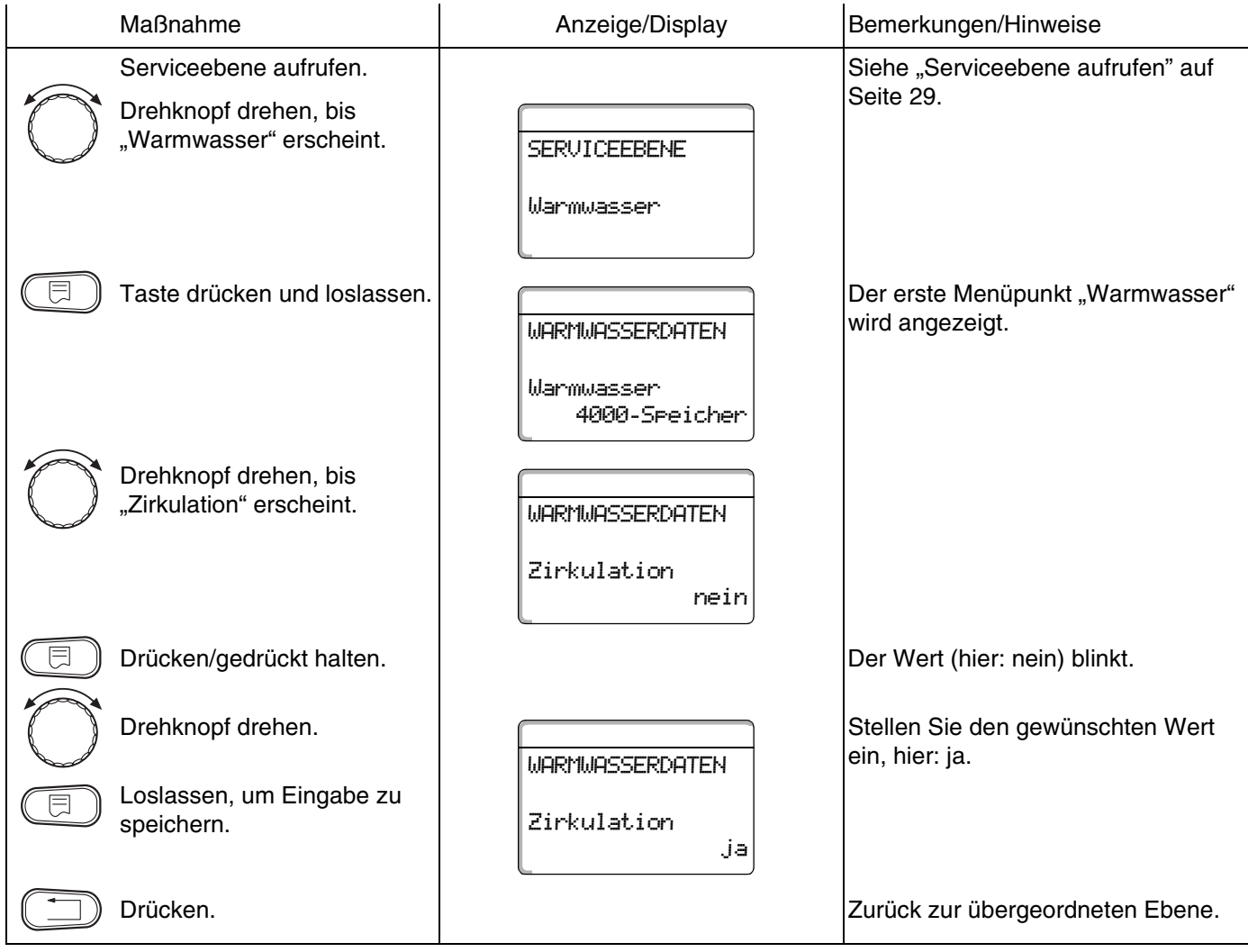

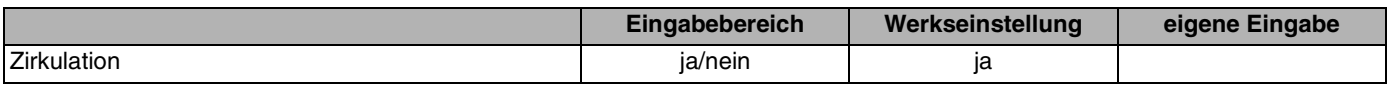

Änderungen aufgrund technischer Verbesserungen vorbehalten!

# **Buderus**

#### **Intervalle der Zirkulationspumpe einstellen**

Mit dem Intervallbetrieb senken Sie die Betriebskosten der Zirkulationspumpe.

In der Funktion "Zirkulation pro Stunde" können Sie einstellen, dass an den Zapfstellen sofort Warmwasser genutzt werden kann.

Das eingestellte Intervall gilt während der Zeit, in der die Zirkulationspumpe mit einem Zeitprogramm freigegeben ist. Das kann sein:

Beim Dauerbetrieb läuft die Zirkulationspumpe im Tagbetrieb ständig, im Nachtbetrieb ist die Pumpe abge-

- **–** das werkseitige Zirkulationspumpen-Programm
- **–** das eigene Zirkulationspumpen-Programm
- **–** eine Bindung an die Heizkreisschaltzeiten

stellt.

**Beispiel:**

Es wurde ein eigenes Zeitprogramm eingegeben, das im Zeitraum von 5:30 – 22.00 Uhr mit der Einstellung "Zirkulation pro Stunde 2 mal an" die Zirkulationspumpe einschaltet.

Die Zirkulationspumpe wird jeweils:

- **–** um 5:30 Uhr für 3 Minuten
- **–** um 6:00 Uhr für 3 Minuten
- **–** um 6:30 Uhr für 3 Minuten
- **–** usw. bis 22:00 Uhr zyklisch eingeschaltet

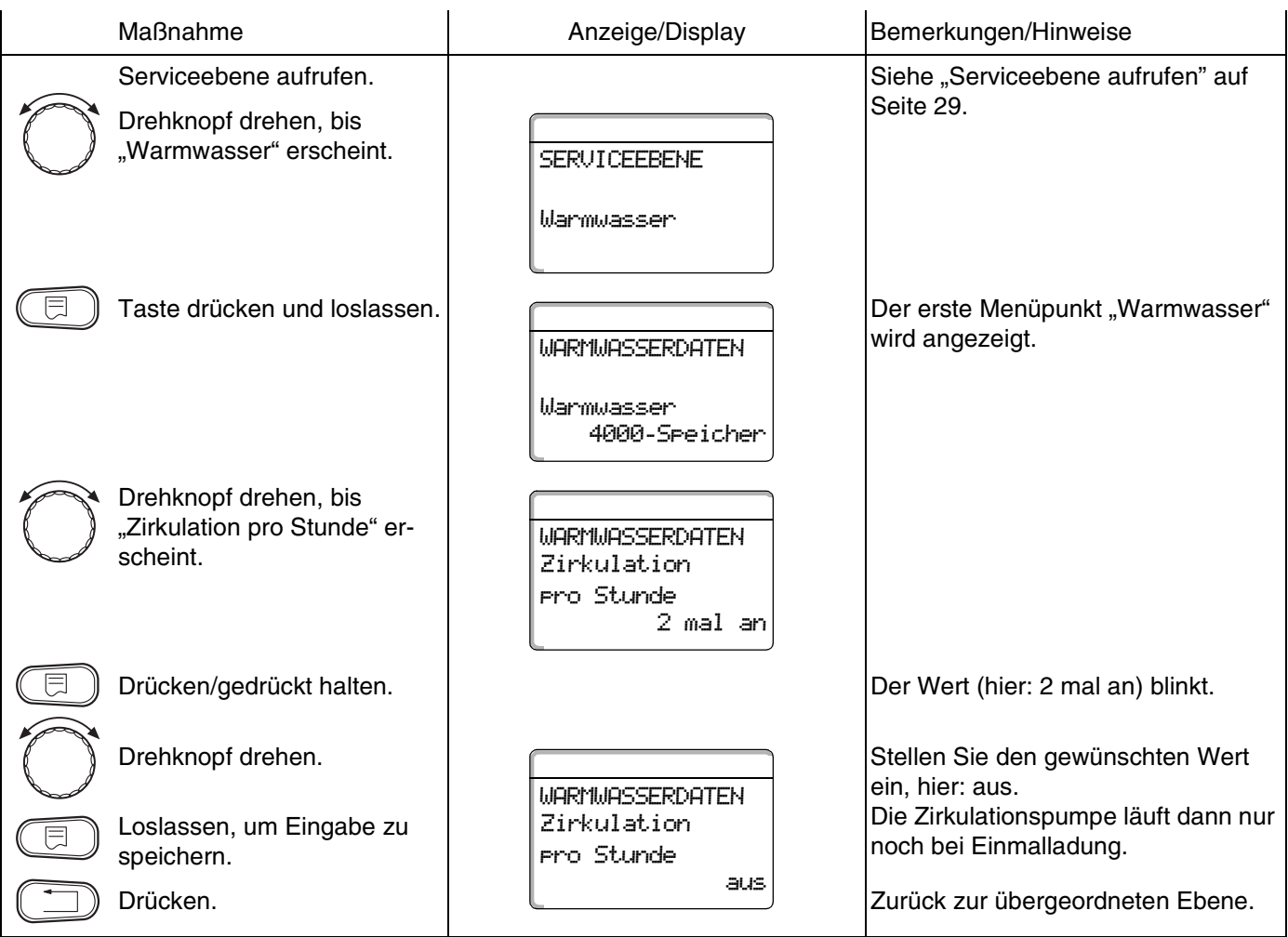

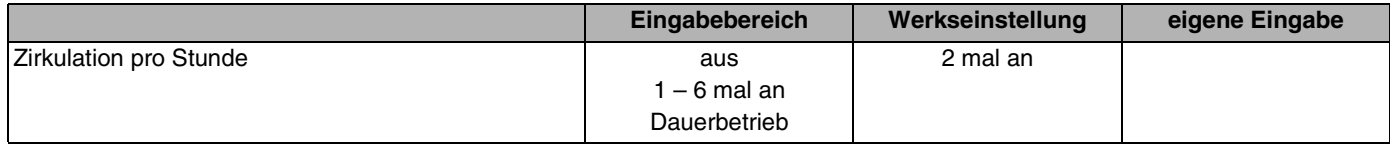

# **Buderus**

Änderungen aufgrund technischer Verbesserungen vorbehalten!

## **13.17Zirkulationspumpe während der Warmwasserladung ausschalten**

Wenn das LAP-Modul FM445 installiert ist, haben Sie die Möglichkeit die Zirkulation bei der Warmwasserladung ein- oder auszuschalten.

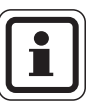

#### **ANWENDERHINWEIS**

Die Funktion "Zirkulation aus bei WW-Ladung" können Sie nur nutzen, wenn das LAP-Modul FM445 installiert ist.

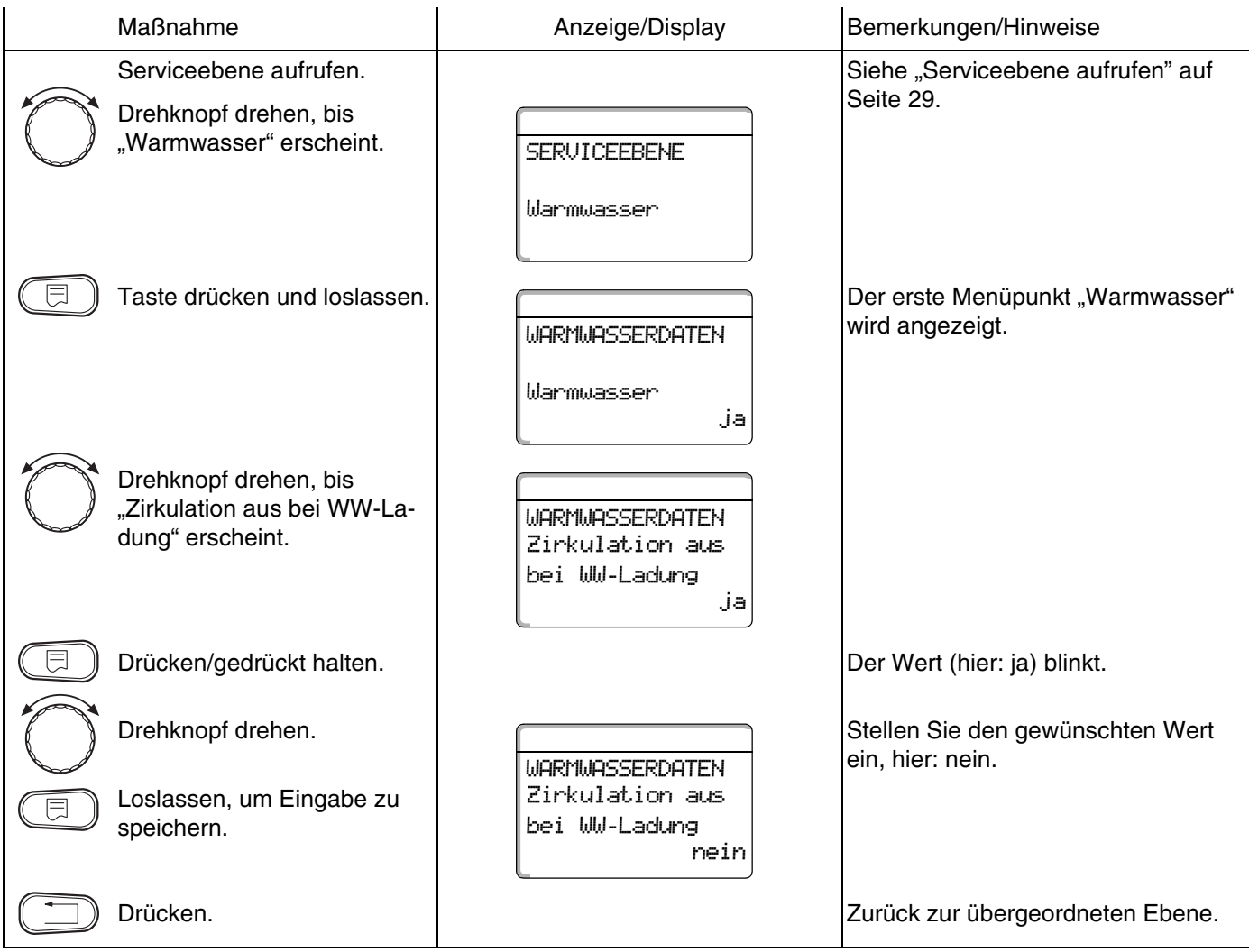

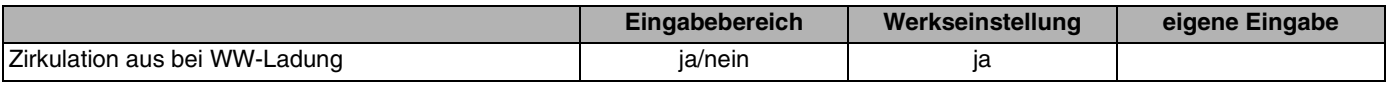

Änderungen aufgrund technischer Verbesserungen vorbehalten!

# **Buderus**

# **14 Sonderparameter**

Dieser Menüpunkt ermöglicht, über die Standardparameter hinaus, für Experten eine Optimierung durch eine detaillierte Einstellung von Sub-Parametern.

Da diese Ebene nicht in Klartext, sondern in Code eingestellt werden muss, ist sie geschulten Experten vorbehalten und in einer separaten Unterlage beschrieben.

Diese Unterlage "Sonderparameter Logamatic 4000" Art. Nr. 6304 3336 kann bei Ihrer Buderus Niederlassung bestellt werden.

**Buderus** 

# **15 Heizkennlinien**

Mit dem Menü "Heizkennlinien" können Sie sich die momentan gültigen Heizkennlinien des Heizkreises anzeigen lassen.

Erklärungen zur Heizkennlinie finden Sie im [Kapitel 23.2](#page-144-0)  ["Heizkennlinien", Seite 145](#page-144-0).

Es werden die Vorlauftemperaturen (VL) in Abhängigkeit von den Außentemperaturen (AT) angezeigt.

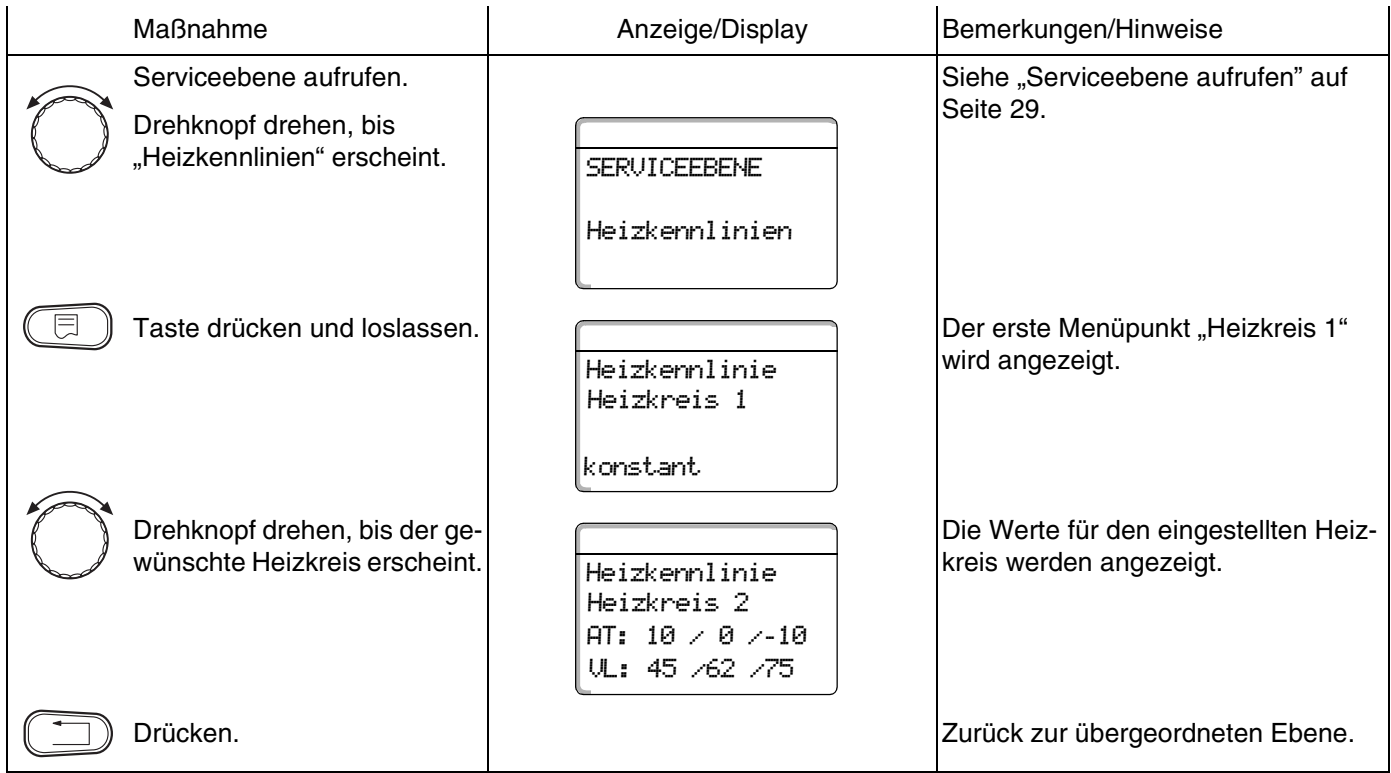

# **16 Relaistest durchführen**

Mit dem Menü "Relaistest" können Sie prüfen, ob Sie die externen Komponenten (z. B. Pumpen) korrekt angeschlossen haben.

Die Anzeigen hängen von den installierten Modulen ab. Abhängig von den aktuellen Betriebszuständen kann es zu Zeitverzögerungen zwischen Anforderungen und Anzeige kommen.

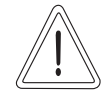

#### **ANLAGENSCHADEN**

**VORSICHT!**

Für die Dauer des Relaistests ist die Wärmeversorgung der Anlage nicht sichergestellt. Alle Funktionen sind regeltechnisch deaktiviert.

Verlassen Sie nach Ende des Relaistests diese Funktion, um Schäden an der Anlage zu vermeiden.

#### **Beispiel für einen Relaistest:**

Sie können die folgenden Relais aufrufen:

Heizkreis 1 – 4

- **–** Umwälzpumpe
- **–** Stellglied

#### Warmwasser

- **–** Speicherladepumpe
- **–** Zirkulationspumpe

#### FM456/FM457

**–** Störmelderelais

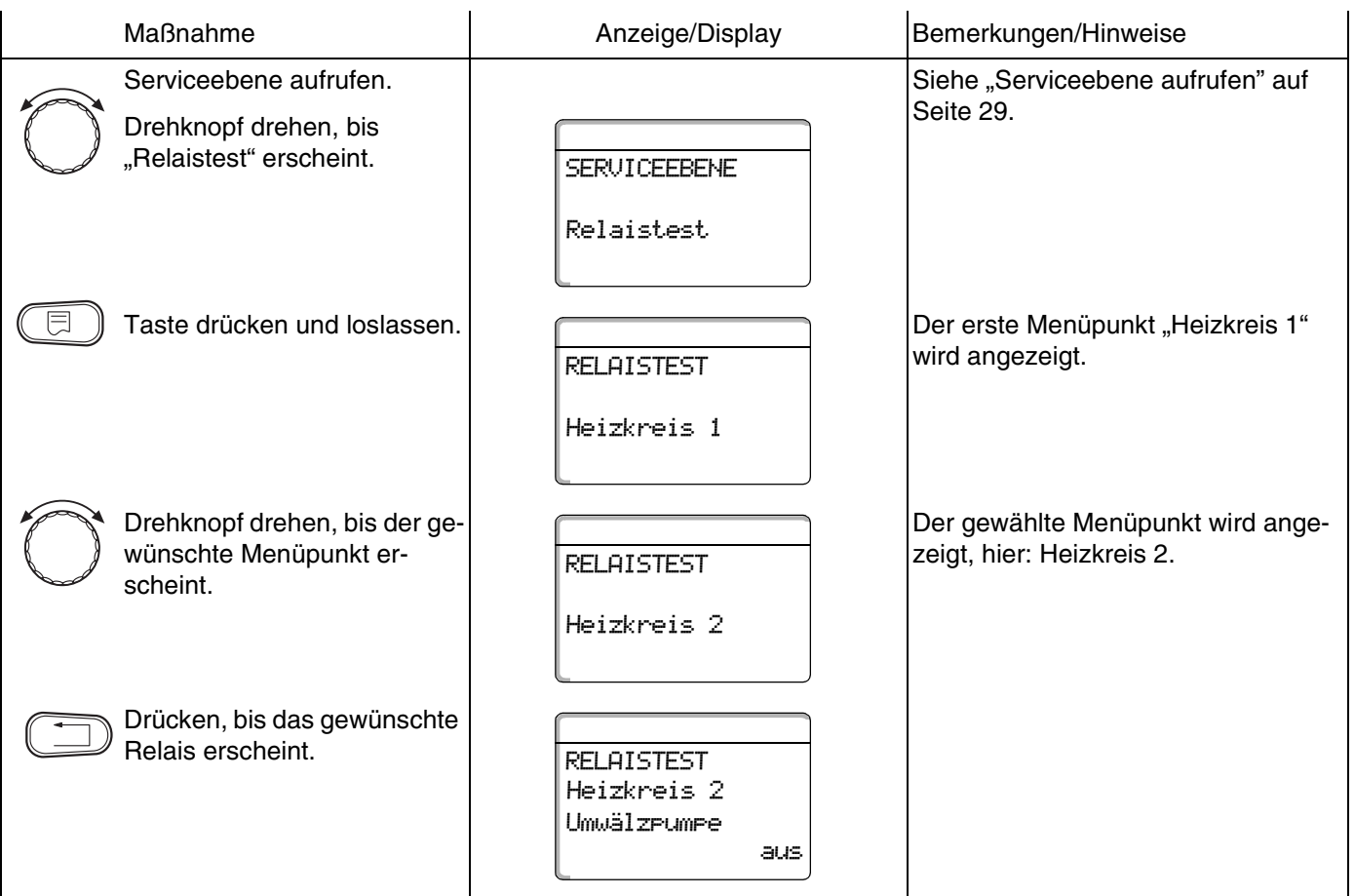

# **Buderus**

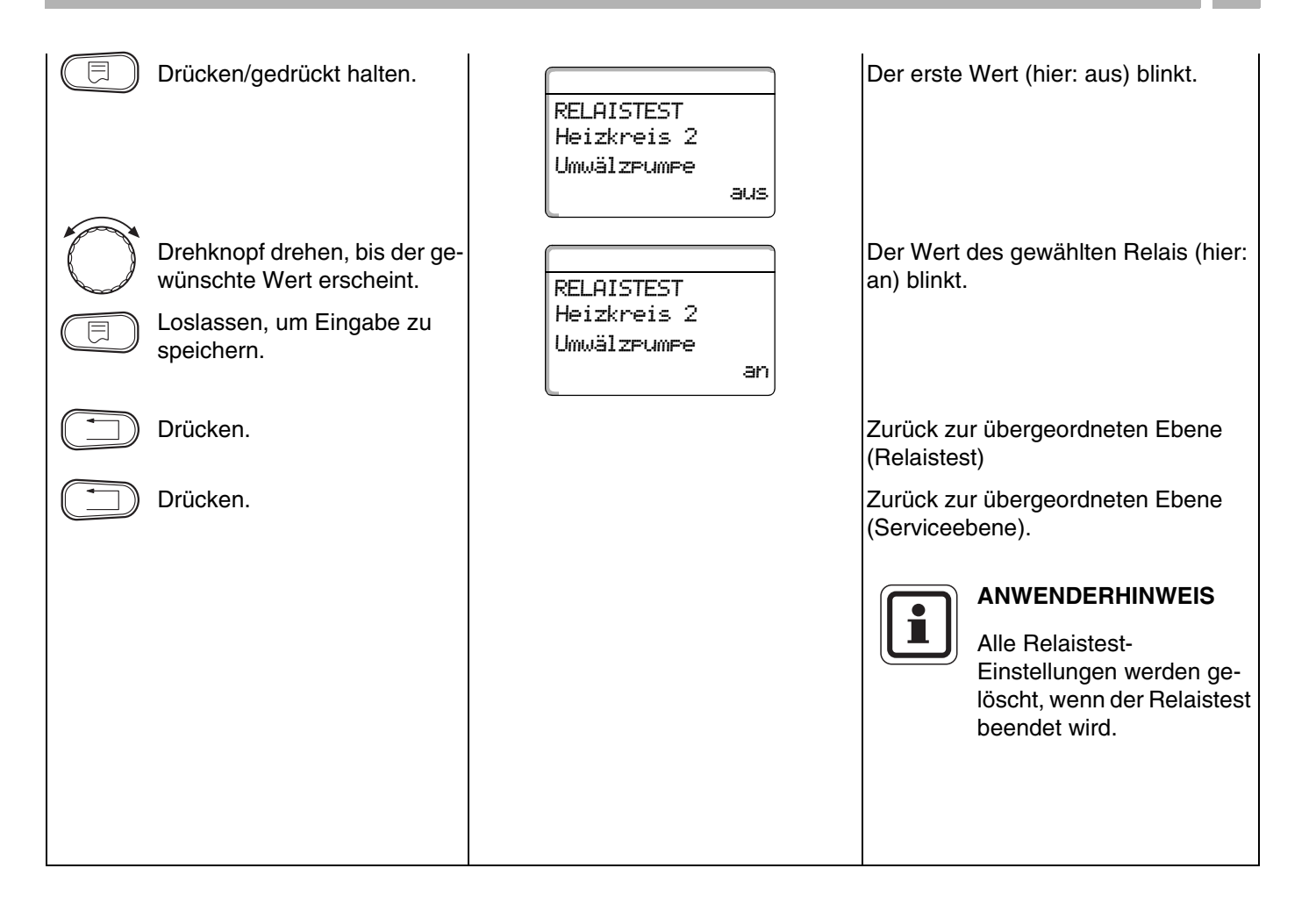

# **17 LCD-Test durchführen**

Mit dem Menü "LCD-Test" können Sie prüfen, ob alle Zeichen und Symbole vollständig angezeigt werden.

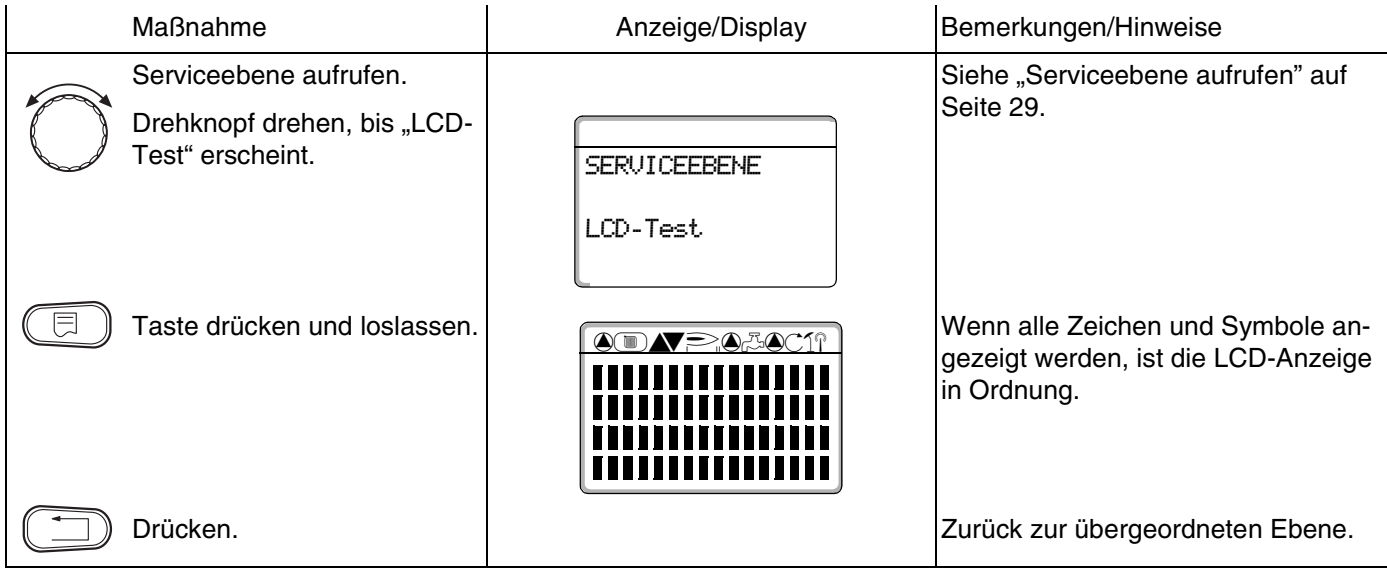

# **Buderus**

# **18 Fehler**

Mit dem Menü "Fehlerprotokoll" können Sie sich die vier letzten Störmeldungen der Heizanlage anzeigen lassen.

Der MEC2 kann nur die Störungsmeldungen des Regelgerätes anzeigen, mit dem er verbunden ist.

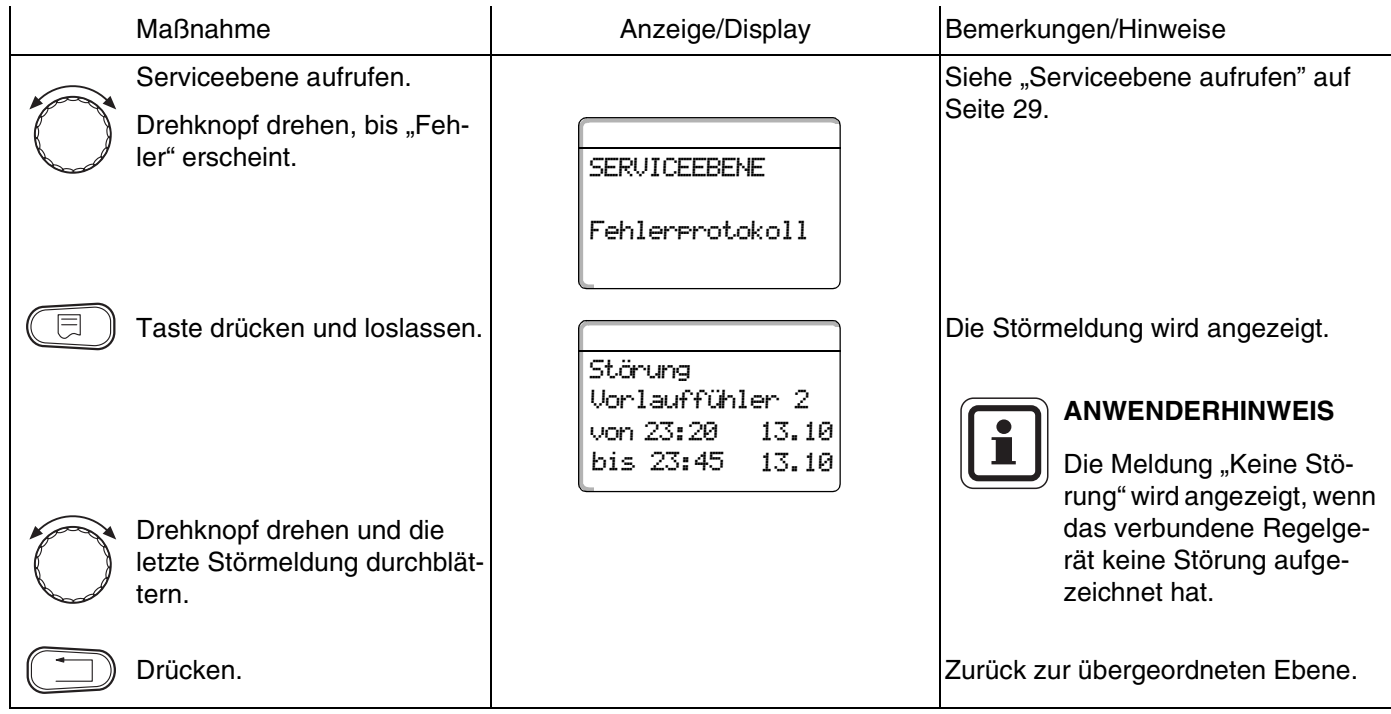

Wenn das Regelgerät Störmeldungen aufgezeichnet hat, erscheinen diese in der Anzeige mit dem Beginn und dem Ende der Störung.

121

### **18.1 Störanzeigen**

Die folgenden Störungen können angezeigt werden:

- **–** Aussenfühler
- **–** Vorlauffühler x
- **–** Warmwasserfühler
- **–** Warmwasser ist kalt
- **–** Warmwasserwarnung
- **–** Desinfektion
- **–** Fernbedienung x
- **–** Kommunikation HKx
- **–** Brenner x
- **–** Ext. Störung ES
- **–** ECOCAN-BUS Empfang
- **–** Kein Master
- **–** Bus-Adressenkonflikt
- **–** Adressenkonflikt x
- **–** Falsches Modul x
- **–** Unbekanntes Modul x
- **–** Inertanode
- **–** Externer Störeingang
- **–** WW-Fühler WT
- **–** WW-Fühler AUS
- **–** Verbindung Kessel x
- **–** Fühler hydr. Weiche
- **–** Umschaltventil
- **–** Handbetrieb XX
- **–** Solar Sp. X Hand
- **–** Wartung Betriebsstunden
- **–** Wartung Datum
- **–** EMS Störung Kessel x
- **–** EMS Störung Warmwasser
- **–** Wartung Kessel x

# **Buderus**

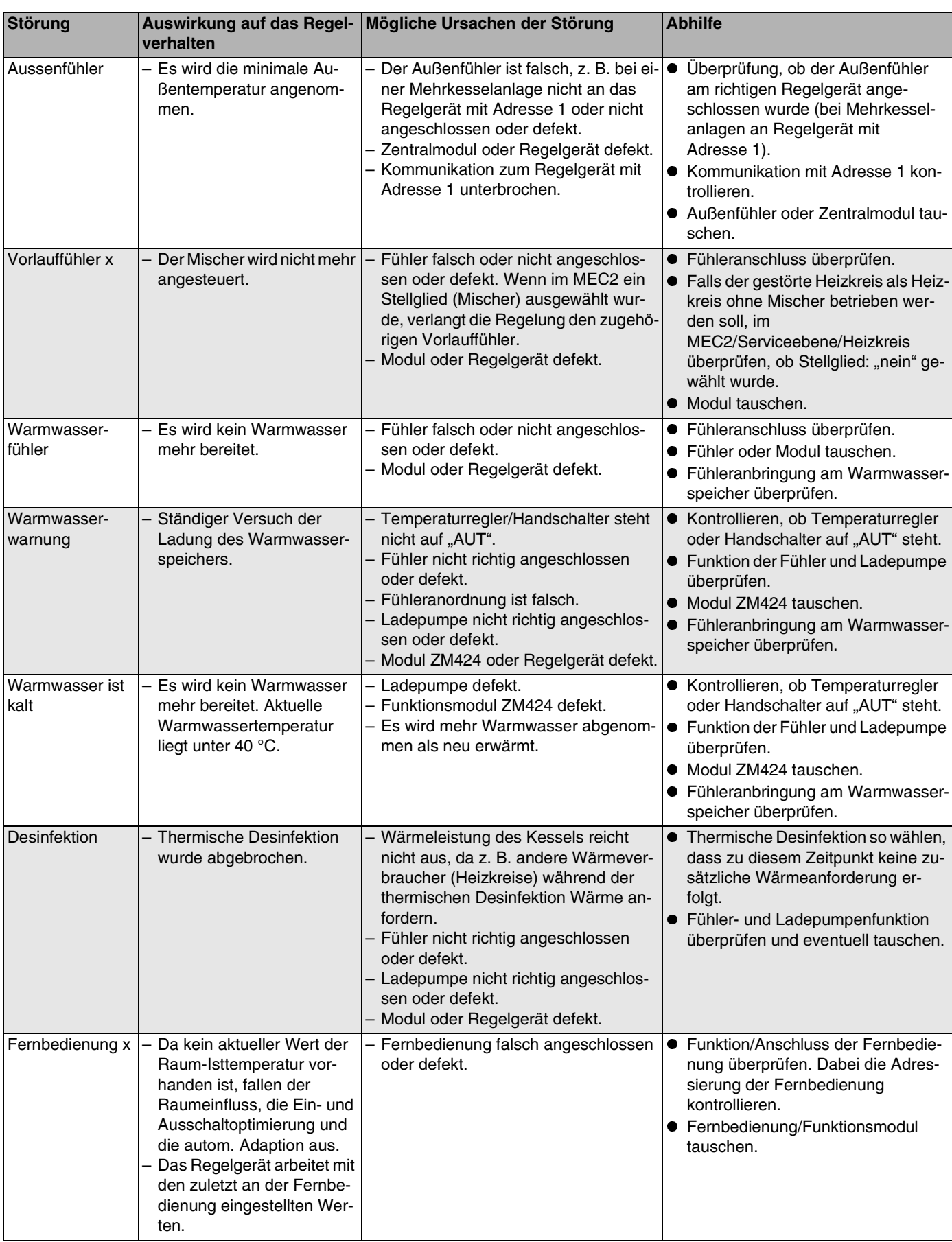

*Tab. 4 Störungstabelle*

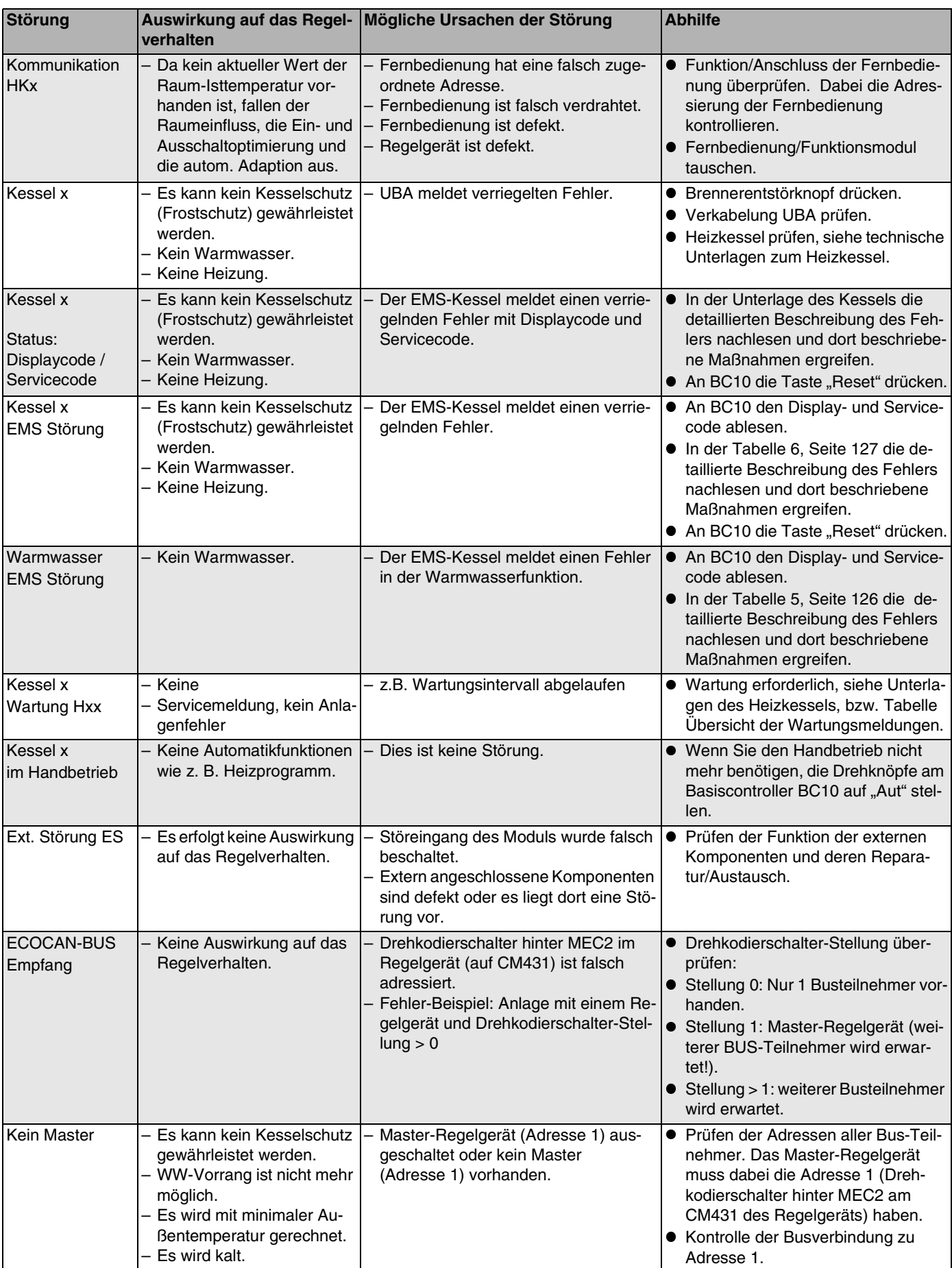

*Tab. 4 Störungstabelle*

Änderungen aufgrund technischer Verbesserungen vorbehalten!

| <b>Störung</b>            | Auswirkung auf das Regel-<br>verhalten                                                                                                    | Mögliche Ursachen der Störung                                                                                                    | <b>Abhilfe</b>                                                                                                    |
|---------------------------|----------------------------------------------------------------------------------------------------|----------------------------------------------------------------------------------------------------|----------------------------------------------------------------------------------------------------|
| Bus-Adressen-<br>konflikt | Keine Bus-Kommunikation<br>mehr möglich.<br>Alle Regelungsfunktionen,<br>die einen Datenaustausch<br>über den ECOCAN-Bus be-<br>nötigen, sind nicht mehr<br>ausführbar.                                           | Es sind mehrere gleiche Adressen vor-<br>handen.<br>Jede Adresse darf nur einmal im ECO-<br>CAN-Bus-Verband vergeben sein.                                                                                                    | Überprüfung der Adressen aller<br>Busteilnehmer (Drehkodierschalter<br>hinter MEC2 am CM431 des Regel-<br>geräts).                                                    |
| Adressenkonflikt<br>x     | Funktionen des Moduls, auf<br>dem der Adressenkonflikt<br>auftritt, sind nicht mehr<br>durchführbar. Eine Kommu-<br>nikation der übrigen Module<br>und Regelgeräte über den<br>ECOCAN-Bus ist dennoch<br>möglich. | Modul ist im falschen Regelgerät: Be-<br>stimmte Module können nur unter be-<br>stimmten<br>ECOCAN-Adressen betrieben wer-<br>den.<br>Das Kesselmodul ZM424 und die Mo-<br>dule FM456 und FM457 dürfen in kei-<br>nem Regelgerät mit Adresse > 1<br>eingebaut sein. | · Regelgeräte-Adresse prüfen.                                                                                                    |
|                           | Falsches Modul $x$ – Vom Modul werden alle<br>Ausgänge ausgeschaltet<br>und die entsprechende<br>Fehler-LED eingeschaltet.                                                                                        | Falsche Modulvorgabe im MEC2.<br>Falsches Modul im Regelgerät instal-<br>liert.<br>Der MEC2, das entsprechende Modul<br>oder das Regelgerät ist defekt.                                                                                                    | • Überprüfung der Modulvorgaben in<br>der MEC2-Serviceebene.<br>• Kontrolle der im Regelgerät einge-<br>setzten Module.<br>• Austausch des MEC2 oder des Mo-<br>duls. |
| Unbekanntes<br>Modul x    | Vom Modul werden alle<br>Ausgänge ausgeschaltet<br>und die entsprechende<br>Fehler-LED eingeschaltet.                                                                                                    | Die Reglersoftware ist zu alt, um das<br>Modul erkennen zu können.<br>Das Modul/Regelgerät ist defekt.                                                                                                    | • Überprüfung der Version des Regel-<br>gerätes im MEC2.<br>• Austausch des Moduls.                                                                                   |
| Inertanode                | Keine Auswirkungen auf<br>das Regelverhalten.                                                                                                    | Eine Spannung liegt am externen Ein- • Austausch der Inertanode.<br>gang WF1/2 an.<br>- Das Modul oder das Regelgerät ist de-<br>fekt.                                                                                                    |                                                                                                    |
| Externer Stör-<br>eingang | Keine Auswirkungen auf<br>das Regelverhalten.                                                                                                    | Eine Spannung liegt am externen Ein-<br>gang WF1/2 an.<br>Das Modul oder das Regelgerät ist de-<br>fekt.                                                                                                    | Funktion der externen Komponente<br>$\bullet$<br>(Speicherlade- oder Zirkulations-<br>pumpe) überprüfen und ggf. austau-<br>schen.                                    |
| WW-Fühler WT              | Es wird kein Warmwasser<br>mehr bereitet.                                                                                                    | Fühler falsch oder nicht angeschlos-<br>sen oder defekt.<br>- Modul FM445 oder Regelgerät defekt.                                                                                                    | · Fühler prüfen.<br>· Fühler oder Modul FM445 tauschen.<br>· Fühleranbringung prüfen.                                                                                 |
| WW-Fühler AUS             | Es wird kein Warmwasser<br>mehr bereitet.                                                                                                    | Fühler falsch oder nicht angeschlos-<br>sen oder defekt.<br>- Modul FM445 oder Regelgerät defekt.                                                                                                    | · Fühler prüfen.<br>· Fühler oder Modul FM445 tauschen.<br>• Fühleranbringung prüfen.                                                                                 |
| Verbindung BRx            | Es kann kein Frostschutz<br>gewährleistet werden.<br>Es wird kein Warmwasser<br>mehr bereitet.<br>- Es wird nicht geheizt.                                                                                        | UBA falsch angeschlossen.<br>- UBA ausgeschaltet.<br>- UBA defekt.<br>Modul defekt.                                                                                                    | • Verbindung prüfen.<br>UBA einschalten.<br>$\bullet$<br>UBA tauschen.<br>KSE Modul tauschen.                                                                         |
| Fühler<br>hydr. Weiche    | Bei Ein-Kesselanlagen:<br>Vorlauftemperatur kann un-<br>ter Sollwert absinken.<br>Bei Mehrkesselanlagen:<br>Nur ein Kessel in Betrieb.                                                                            | - Fühler defekt.<br>Module ZM424, FM456 oder FM457<br>sind defekt.<br>- Fühler am falschen Modul angeschlos-<br>sen.                                                                                                    | · Fühler prüfen.<br>Modul tauschen.<br>$\bullet$<br>Fühler am Modul im Steckplatz 1 an-<br>$\bullet$<br>schließen.                                                    |

*Tab. 4 Störungstabelle*

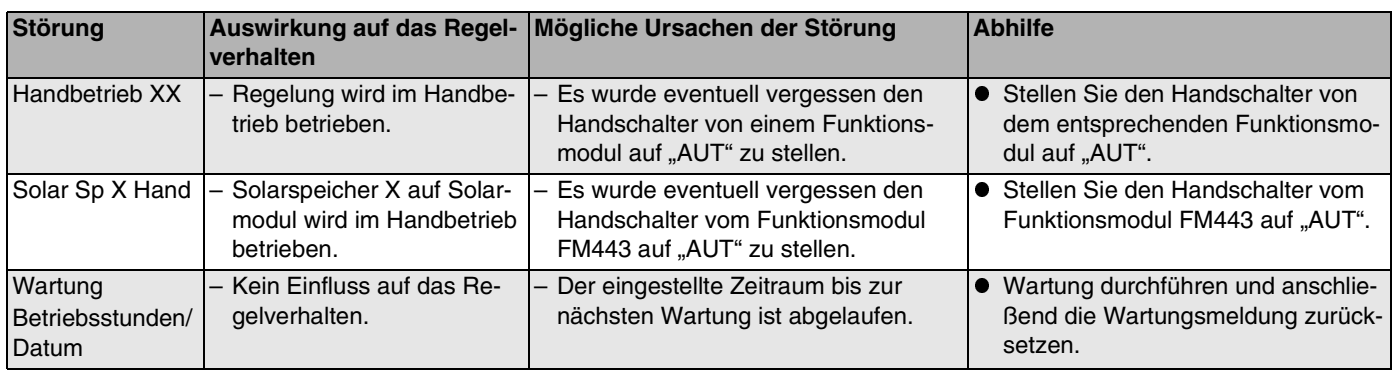

*Tab. 4 Störungstabelle*

# **18.2 Ergänzende Störmeldungen für Heizkessel mit EMS**

#### **Status (Displaycode) und Servicecode auslesen**

Im Falle eines Fehlers zeigt das Display am Regelgerät direkt den Status an. Bei verriegelnden Sicherheitsabschaltungen blinkt das Display.

- Taste "Statusanzeige"  $(\rightarrow c)$  drücken um den Service- $\bullet$ code auszulesen.
- Taste "Statusanzeige" mehrmals drücken, um weite- $\bullet$ re Serviceinformationen anzuzeigen, bis der Status des Kessel wieder angezeigt wird.

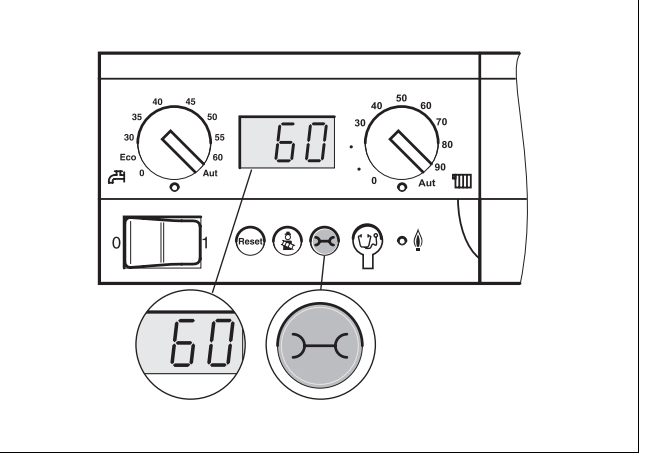

*Abb. 21 Display- und Servicecode auslesen (z. B. Regelgerät Logamatic MC10/Basiscontroller BC10)*

#### **Warmwasser EMS Störungen**

**DC:** Displaycode (Status)

**SC:** Servicecode

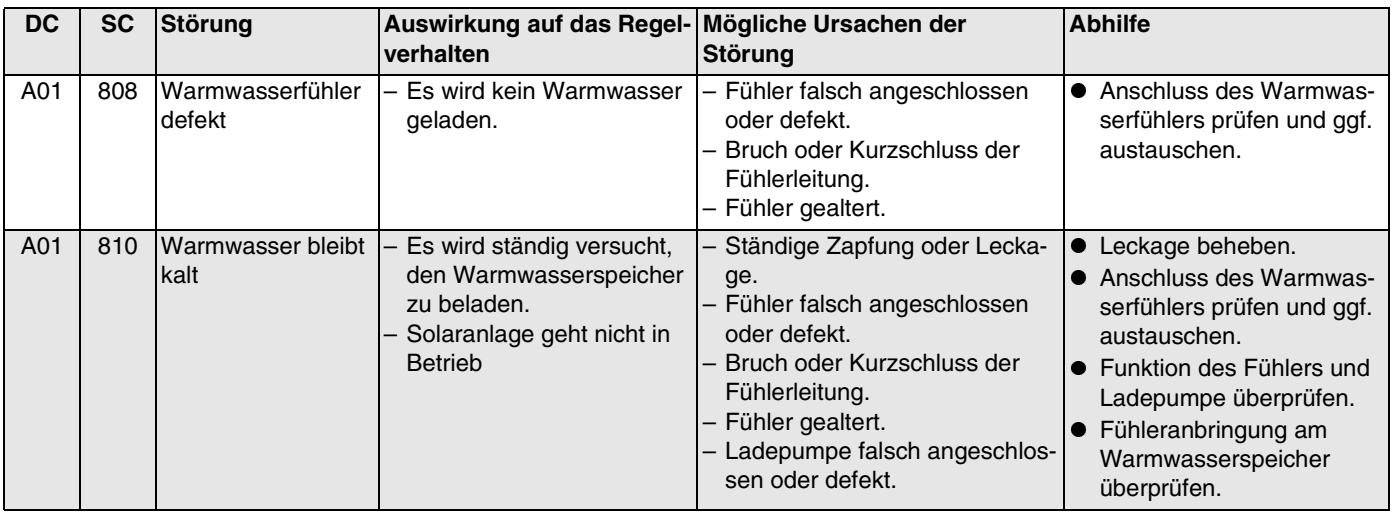

<span id="page-125-0"></span>*Tab. 5 Mögliche Meldungen bei Warmwasser EMS Störungen*

**Buderus** 

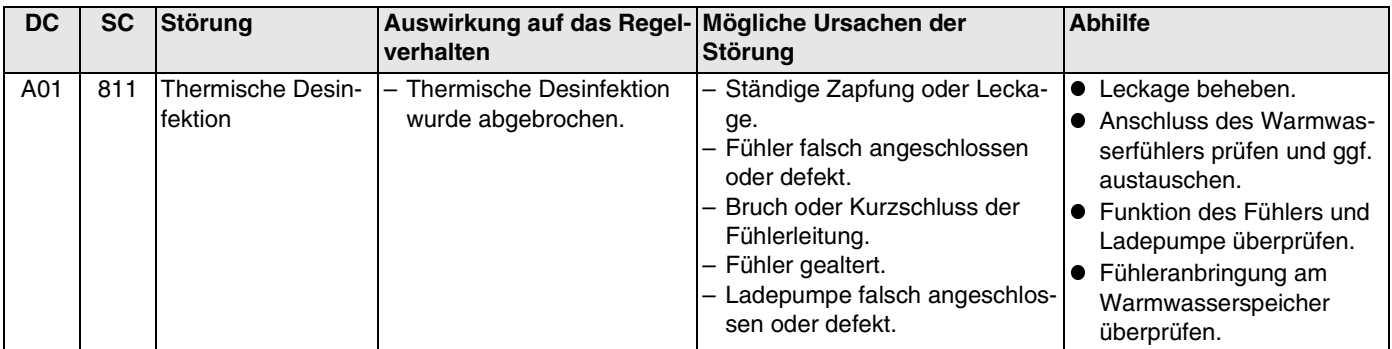

*Tab. 5 Mögliche Meldungen bei Warmwasser EMS Störungen*

#### **EMS Störungen**

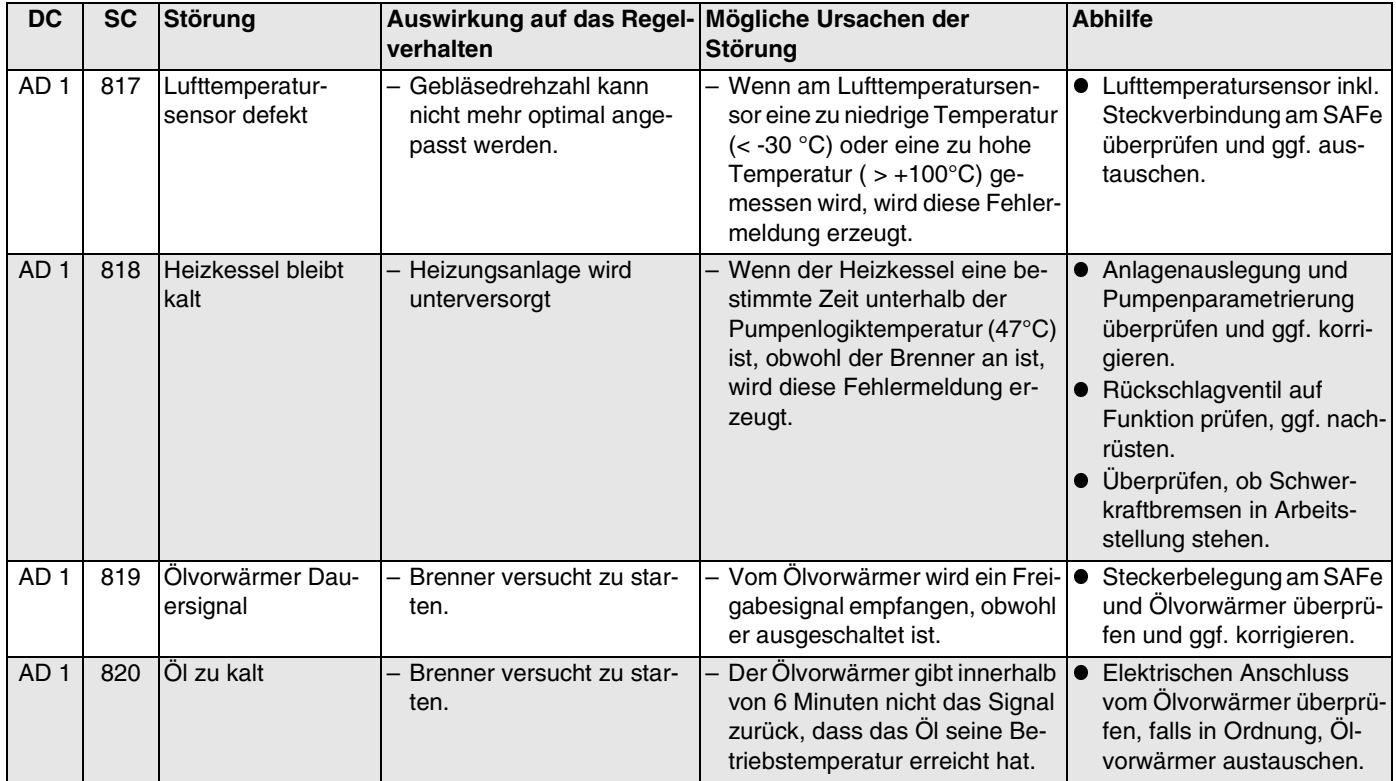

<span id="page-126-0"></span>*Tab. 6 Mögliche Meldungen bei EMS Störungen*

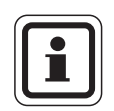

## **ANWENDERHINWEIS**

Andere Störungen sind in den Unterlagen des eingesetzten Heizkessels beschrieben.

# **18.3 Wartungsmeldungen bei Heizkesseln mit EMS**

#### **DC:** Displaycode (Status)

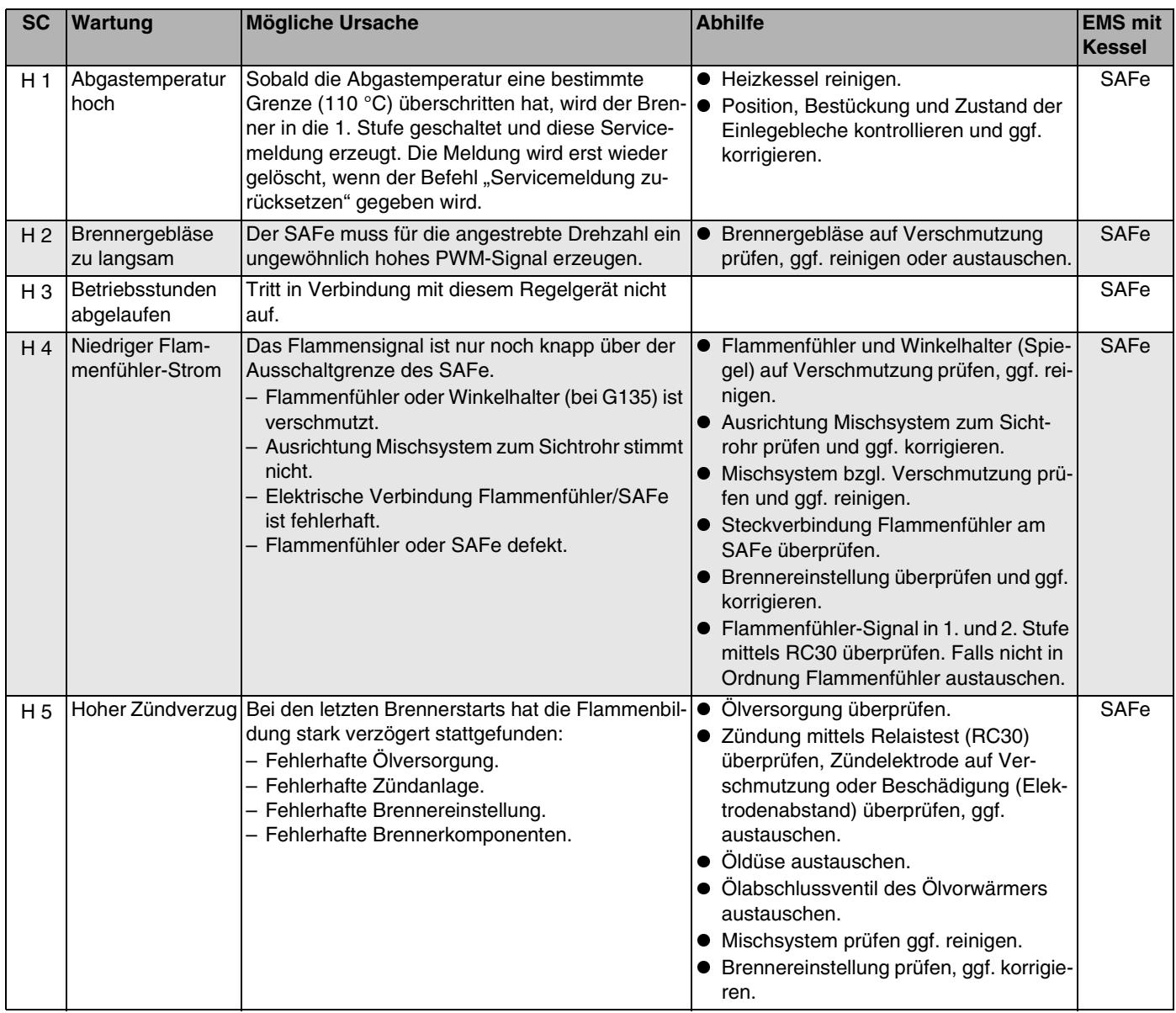

*Tab. 7 Wartungsmeldungen*

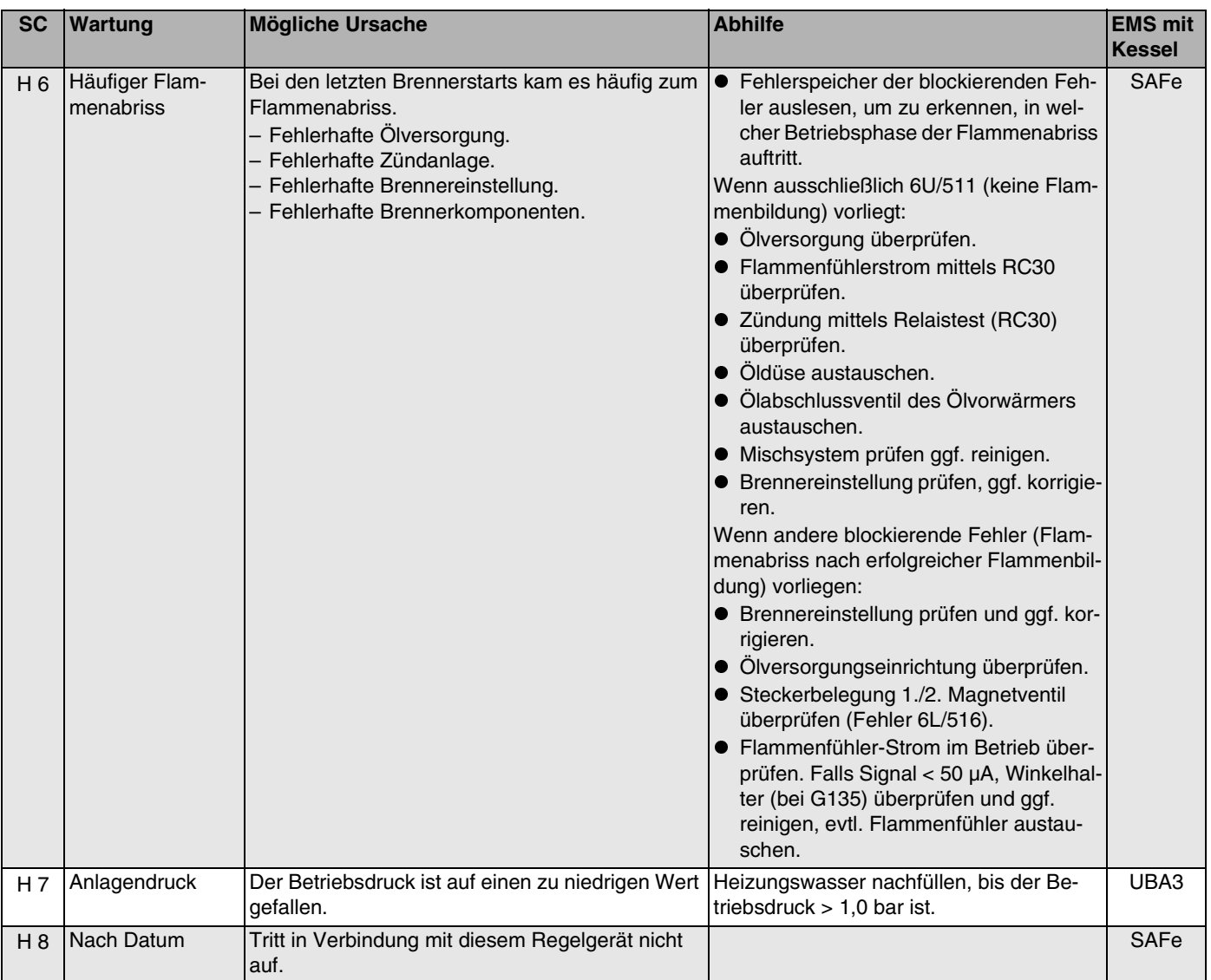

*Tab. 7 Wartungsmeldungen*

# **19 Monitordaten**

Mit dem Menü "Monitor" können Sie sich die Soll- und Istwerte anzeigen lassen. Die Anzeigen hängen von den installierten Modulen ab.

Einige Anzeigewerte sind durch einen Schrägstrich getrennt. Die Zahl vor dem Schrägstrich gibt den Sollwert des entsprechenden Parameters an, die Zahl nach dem Schrägstrich gibt den Istwert an.

Sie können sich die Daten folgender Komponenten anzeigen lassen:

- **–** Hydr. Weiche
- **–** Kessel
- **–** Heizkreise
- **–** Warmwasser
- **–** Monitordaten weiterer Module, die installiert sind

## **19.1 Weichen-Monitordaten**

Mit dem Monitor-Menü "Hydr. Weiche" können Sie sich die Daten für die Weiche anzeigen lassen.

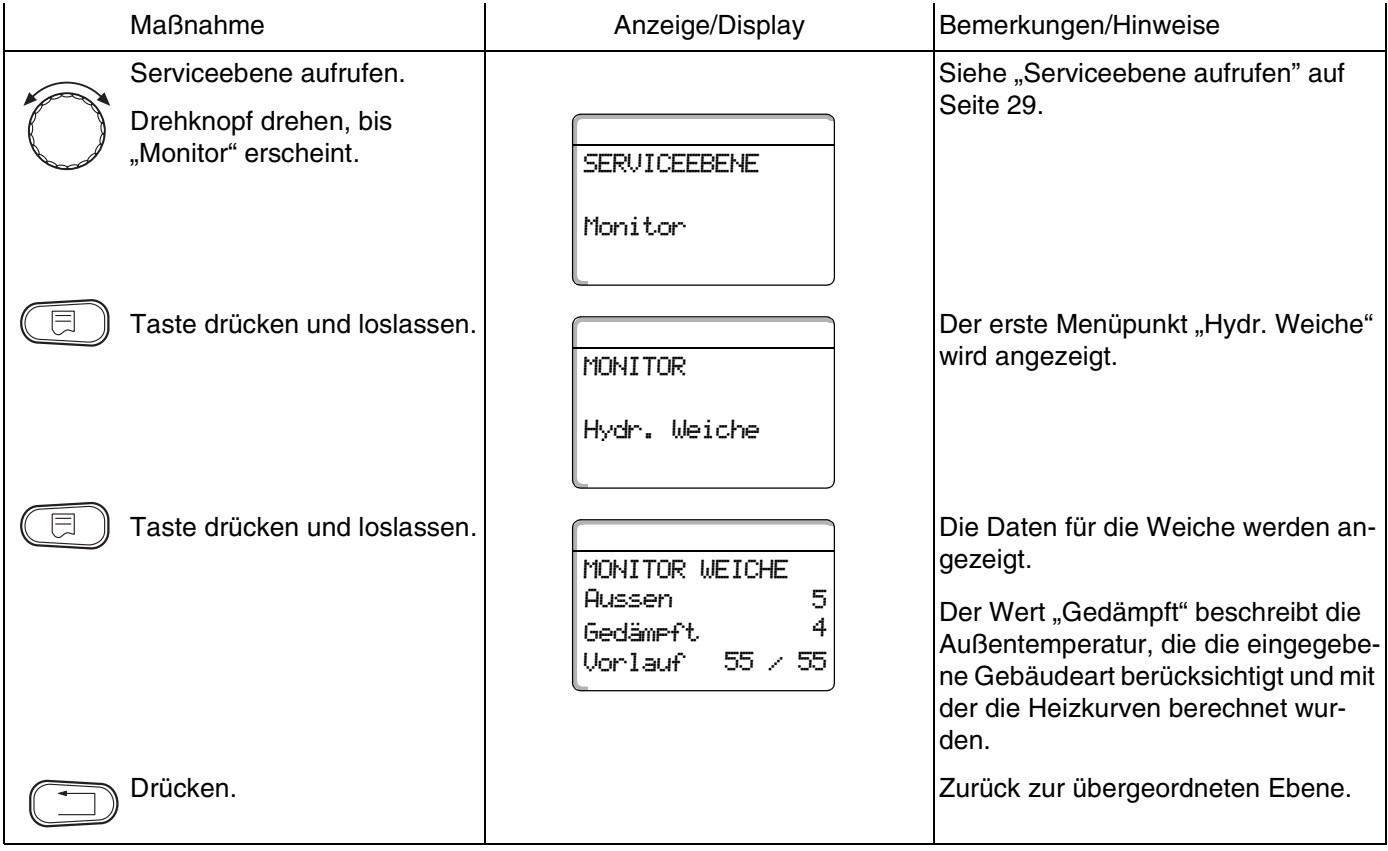

# <span id="page-130-0"></span>**19.2 Kessel-Monitordaten**

Mit dem Monitor-Menü "Kessel" können Sie sich die Daten für die Kessel anzeigen lassen.

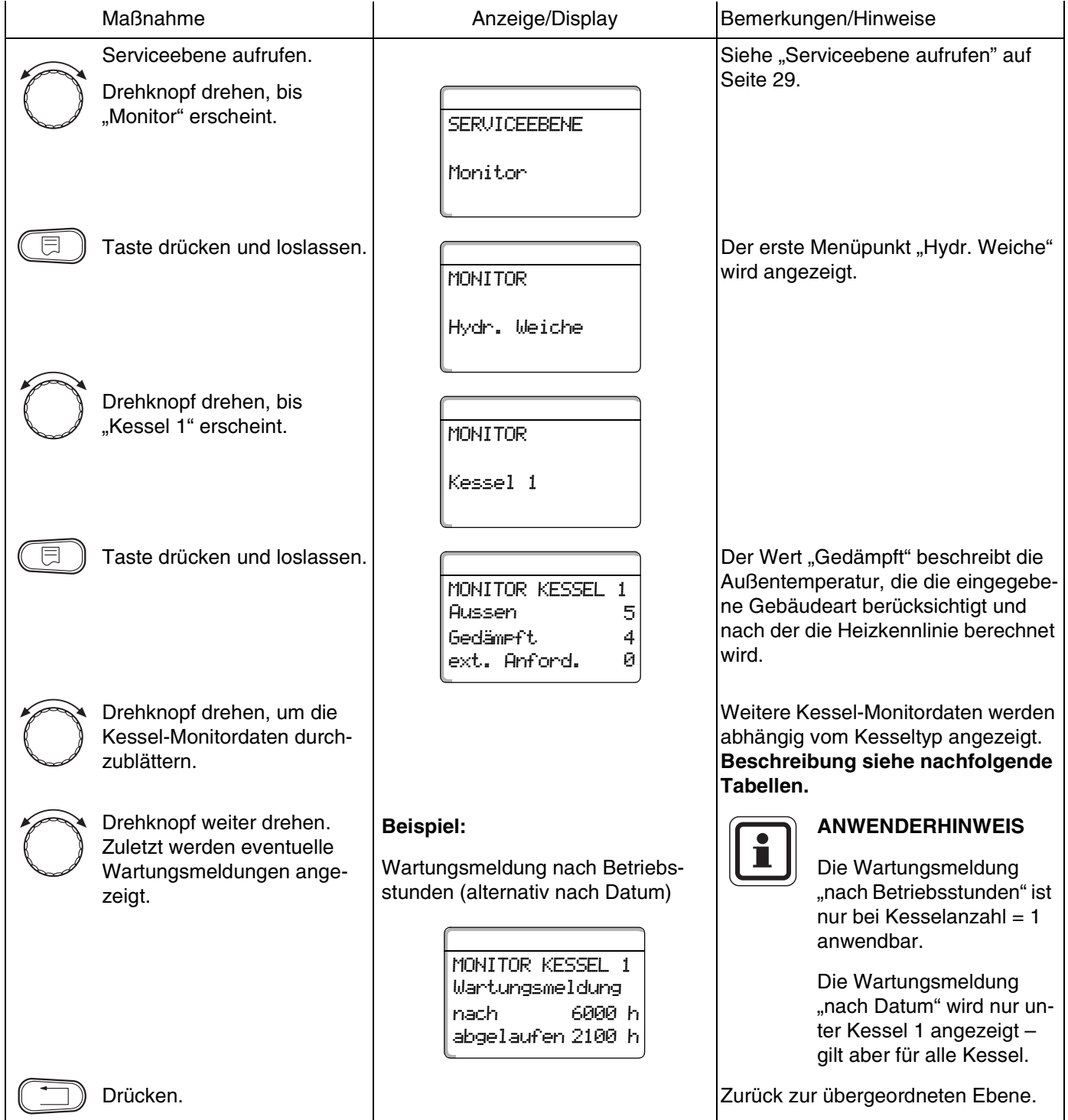

#### **Kessel-Monitordaten für Heizkessel mit UBA 1.x**

Bedienung siehe [Seite 131.](#page-130-0)

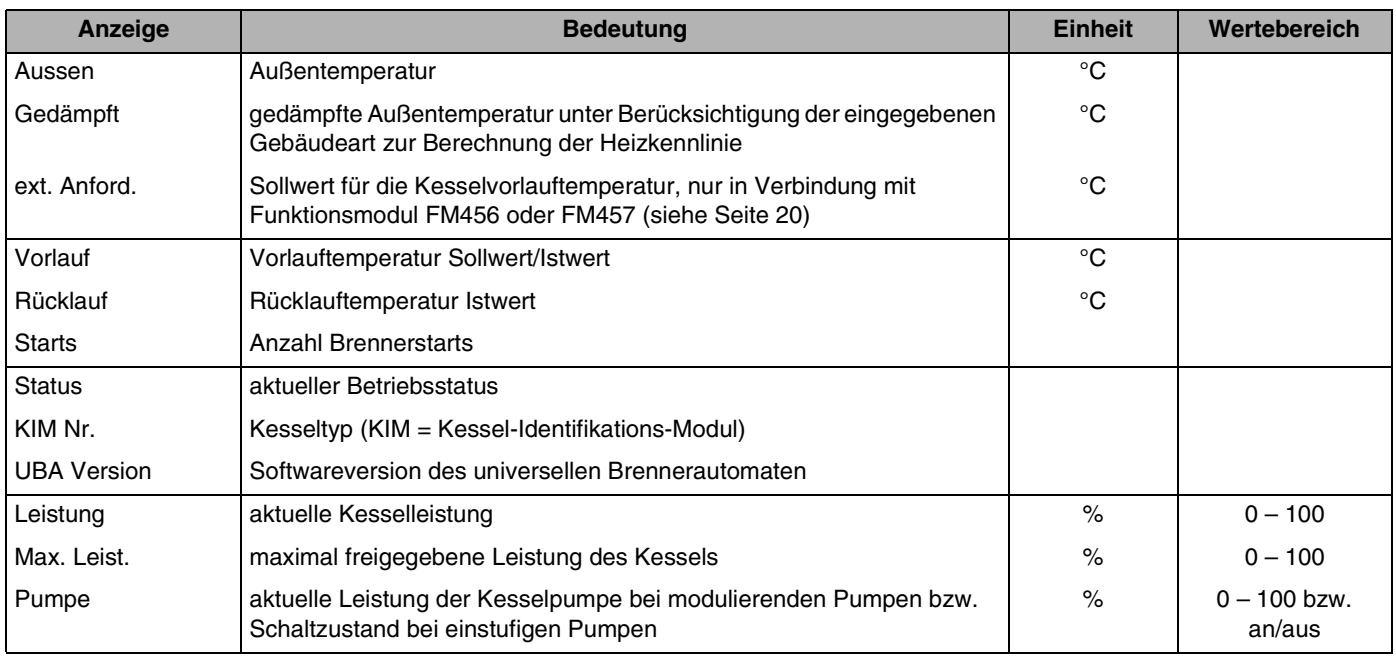

*Tab. 8 Kessel-Monitordaten für Heizkessel mit UBA 1.x*

#### **Kessel-Monitordaten für Heizkessel mit EMS/UBA3**

Bedienung siehe [Seite 131.](#page-130-0)

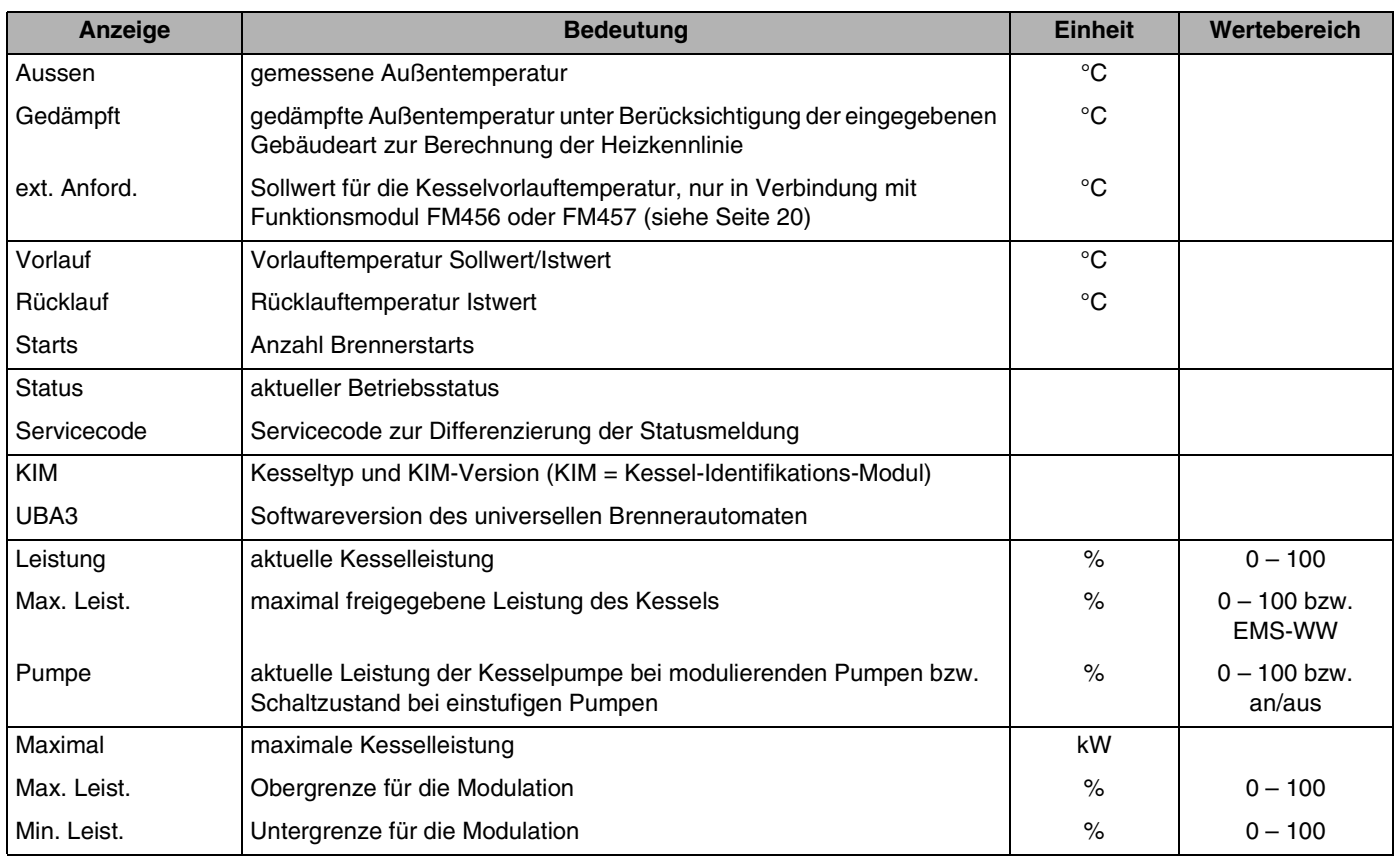

*Tab. 9 Kessel-Monitordaten für Heizkessel mit EMS/UBA3*

# **Buderus**

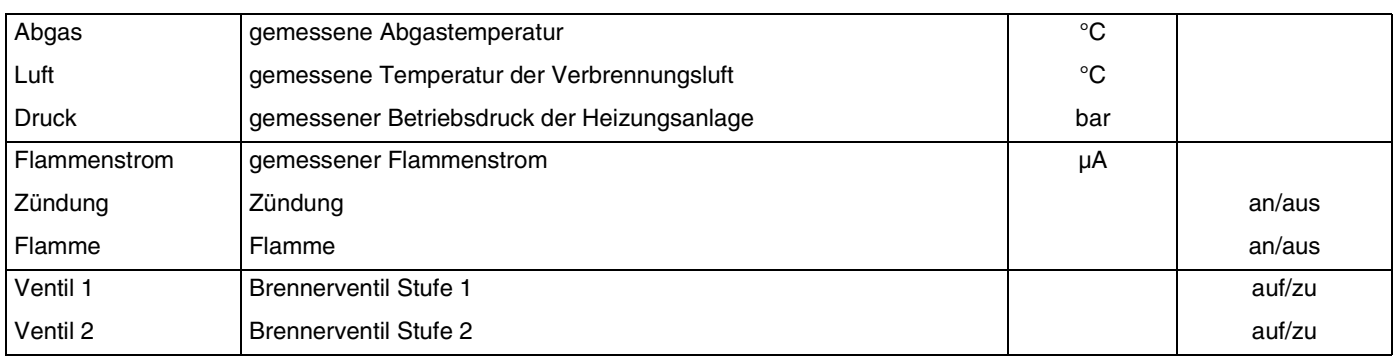

*Tab. 9 Kessel-Monitordaten für Heizkessel mit EMS/UBA3*

#### **Kessel-Monitordaten für Heizkessel mit EMS/SAFe**

Bedienung siehe [Seite 131.](#page-130-0)

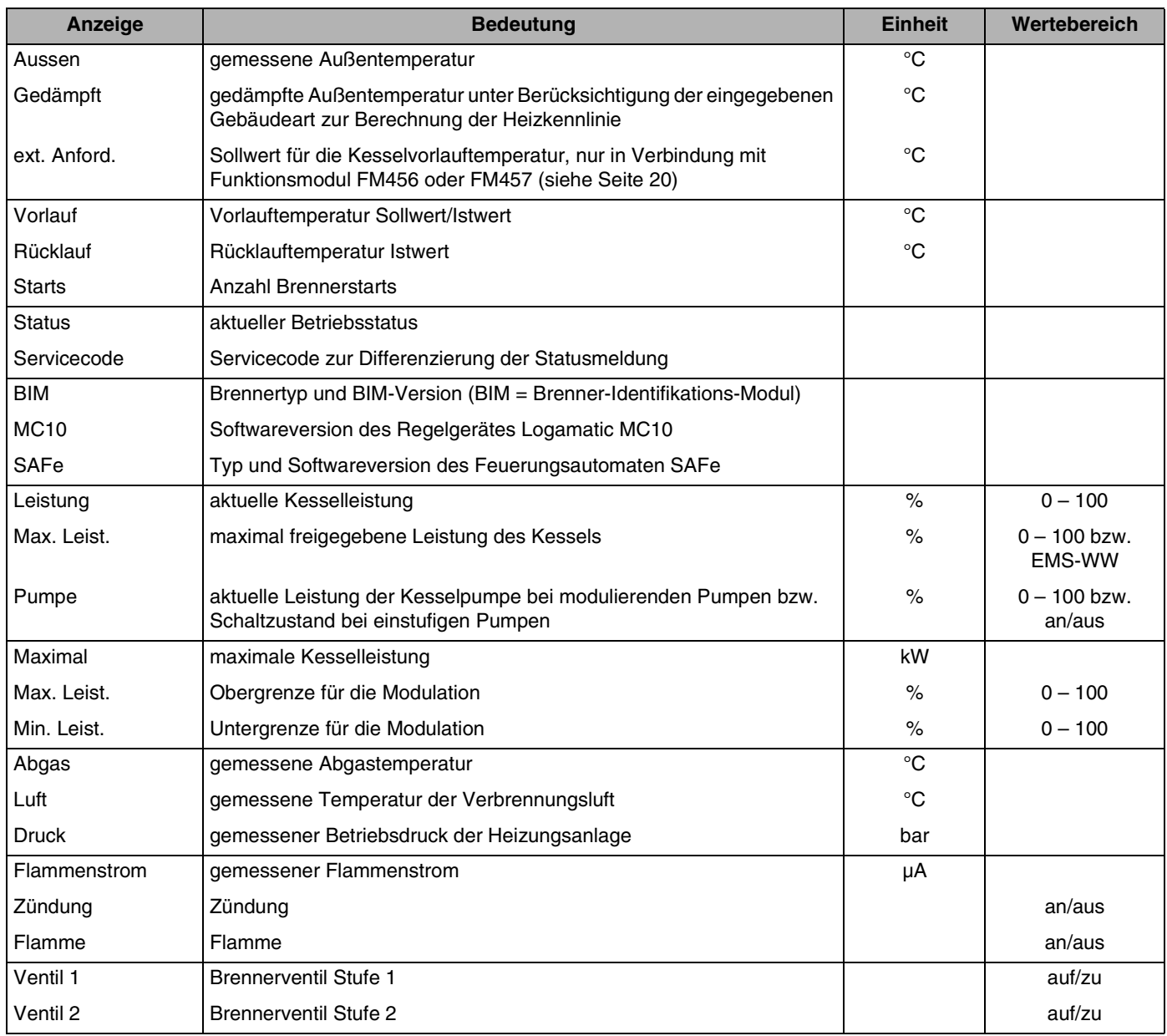

*Tab. 10 Kessel-Monitordaten für Heizkessel mit EMS/SAFe*

## **19.3 Heizkreis-Monitordaten**

Mit dem Monitor-Menü "Heizkreis" können Sie sich die Daten für einen Heizkreis anzeigen lassen.

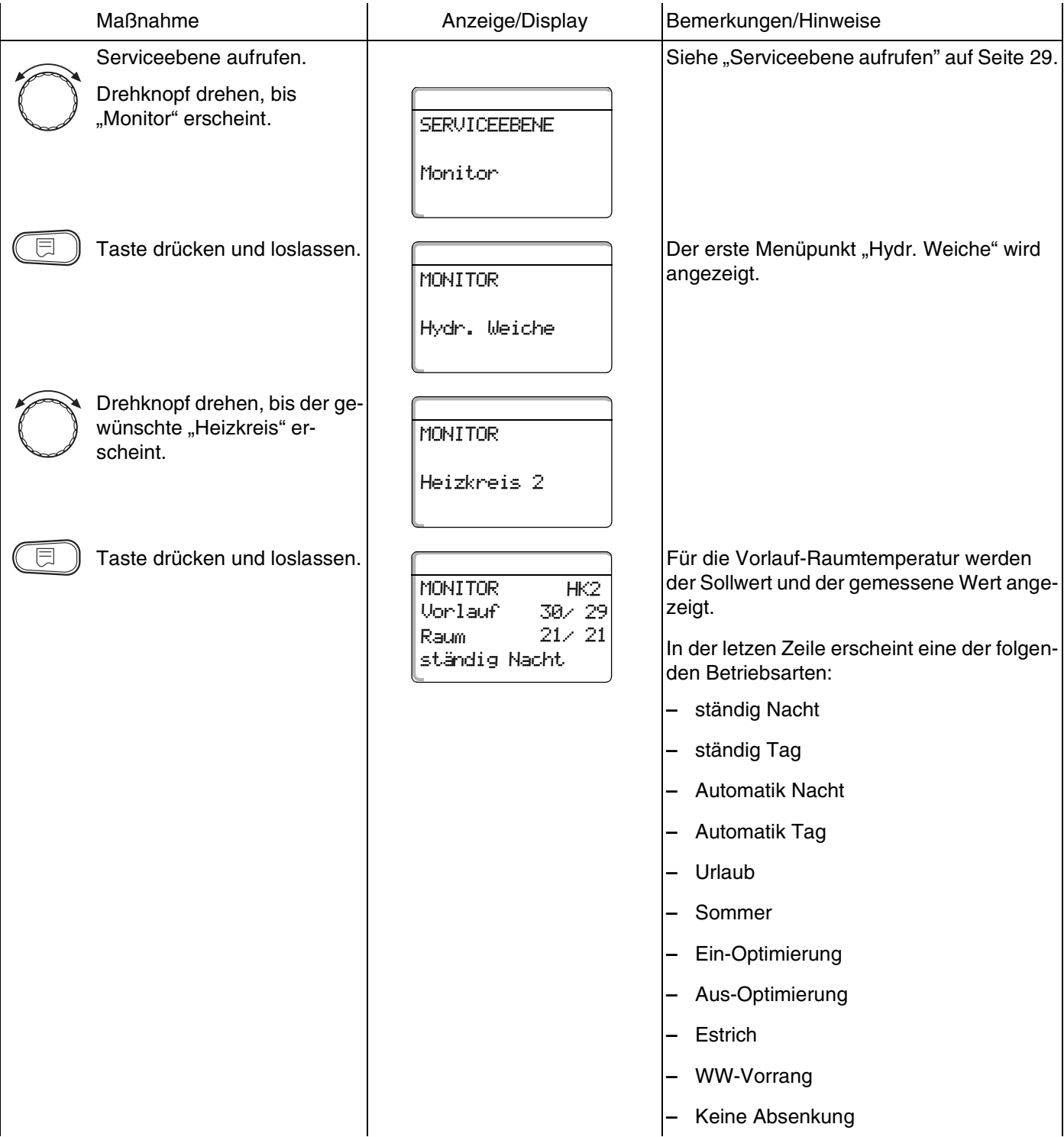

# **Buderus**

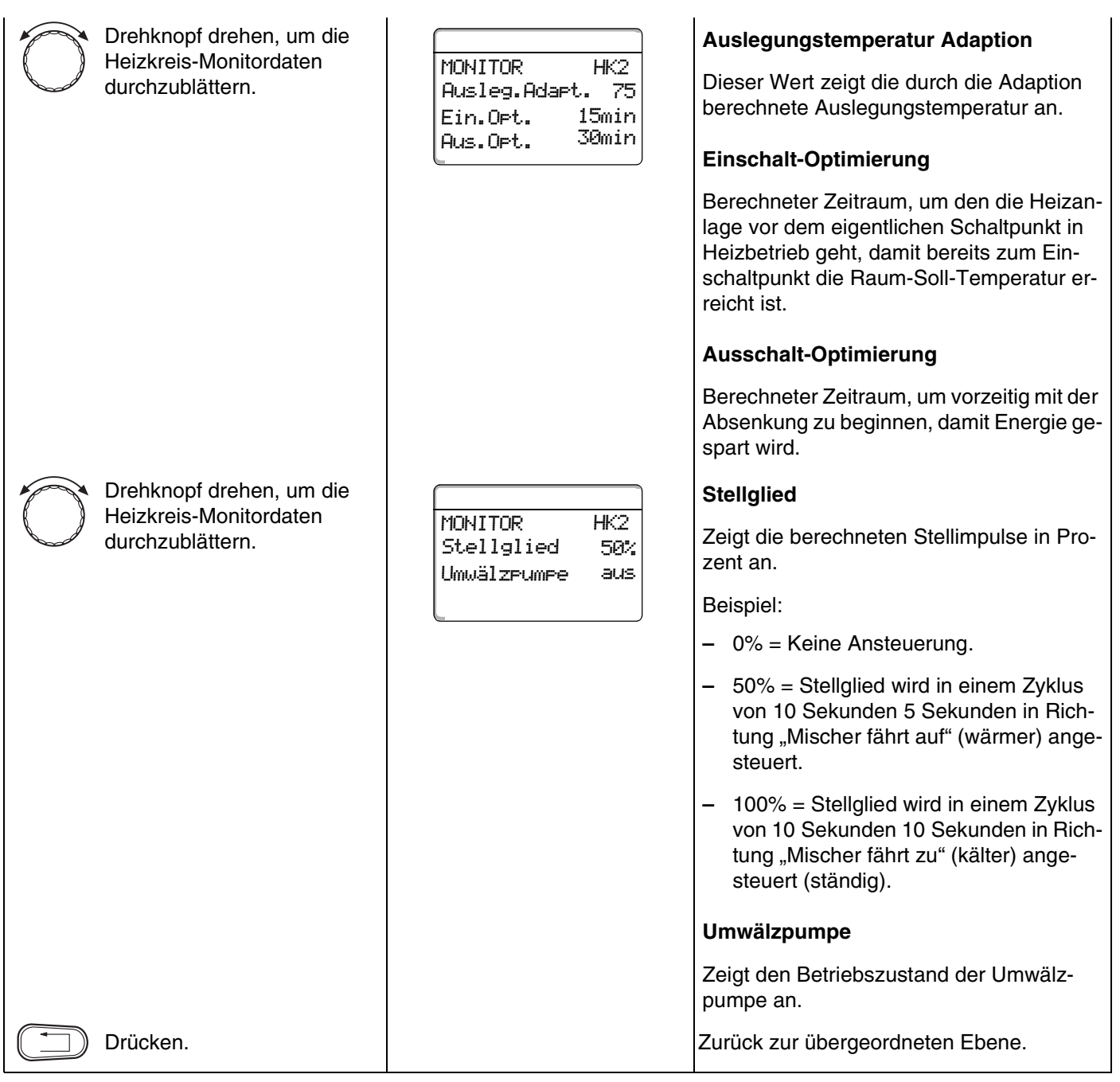

## **19.4 Warmwasser-Monitordaten**

Mit dem Monitor-Menü "Warmwasser" können Sie sich die Daten für die Warmwassereinstellungen anzeigen lassen.

Die Anzeigen hängen von den Einstellungen ab, die unter der Funktion "Warmwasser" gewählt wurden.

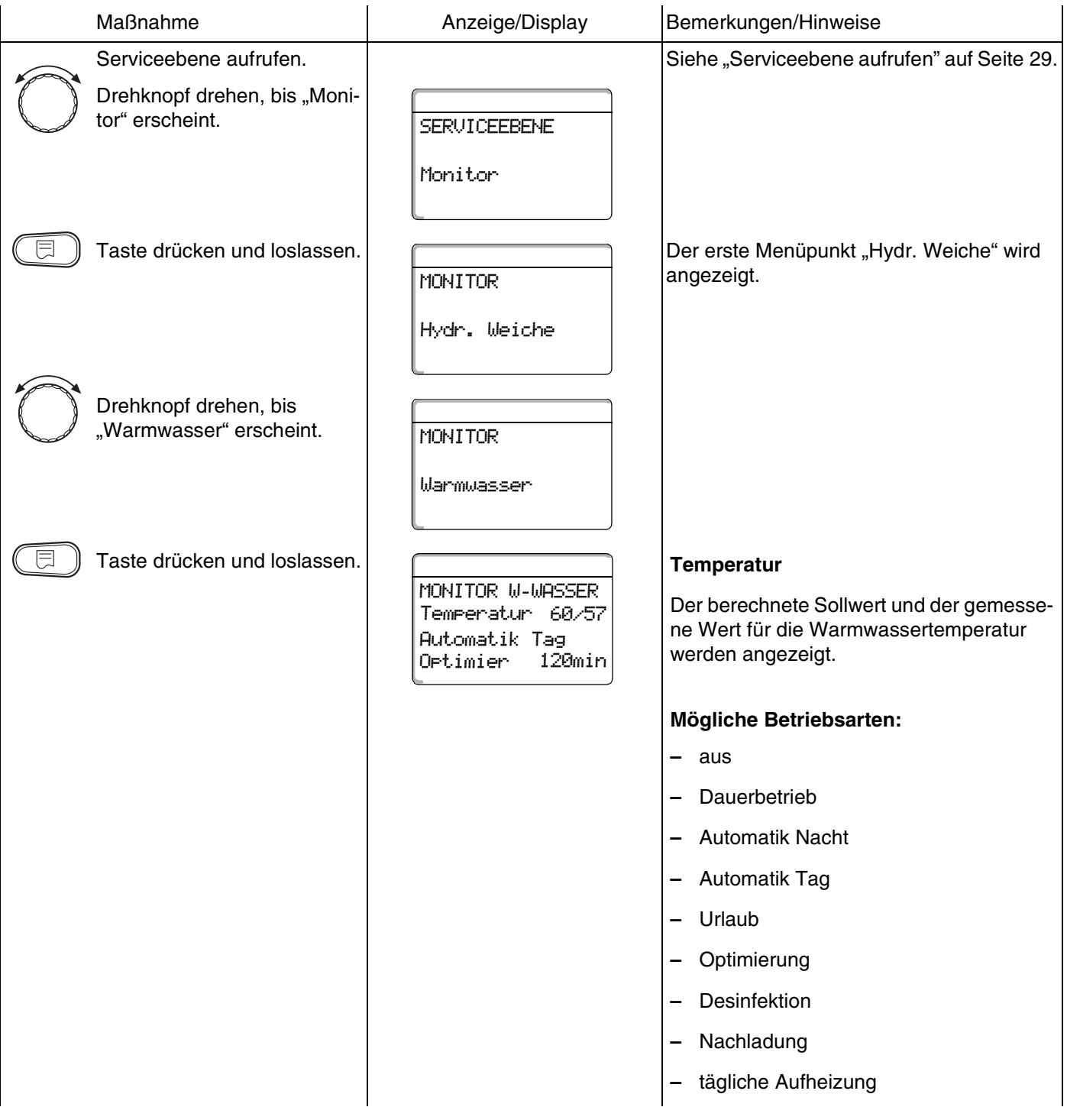

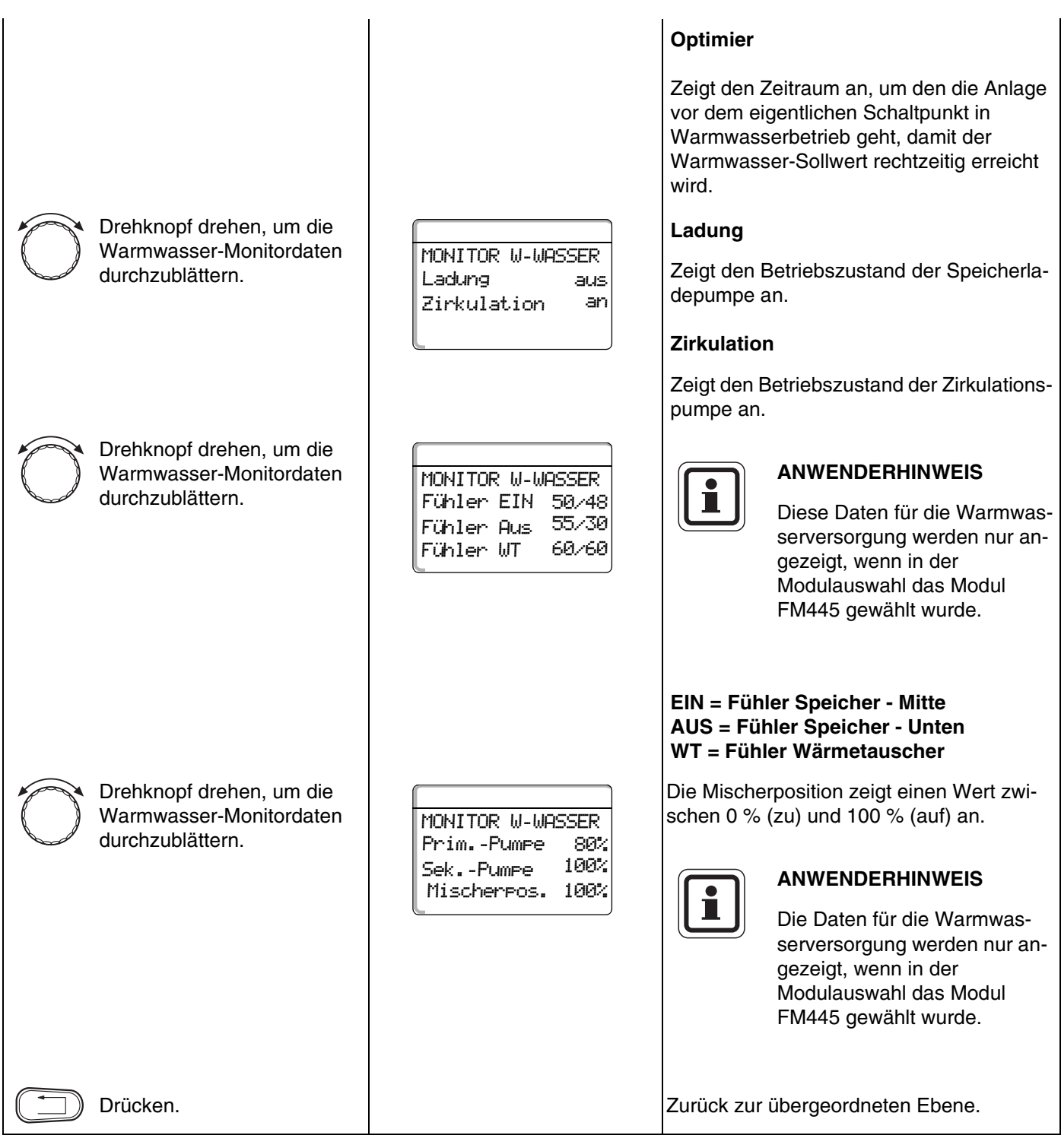

# **20 Version anzeigen**

Mit dem Menü "Version" können Sie sich die Version der Bedieneinheit MEC2 und des gewählten Regelgeräts anzeigen lassen.

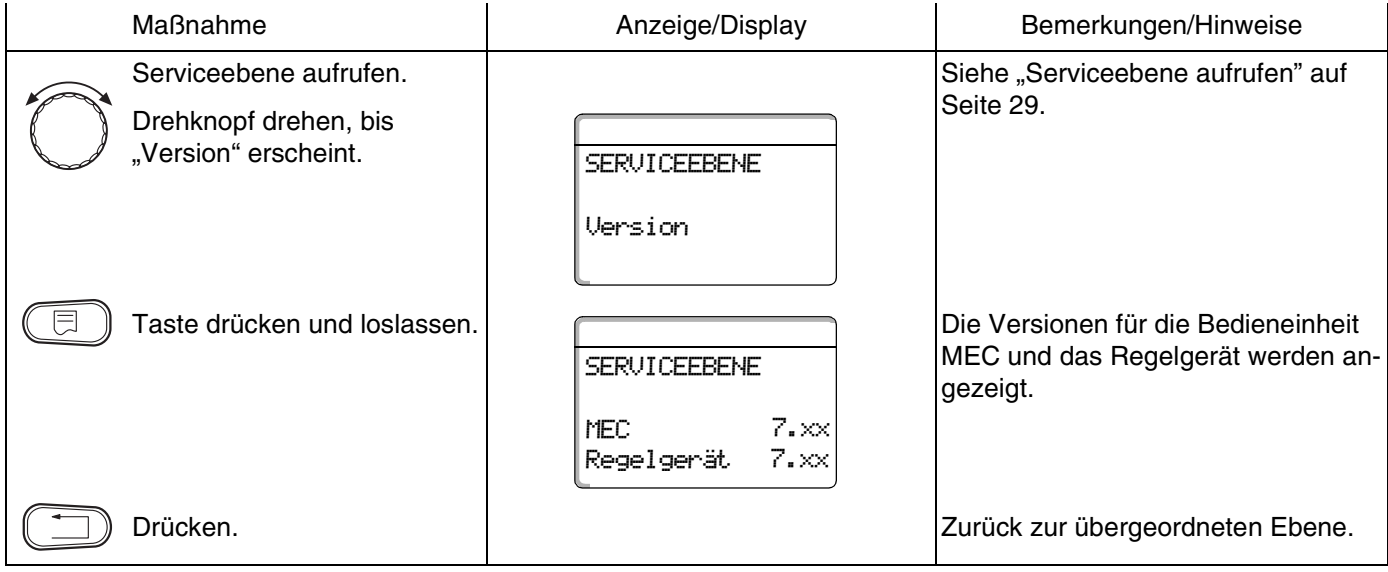

# **21 Regelgerät wählen**

Mit dem Menü "Regelgerät" können Sie ein Regelgerät wählen, wenn der **MEC2 offline** betrieben wird, d. h. ohne angeschlossenes Regelgerät bzw. mit separater Spannungsversorgung.

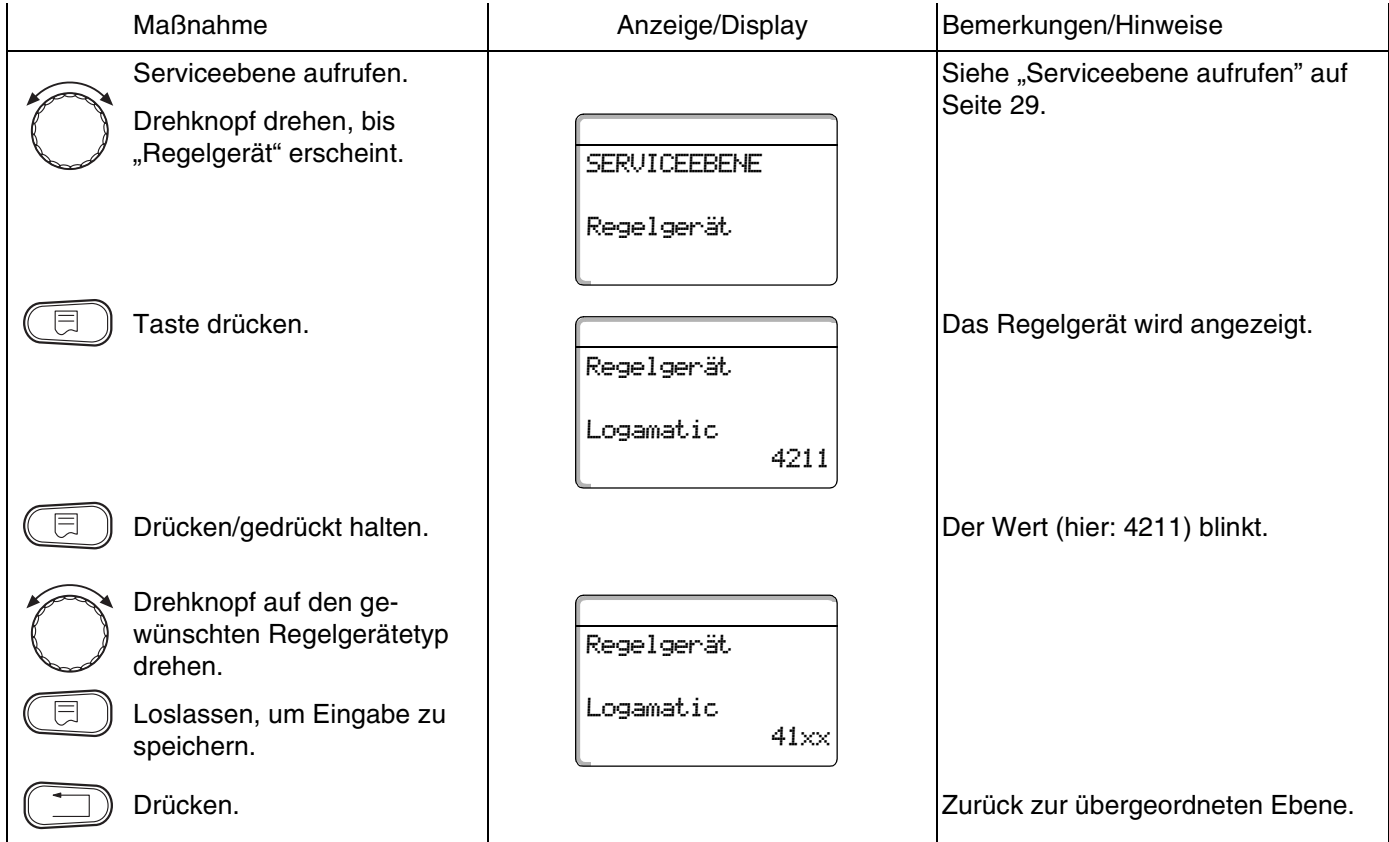

139

# **22 Reset**

### **22.1 Einstellungen Regelgeräteparameter zurücksetzen**

Mit dem Menü "Reset Einstellungen" können Sie alle Einstellungen der Bedien- und Serviceebene auf die Werte umstellen, die werkseitig eingestellt wurden.

Alle Werte werden automatisch zurückgesetzt.

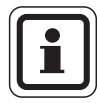

#### **ANWENDERHINWEIS**

Alle Werte des Regelgerätes werden auf der Bedien- und Serviceebene auf Werkseinstellungen zurückgesetzt.

Schaltuhr ist vom Reset ausgeschlossen. Eingestellte Variante bleibt auch nach Reset unverändert.

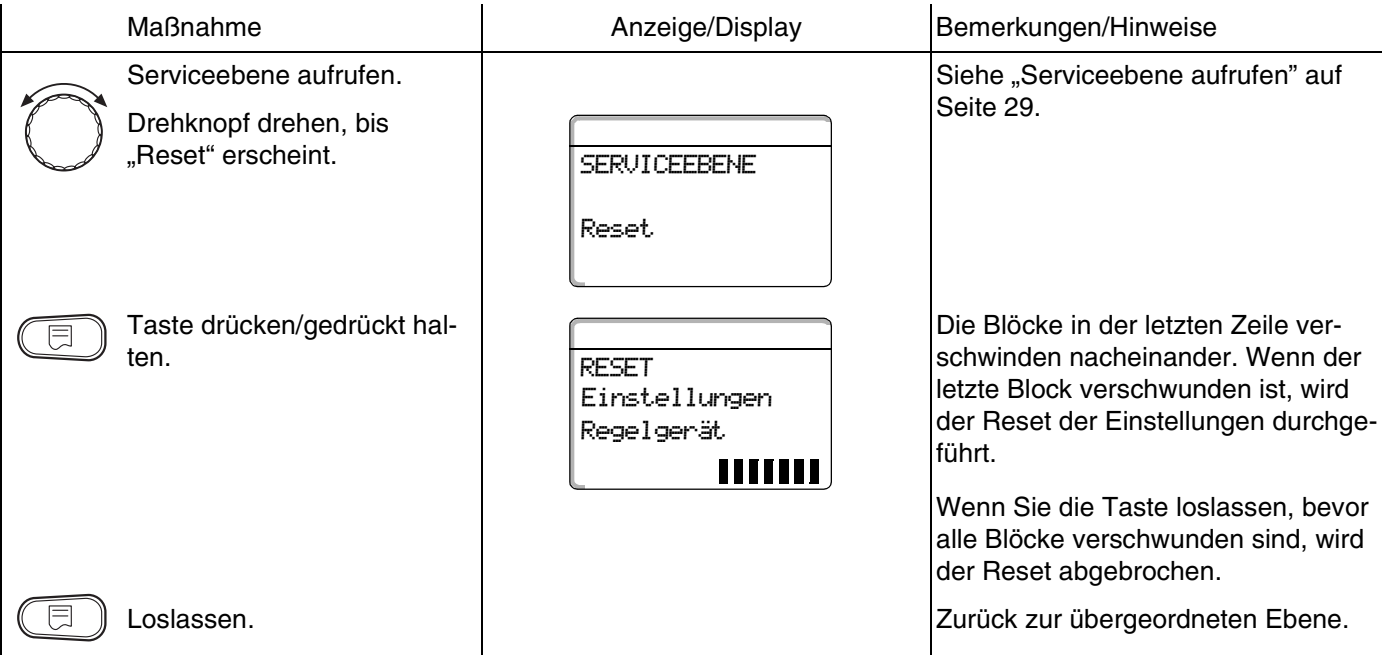

### **Buderus**

# **22.2 Fehlerprotokoll zurücksetzen**

Sie können mit der Funktion "Reset Fehlerprotokoll" den gesamten Fehlerspeicher zurücksetzen. Alle Einträge im Fehlerprotokoll werden dadurch gelöscht.

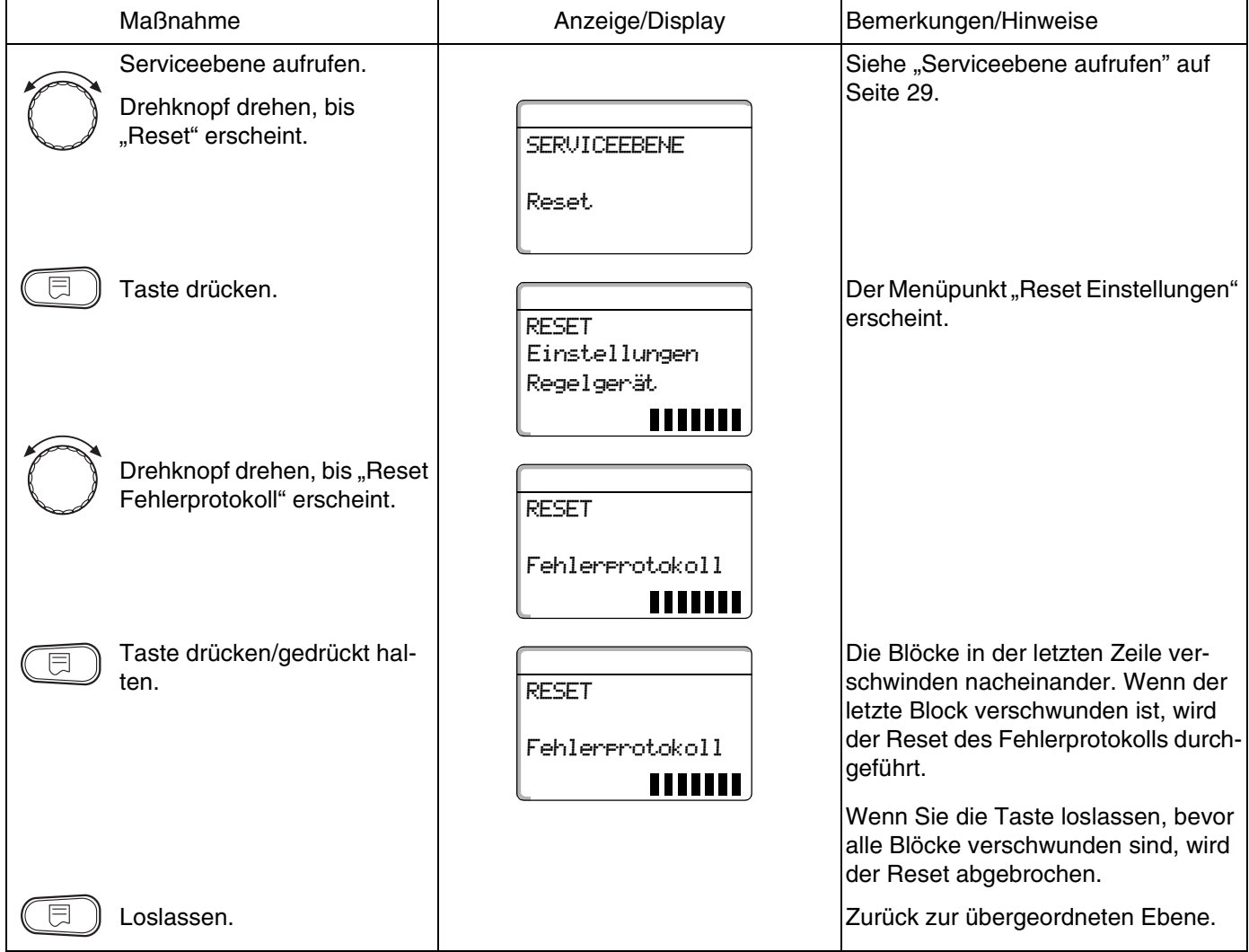

## **22.3 Wartungsmeldung zurücksetzen**

Nach Beendigung der Wartungsarbeiten müssen Sie die Wartungsmeldung zurücksetzen. Das heißt, die Wartungsmeldung erscheint dann nicht mehr bei geschlossener Klappe.

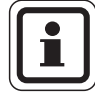

#### **ANWENDERHINWEIS**

Durch das Rücksetzen der Wartungsmeldung wird das Wartungsintervall neu gestartet. Beachten Sie, dass bei Wartungsmeldungen nach Datum der nächste Wartungstermin ein Jahr in die Zukunft verlegt wird.

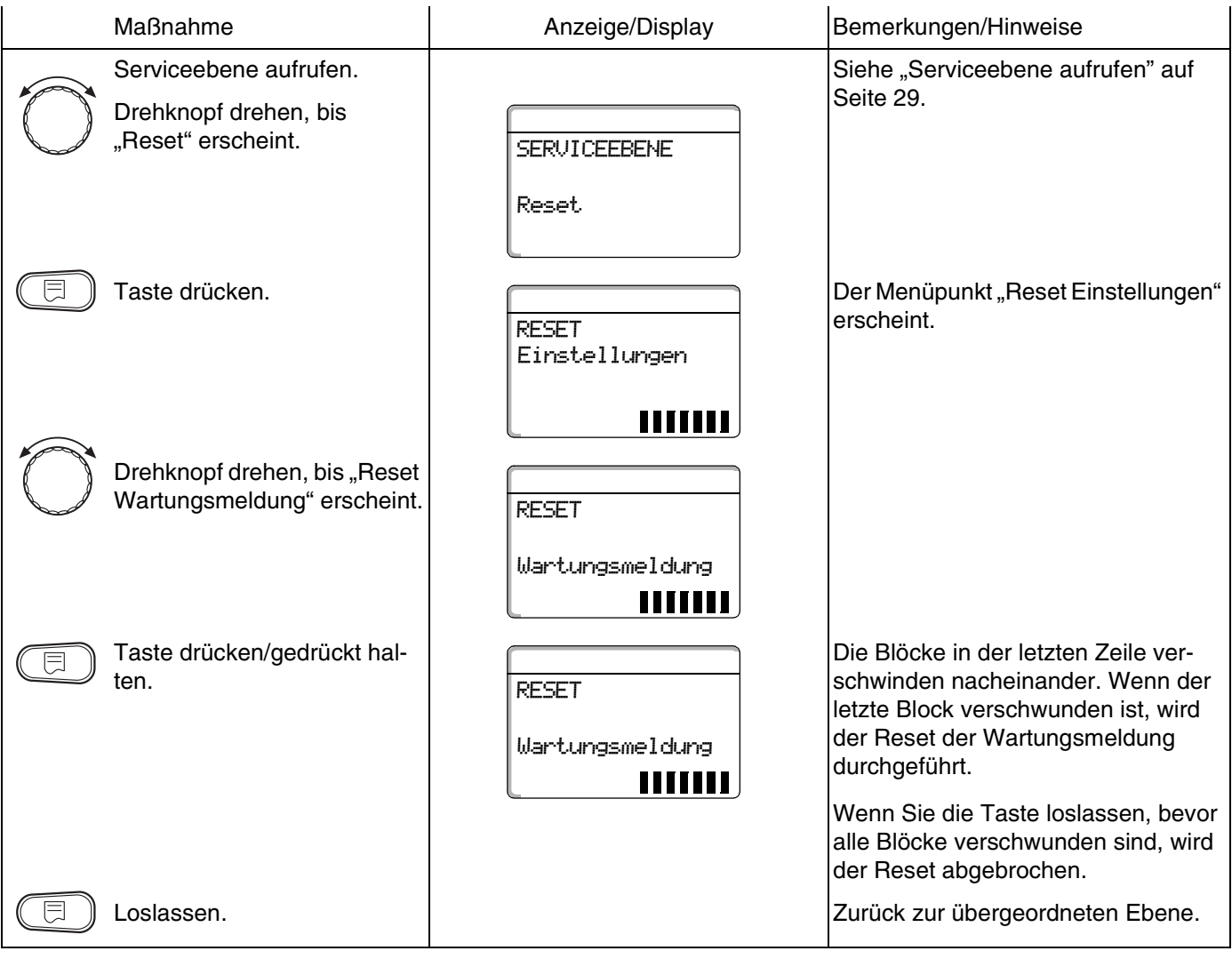

# **23 Fühler- und Heizkennlinien**

## **23.1 Fühlerkennlinien**

**• Schalten Sie die Anlage vor jeder Messung stromlos.** 

#### **Fehlerüberprüfung (ohne Raumtemperaturfühler)**

- Ziehen Sie die Fühlerklemmen ab.
- Messen Sie den Widerstand an den Kabelenden des Fühlers mit einem Widerstandsmessgerät.
- Messen Sie mit einem Thermometer die Temperatur des Fühlers

**Außentemperaturfühler Widerstand (k**Ω**)** 80 60 40 20  $-15$  $-10$  $-5$  $±0$  $+5$  $+15$  $+10$ **Außentemperatur (°C) Kesselwasser-, Vorlauf-, Warmwasser-Temperaturfühler Widerstand (k**Ω**)** 14  $12$  $10$ 8 6  $\overline{4}$  $\overline{2}$  $\overline{20}$ 30 40 60  $\overline{70}$ 80  $\overline{90}$ 50 **Wassertemperatur (°C)**

*Abb. 22 Außentemperaturfühler und Kesselwasser-, Vorlauf-,Warmwasser-Temperaturfühler*

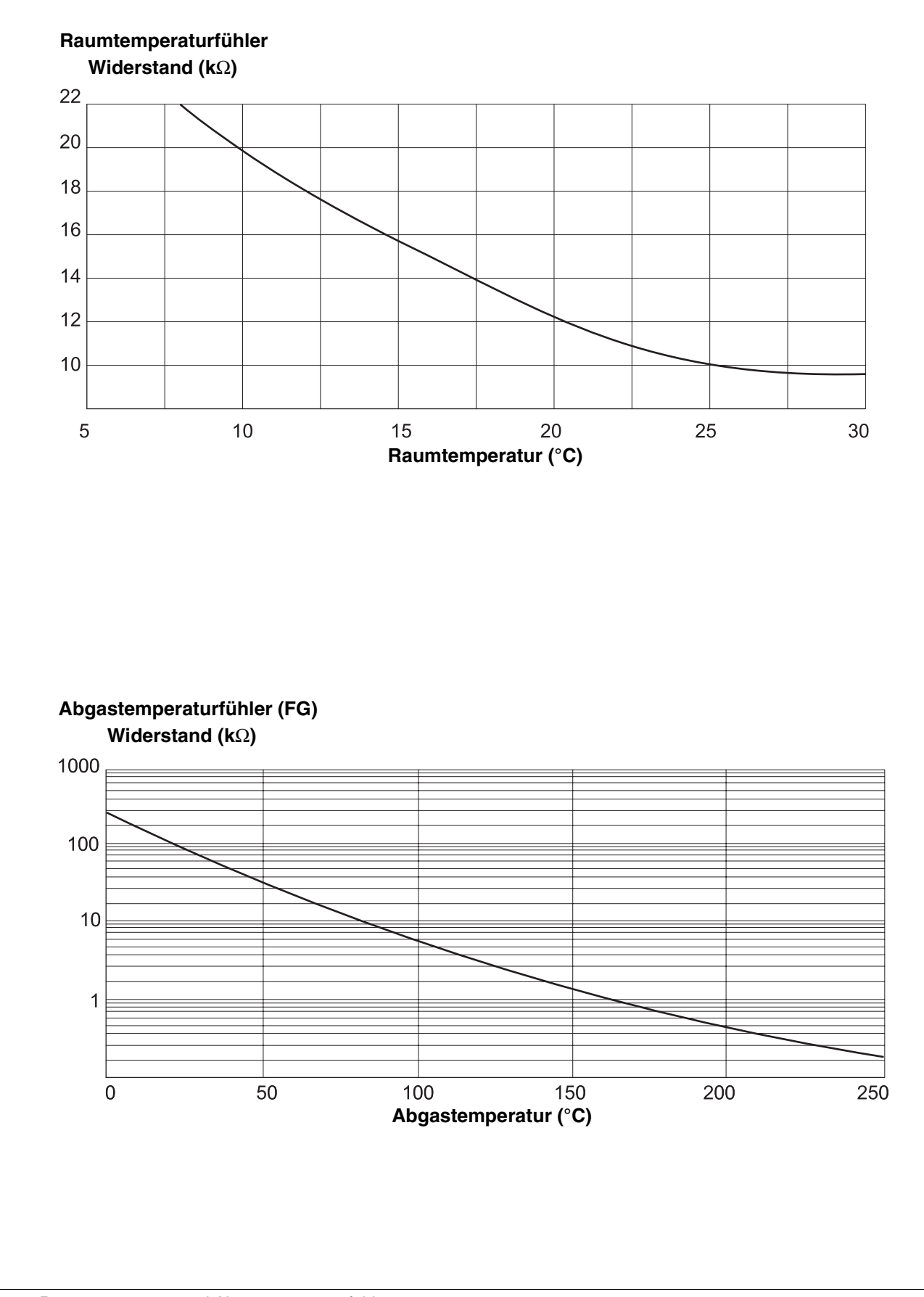

*Abb. 23 Raumtemperatur- und Abgastemperaturfühler*

Änderungen aufgrund technischer Verbesserungen vorbehalten!
## **23.2 Heizkennlinien**

#### <span id="page-144-1"></span>**Hinweise zur Einstellung der Heizkennlinie:**

Die Neigung einer Heizkennlinie können Sie über den Auslegungspunkt einstellen. Der Auslegungspunkt besteht aus der minimalen Außentemperatur der Region und der Auslegungstemperatur des gewählten Heizsystems (z. B. Heizkörper).

Durch die Einstellung der Raumsolltemperatur wird die Heizkennlinie parallel verschoben. Wenn Sie die Raumsolltemperatur um 1 K ändern, dann ändert sich die Vorlauftemperatur um ca. 3 K.

Die Abbildung [24](#page-144-0) zeigt, wie die Heizkennlinie (**1**) für den Auslegungspunkt –10 °C/75 °C durch verschiedene Raumsolltemperaturen parallel verschoben wird (**2**, **3** und **4**). Die Heizkennlinien (**5** und **6**) zeigen die geänderte Neigung für andere Auslegungspunkte.

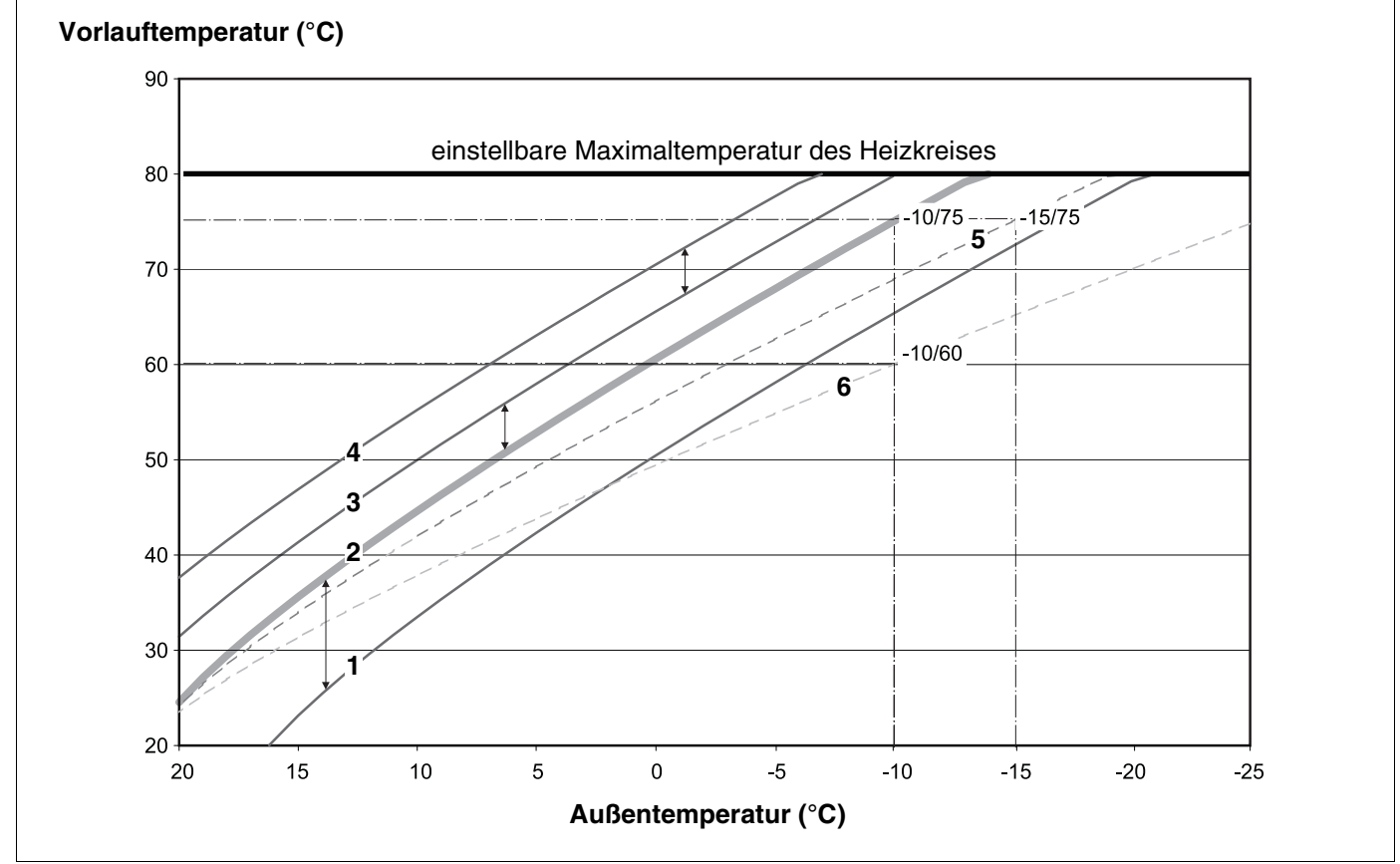

<span id="page-144-0"></span>*Abb. 24 Heizkennlinie für ein Heizsystem "Heizkörper"*

*Pos. 1: Raumsolltemperatur 17 °C, min. Außentemperatur –10 °C, Auslegungstemperatur 75 °C*

*Pos. 2: Raumsolltemperatur 21 °C, min. Außentemperatur –10 °C, Auslegungstemperatur 75 °C*

*Pos. 3: Raumsolltemperatur 23 °C, min. Außentemperatur –10 °C, Auslegungstemperatur 75 °C*

- *Pos. 4: Raumsolltemperatur 25 °C, min. Außentemperatur –10 °C, Auslegungstemperatur 75 °C*
- *Pos. 5: Raumsolltemperatur 21 °C, min. Außentemperatur –15 °C, Auslegungstemperatur 75 °C*
- *Pos. 6: Raumsolltemperatur 21 °C, min. Außentemperatur –10 °C, Auslegungstemperatur 60 °C*

Änderungen aufgrund technischer Verbesserungen vorbehalten!

## **24 Stichwortverzeichnis**

## **A**

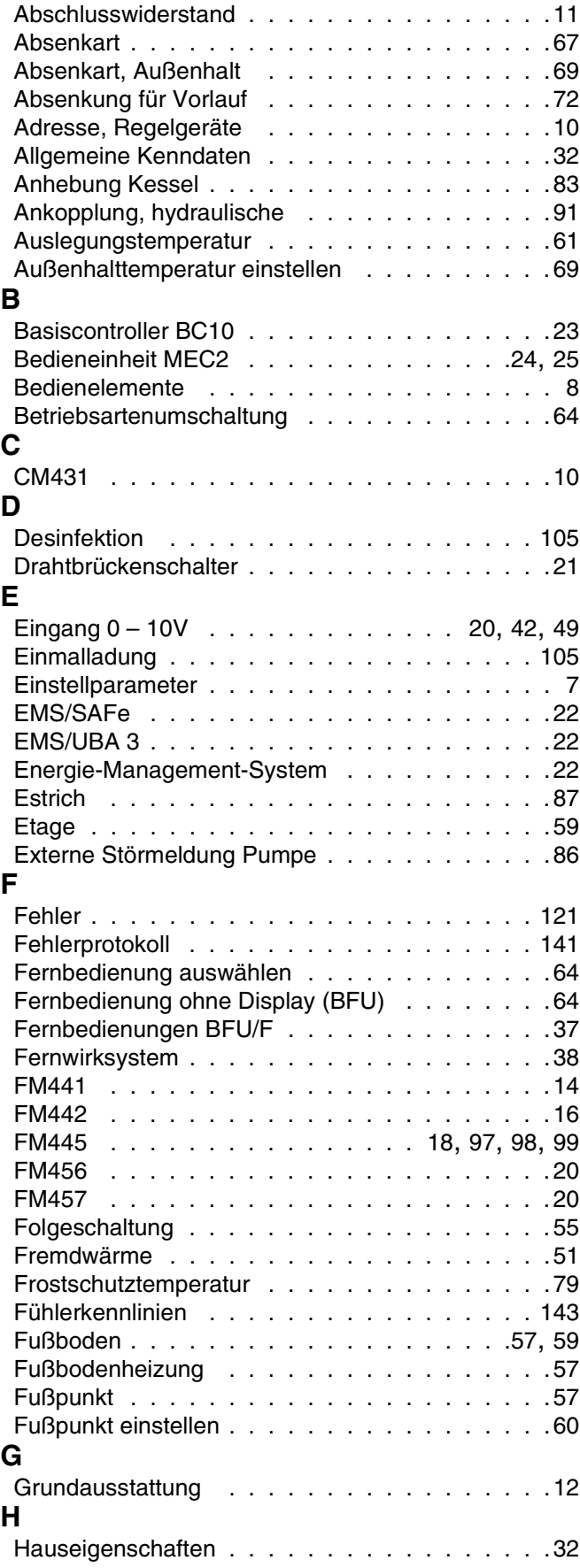

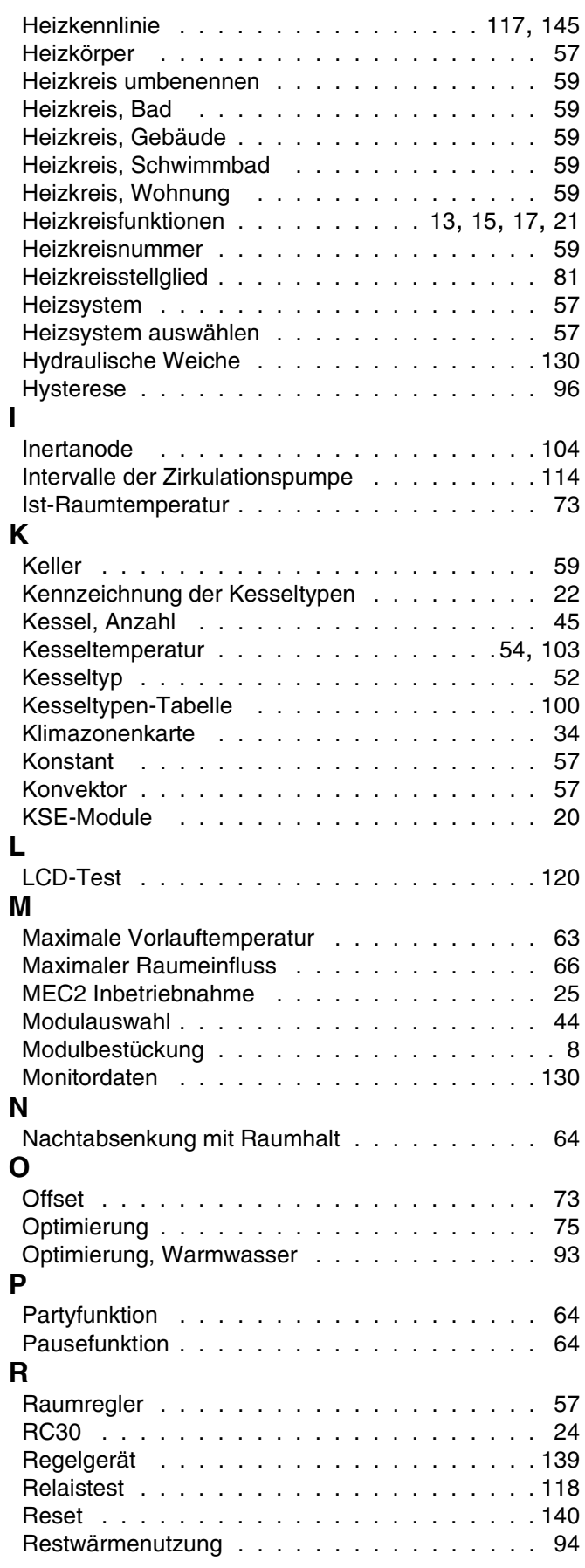

## **Buderus**

Änderungen aufgrund technischer Verbesserungen vorbehalten!

## **S**

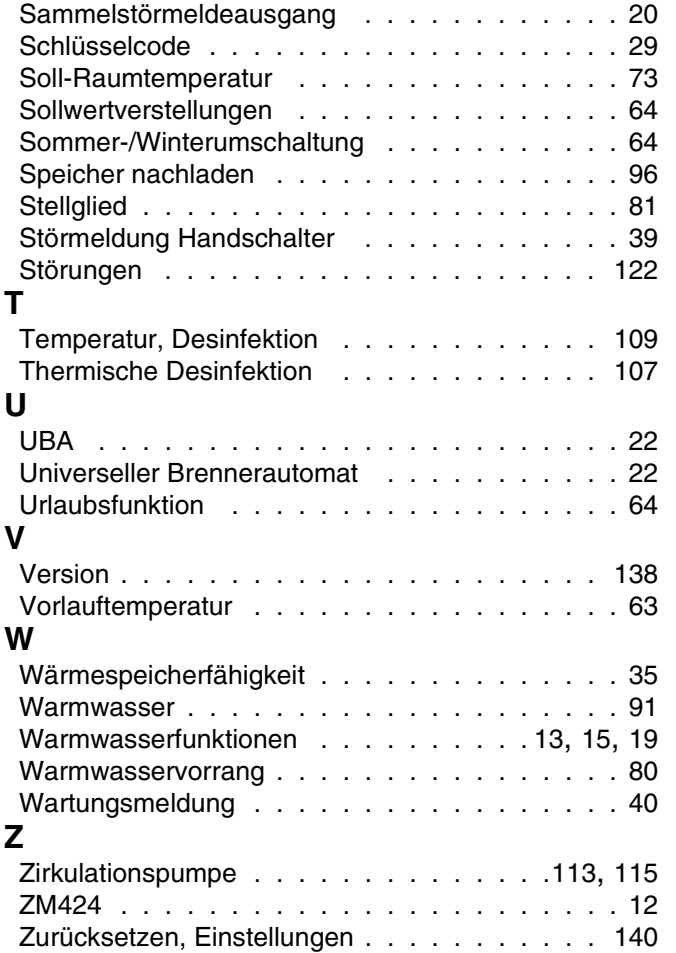

Heizungsfachbetrieb:

# **Buderus**

#### **Deutschland**

BBT Thermotechnik GmbH Buderus Deutschland, D-35573 Wetzlar www.heiztechnik.buderus.de info@heiztechnik.buderus.de

### **Österreich**

Buderus Austria Heiztechnik GmbH Karl-Schönherr-Str. 2, A-4600 Wels www.buderus.at office@buderus.at

**Schweiz** Buderus Heiztechnik AG Netzibodenstr. 36, CH-4133 Pratteln www.buderus.ch info@buderus.ch